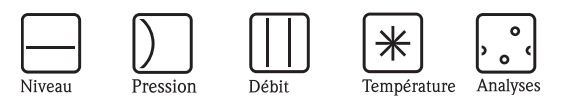

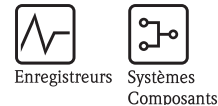

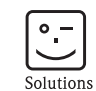

Services

# Description des fonctions Proline Promass 84

Débitmètre massique Coriolis pour transactions commerciales

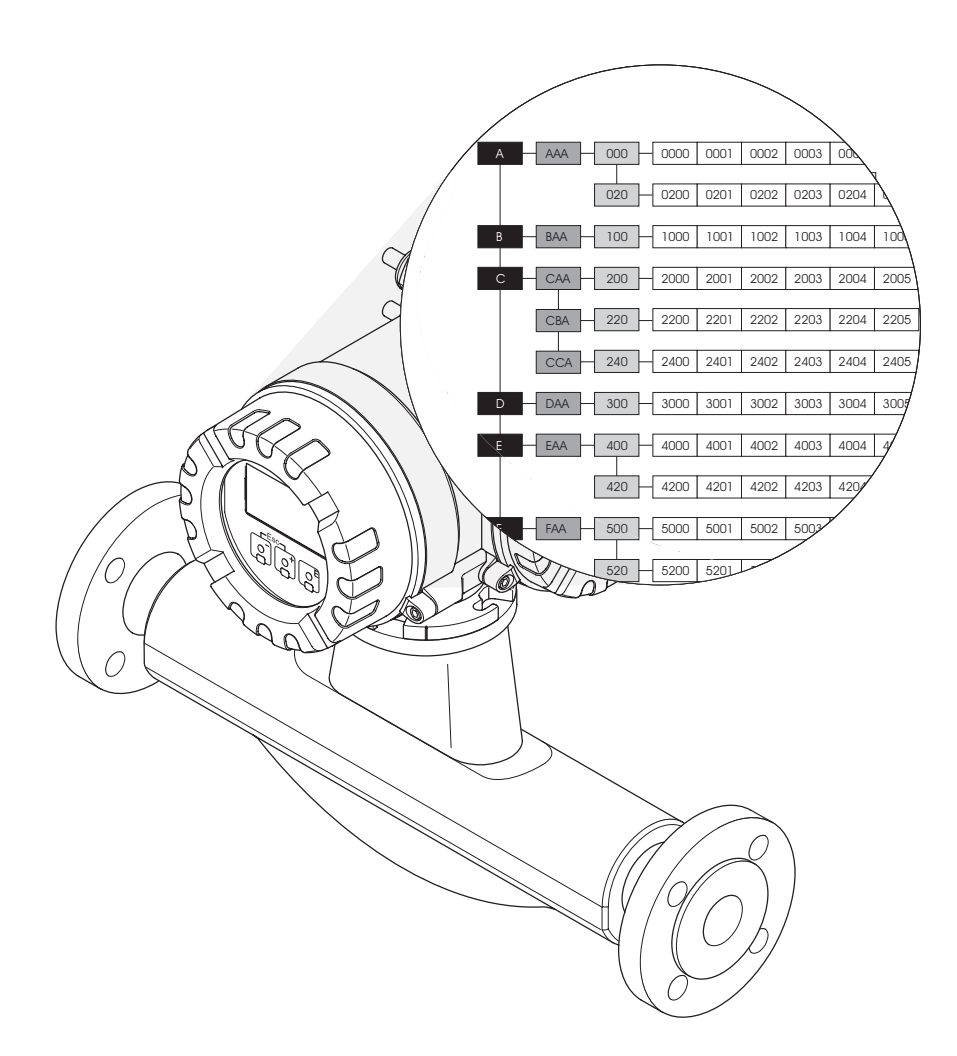

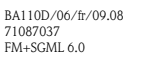

Endress+Hauser

People for Process Automation

Valable à partir de version V 3.00.XX (logiciel)

# Sommaire

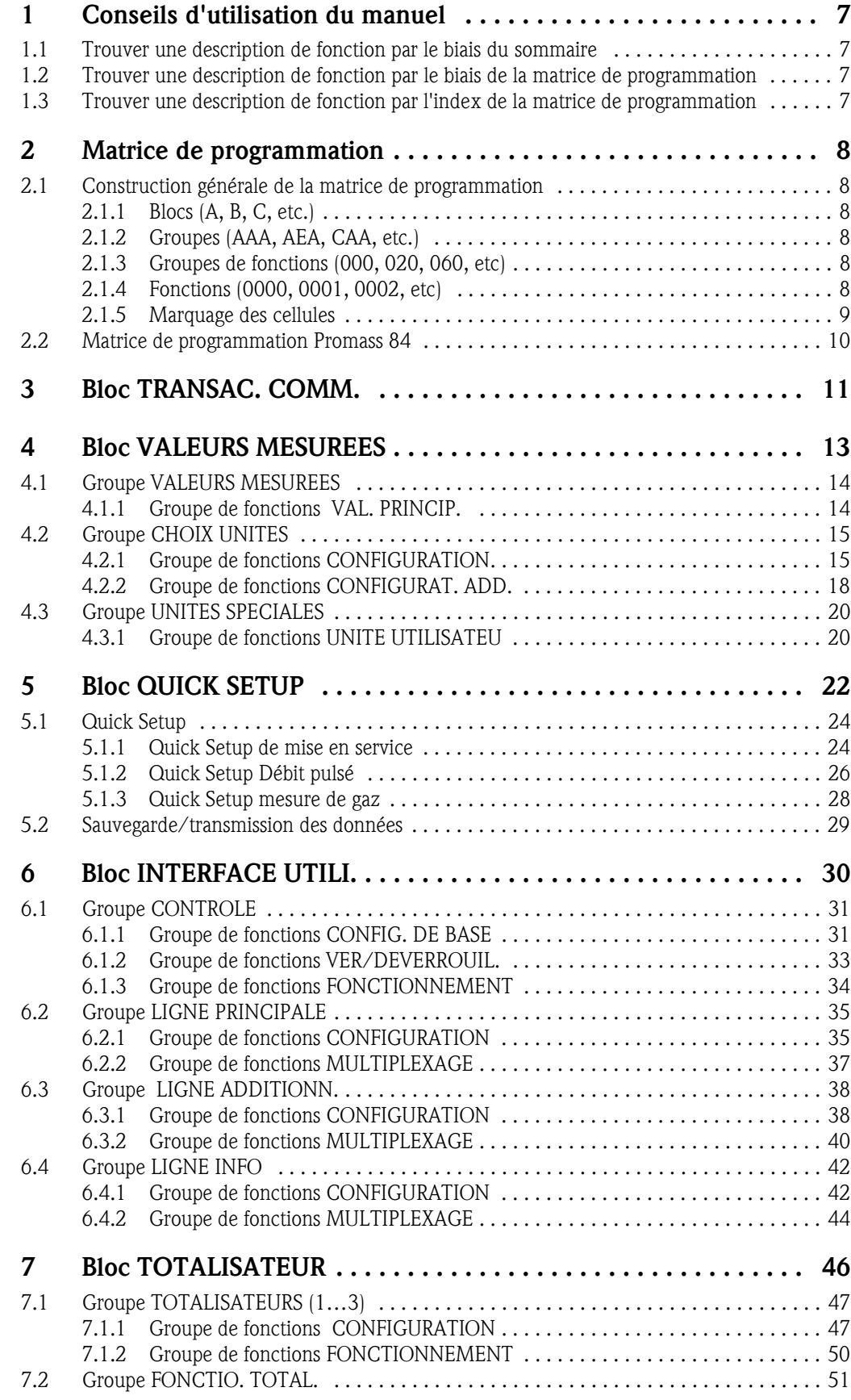

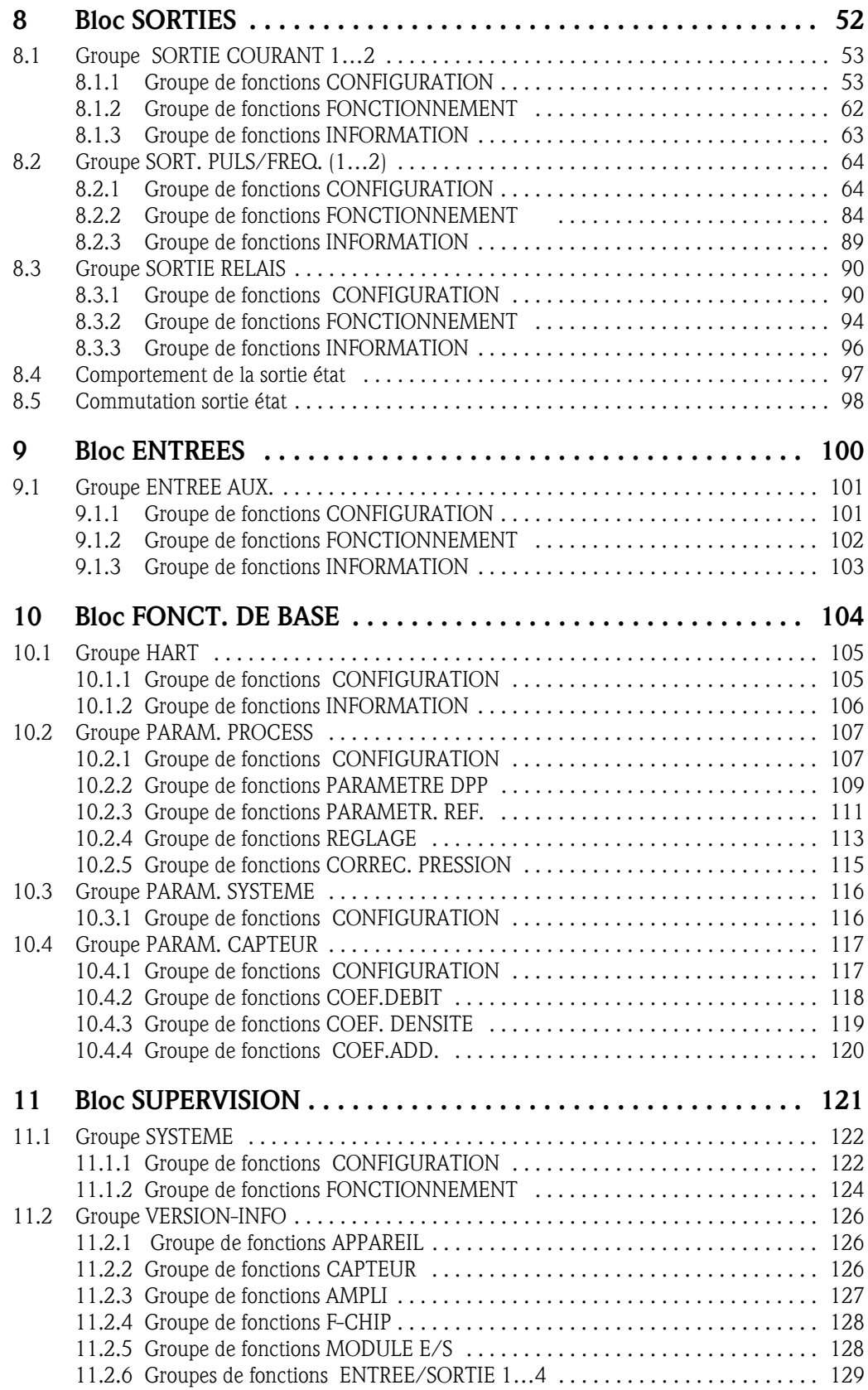

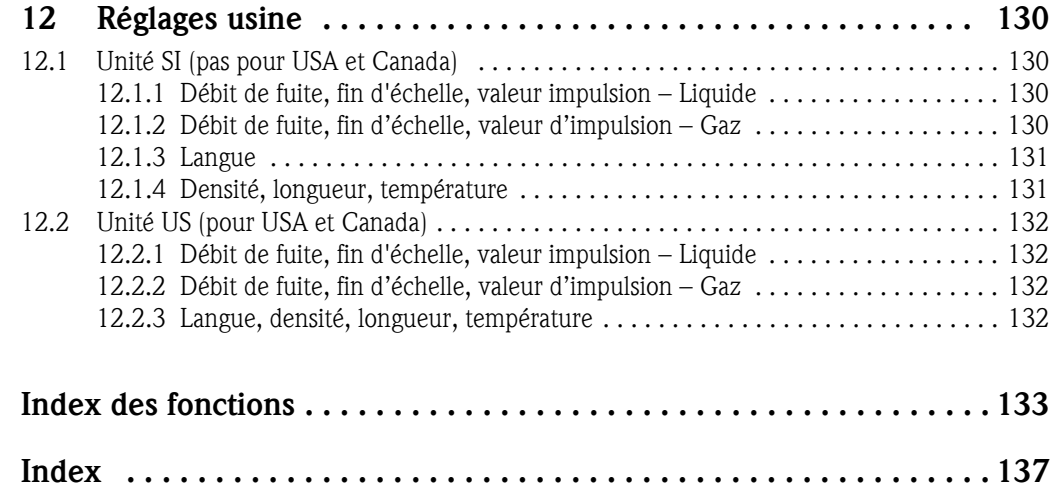

# 1 Conseils d'utilisation du manuel

Pour avoir accès à la description d'une fonction d'appareil donnée, vous disposez de plusieurs possibilités :

## 1.1 Trouver une description de fonction par le biais du sommaire

Dans le sommaire sont reprises toutes les désignations de cellules de la matrice de programmation. A l'aide de désignations précises (comme par ex. INTERFACE UTILI, ENTREES, SORTIES etc) il vous est possible de sélectionner la fonction appropriée pour votre application. Un renvoi à la page vous permet d'avoir une description précise des fonctions.

Le sommaire se trouve à la page 3.

# 1.2 Trouver une description de fonction par le biais de la matrice de programmation

Cette possibilité consiste en un cheminement, depuis le niveau de commande supérieur, les blocs, jusqu'à la description de fonction que vous souhaitez :

- 1. A la page 10 sont représentés tous les blocs et groupes disponibles. Sélectionnez le bloc ou un groupe du bloc en fonction de votre application et suivre le renvoi à la page correspondante.
- 2. A la page indiquée vous trouverez une représentation du bloc sélectionné avec tous les groupes, groupes de fonctions et fonctions correspondants. Choisissez la fonction nécessaire pour votre application et reportez-vous à la page indiquée pour obtenir une description détaillée.

# 1.3 Trouver une description de fonction par l'index de la matrice de programmation

Toutes les "cellules" de la matrice de programmation (blocs, groupes, groupes de fonctions, fonctions) sont marquées à l'aide de une ou trois lettres ou de nombres à trois ou quatre chiffres. Le marquage de la "cellule" sélectionnée peut être lu dans l'affichage local en haut à droite.

Exemple :

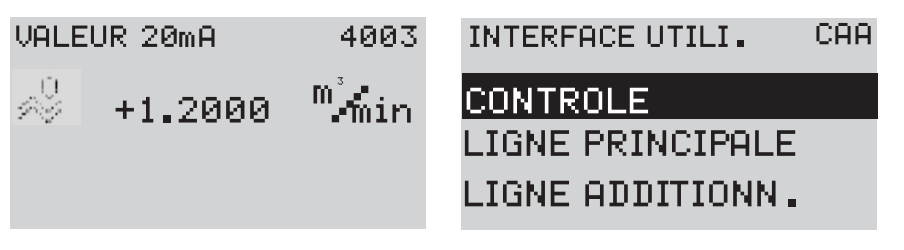

A0001653-fr

Par le biais de l'index de la matrice de programmation, dans laquelle on trouve un classement alphabétique ou numérique du marquage de toutes les cellules à disposition, vous avez accès à l'indication de page pour la fonction concernée.

L'index de la matrice de programmation figure à la page 133.

# 2 Matrice de programmation

# 2.1 Construction générale de la matrice de programmation

La matrice de programmation comprend quatre niveaux :

Blocs  $\rightarrow$  Groupes  $\rightarrow$  Groupes de fonctions  $\rightarrow$  Fonctions

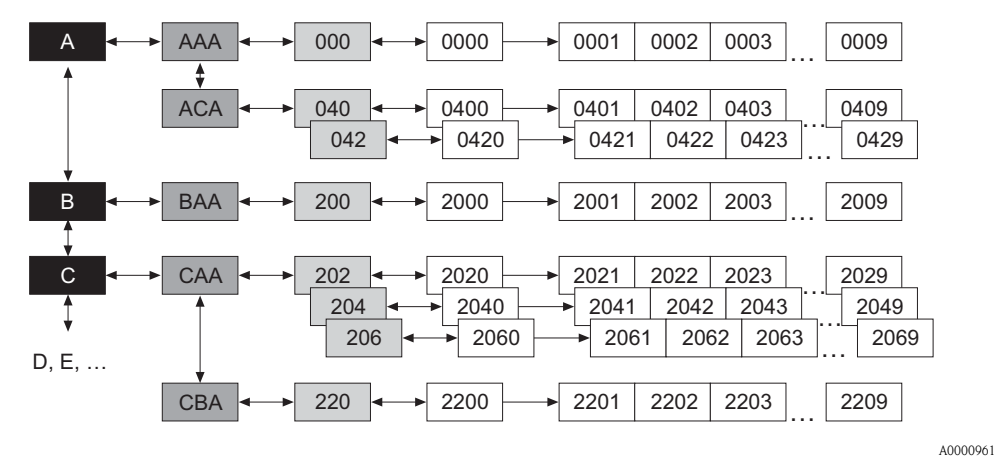

## 2.1.1 Blocs (A, B, C, etc.)

Dans les blocs a lieu une répartition grossière des différentes possibilités de commande de l'appareil. Les blocs disponibles sont : GRANDEURS MESUREES, QUICK SETUP, INTERFACE UTILI., TOTALISATEUR etc.

## 2.1.2 Groupes (AAA, AEA, CAA, etc.)

Un bloc comprend un ou plusieurs groupes.

Dans un groupe on aura une sélection étendue des possibilités de commande du bloc concerné. Les groupes disponibles du bloc "INTERFACE UTILI." sont : CONTROLE, LIGNE PRINCIPALE, LIGNE ADDITIONN. etc.

## 2.1.3 Groupes de fonctions (000, 020, 060, etc)

Un groupe comprend un ou plusieurs groupes de fonctions.

Dans un groupe de fonctions on aura une sélection étendue des possibilités de commande du groupe concerné. Les groupes de fonctions disponibles du groupe "CONTROLE" sont par ex. : CONFIG. DE BASE, VER/DEVERROUIL., FONCTIONNEMENT etc.

## 2.1.4 Fonctions (0000, 0001, 0002, etc)

Chaque groupe de fonctions comprend une ou plusieurs fonctions. C'est dans les fonctions qu'a lieu la configuration ou le paramétrage proprement dit de l'appareil. On peut sélectionner et entrer ici des valeurs chiffrées ou des paramètres.

Les fonctions disponibles dans le groupe de fonctions "CONFIG. DE BASE" sont par ex. : LANGUE, AMORTISS.AFFICH., CONTRASTE LCD etc.

Pour la modification de la langue de service de l'appareil, procéder comme suit :

- 1. Sélection du bloc "INTERFACE UTILI."
- 2. Sélection du groupe "CONTROLE"
- 3. Sélection du groupe de fonctions "CONFIG. DE BASE"
- 4. Sélection de la fonction "LANGUE" (dans laquelle se fera le réglage de la langue souhaitée).

### 2.1.5 Marquage des cellules

Chaque cellule (bloc, groupe, groupe de fonctions et fonction) de la matrice de programmation possède un marquage individuel unique.

#### Blocs :

Marqués par une lettre (A, B, C, etc.)

#### Groupes :

Marqués par trois lettres (AAA, ABA, BAA, etc.).

La première lettre est identique à celle du bloc (c'est à dire tous les groupes du bloc A ont également un A comme première lettre de leur désignation, tous les groupes du bloc B ont un B etc.). Les deux lettres restantes identifient le groupe à l'intérieur du bloc concerné.

#### Groupes de fonctions :

Marqués par trois chiffres (000, 001, 100, etc).

#### Fonctions :

Marqués par quatre chiffres (0000, 0001, 0201, etc). Les trois premiers chiffres sont repris du groupe de fonctions correspondants. Le dernier chiffre incrémente les fonctions dans le groupe de fonctions de 0 à 9. (par ex. la fonction 005 est la sixième fonction dans le groupe 000).

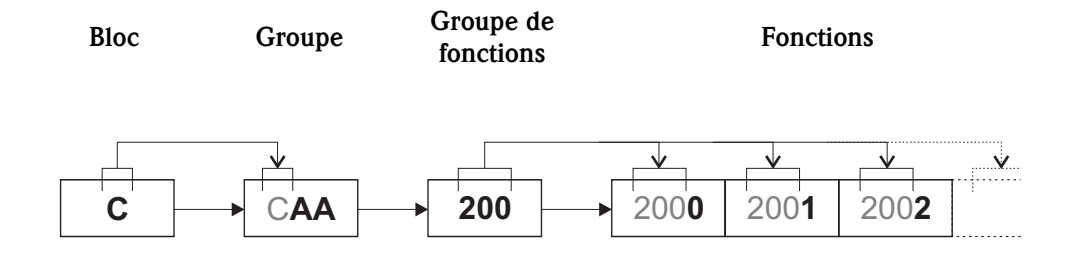

A0001251

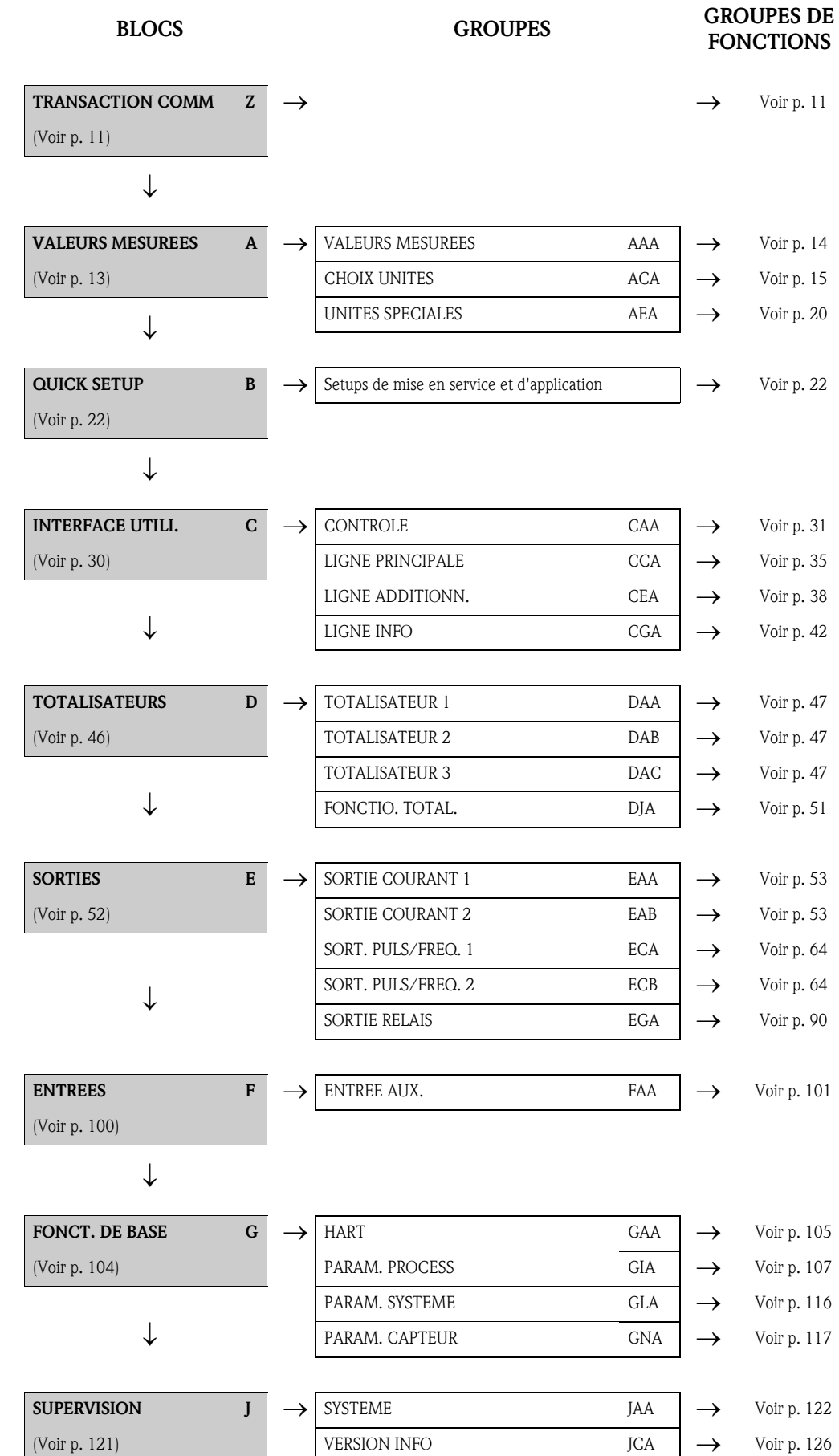

# 2.2 Matrice de programmation Promass 84

# 3 Bloc TRANSAC. COMM.

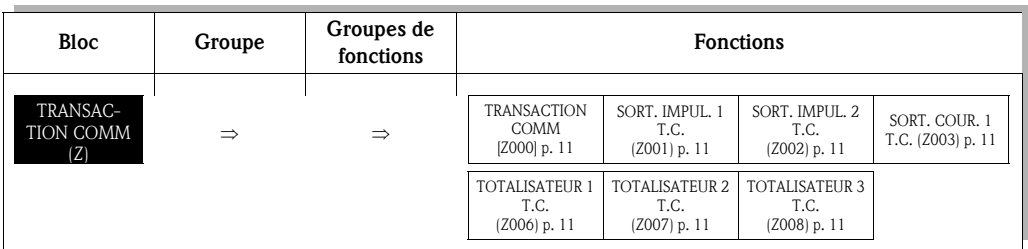

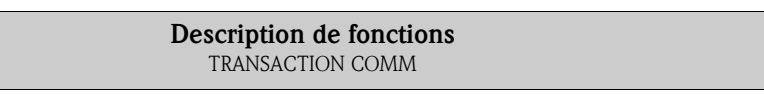

! Remarque !

• Si l'appareil de mesure est étalonné selon les agréments NTEP ou MC, ce bloc (TRANSAC. COMM.) n'est pas disponible.

• Si le système de mesure a subi une vérification et s'il a été scellé, toutes les fonctions d'apppareil affectées du symbole de la serrure  $\mathbb D$  ne sont pas accessibles. D'autres informations relatives à ce sujet figurent dans le manuel de mise en service du Promass 84 (BA109D) au chapitre 7.3.1 "Mise en place du mode Transaction commerciale".

• Une utilisation de ces fonctions est seulement possible lorsque le mode "Transaction commerciale" du système de mesure est à nouveau supprimé. D'autres informations relatives à ce sujet figurent dans le manuel de mise en service du Promass 84 (BA109D) au chapitre 7.3.2 "Suppression du mode Transaction commerciale".

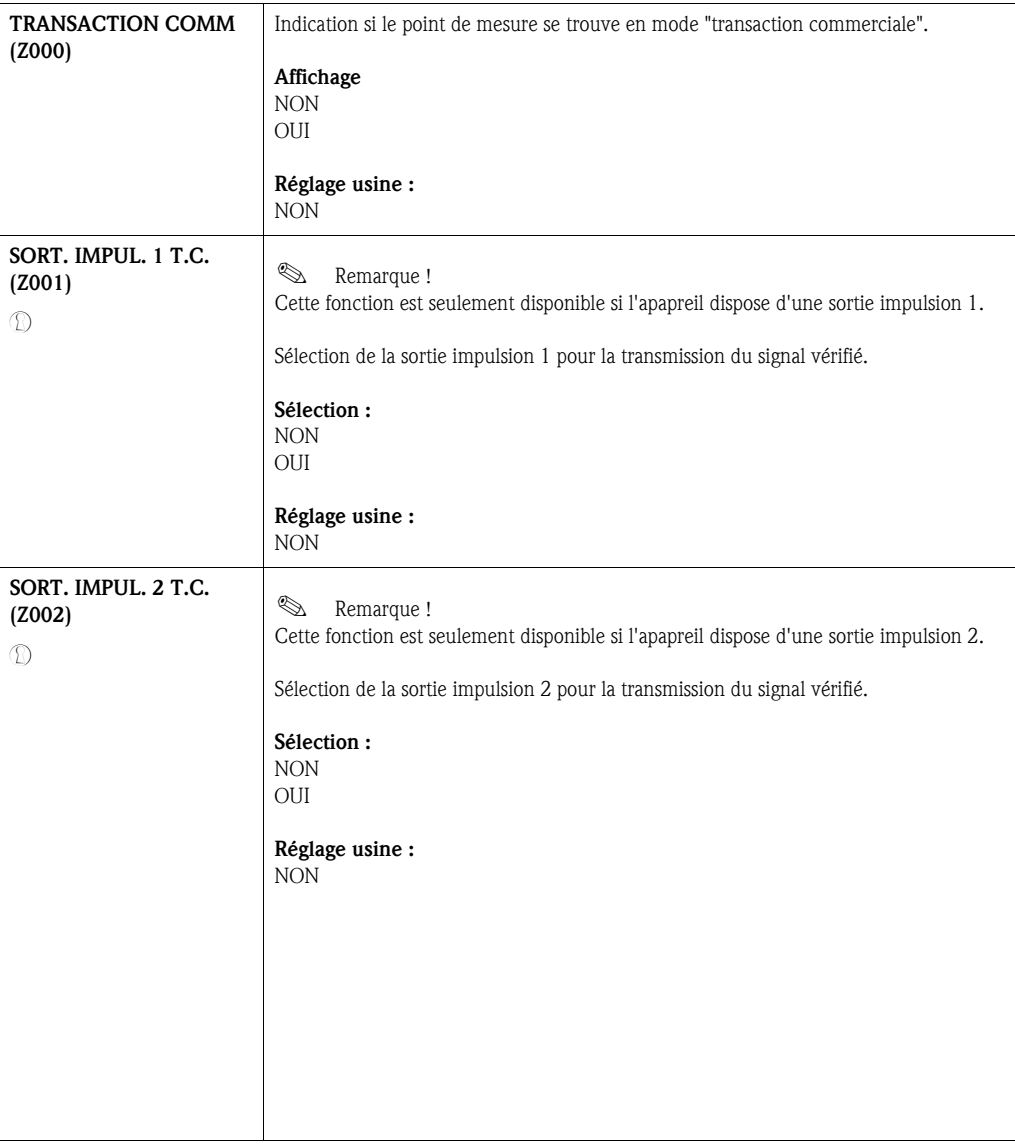

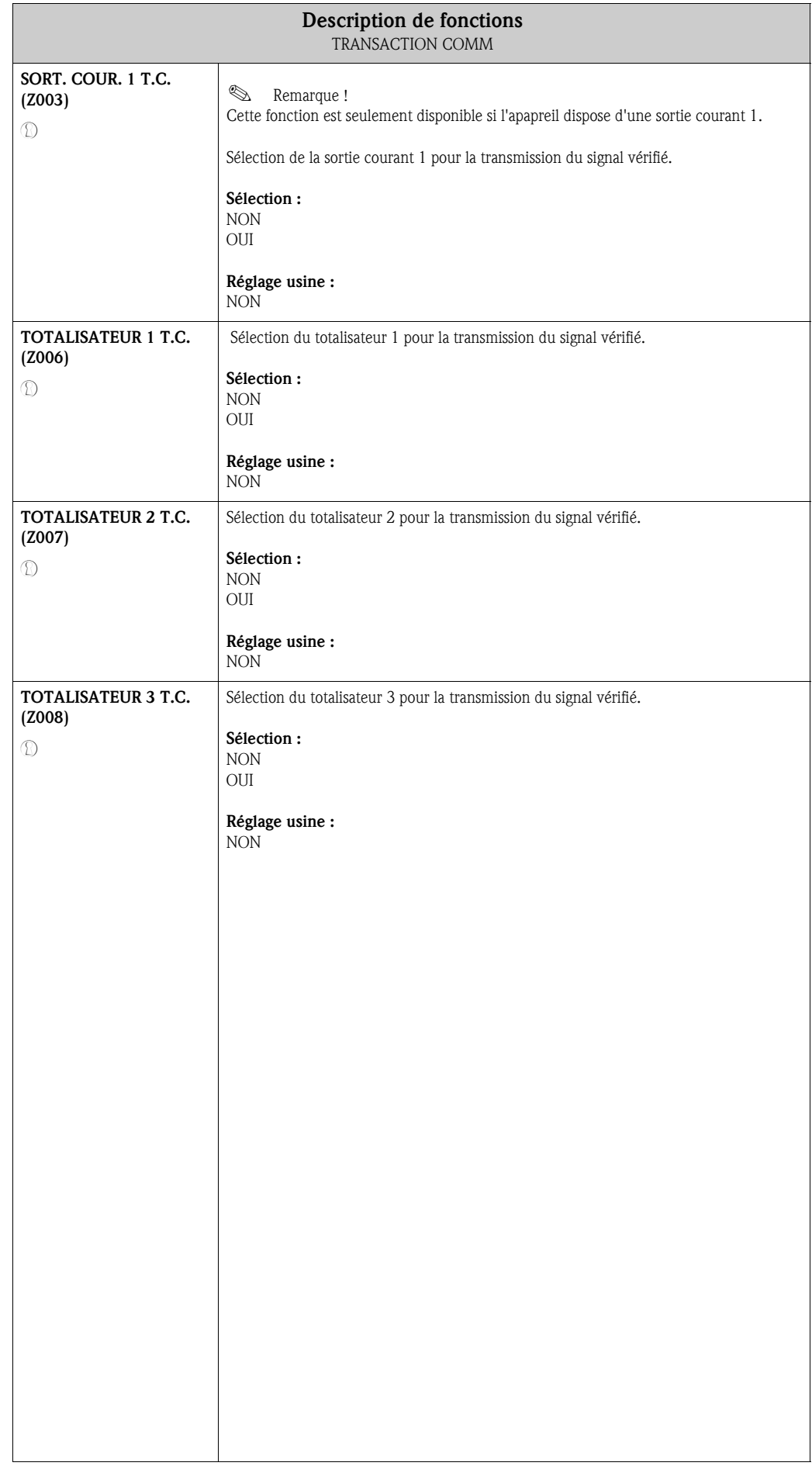

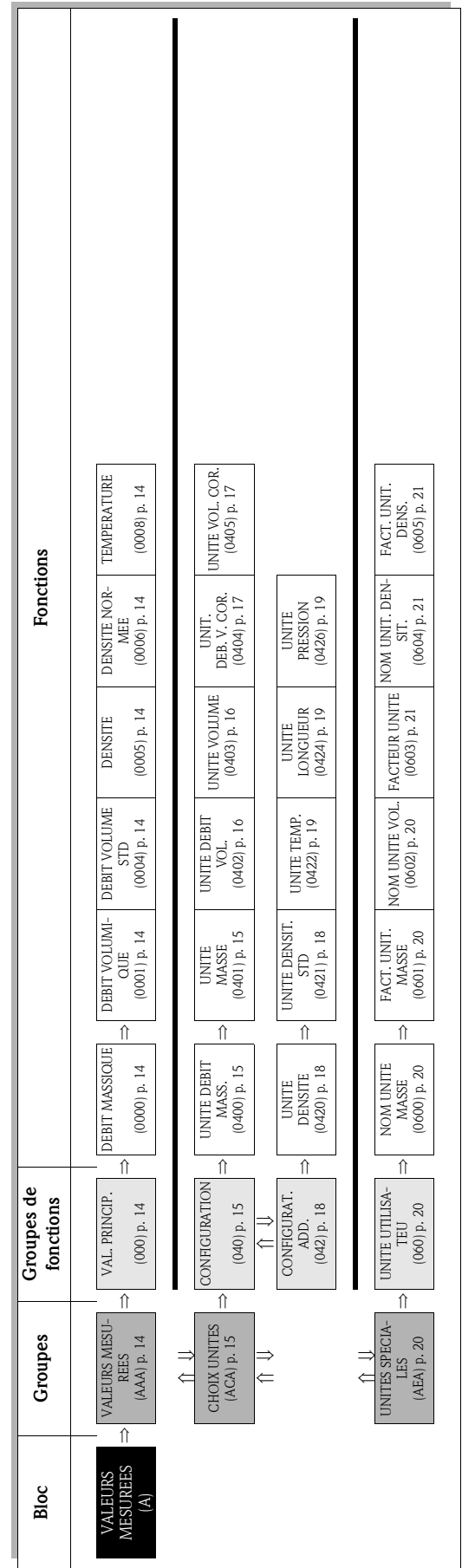

4 Bloc VALEURS MESUREES

#### Fonctions Proline Promass 84 4 Bloc VALEURS MESUREES

# 4.1 Groupe VALEURS MESUREES

## 4.1.1 Groupe de fonctions VAL. PRINCIP.

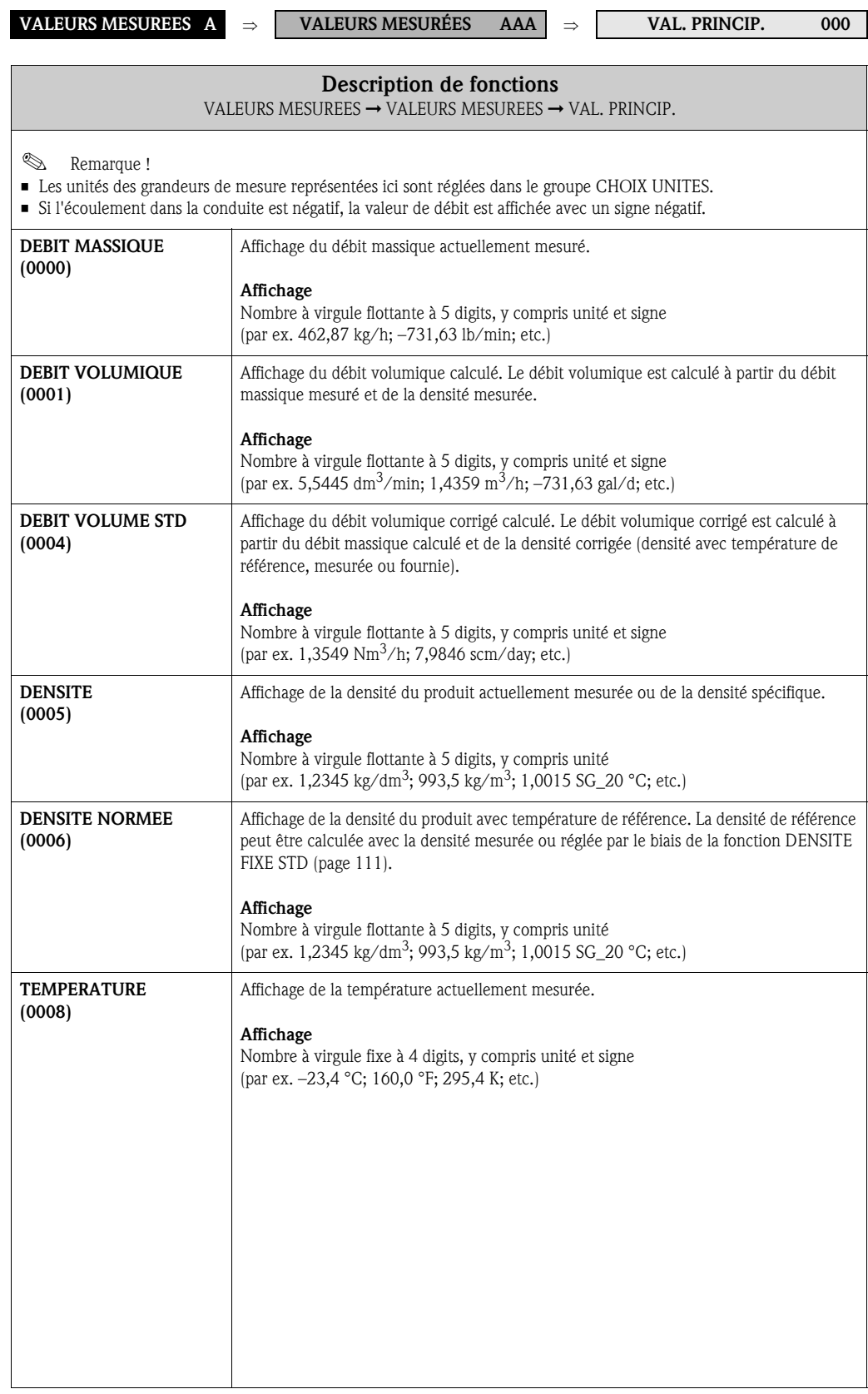

# 4.2 Groupe CHOIX UNITES

# 4.2.1 Groupe de fonctions CONFIGURATION

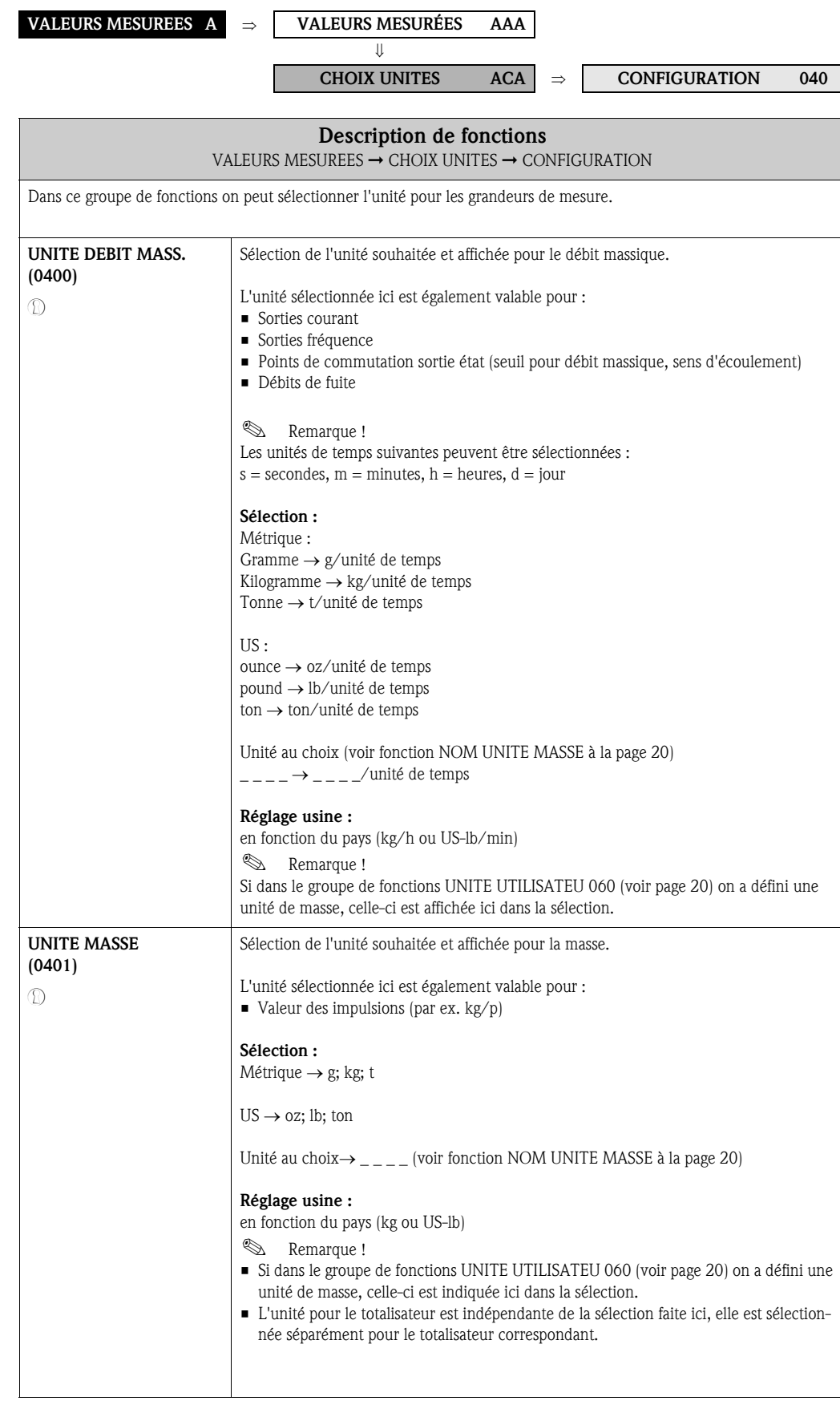

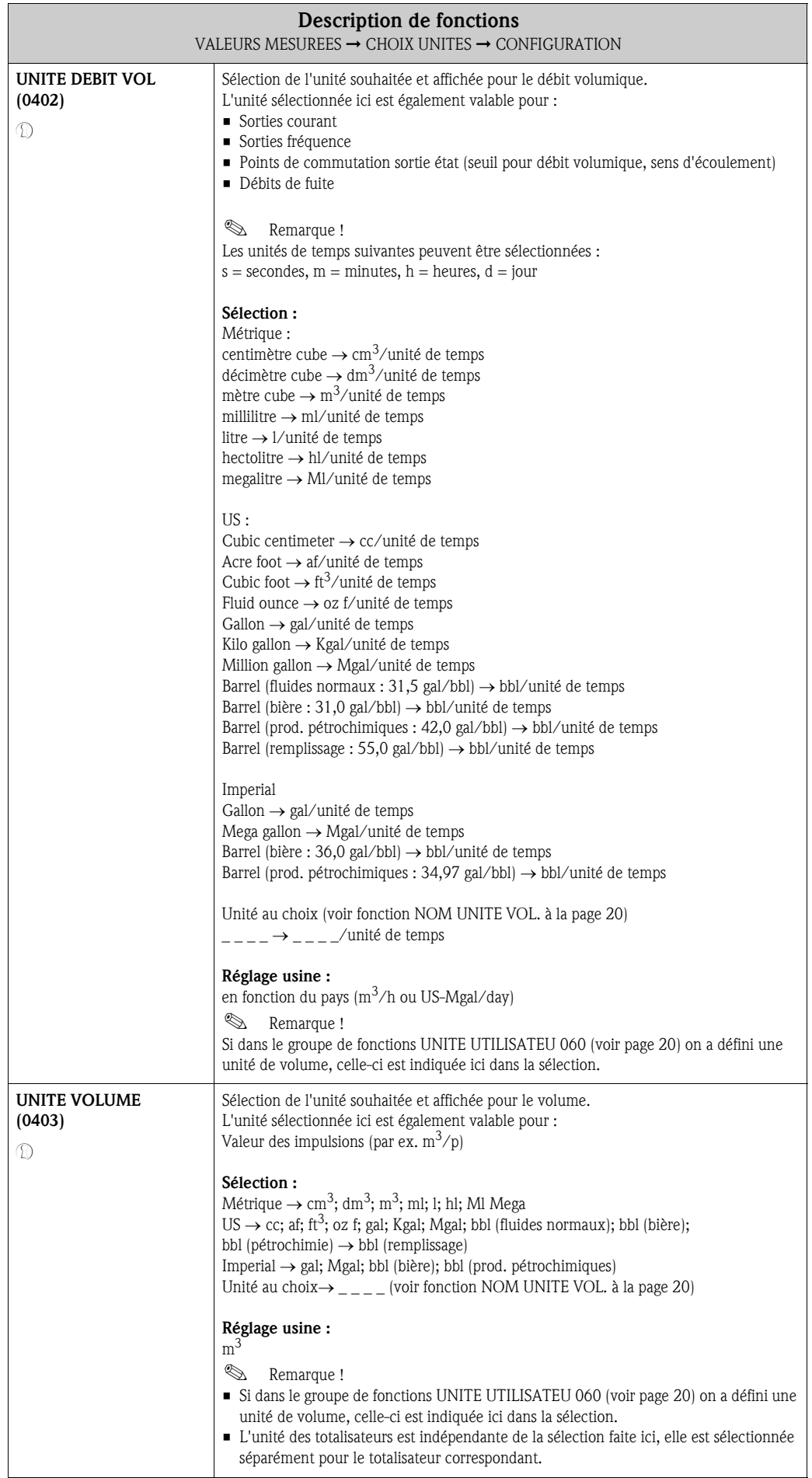

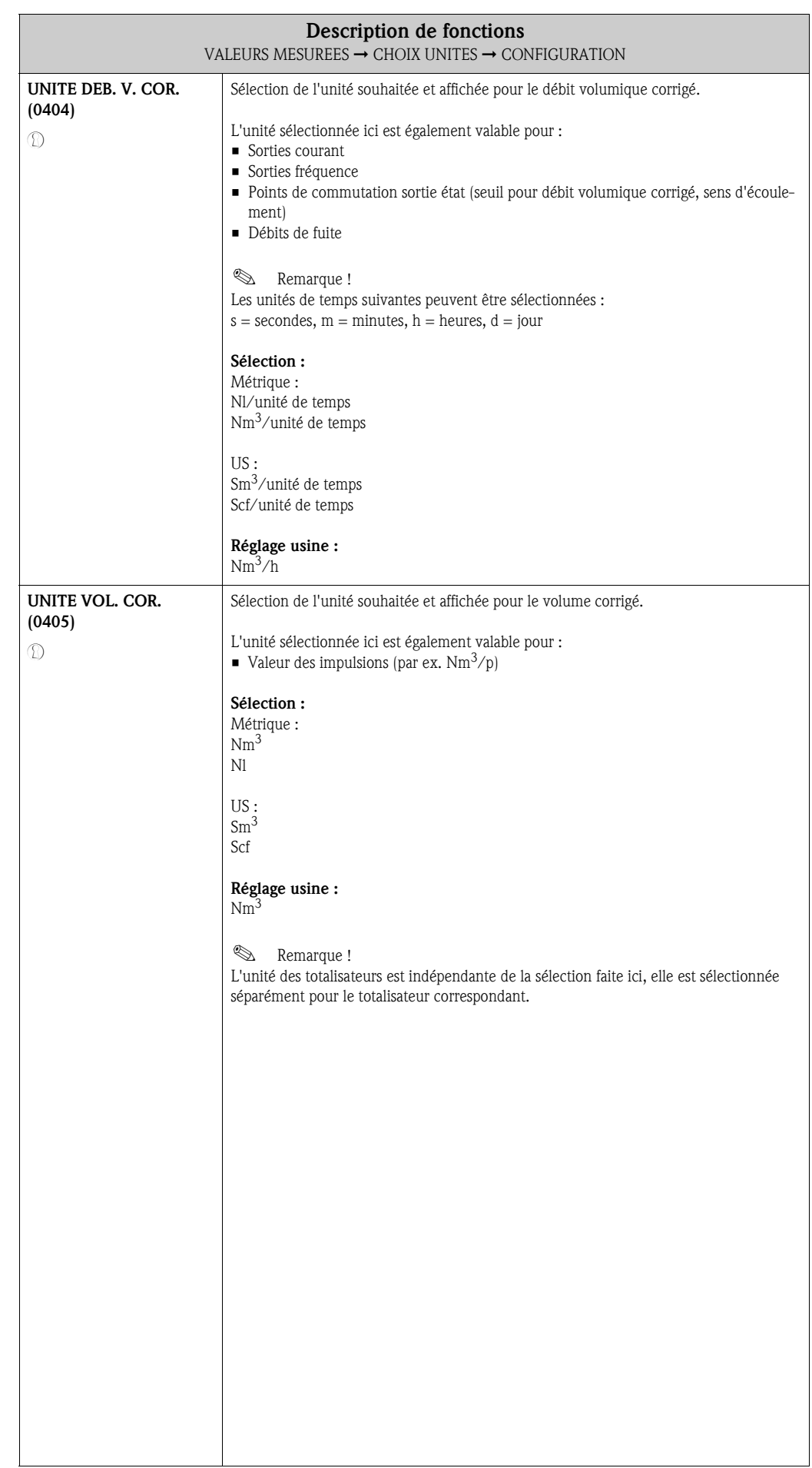

## 4.2.2 Groupe de fonctions CONFIGURAT. ADD.

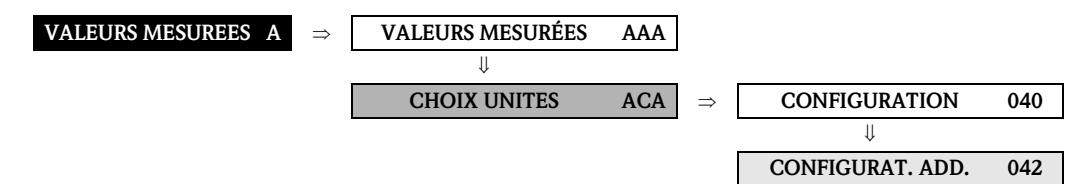

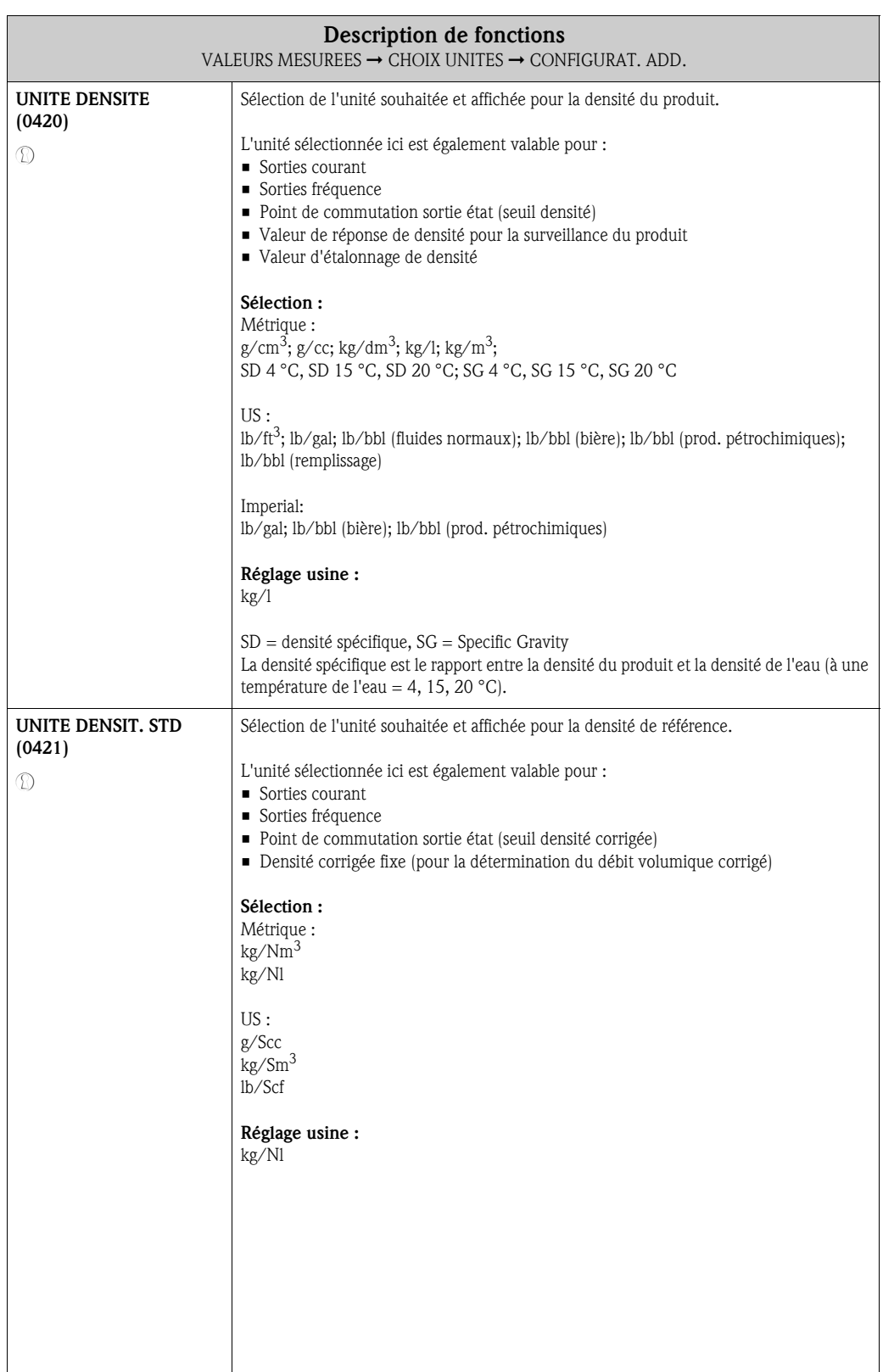

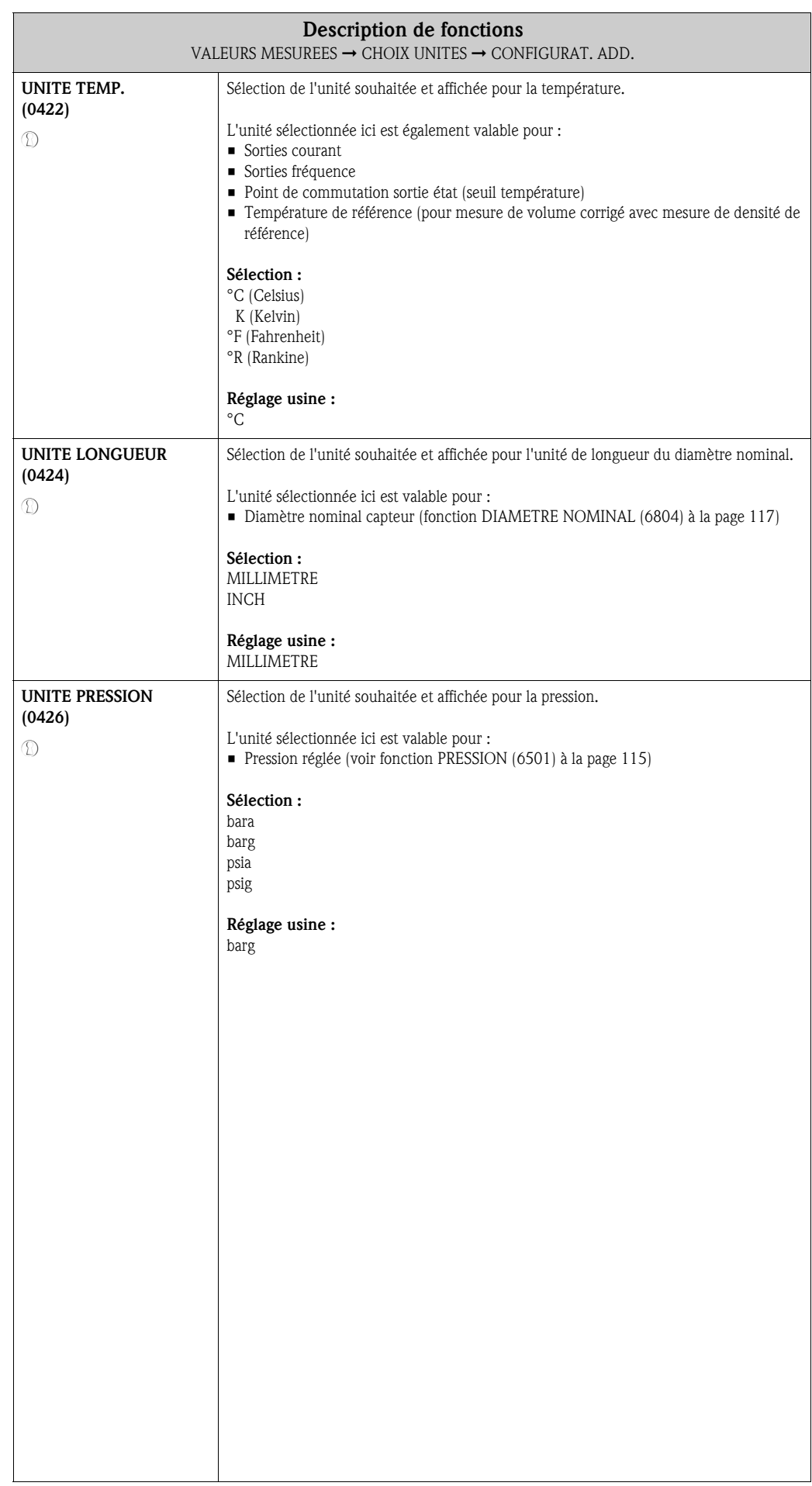

# 4.3 Groupe UNITES SPECIALES

# 4.3.1 Groupe de fonctions UNITE UTILISATEU

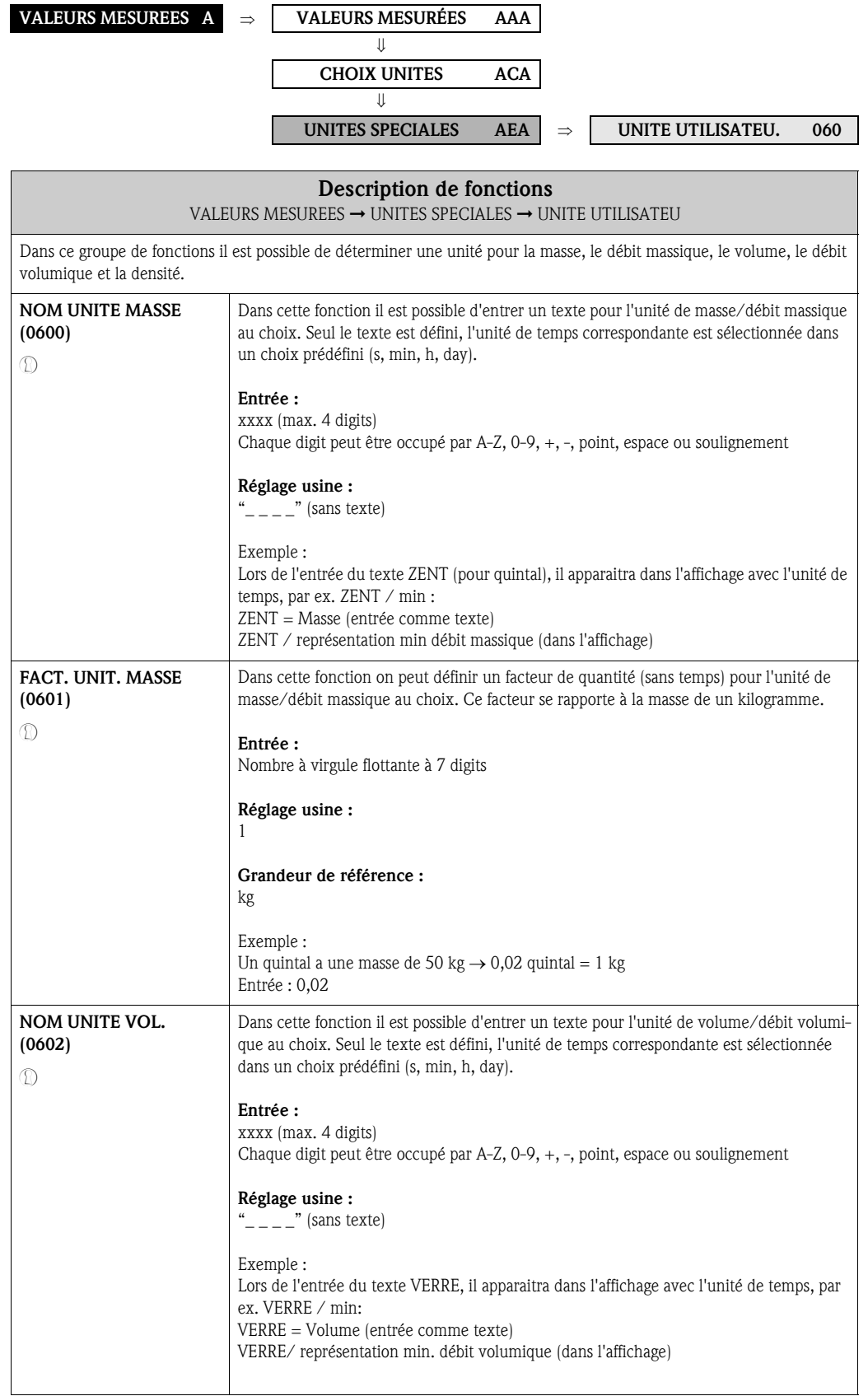

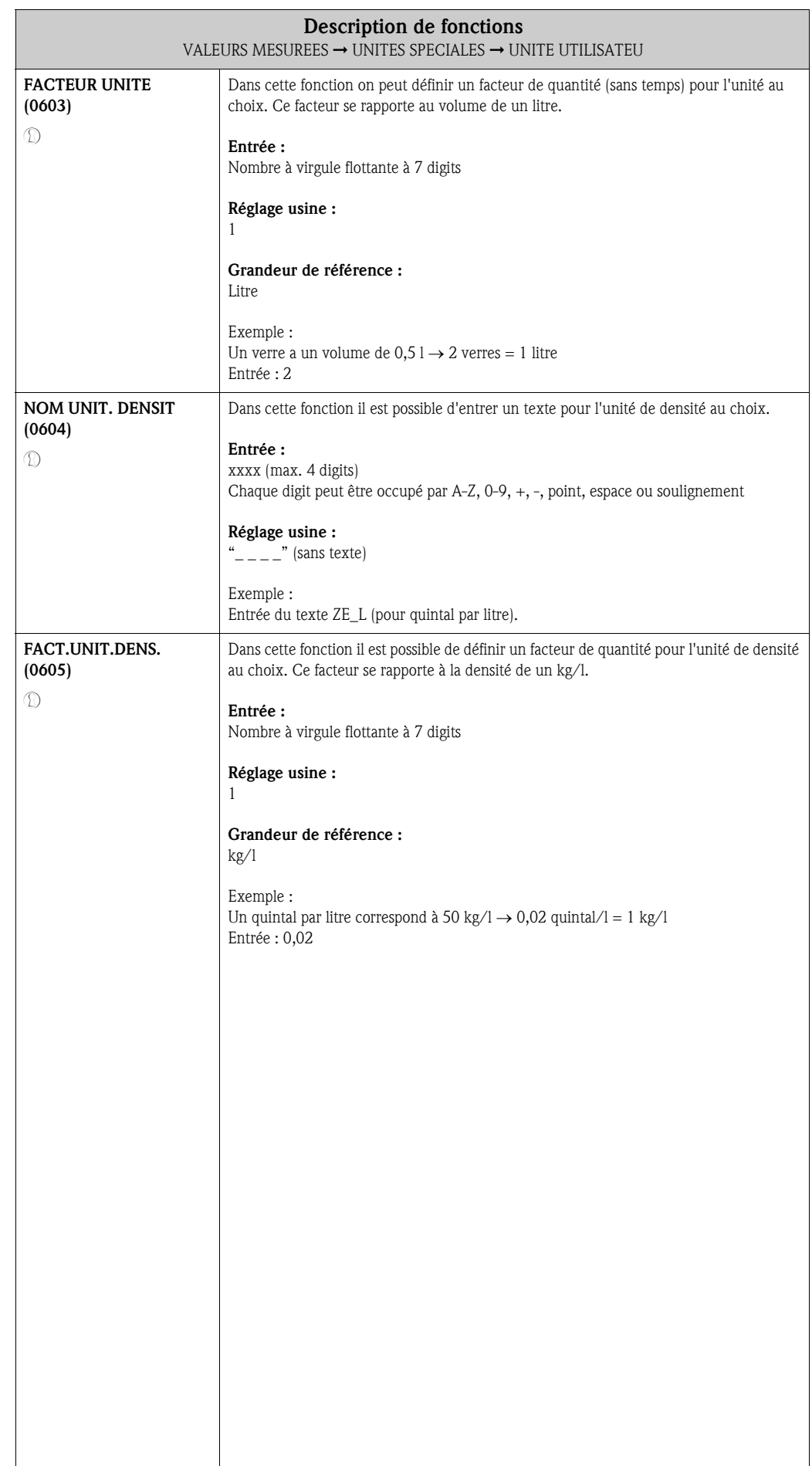

 $\overline{\phantom{a}}$ 

# 5 Bloc QUICK SETUP

 $\mathsf{r}$ 

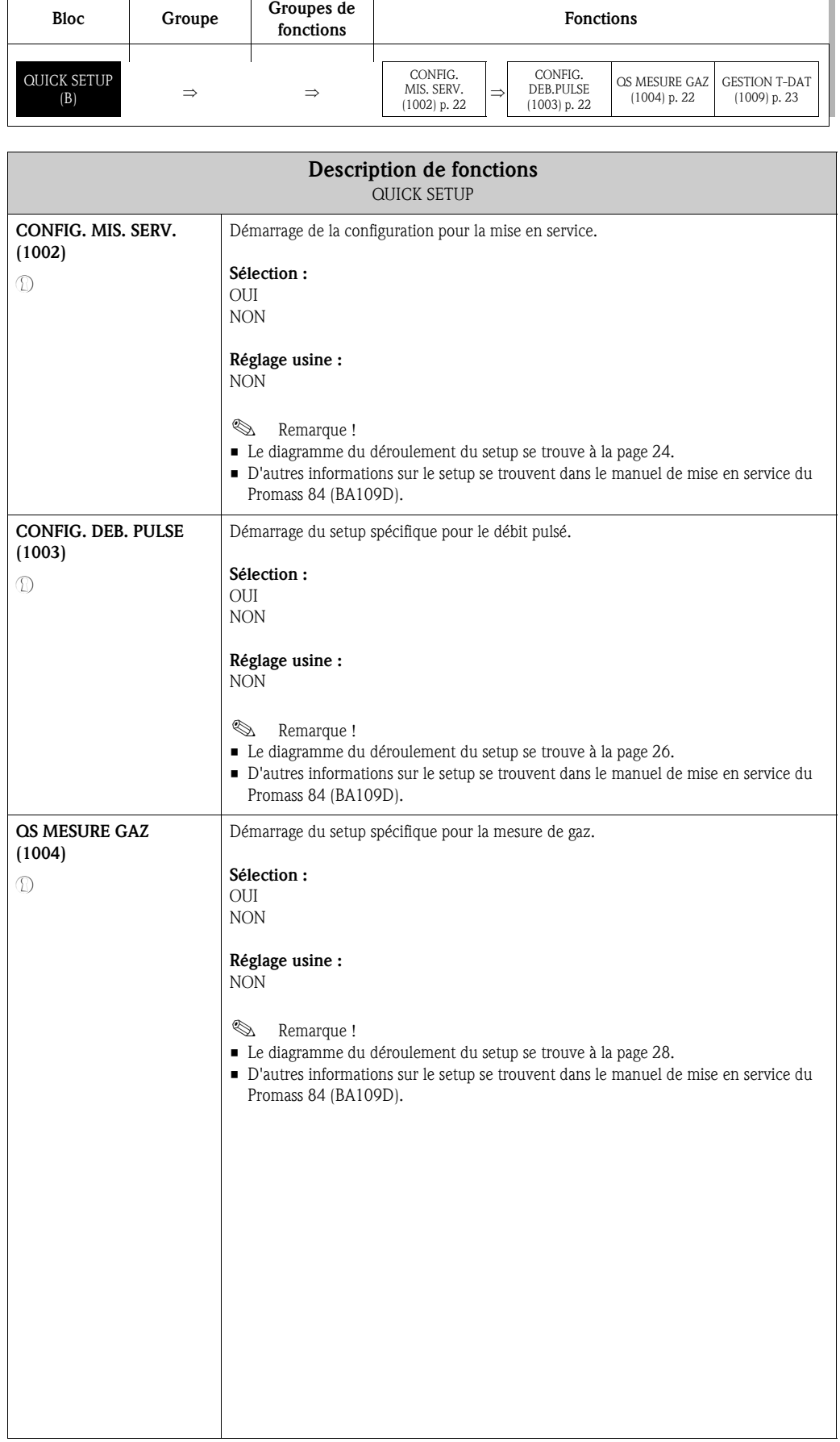

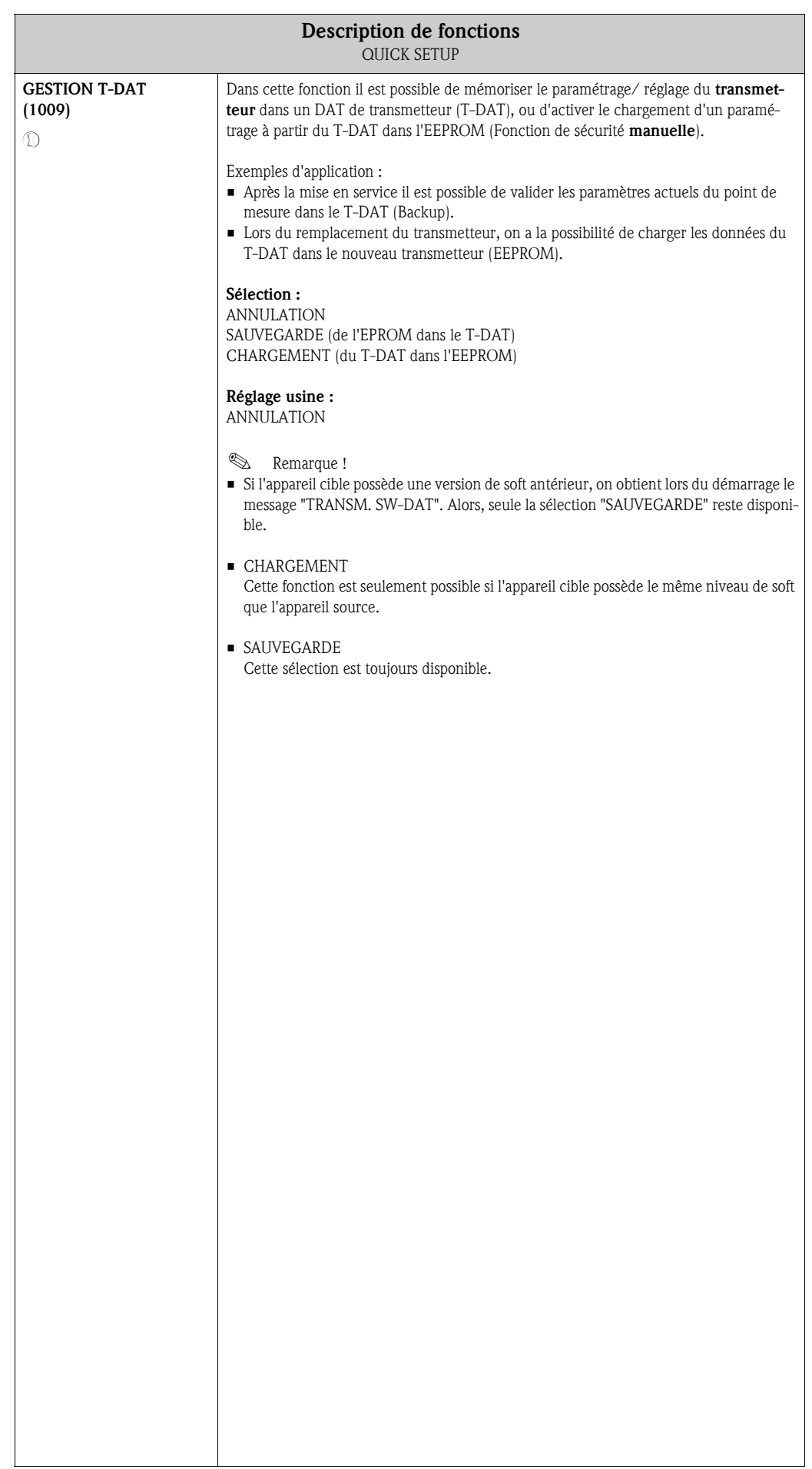

## 5.1 Quick Setup

Pour les appareils de mesure sans affichage local les différents paramètres et fonctions peuvent être configurés par le biais de logiciels par ex. FieldCare.

Si l'appareil de mesure est muni d'un affichage local il est possible de configurer rapidement et simplement par le biais du menu Quick Setup tous les paramètres d'appareil importants ainsi que les fonctions complémentaires.

- Quick Setup Mise en service, voir ci-dessous
- Quick Setup Débit pulsé  $\rightarrow$  page 26 et suivantes
- $\bullet$  Quick Setup Mesure de gaz  $\rightarrow$  page 28 et suivantes

#### 5.1.1 Quick Setup de mise en service

- m La sélection "REGLAGE USINE" ramène chaque unité sélectionnée au réglage par défaut. La sélection "REGLAGE ACTUEL" reprend les réglages définis par vous au préalable.
- n A chaque passage seules les unités qui n'ont pas encore été configurées dans le Quick Setup en cours peuvent être sélectionnées. L'unité de masse, de volume et de volume corrigé découle de l'unité de débit correspondante.
- o La sélection "OUI" apparait aussi longtemps que toutes les unités ne sont pas paramétrées. Si plus aucune unité n'est disponible on aura seulement la sélection "NON".
- p A chaque passage seules les sorties qui n'ont pas encore été configurées dans le Quick Setup en cours peuvent être sélectionnées.
- q La sélection "OUI" apparait aussi longtemps qu'une sortie libre est disponible. Si aucune sortie n'est plus disponible on aura seulement la sélection "NON".
- r La sélection "Paramétrage automatique de l'affichage" comprend les réglages de bases/réglages usine suivants : OUI : ligne principale = débit massique; ligne additionnelle = totalisateur 1; ligne info = état de fonctionnement/du système

NON : Les réglages existants (sélectionnés) sont maintenus.

s La sélection DOUBLE IMP. 90° ou DOUBLE IMP. 180° est seulement disponible pour la sortie fréquence/impulsion 2 et seulement si pour la sortie fréquence/impulsion 1 on a sélectionné le mode IMPULSION. La sortie fréquence/impulsion 2 fonctionne avec les paramètres choisis pour la sortie fréquence/impulsion 1, à part qu'il y a un décalage de phase de 90° ou 180°.

#### **Example 1** Remarque !

Si lors d'une interrogation on active la touche  $\mathbb{B}$ , il se produit un retour à la fonction CONFIG. MIS. SERV. (1002). La configuration réalisée reste cependant valable.

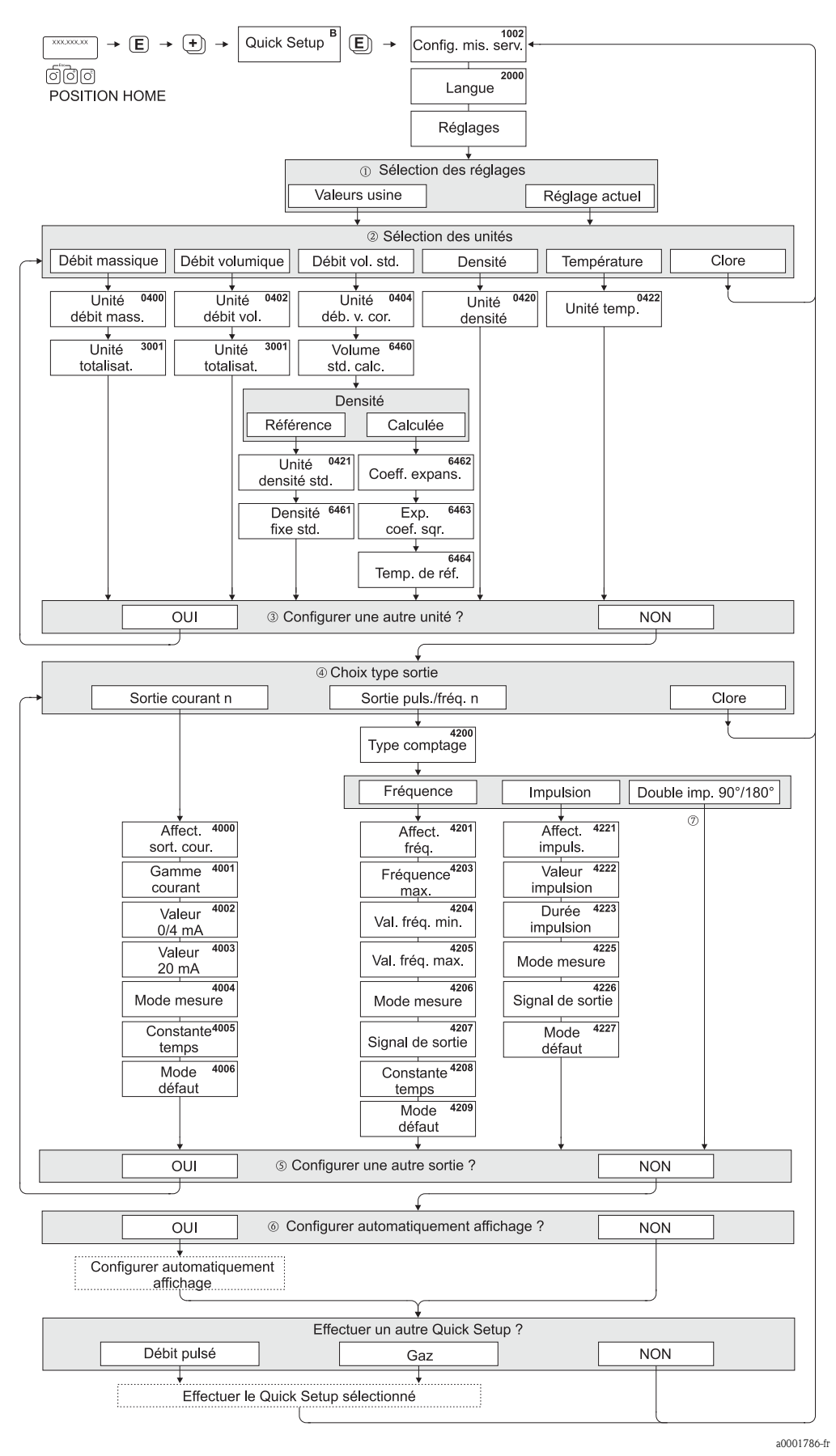

*Fig. 1 : "QUICK SETUP MISE EN SERVICE" - Menu pour une configuration de fonctions d'appareil importantes*

#### 5.1.2 Quick Setup Débit pulsé

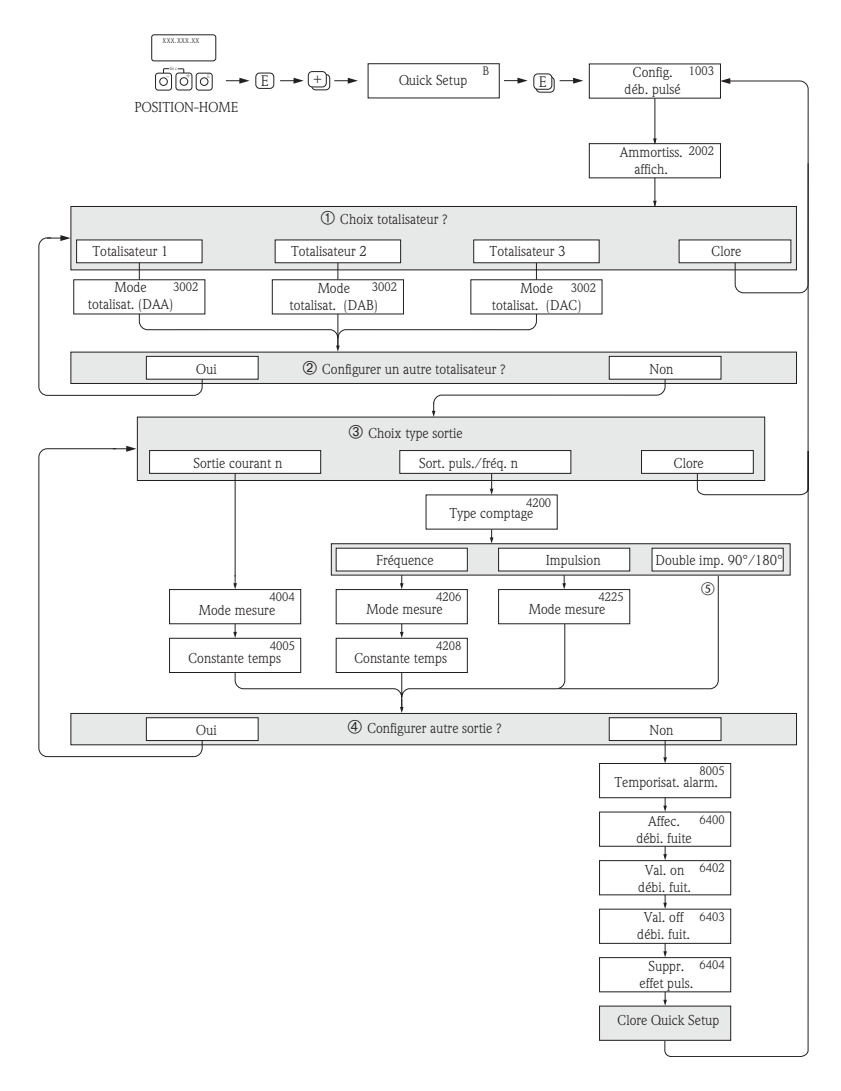

a0002131-fr

- *Fig. 2 : QUICK SETUP DEBIT PULSE Menu pour les débits fortement pulsés. Les réglages recommandés figurent à la page suivante.* 
	- m A chaque passage seuls les totalisateurs qui n'ont pas encore été configurés dans le Quick Setup en cours peuvent être sélectionnés.
	- n La sélection "OUI" apparait aussi longtemps que tous les totalisateurs ne sont pas paramétrés. Si aucun totalisateur n'est plus disponible on aura seulement la sélection "NON".
	- o A chaque passage on ne pourra sélectionner que les unités qui n'ont pas encore été configurées dans le Setup en cours.
- p La sélection "OUI" apparait aussi longtemps que toutes les sorties ne sont pas paramétrées. Si aucune sortie n'est plus disponible on aura seulement la sélection "NON".
- q La sélection DOUBLE IMP. 90° ou DOUBLE IMP. 180° est seulement disponible pour la sortie fréquence/impulsion 2 et seulement si pour la sortie fréquence/impulsion 1 on a sélectionné le mode IMPULSION. La sortie fréquence/impulsion 2 fonctionne avec les paramètres choisis pour la sortie fréquence/impulsion 1, à part qu'il y a un décalage de phase de 90° ou 180°.

#### ! Remarque !

- Si lors d'une interrogation on active la touche  $\Box$ , il se produit un retour à la fonction CONFIG. DEB. PULSE (1003). La configuration réalisée reste cependant valable.
- L'interrogation de ce Quick Setup peut se faire directement après le Quick Setup "Mise en service" ou par un accès manuel via la fontion CONFIG. DEB. PULSE (1003).

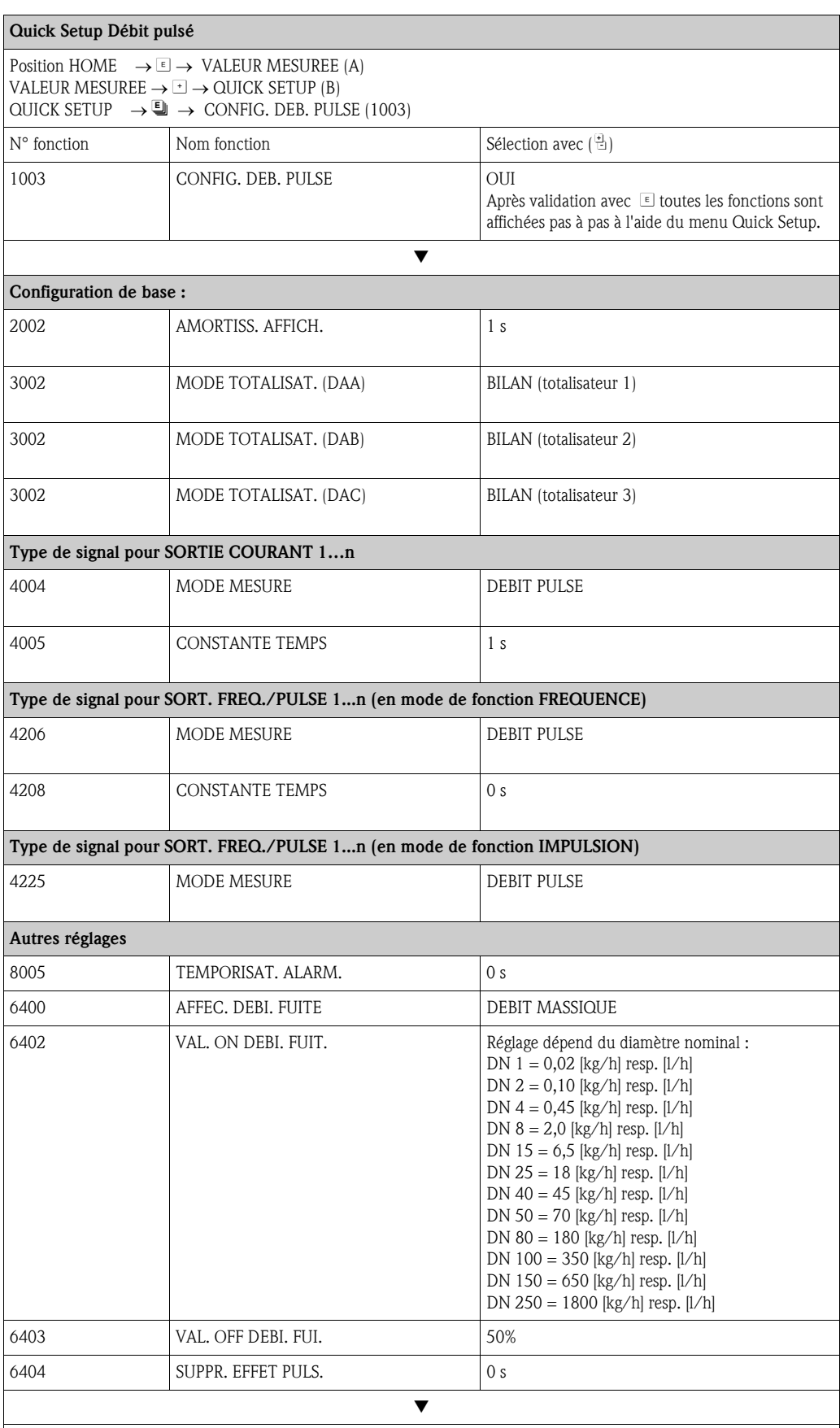

Retour à la position HOME :

→ Activer les touches Esc Dependant plus de trois secondes ou

→ Activer brièvement les touches Esc X à plusieurs reprises → Quitter progressivement la matrice de programmation

### 5.1.3 Quick Setup mesure de gaz

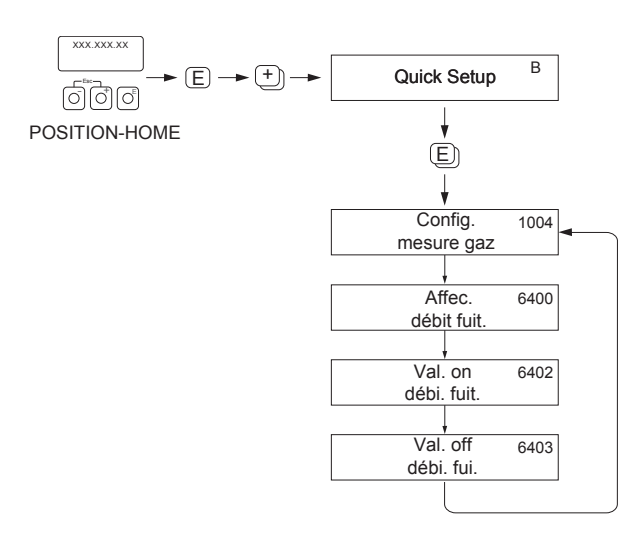

a0002502-fr

#### *Fig. 3 : QUICK SETUP MESURE DE GAZ*

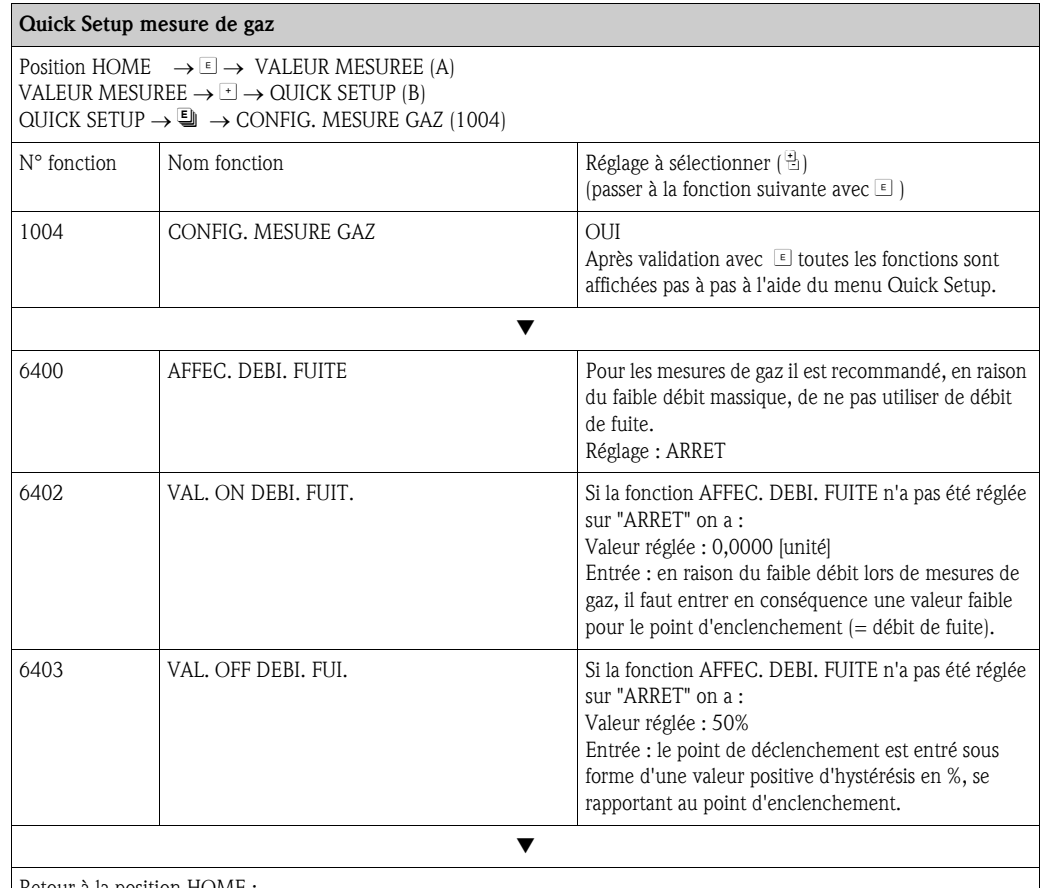

Retour à la position HOME :

 $\rightarrow$  Activer les touches Esc  $\Box \Box$  pendant plus de trois secondes ou

→ Activer brièvement les touches Esc X à plusieurs reprises → Quitter progressivement la matrice de programmation

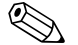

# ! Remarque !

Pour pouvoir effectuer la mesure également avec des pressions de gaz faibles, la fonction DET. PRES. PRODUIT (6420) est automatiquement désactivée par le Quick Setup.

## 5.2 Sauvegarde/transmission des données

Avec la fonction GESTION T-DAT il est possible de transmettre des données (paramètres et réglages d'appareil) entre le T-DAT (mémoire interchangeable) et l'EEPROM (mémoire d'appareil).

Ceci est nécessaire pour les applications suivantes :

- Réalisation d'une sauvegarde : les données actuelles sont transmises d'une EEPROM dans le T-DAT.
- Remplacement du transmetteur : les données actuelles sont copiées d'une EEPROM dans le T-DAT puis transférées dans l'EEPROM du nouveau transmetteur.
- Dupliquer des données : les données actuelles sont copiées d'une EEPROM dans le T-DAT puis transférées dans les EEPROM de points de mesures similaires.

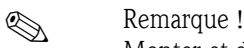

Monter et démonter le T-DAT → Manuel de mise en service du Promass 84 (BA109D)

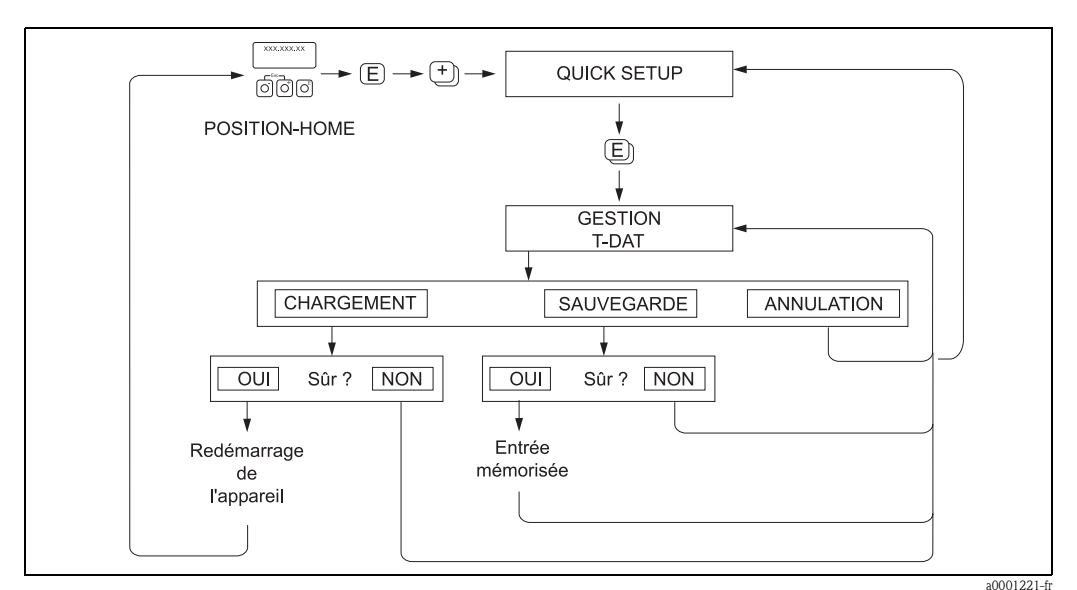

*Sauvegarde/transmission des données avec la fonction GESTION T-DAT*

Remarques sur les possibilités de sélection CHARGEMENT et SAUVEGARDE :

#### CHARGEMENT :

Les données sont transmises du T-DAT dans l'EEPROM.

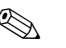

! Remarque !

- Les réglages mémorisés au préalable dans l'EEPROM sont effacés.
- Cette sélection est seulement disponible si le T-DAT contient des données valables.
- Cette sélection peut seulement être effectuée si le T-DAT possède un logiciel identique ou plus récent que l'EEPROM. Dans le cas contraire on obtient après le démarrage le message erreur "TRANSM. SW-DAT" et la fonction CHARGEMENT n'est plus disponible.

SAUVEGARDE : les données sont transmises de l'EEPROM dans le T-DAT.

#### Fonctions Fonctions RETROECLAI-<br>RAGE (2004) p. 32<br>(2004) p. 32<br>COMPT. ENTREE (2023) p. 33<br>(2023) p. 33 MODE<br>AFFICHAGE<br>(2403) p. 39 MODE<br>AFFICHAGE<br>(2423) p. 41 MODE<br>AFFICHAGE<br>(2603) p. 43 MODE<br>AFFICHAGE<br>(2623) p. 45 AFFICHAGE (2403) p. 39 AFFICHAGE AFFICHAGE (2603) p. 43 AFFICHAGE (2623) p. 45 (2423) p. 41 CONTRASTE LCD CONTRASTE LCD ACCES ETAT<br>FONCT.<br>(2022) p. 33  $(2003)$  p. 32 ACCES ETAT  $(2202)$  p. 36  $(2402)$  p. 39  $(2602)$  p. 43  $(2622)$  p. 45  $(2222)$  p. 37  $(2422)$  p. 41 (2222) p. 37 (2003) p. 32 (2022) p. 33 (2202) p. 36 FORMAT (2402) p. 39 (2422) p. 41 (2602) p. 43 (2622) p. 45 FORMAT FORMAT FORMAT FORMAT FORMAT CODE UTILISA-<br>TEUR<br>(2021) p. 33 AMORTISS.<br>AFFICH.<br>(2002) p. 31 CODE UTILISA-VALEUR 100%  $(2201)$  p. 35 VALEUR 100%  $(2221)$  p. 37 VALEUR 100%  $(2401)$  p. 38 VALEUR 100% VALEUR 100%  $(2601)$  p. 43 VALEUR 100% (2621) p. 45 VALEUR 100% VALEUR 100% VALEUR 100% VALEUR 100%  $(2421)$  p. 41 VALEUR 100% VALEUR 100% AMORTISS. (2021) p. 33 (2201) p. 35 (2221) p. 37 (2401) p. 38 (2601) p. 43 (2621) p. 45 (2002) p. 31 (2421) p. 41 ⇒⇒⇒⇒⇒⇒⇒⇒TEST AFFICHEUR TEST AFFICHEUR ENTREE CODE AFFECTATION AFFECTATION AFFECTATION AFFECTATION ENTREE CODE AFFECTATION **AFFECTATION** AFFECTATION  $(2200)$  p. 35 AFFECTATION  $(2220)$ p. 37 AFFECTATION AFFECTATION  $(2420)$ p. 40 AFFECTATION  $(2600)$ p. 42 AFFECTATION  $(2620)$ p. 44 LANGUE  $(2000)$  p. 31  $(2020)$  p. 33  $(2040)$  p. 34  $(2400)$  p. 38 (2000) p. 31 (2020) p. 33 (2040) p. 34 (2200) p. 35 (2220) p. 37 (2400) p. 38 (2420) p. 40 (2600) p. 42 (2620) p. 44 ⇒⇒ $\Uparrow$ ⇒ ⇒ ⇒ ⇒ ⇒ ⇒ CONFIGURATION CONFIGURATION CONFIGURATION Groupes de Groupes de CONFIG. DE BASE CONFIGURATION MULTIPLEXAGE MULTIPLEXAGE CONFIGURATION MULTIPLEXAGE MULTIPLEXAGE MULTIPLEXAGE MULTIPLEXAGE fonctions FONCTIONNEfonctions VER/DEVER-(222) p. 37 (242) p. 40 (262) p. 44 (220) p. 35 (260) p. 42 ROUIL.<br>[202] p. 33<br>↑ ↓ MENT (204) p. 34 (240) p. 38 (200) p. 31 ⇒ ⇒ ⇒ ⇒ ⇐ ⇐ ⇐ ⇐ ⇐ ⇒⇒⇒⇒LIGNE PRINCI-Groupes CONTROLE LIGNE ADDI- $(CAA)$  p. 31 LIGNE INFO  $(CGA)$  p. 42 CONTROLE (CCA) p. 35  $\frac{\Uparrow}{\Uparrow}$ <br>IGNE ADDI<br>TIONN.<br>CEA) p. 38 (CGA) p. 42 ⇐ ⇒ ⇒ ⇒  $\frac{1}{2}$ ⇐ ⇒INTERFACE Bloc UTILI. (C)

# 6 Bloc INTERFACE UTILI.

# 6.1 Groupe CONTROLE

# 6.1.1 Groupe de fonctions CONFIG. DE BASE

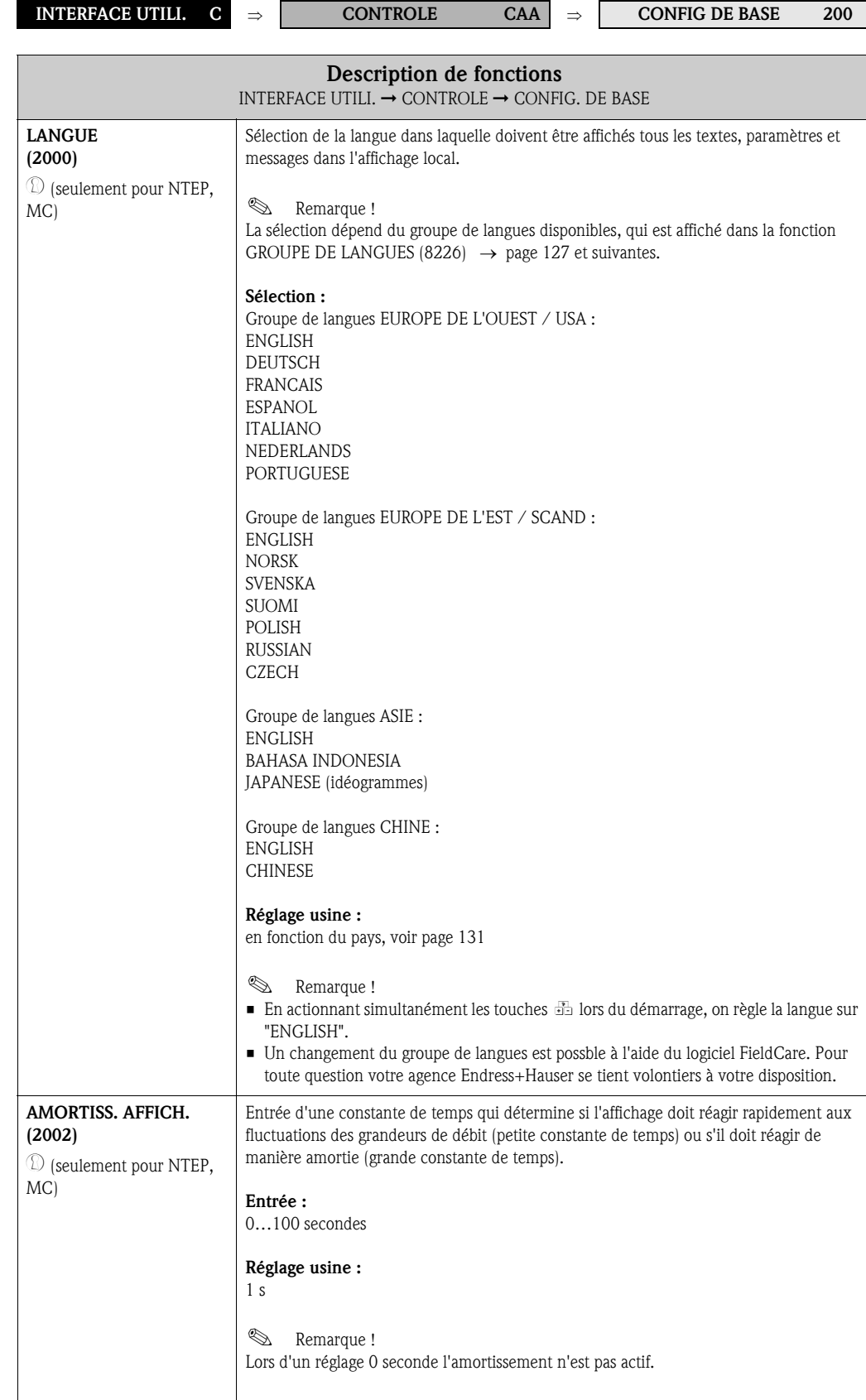

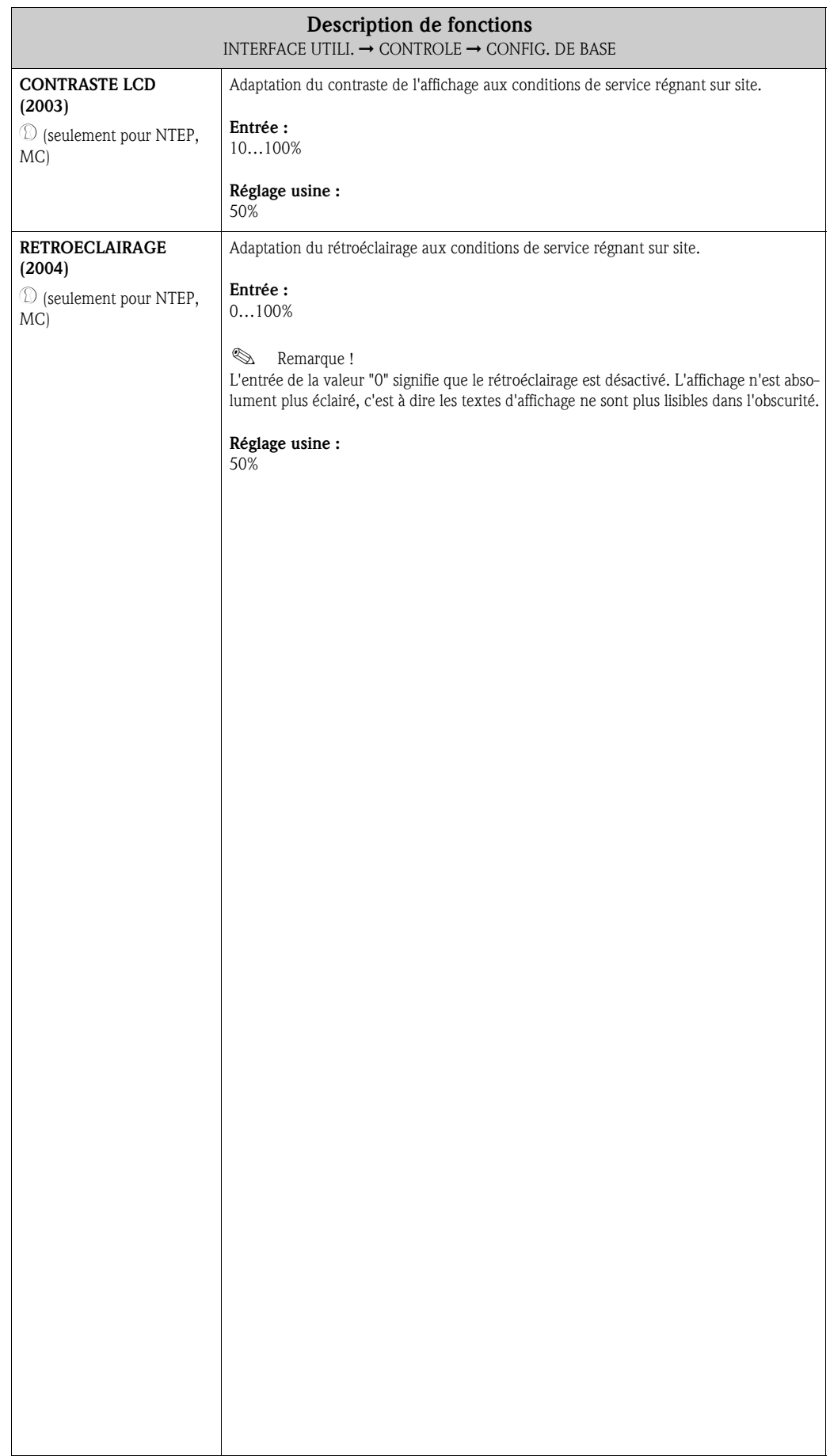

 $\downarrow$ 

# 6.1.2 Groupe de fonctions VER/DEVERROUIL.

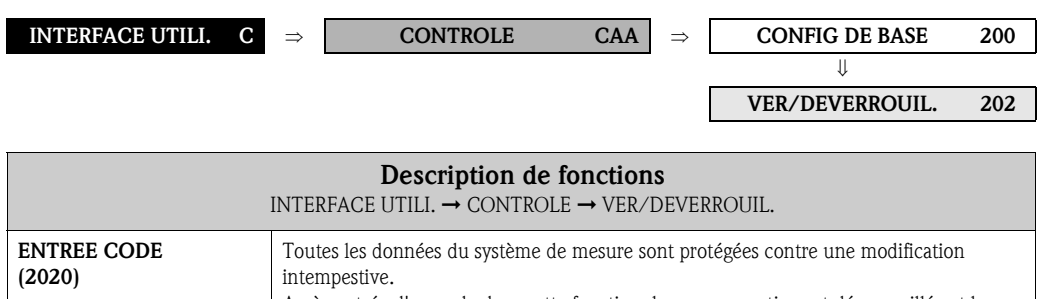

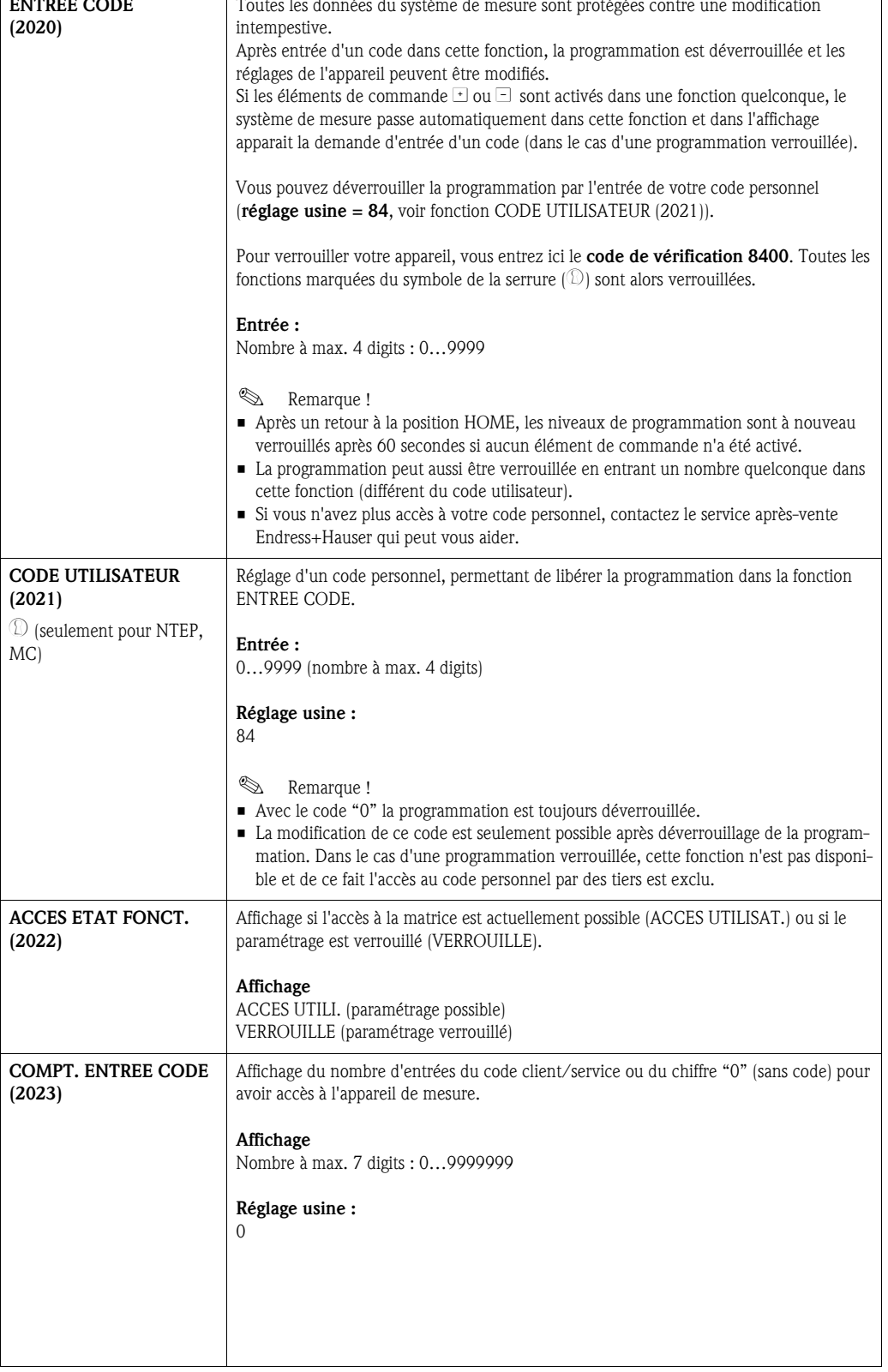

## 6.1.3 Groupe de fonctions FONCTIONNEMENT

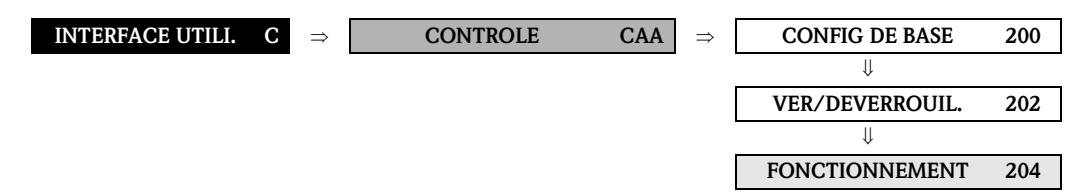

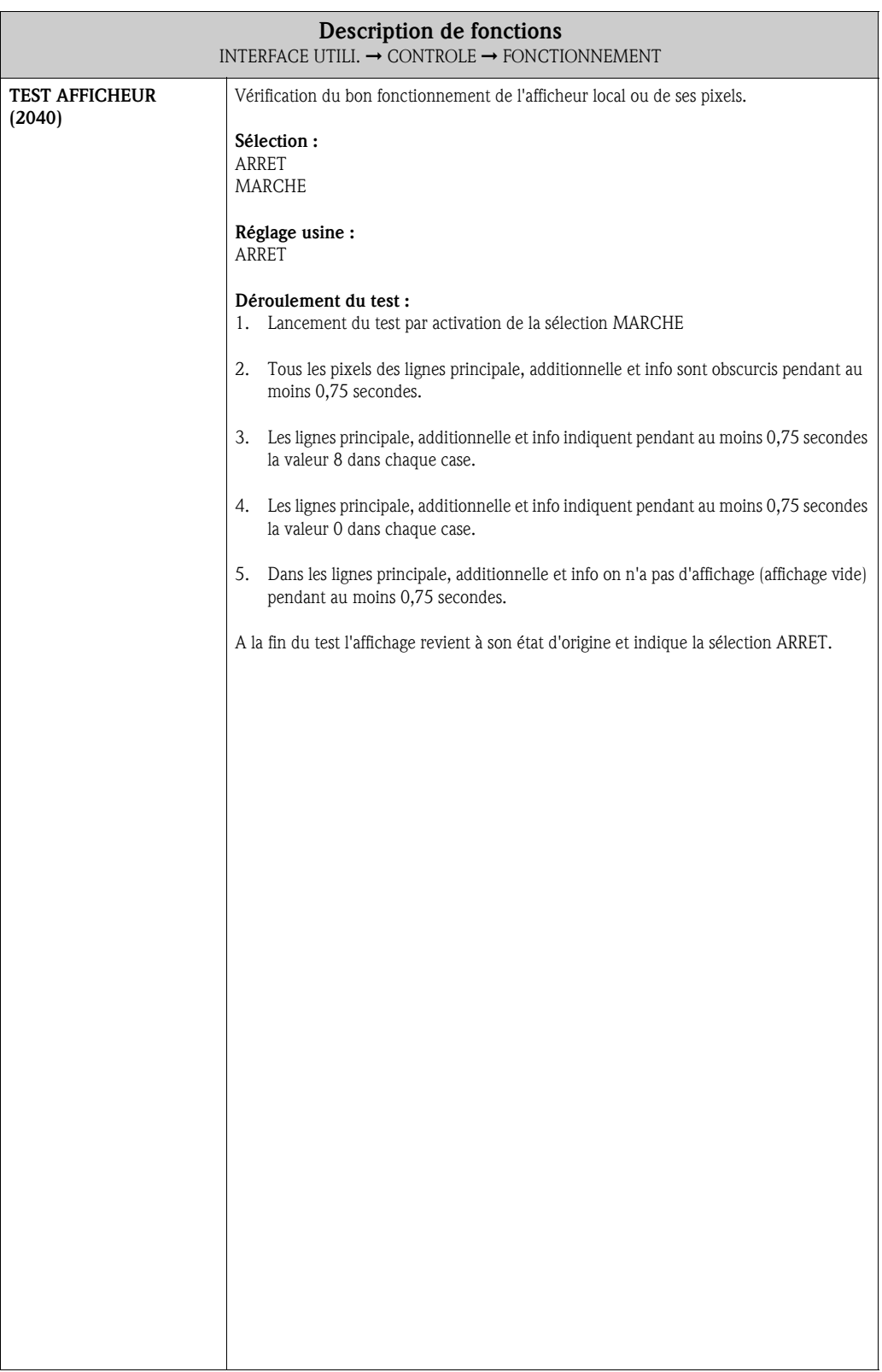

# 6.2 Groupe LIGNE PRINCIPALE

# 6.2.1 Groupe de fonctions CONFIGURATION

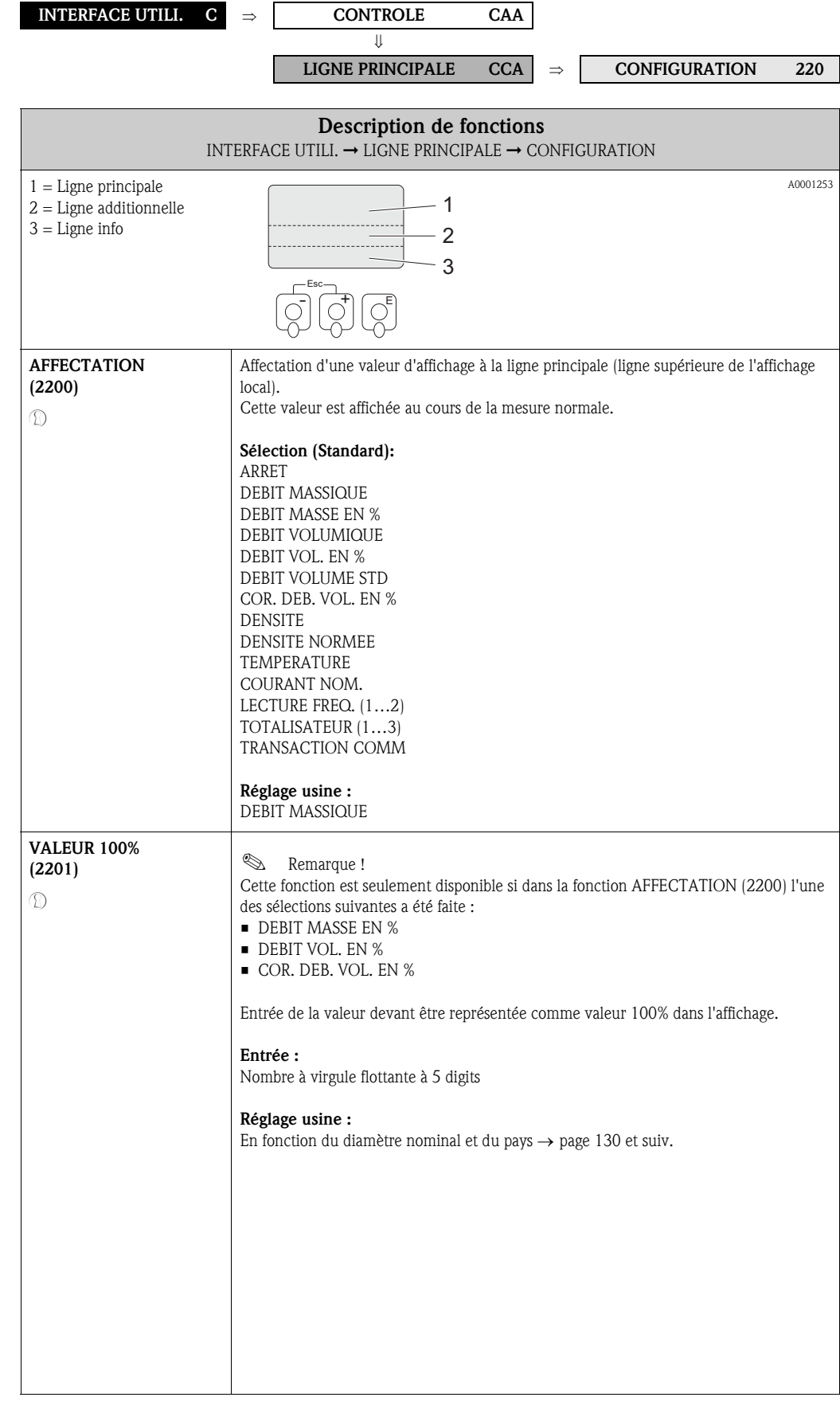

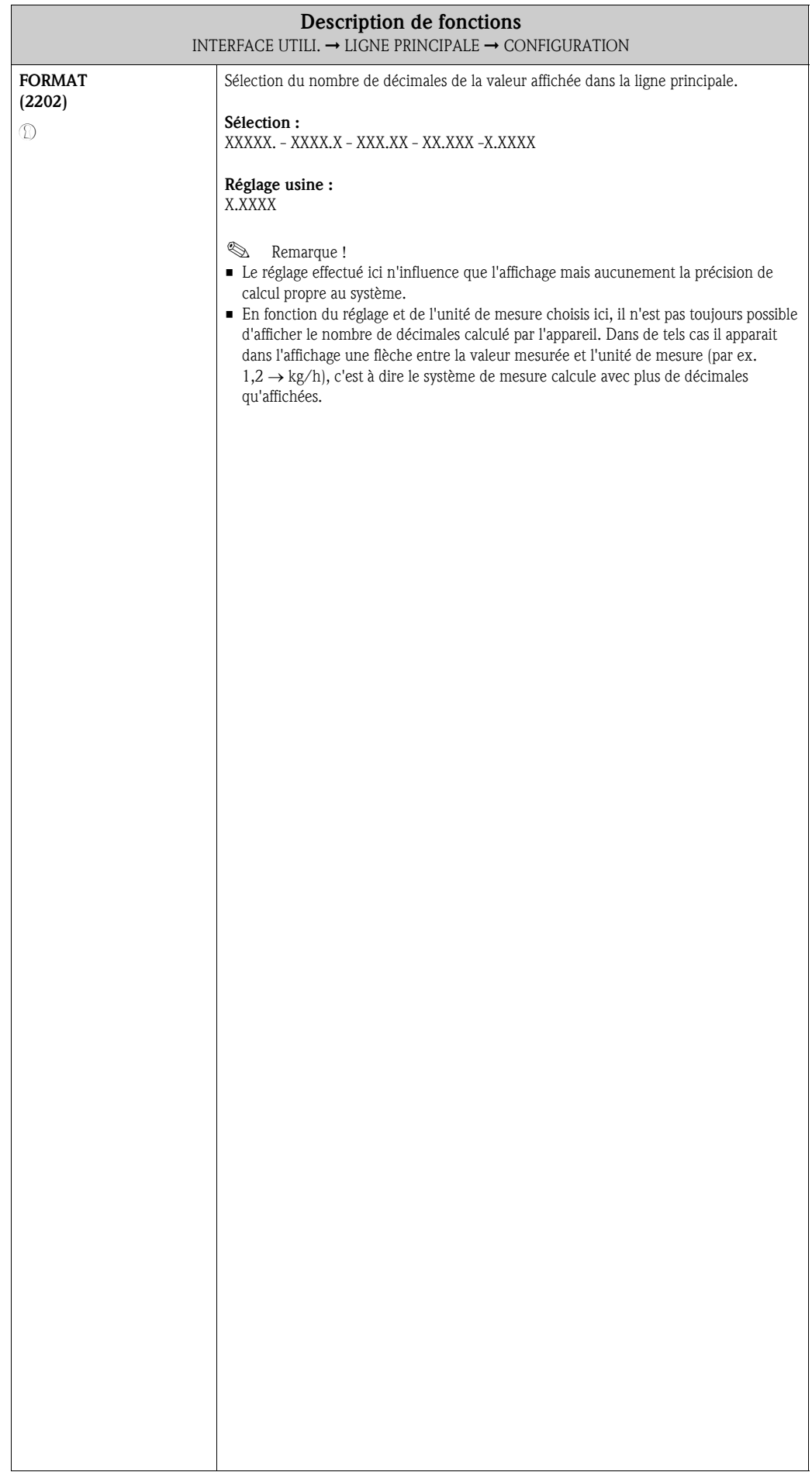
## 6.2.2 Groupe de fonctions MULTIPLEXAGE

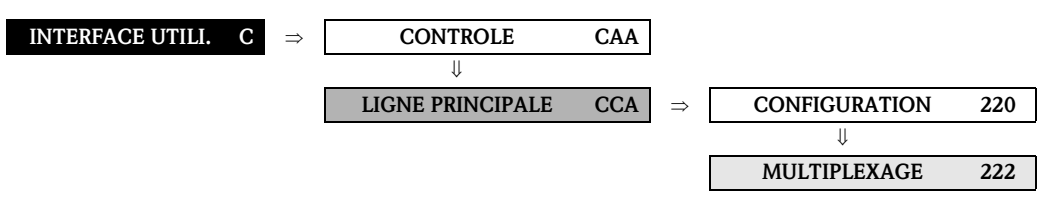

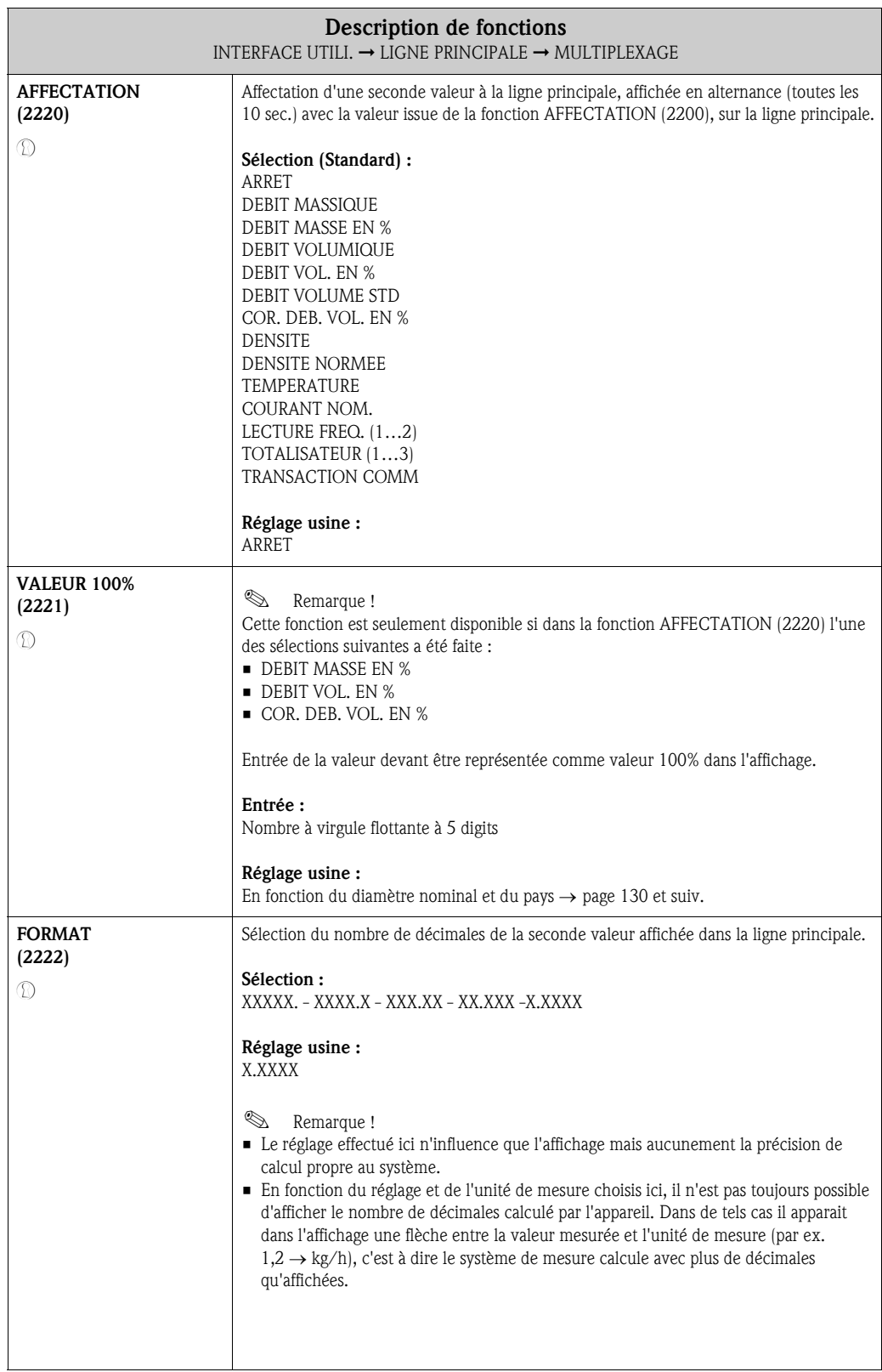

# 6.3 Groupe LIGNE ADDITIONN.

## 6.3.1 Groupe de fonctions CONFIGURATION

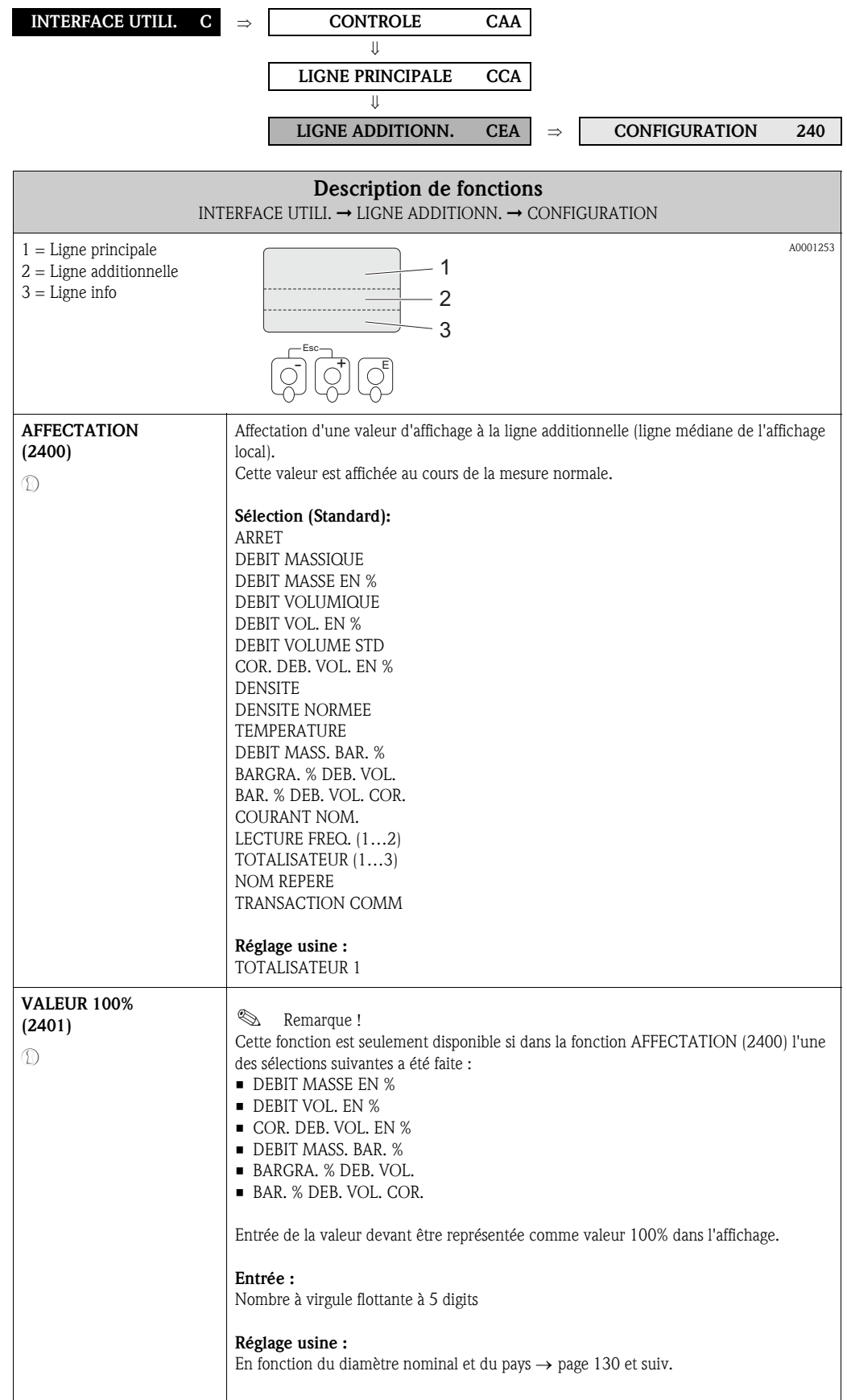

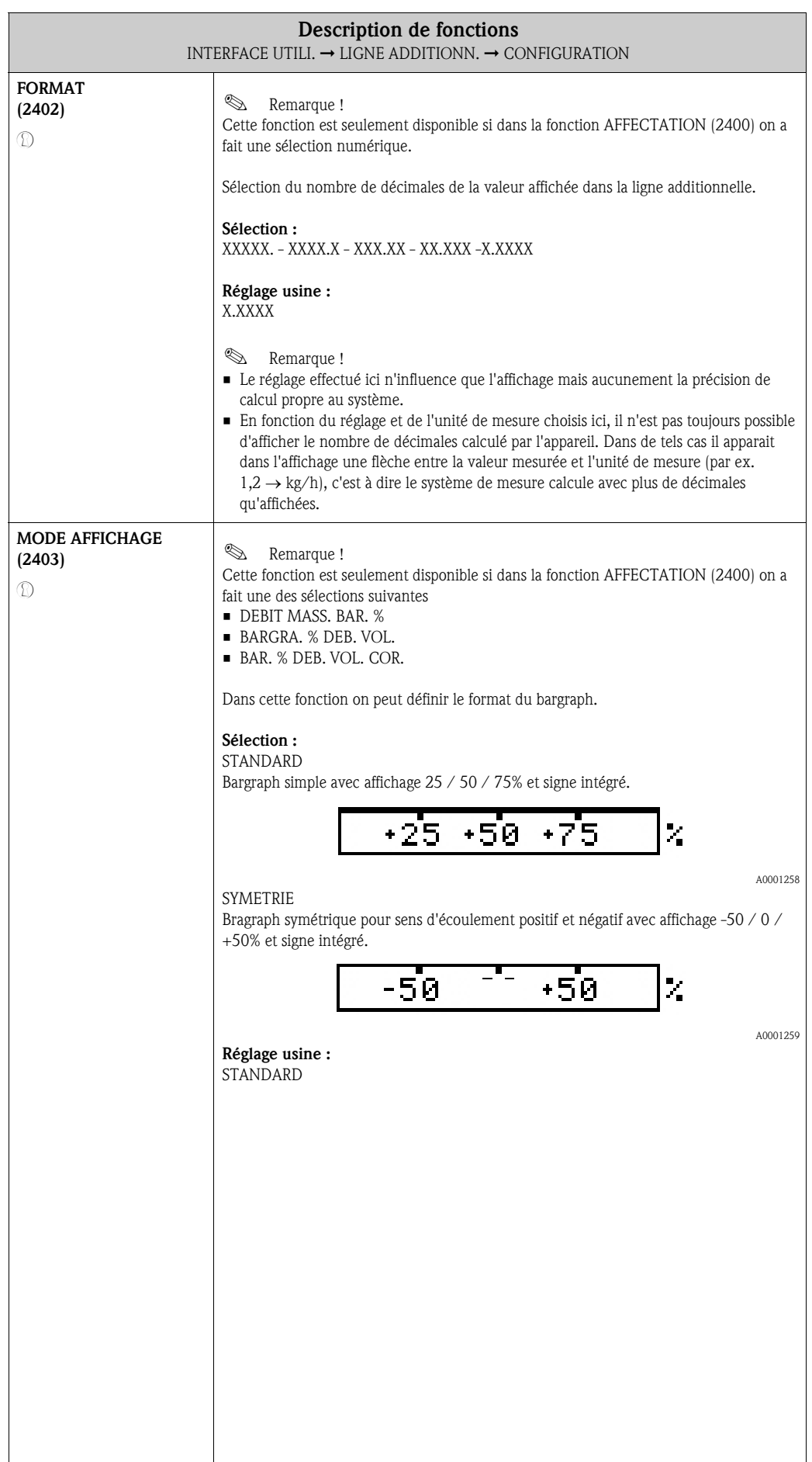

## 6.3.2 Groupe de fonctions MULTIPLEXAGE

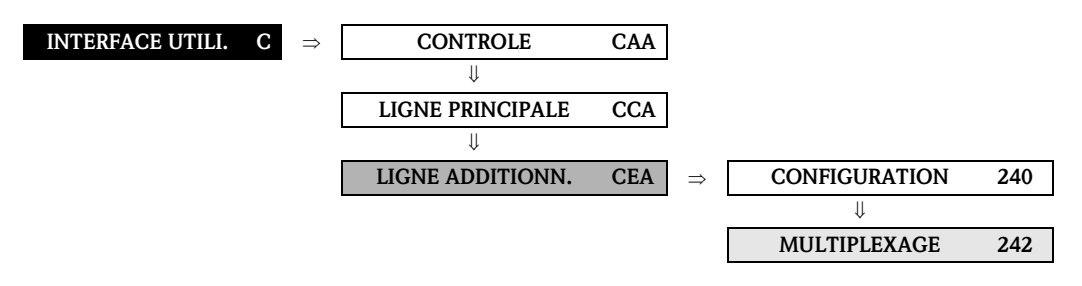

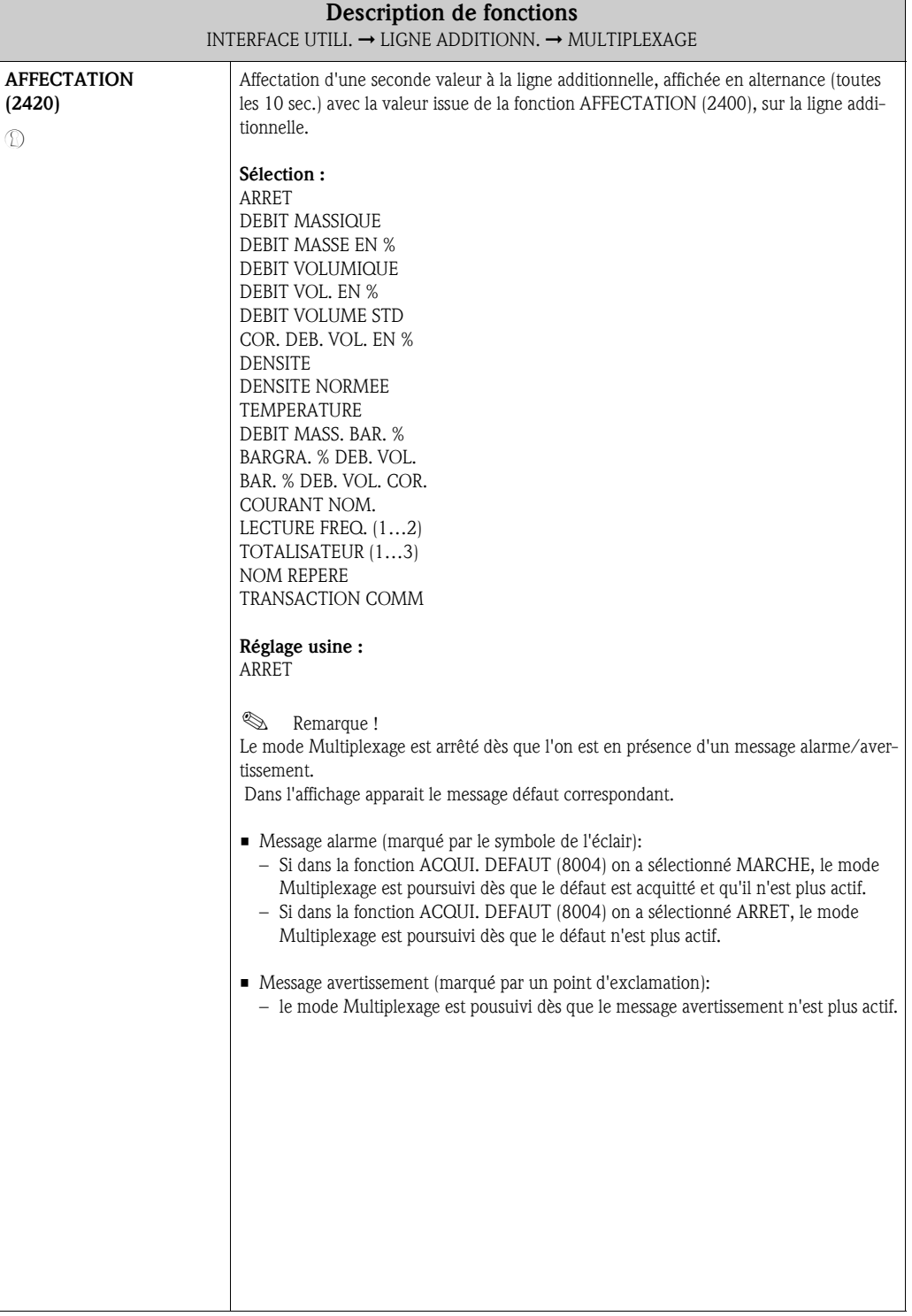

#### 40 Endress+Hauser

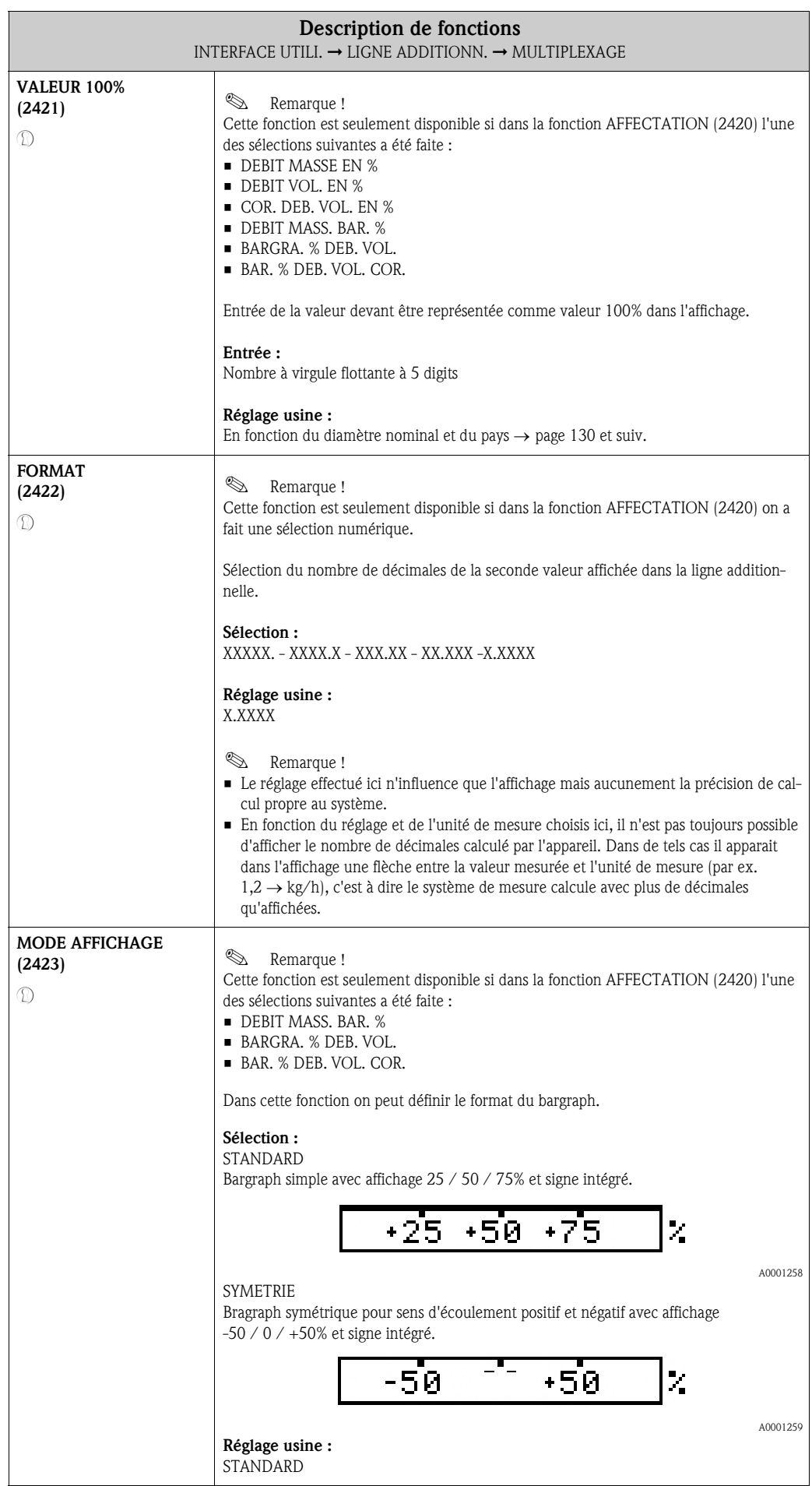

# 6.4 Groupe LIGNE INFO

#### 6.4.1 Groupe de fonctions CONFIGURATION

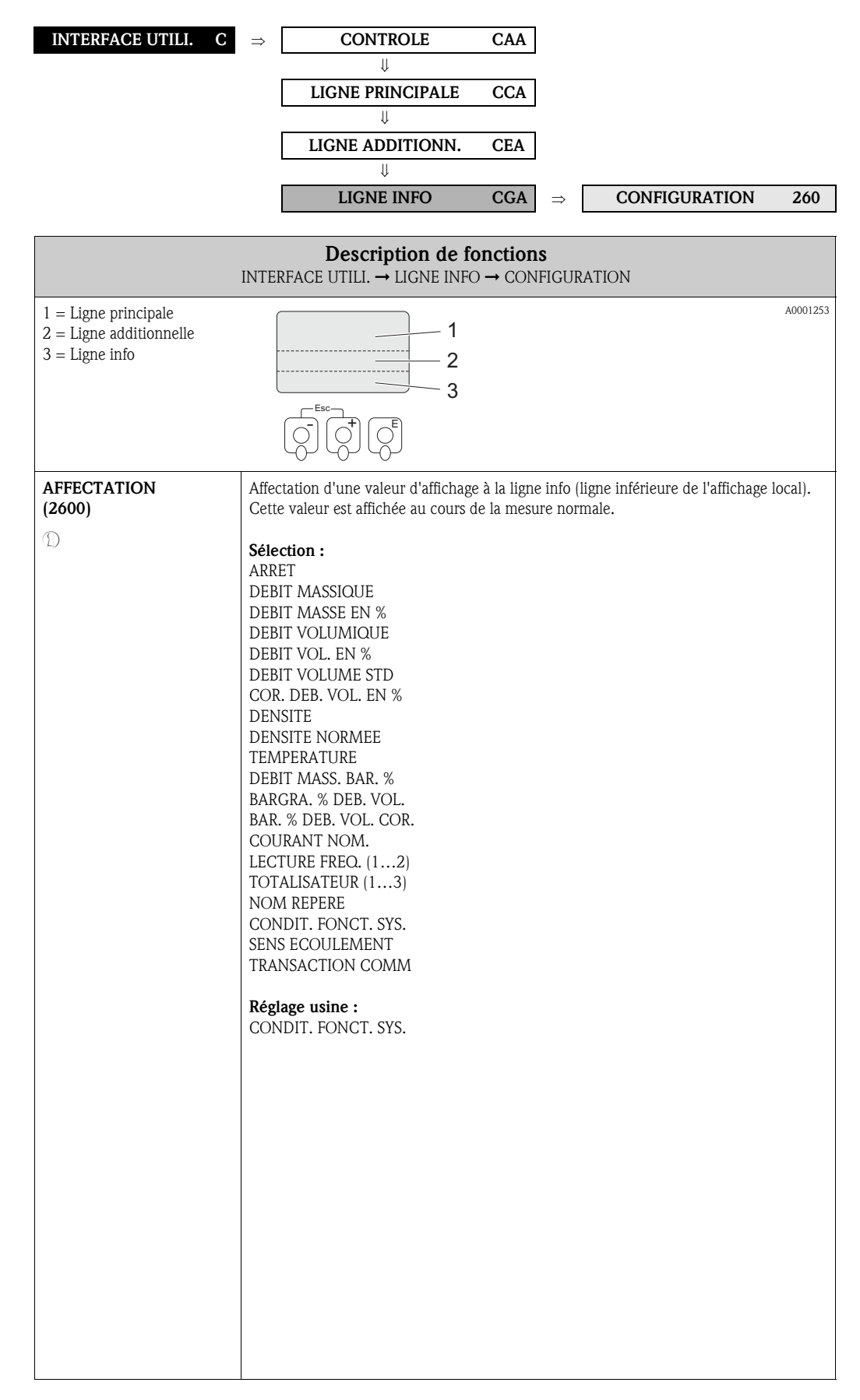

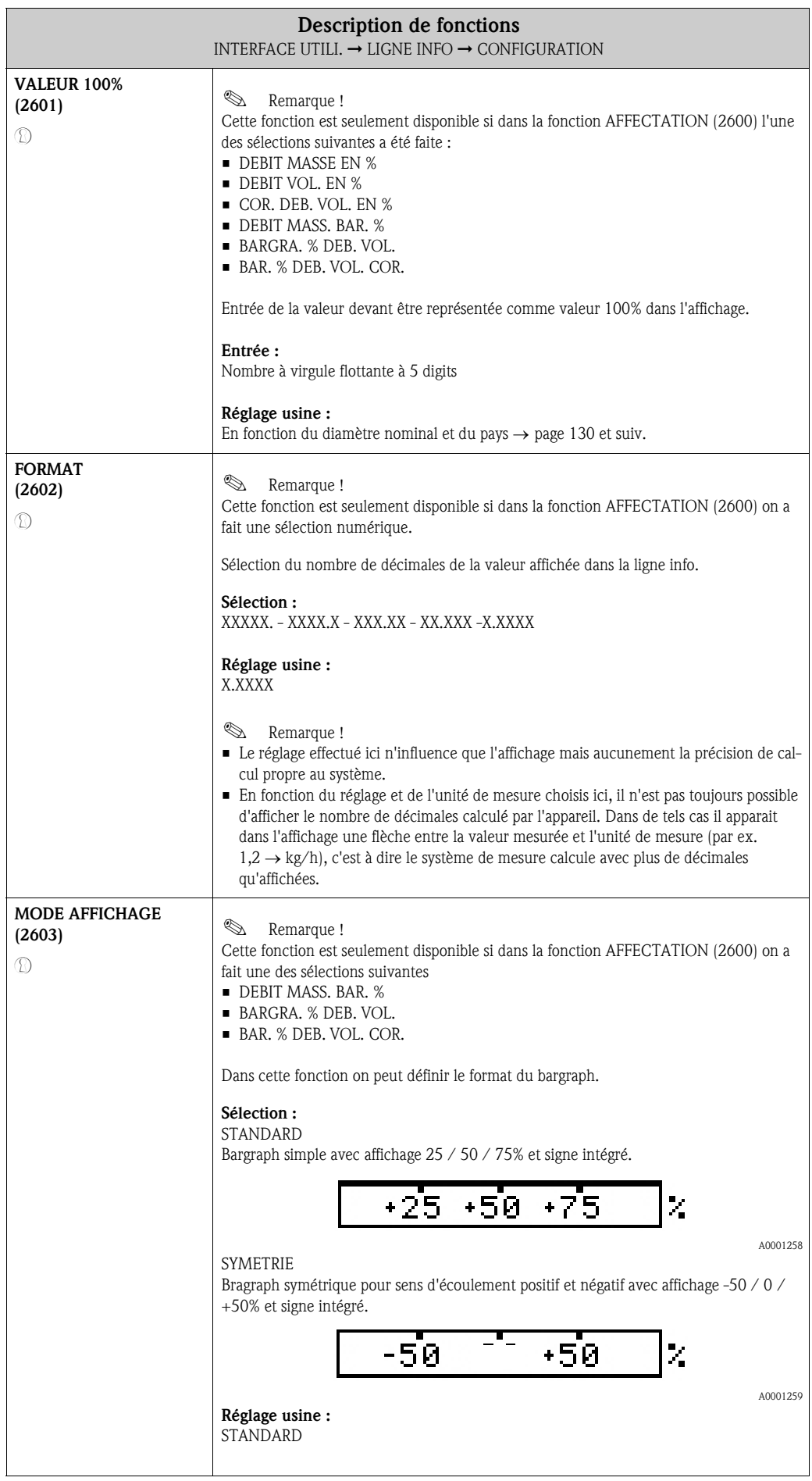

## 6.4.2 Groupe de fonctions MULTIPLEXAGE

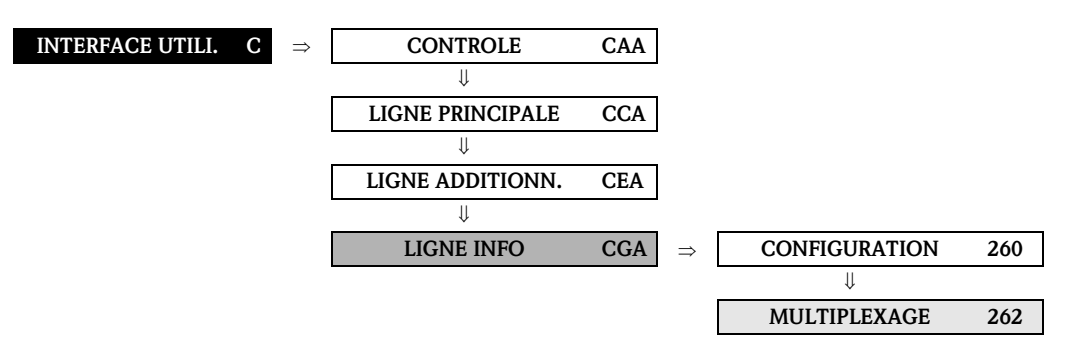

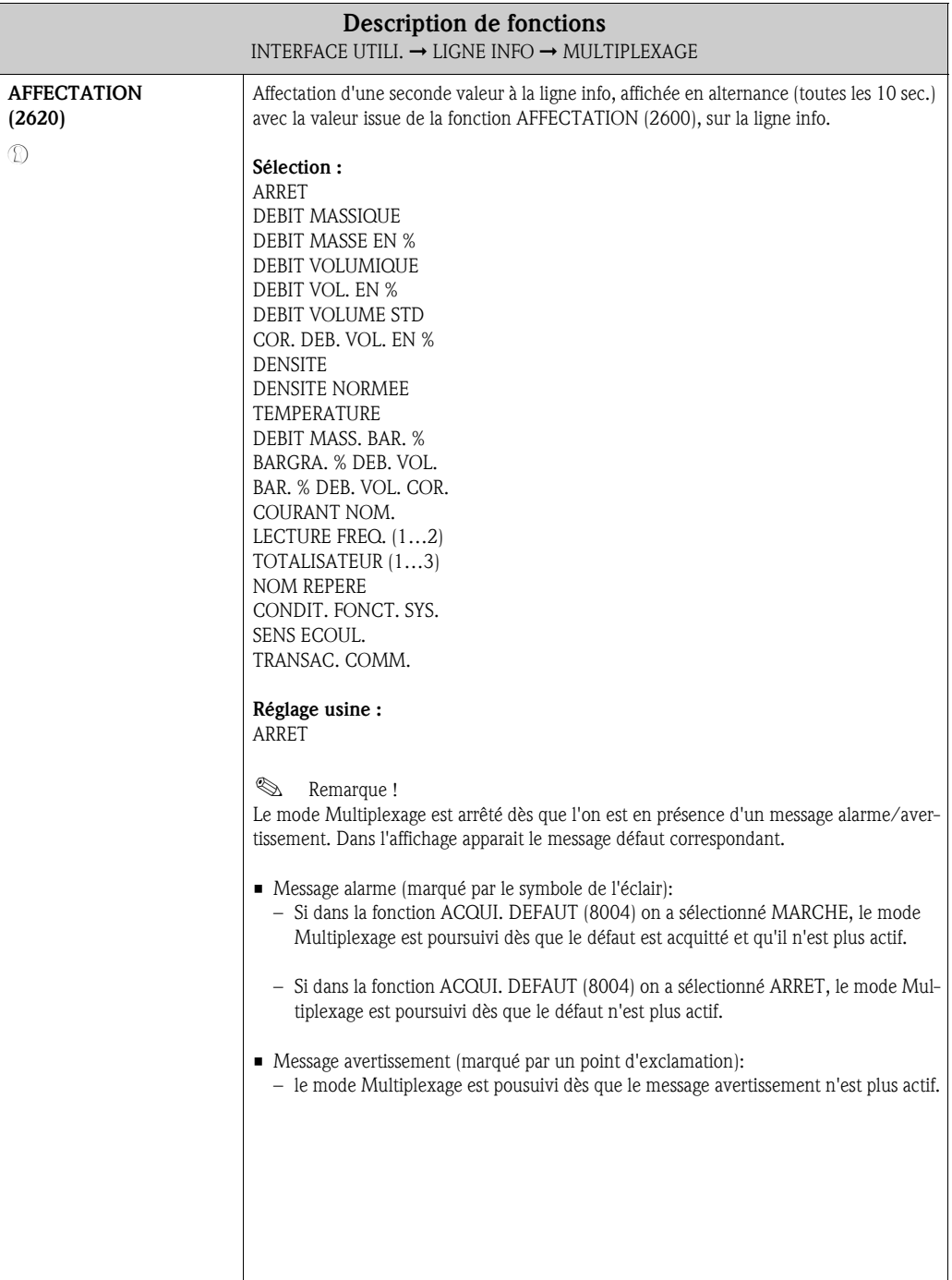

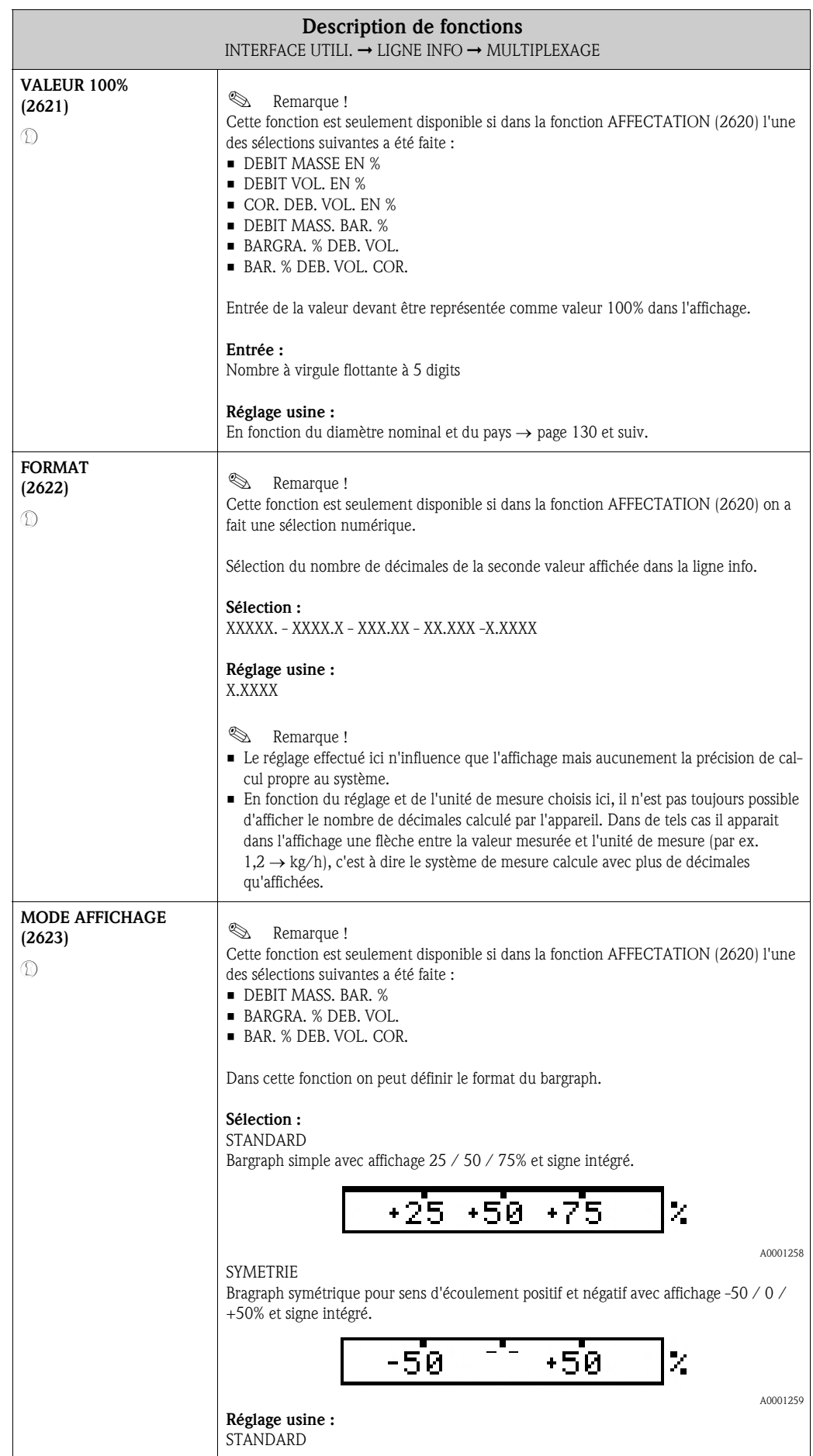

#### Fonctions Fonctions RAZ TOTALIS.<br>(3003) p. 49<br>RAZ TOTALIS.<br>(3003) p. 49 RAZ TOTALIS.  $(3003)$  p. 49 (3003) p. 49 MODE TOTALI-<br>SAT.<br>(3002) p. 48 87 USO62)<br>SAT.<br>SAT.<br>TIATOT HOW MODE TOTALI-<br>SAT.<br>(3002) p. 48 MODE TOTALI-MODE TOTALI-MODE TOTALI-(3002) p. 48 (3002) p. 48 (3002) p. 48 UNITE TOTALI-<br>SAT.<br>(3001) p. 47 UNITE TOTALI-<br>SAT.<br>(3001) p. 47 UNITE TOTALI-<br>SAT.<br>(3001) p. 47  $\begin{tabular}{|c|c|} \hline\hline\text{MODE DERAUT} \\ \hline \text{(3801) p. 51} \end{tabular}$ **DEPASSEMENT** UNITE TOTALI-DEPASSEMENT DEPASSEMENT UNITE TOTALI-DEPASSEMENT UNITE TOTALI-DEPASSEMENT MODE DEFAUT  $(3041)$  p. 50 DEPASSEMENT  $(3041)$  p. 50  $(3041)$  p. 50 (3001) p. 47 (3041) p. 50 (3001) p. 47 (3041) p. 50 (3001) p. 47 (3041) p. 50 (3801) p. 51 ⇒⇒⇒⇒⇒⇒ ⇑ RAZ TOI IS TOTA-AFFECTATION AFFECTATION AFFECTATION AFFECTATION AFFECTATION  $(3000)$ p. 47 AFFECTATION  $(3000)$  p.  $47$  $(3040)$  p. 50  $(3040)$  p. 50  $(3000)$  p.  $47$  $(3040)$  p. 50 SOMME (3000) p. 47 SOMME (3040) p. 50 (3000) p. 47 (3040) p. 50 (3000) p. 47 (3040) p. 50 (3800) p. 51 SOMME LIS. ⇒⇒ $\Uparrow$ ⇒ ⇒ ⇒ ⇒ CONFIGURATION CONFIGURATION CONFIGURATION Groupes de Groupes de fonctions FONCTIONNE-FONCTIONNE-FONCTIONNEfonctions (300) p. 47 MENT (304) p. 50 (300) p. 47 MENT (304) p. 50 (300) p. 47 MENT (304) p. 50 ⇒ ⇒ ⇒ ⇒ ⇐ ⇐ ⇐ ⇒⇒⇒⇒ TOTALISATEUR 1  $\overline{[DAA]}$  p. 47  $\overline{1}$ TOTALISATEUR 1 TOTALISATEUR 2 TOTALISATEUR 3 Groupes (DAA) p. 47 (DAC)p. 47 FONCTIO. (DAB)p. 47 TOTAL. (DJA) p. 51 ⇒ ⇒ ⇒ ⇒ ⇒ ⇒  $\left| \right\rangle$ ⇐ ⇐ ⇐ ⇐ ⇐ ⇒TOTALISA-Bloc TEURS (D)

# 7 Bloc TOTALISATEUR

# 7.1 Groupe TOTALISATEURS (1…3)

# 7.1.1 Groupe de fonctions CONFIGURATION

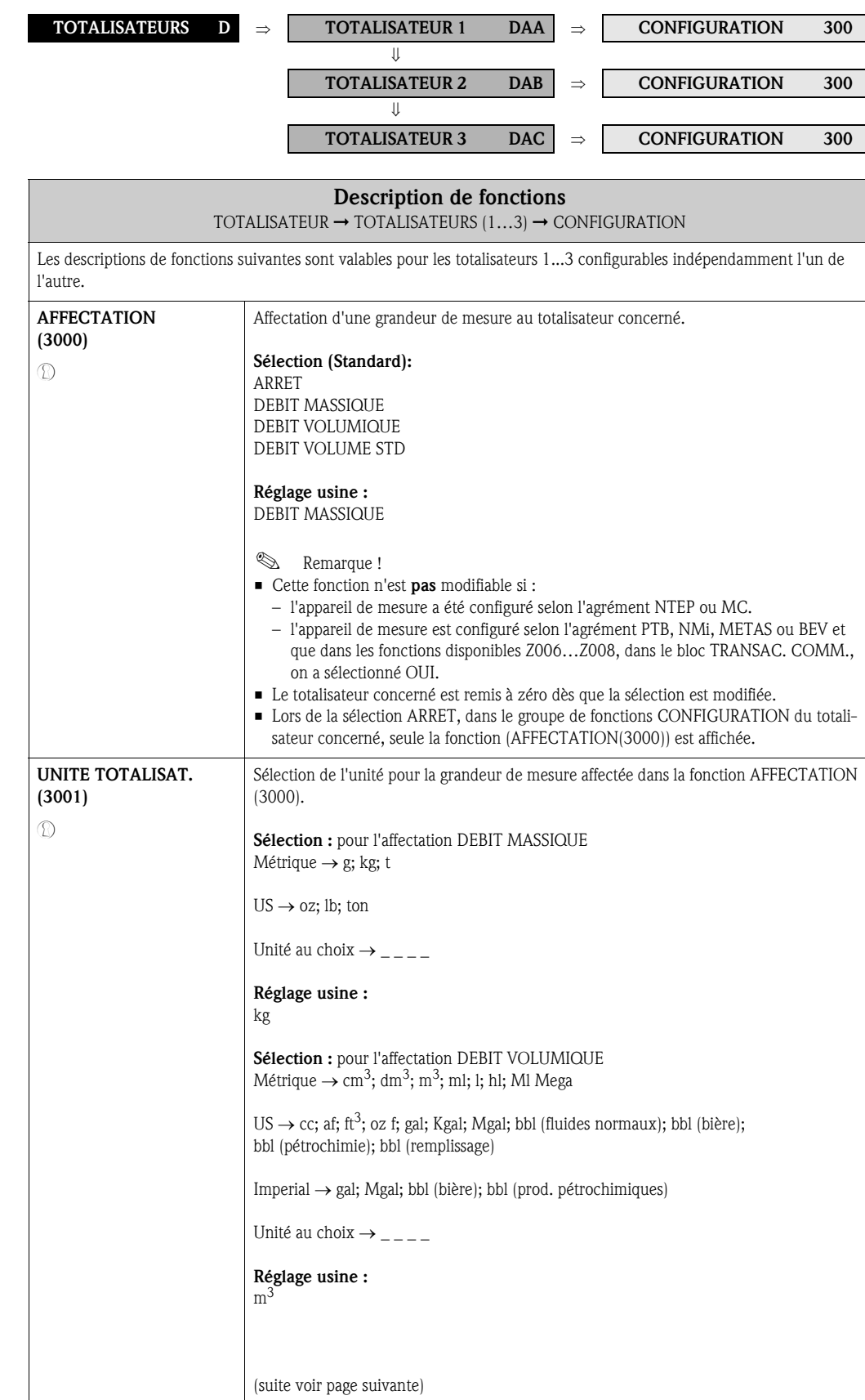

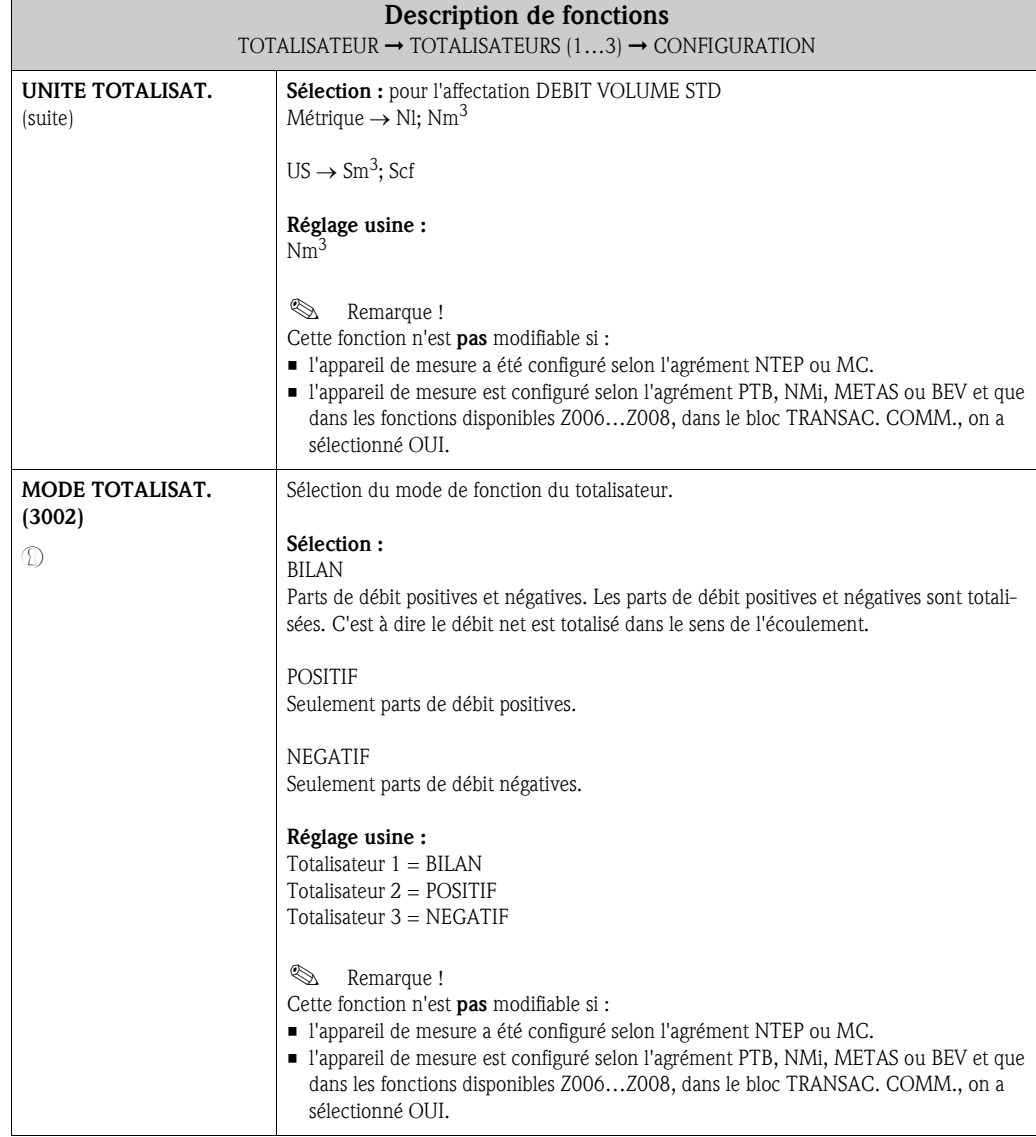

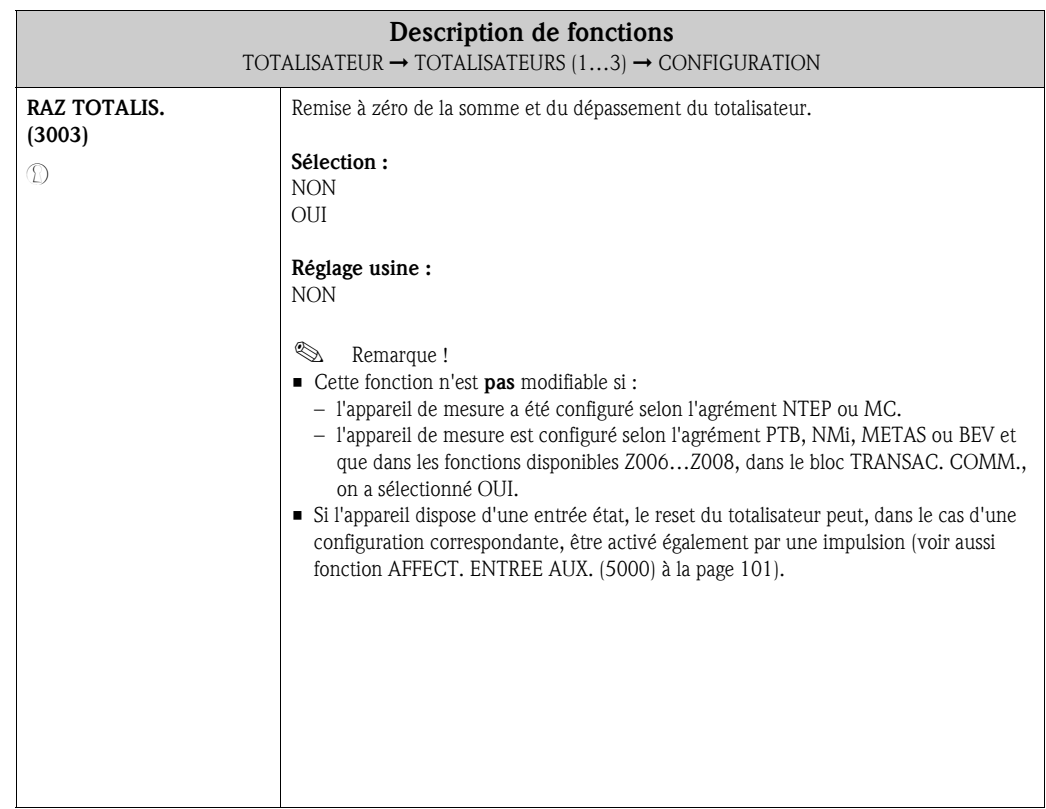

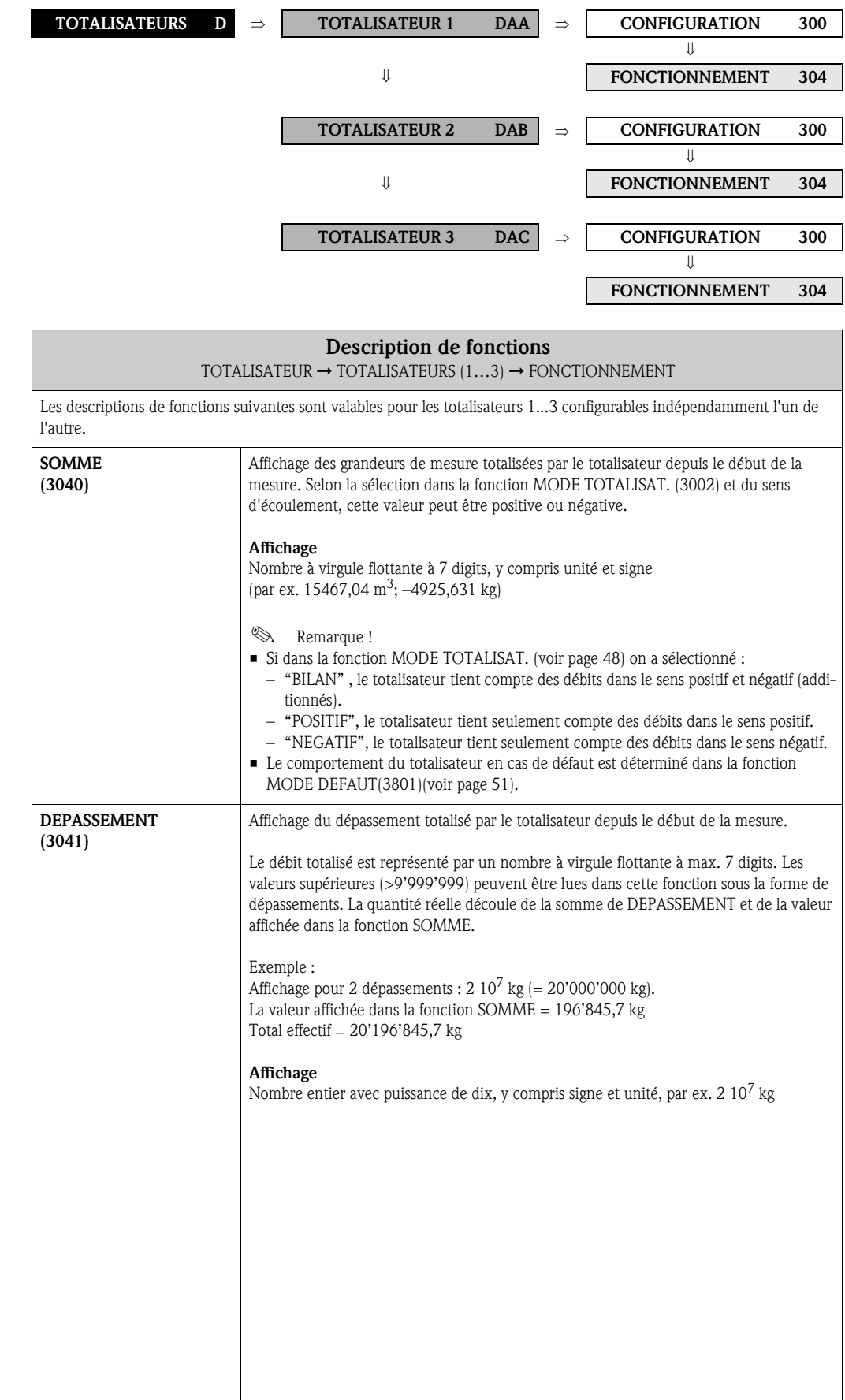

# 7.1.2 Groupe de fonctions FONCTIONNEMENT

# 7.2 Groupe FONCTIO. TOTAL.

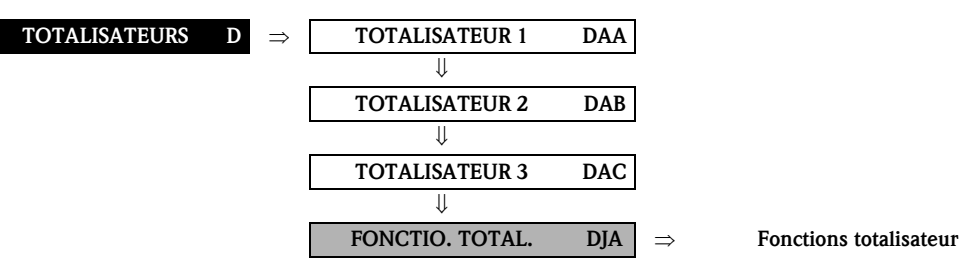

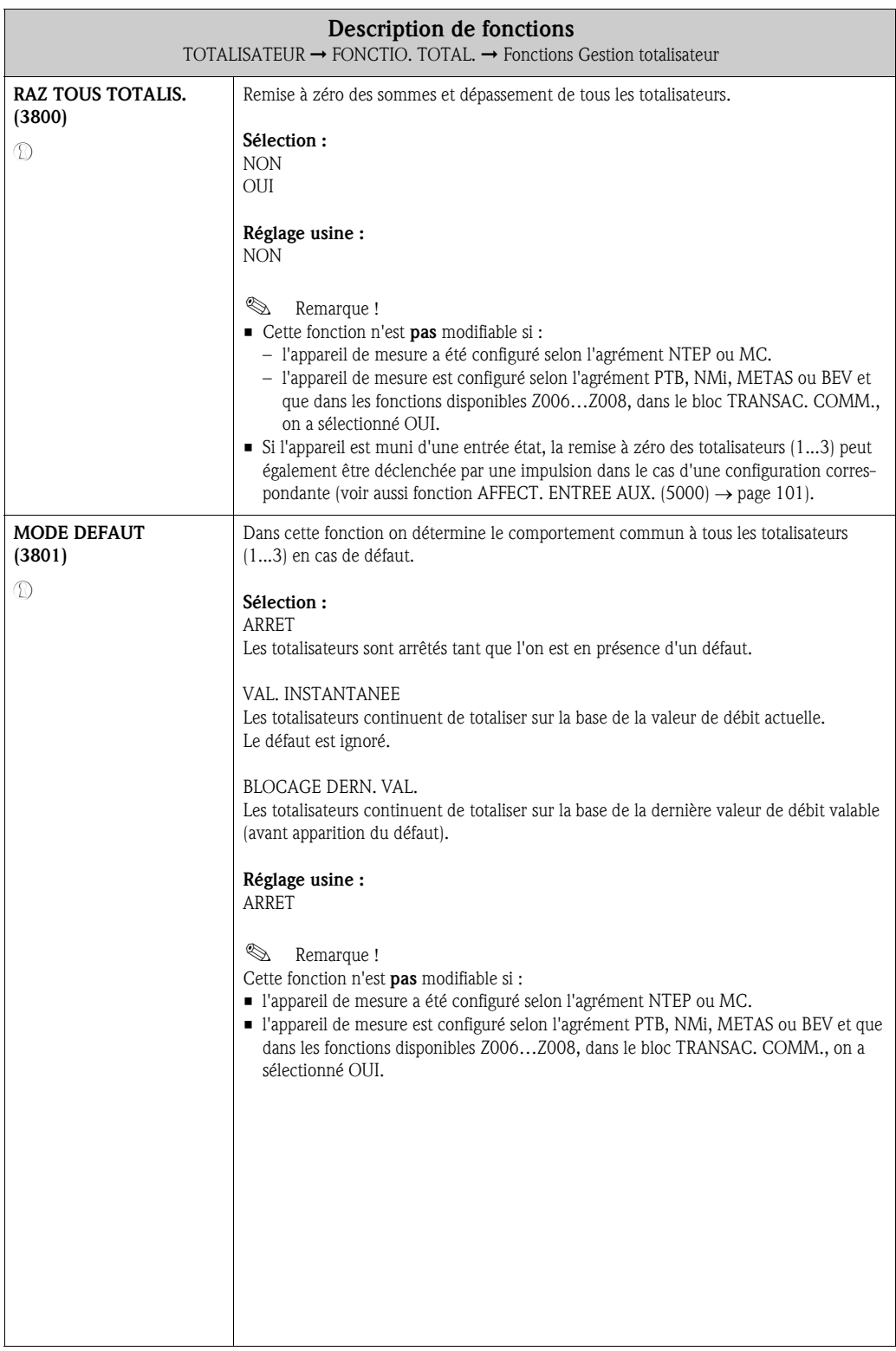

MODE DEFAUT<br>(4209) p. 73 MODE DEFAUT (4209) p. 73 CONSTANTE<br>TEMPS CONSTANTE (4208) p. 72 (4208) p. 72 SIGNAL DE SOR-SIGNAL DE SOR-TIE (4207) p. $70\,$ CONSTANTE<br>TEMPS<br>(4247) p. 83 CONSTANTE CONSTANTE<br>TEMPS CONSTANTE  $(4706)$  p. 93 (4207) p. 70 (4247) p. 83 (4706) p. 93 MODE DEFAUT  $(4227)$  p.  $79$ MODE MESURE MODE MESURE MODE DEFAUT MODE DEFAUT MODE MESURE MODE DEFAUT **VODE MESURE** MODE MESURE MODE MESURE (4006) p. 61  $(4206)$  p.  $68$  $(4246)$  p. 82 (4705) p. 92 (4206) p. 68 (4227) p. 79 (4246) p. 82 (4705) p. 92 (4006) p. 61 VAL. FREQ. MAX.  $\begin{array}{r} \text{SIGNAL DE SOR-} \\ \text{THE} \\ \text{(4226)} \text{ p. } 77 \end{array}$ CONSTANTE<br>TEMPS<br>(4005) p. 60 VAL. FREQ. MAX. SIGNAL DE SOR-TEMPO.<br>DECLENCH.<br>(4245) p. 82 TEMPO<br>DECLENCH.<br>(4704) p. 92 CONSTANTE  $(4205)$  p.  $67$ DECLENCH. DECLENCH. (4005) p. 60 (4205) p. 67 (4226) p. 77 (4245) p. 82 (4704) p. 92 Fonctions Fonctions **MODE MESURE** VAL. FREQ. MIN. VAL. FREQ. MIN. **MODE MESURE** MODE MESURE MODE MESURE POINT<br>DECLENCH<br>(4244) p. 81 POINT<br>DECLENCH<br>(4703) p. 91 (4004) p. 57 (4204) p. 66 (4225) p. 76 (4004) p. 57 (4204) p. 66 (4225) p. 76 DECLENCH DECLENCH (4244) p. 81 (4703) p. 91 FREQUENCE MAX. FREQUENCE MAX. DUREE IMPUL-<br>SION<br>(4223) p. 75 VAL. COMMUT. ALEUR 20 mA VALEUR 20 mA DUREE IMPUL-TEMPO.<br>ENCLENCH.<br>(4243) p. 81 VAL. FREQ.<br>SIMUL.<br>(4303) p. 85 SIM.<br>(4343) p. 88 TEMPO.<br>ENCLENCH.<br>(4702) p. 91  $(4203)$  p. 66 **AL. COMMUT** (4003) p. 57 ENCLENCH. VAL. FREQ. ENCLENCH. (4003) p. 57 (4203) p. 66 (4223) p. 75 (4243) p. 81 (4303) p. 85 (4343) p. 88 (4702) p. 91 VALEUR SIM. IMP.<br>(4323) p. 87 POINT COM-SIM. POINT COM-FREQUENCE MIN. FREQUENCE MIN. VALEUR SIM. IMP. ALEUR 0\_4 mA VALEUR 0\_4 mA VALEUR COUR. RIMPUL-VALEUR IMPUL-POINT<br>ENCLENCH<br>(4242) p. 80 SIMUL.<br>FREQUENCE<br>(4302) p. 84 **ALEUR COUR.** SIM.<br>(4042) p. 62 SION<br>(4222) p. 74 MUT.<br>(4342) p. 88 POINT<br>ENCLENCH<br>(4701) p. 91 VAL.COM-<br>MUT.SIM.<br>(4742) p. 95  $(4002)$  p. 55  $(4202)$  p. 65 FREQUENCE (4002) p. 55 (4042) p. 62 (4202) p. 65 (4222) p. 74 ENCLENCH (4242) p. 80 (4302) p. 84 (4323) p. 87 (4342) p. 88 ENCLENCH (4742) p. 95 (4701) p. 91 VAL.COM-MUT.SIM. ź  $\Rightarrow \begin{cases} \text{SIMUL. COURANT} \\ (4041) \text{ p. } 62 \end{cases}$ AFFECT. FREQ.  $\begin{bmatrix} 4201 \end{bmatrix}$  p. 65 AFFECT. IMPULS.<br>(4221) p. 74 AFFECT. RELAIS<br>(4700) p. 90 IM. POINT COM-<br>MUT.<br>(4741) p. 94 SIMUL. COURANT SIM. POINT COM-AFFECT. IMPULS. FREQ. MODE<br>DEFAUT<br>(4211) p. 73 AFFECT.SORT.<br>ETAT<br>(4241) p. 80 AFFECT. SORT. IMPULS.(4322) AFFECT. RELAIS RANT<br>(4001) p. 54 LECTURE FREQ. ET. SORTIE<br>ETAT<br>(4341) p. 88 GAMME COU-GAMME COU-AFFECT. FREQ. FREQ. MODE **ECTURE FREC**  $(4301)$  p. 84 ET. SORTIE (4001) p. 54 (4041) p. 62 (4201) p. 65 (4211) p. 73 (4221) p. 74 (4241) p. 80 (4301) p. 84 (4341) p. 88 (4700) p. 90 (4741) p. 94 SIMUL. p. 86 ⇒⇒⇒⇒ ⇒ NUMERO BORNE $^{[4080)\,\mathrm{p.\,63}}$ NUMERO BORNE $\left(4380\right)\,\mathrm{p.\,89}$ AFFECT. RELAIS<br>(4700) p. 90 ACT. RELAIS ETAT<br>(4740) p. 94 NUMERO BORNE $\left(4780\right)\,\mbox{p.}\,\,96$ ACT. RELAIS ETAT **TYPE COMPTAGE** TYPE COMPTAGE AFFECT. SOR.<br>COUR.<br>(4000) p. 53 COURANT NOM. COURANT NOM. NUMERO BORNE NUMERO BORNE NUMERO BORNE AFFECT. RELAIS AFFECT. SOR.  $(4040)$  p. 62 (4200) p. 64 (4000) p. 53 (4040) p. 62 (4080) p. 63 (4200) p. 64 (4380) p. 89 (4700) p. 90 (4740) p. 94 (4780) p. 96 ⇒ ⇒⇒⇒⇒⇒⇒⇒⇒ ⇒ CONFIGURATION CONFIGURATION **NOITARUSHINC** CONFIGURATION Groupes de Groupes de FONCTIONNE-**INFORMATION** INFORMATION FONCTIONNE-INFORMATION FONCTIONNE-INFORMATION fonctions fonctions (408) p. 63 (438) p. 89 (400) p. 53 ⇒ ⇐ MENT (404) p. 62 ⇒ (420) p. 64 MENT (430) p. 84 ⇒ ⇒ ⇐ ⇒ ⇐ ⇐ ⇒ ⇐ (470) p. <sup>90</sup><sup>⇒</sup> ⊖हिम्<br>स्टेटिन च<br>चर्चित (478) p. 96 ⇐ ⇒⇒⇒ $\begin{array}{c} \text{SORTHE COU-} \\ \text{RANT 1} \dots 2 \\ \text{(EAA, EAB) p. 53} \end{array}$ IMP./FREQ.1…2 SORTIE RELAIS Groupes SORTIE COU-RANT 1…2 (ECA, ECB) p. 64⇒ ⇐ ⇐ ⇒ ⇐ ⇐ ⇒ ⇐ (EGA) p. <sup>90</sup><sup>⇒</sup> ⇒SORTIES Bloc (E)

8 Bloc SORTIES

# 8.1 Groupe SORTIE COURANT 1…2

## 8.1.1 Groupe de fonctions CONFIGURATION

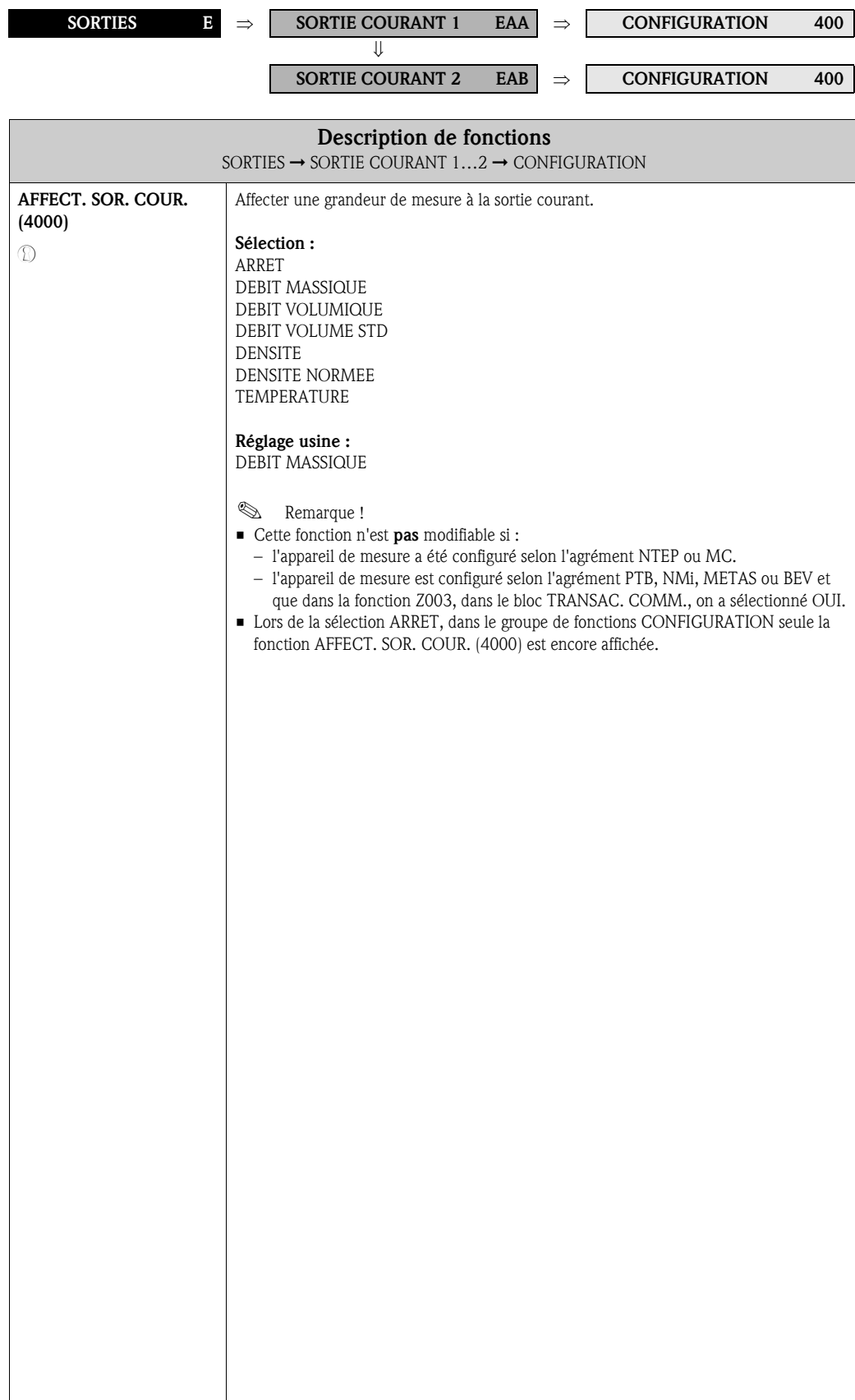

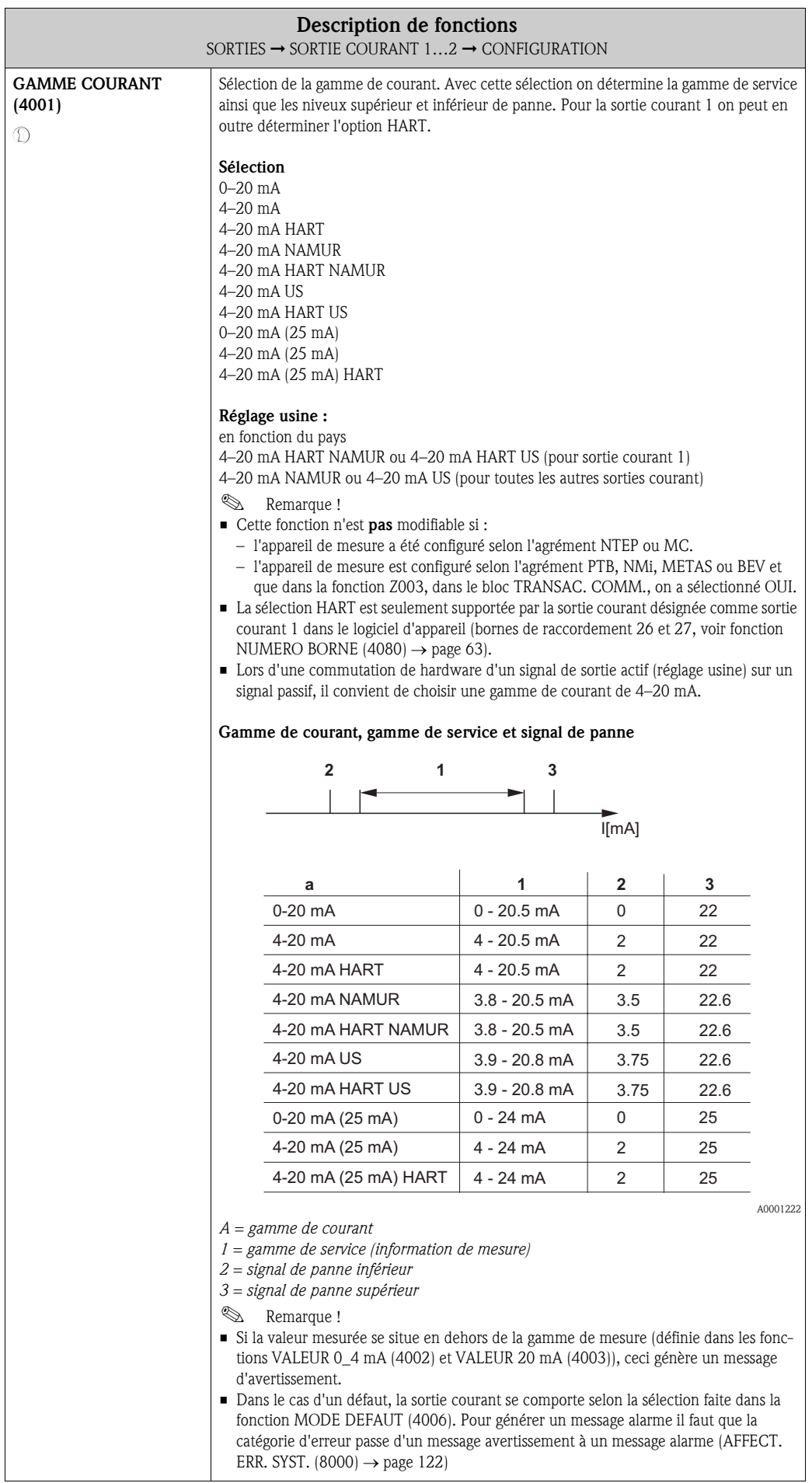

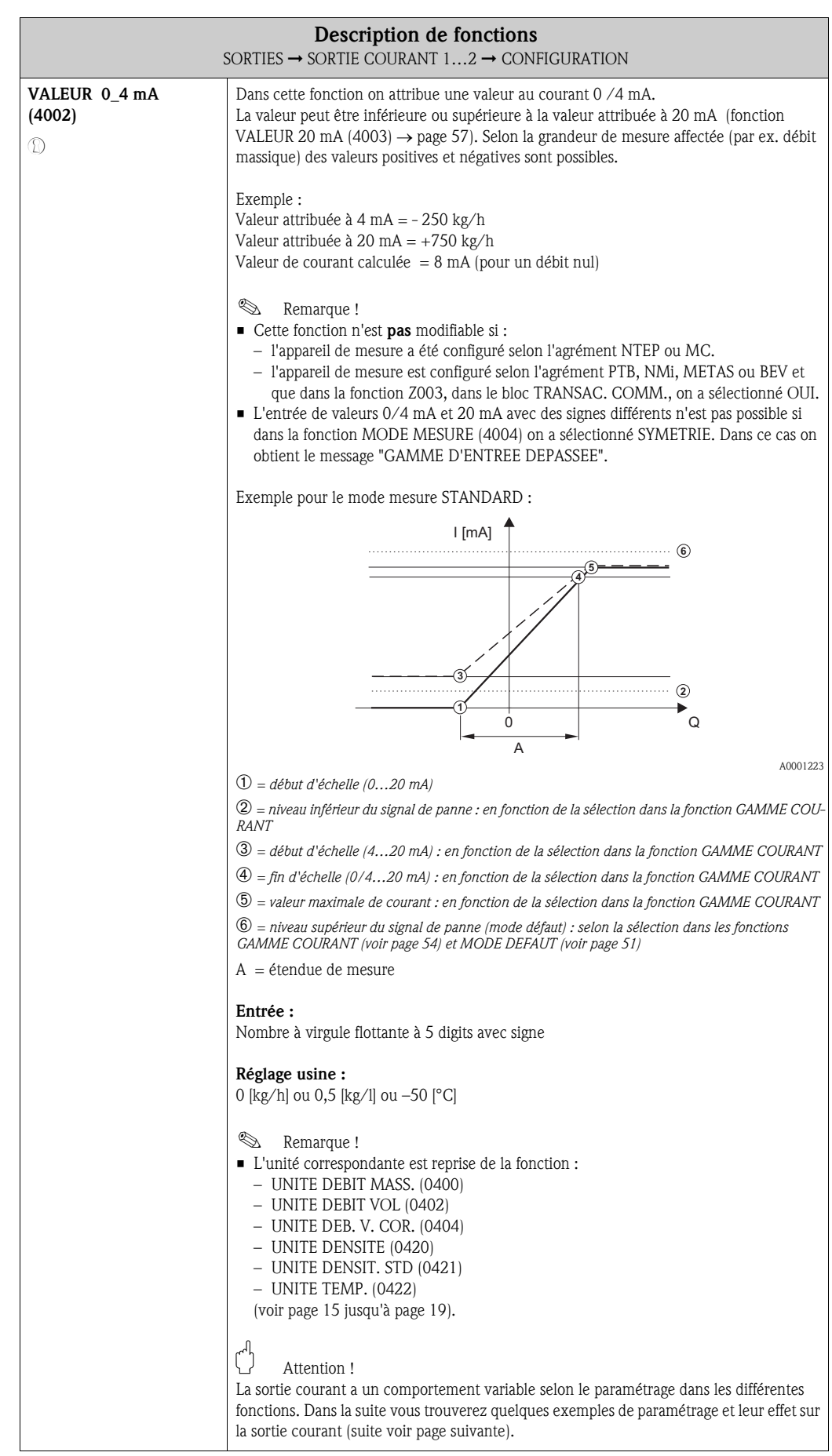

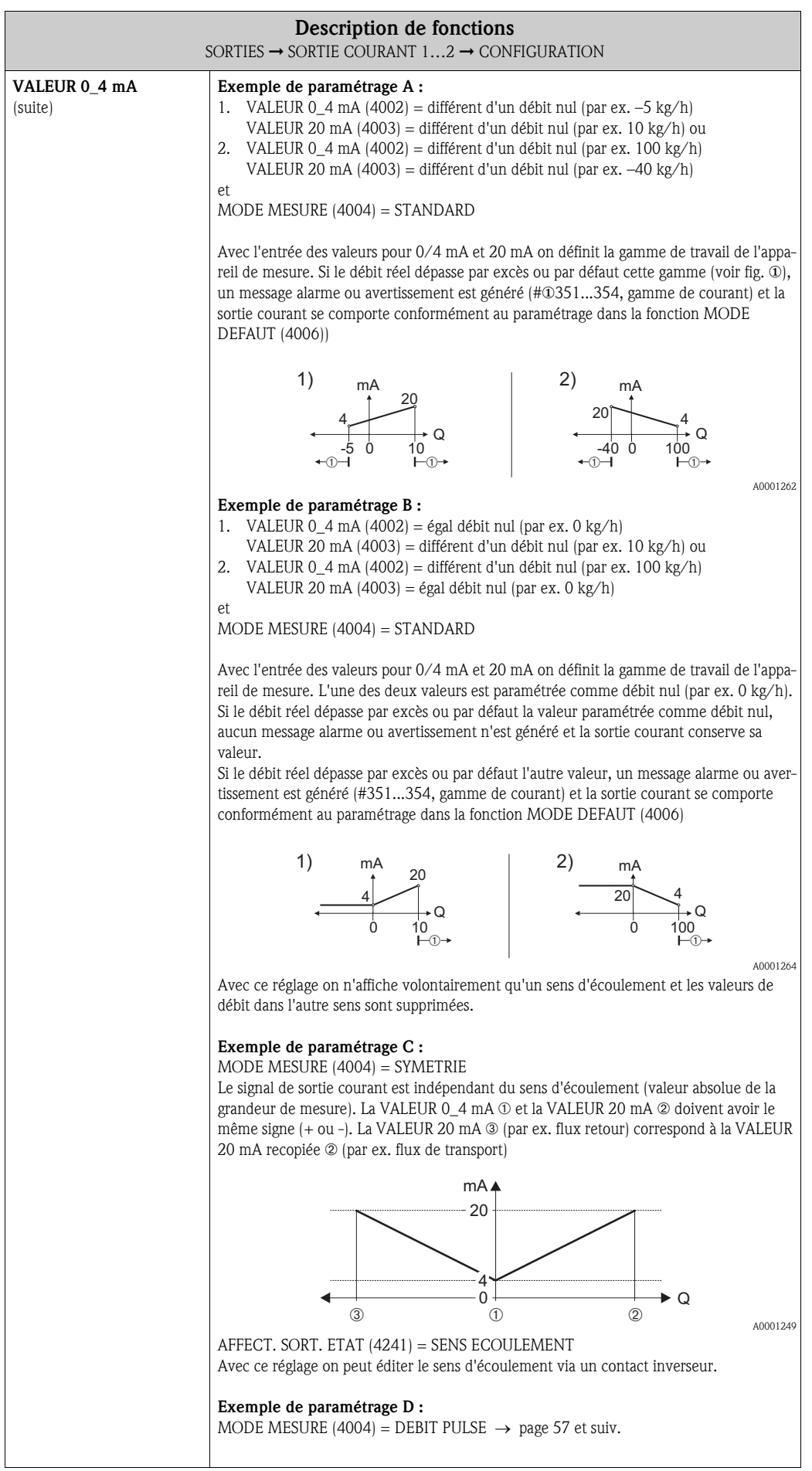

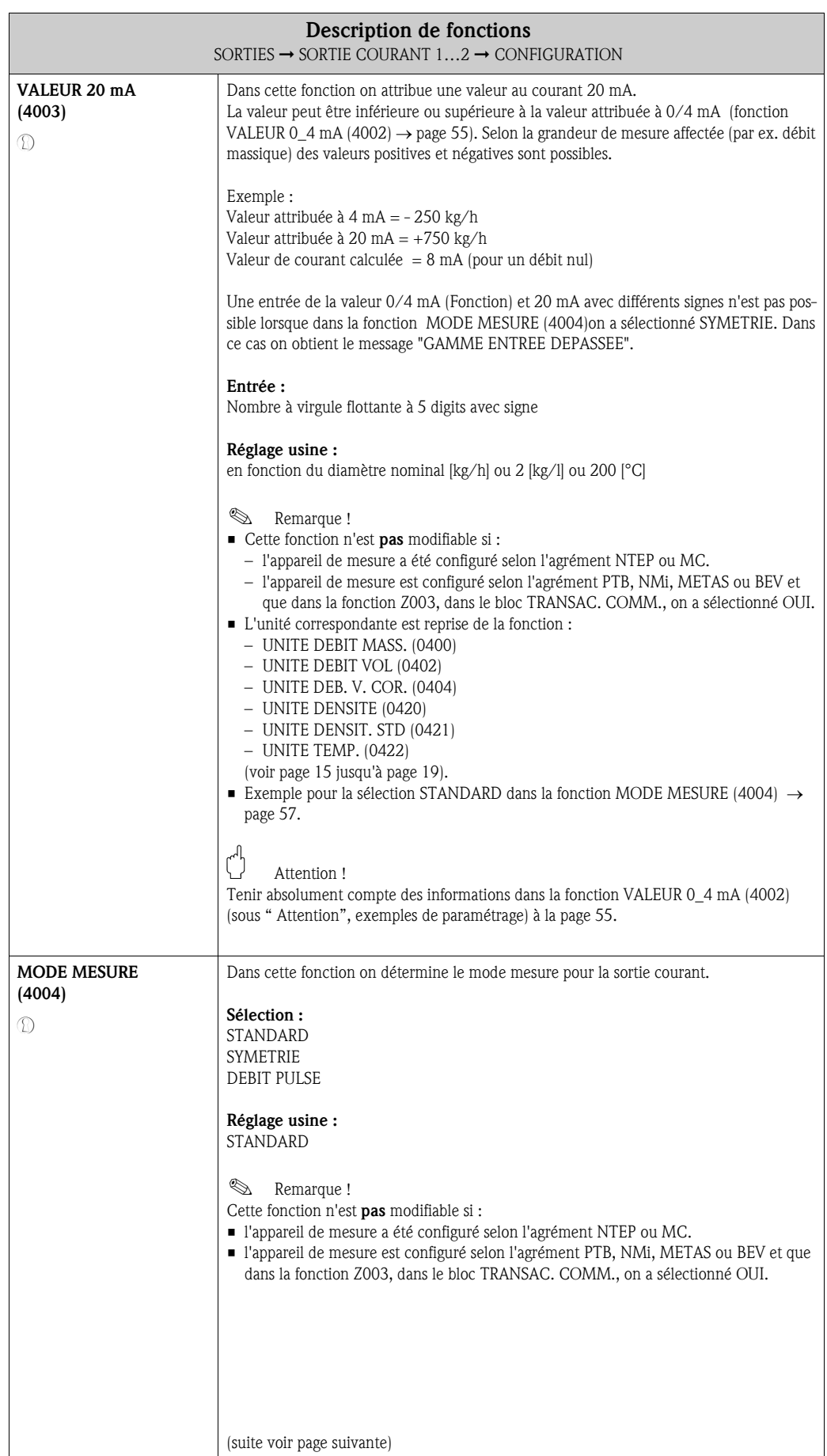

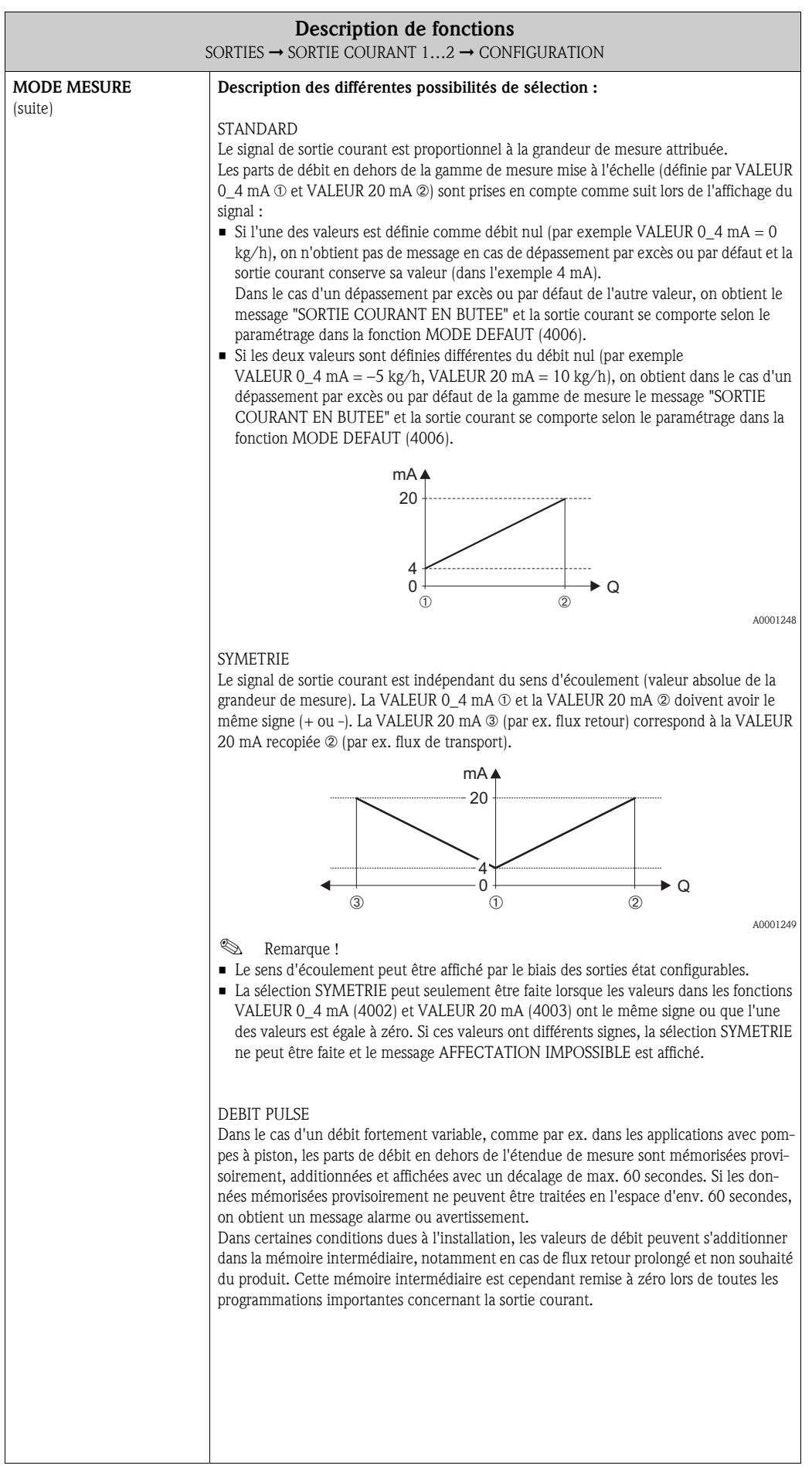

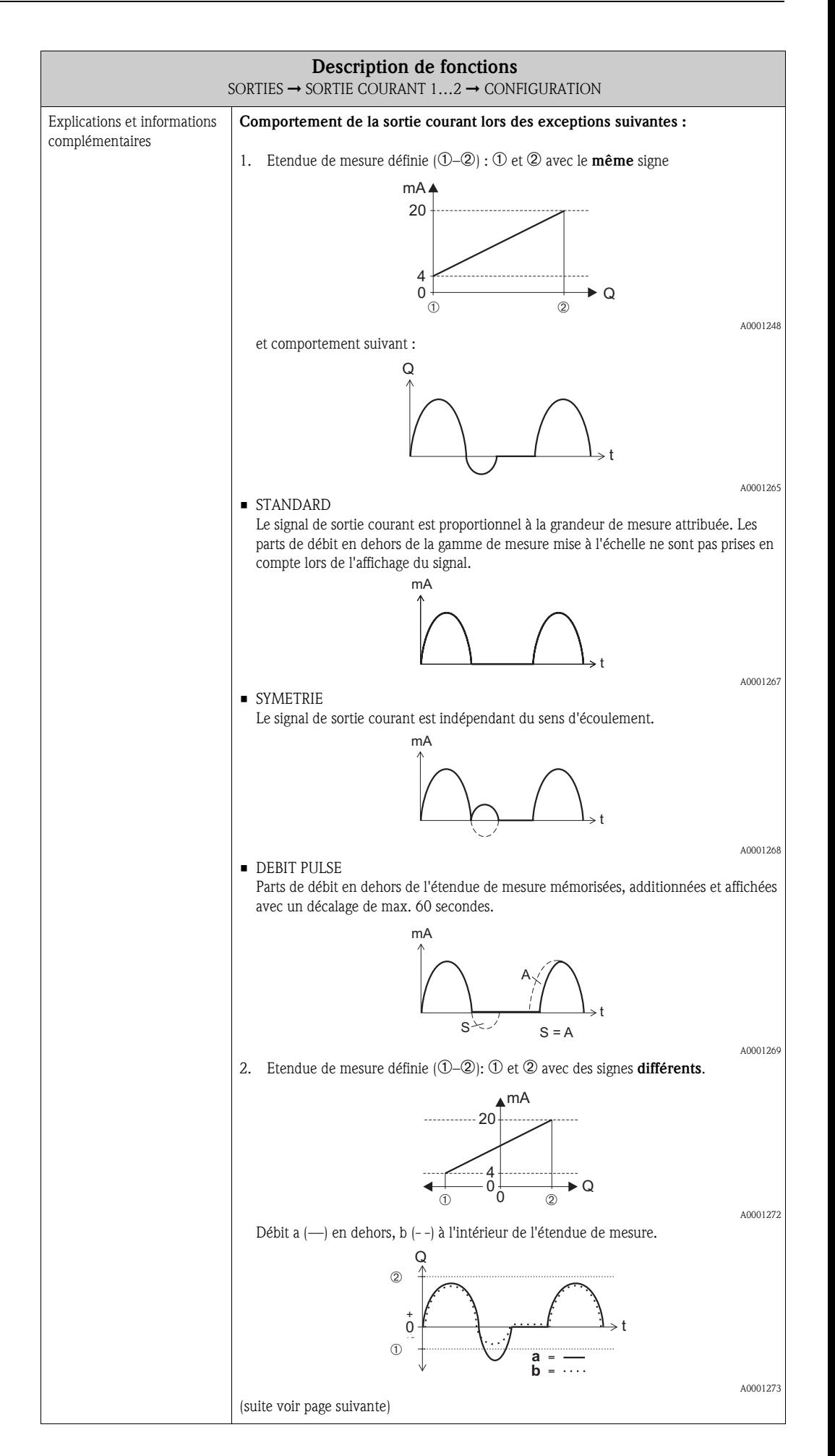

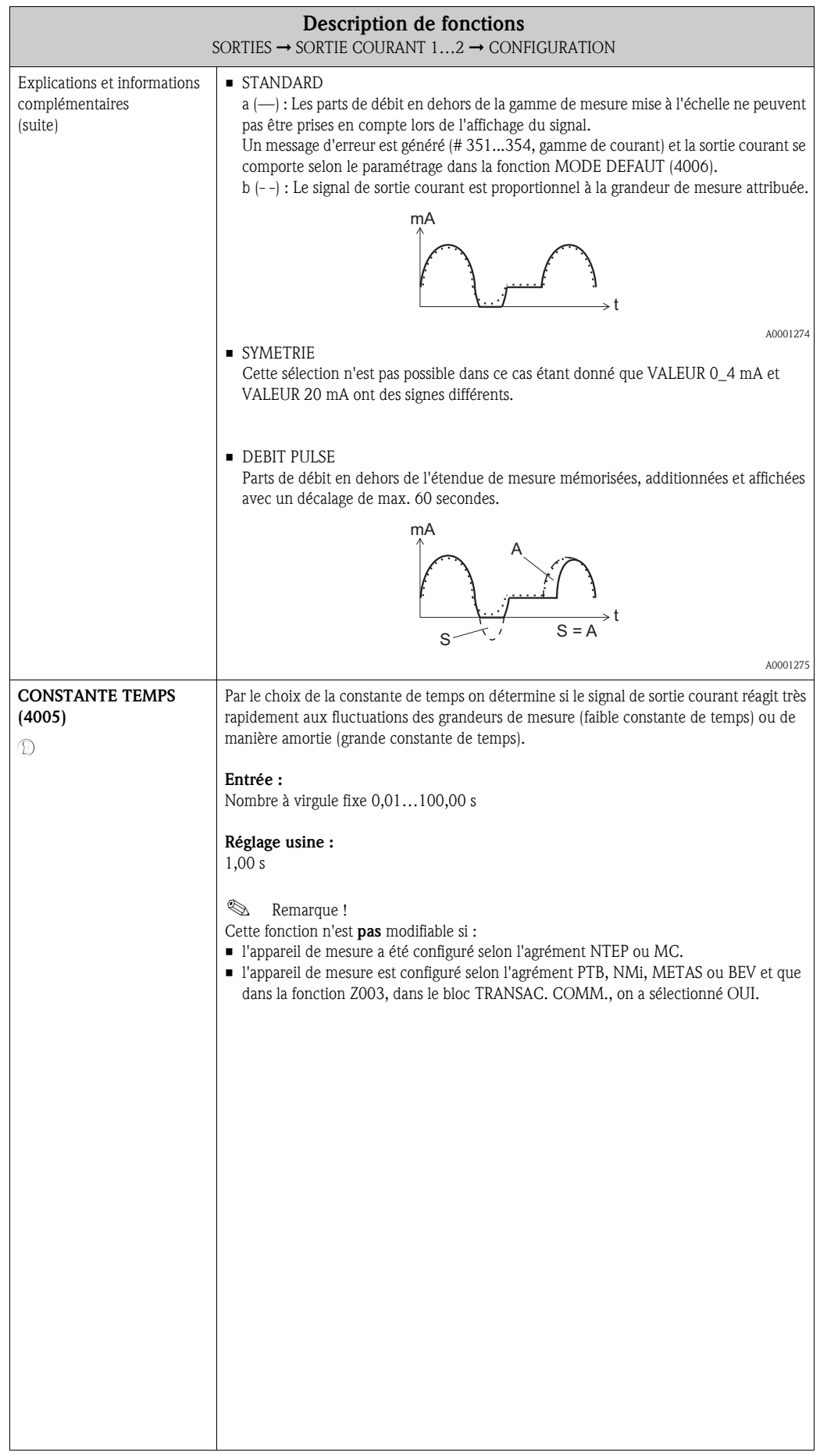

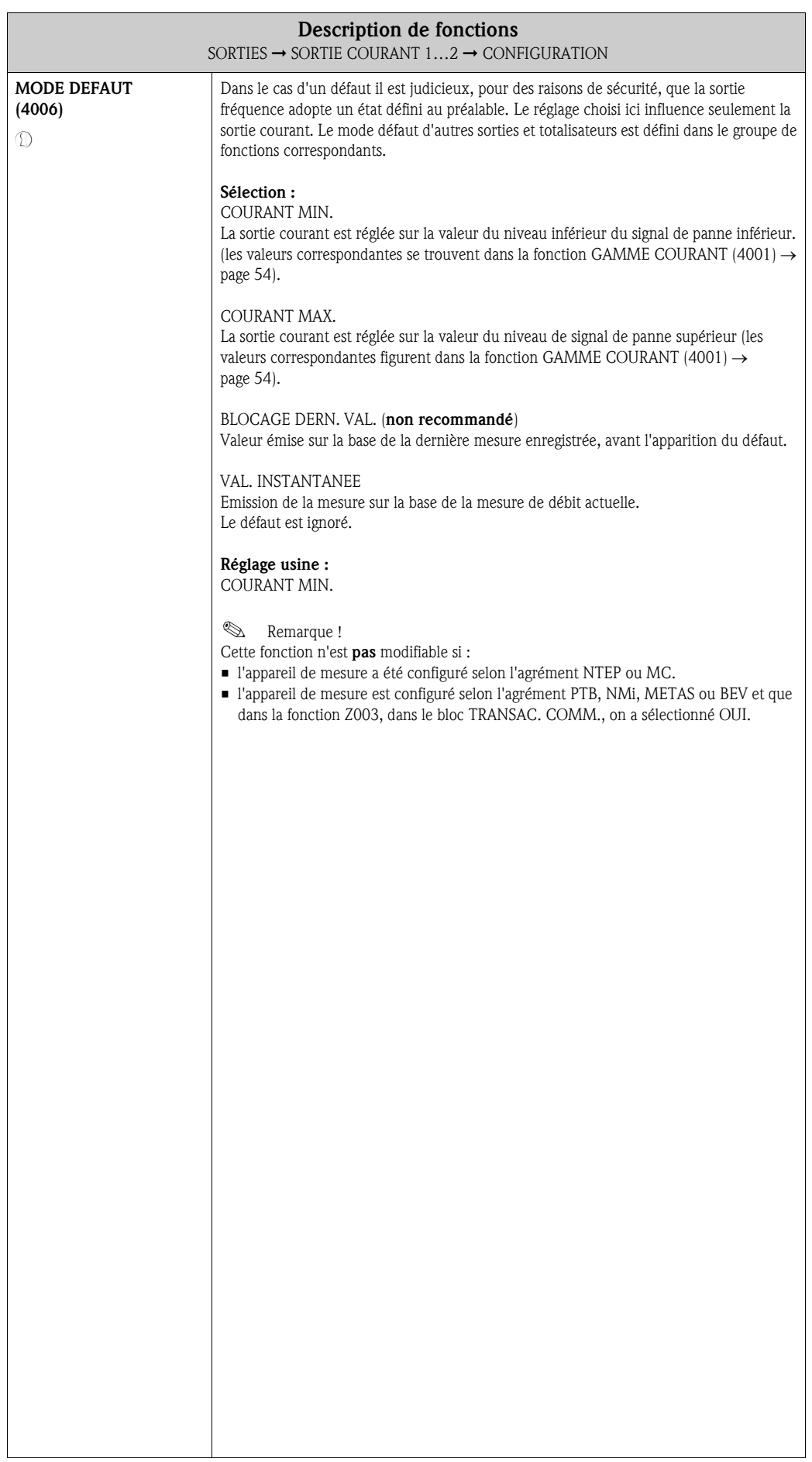

## 8.1.2 Groupe de fonctions FONCTIONNEMENT

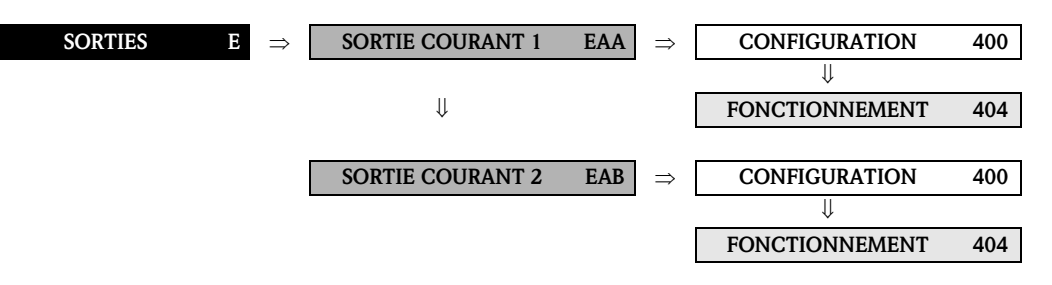

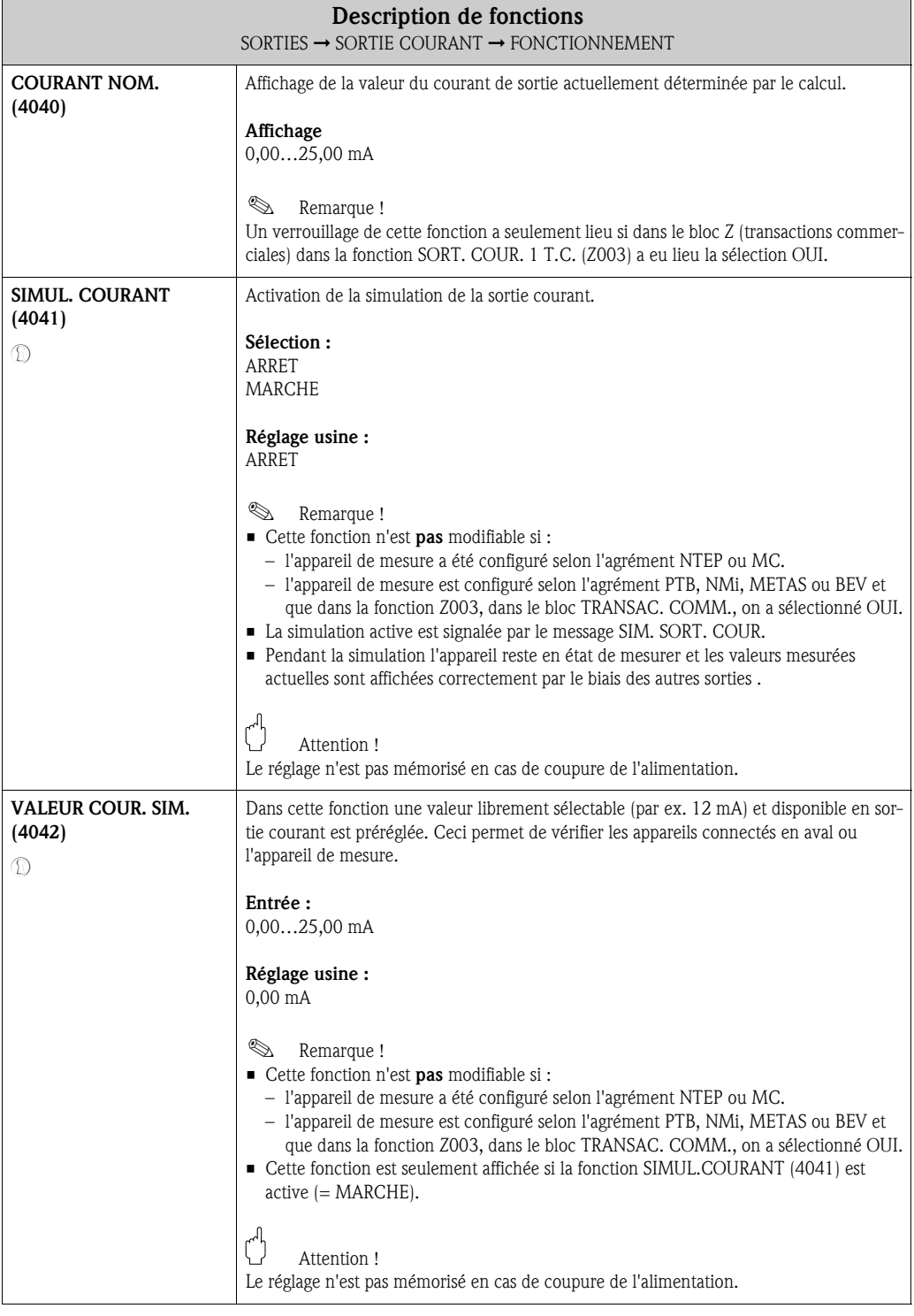

## 8.1.3 Groupe de fonctions INFORMATION

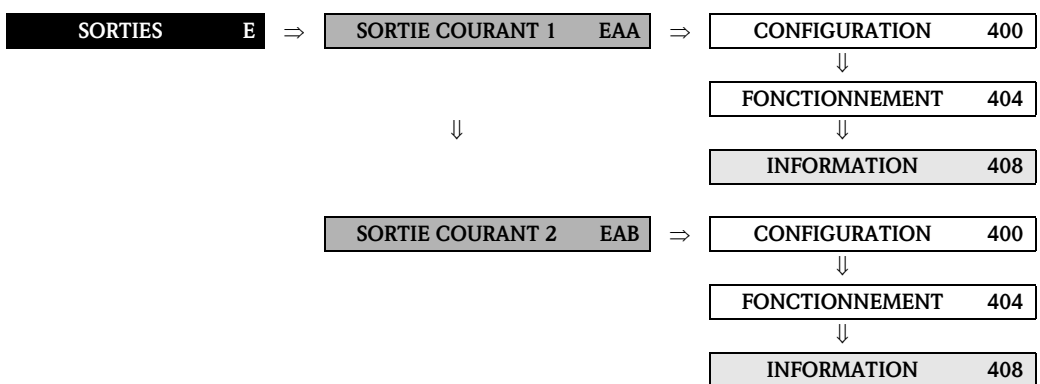

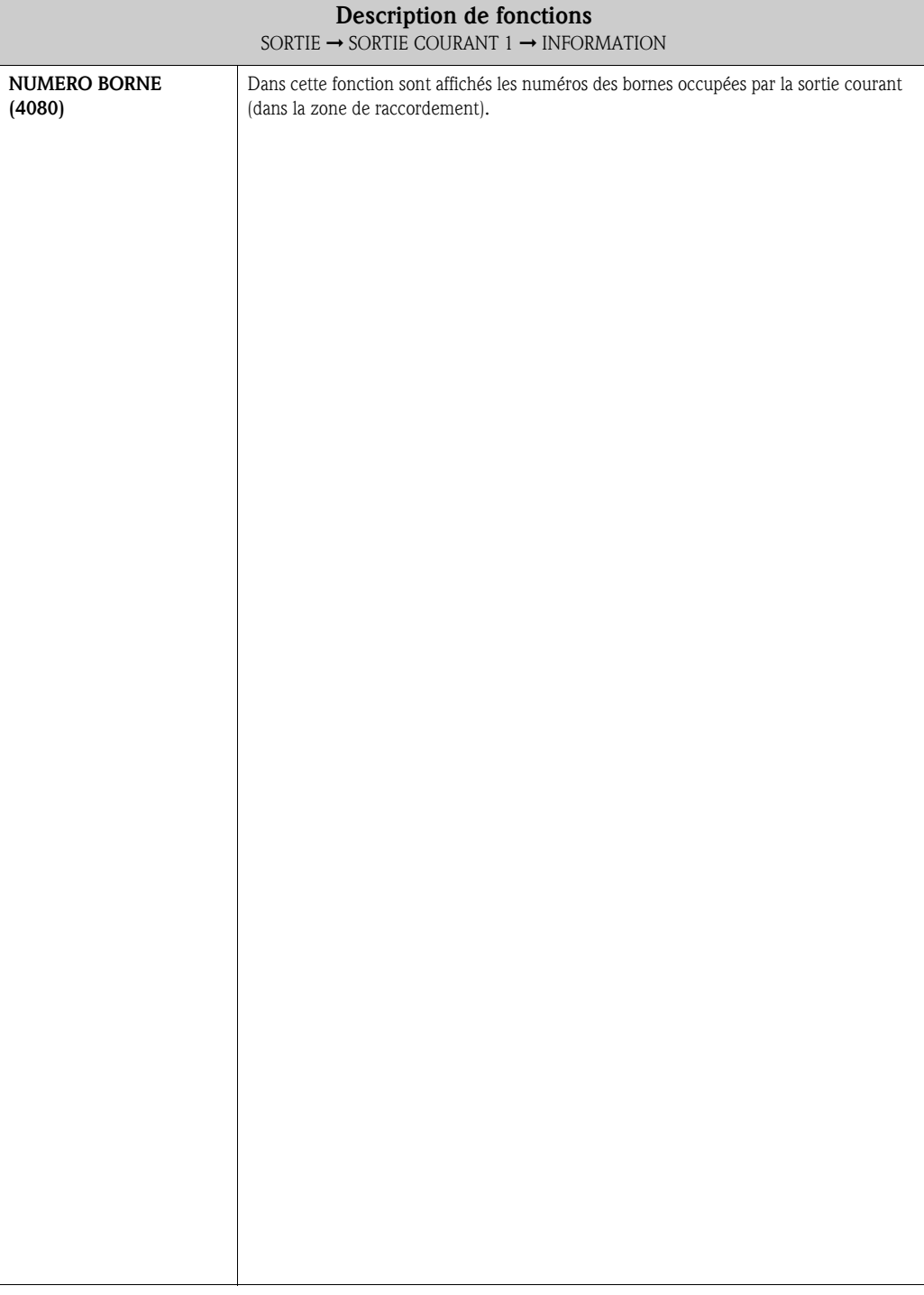

# 8.2 Groupe SORT. PULS/FREQ. (1…2)

#### 8.2.1 Groupe de fonctions CONFIGURATION

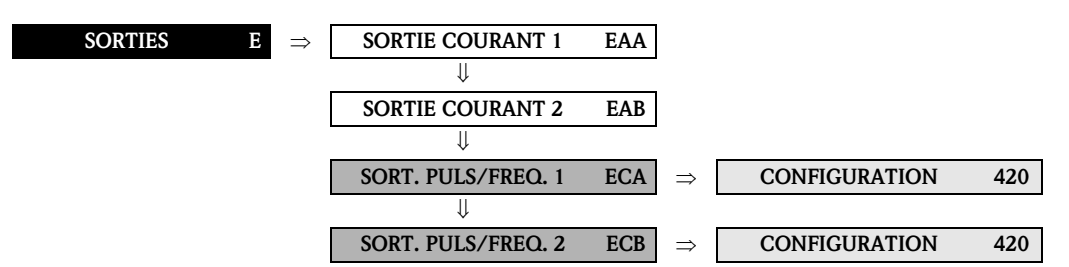

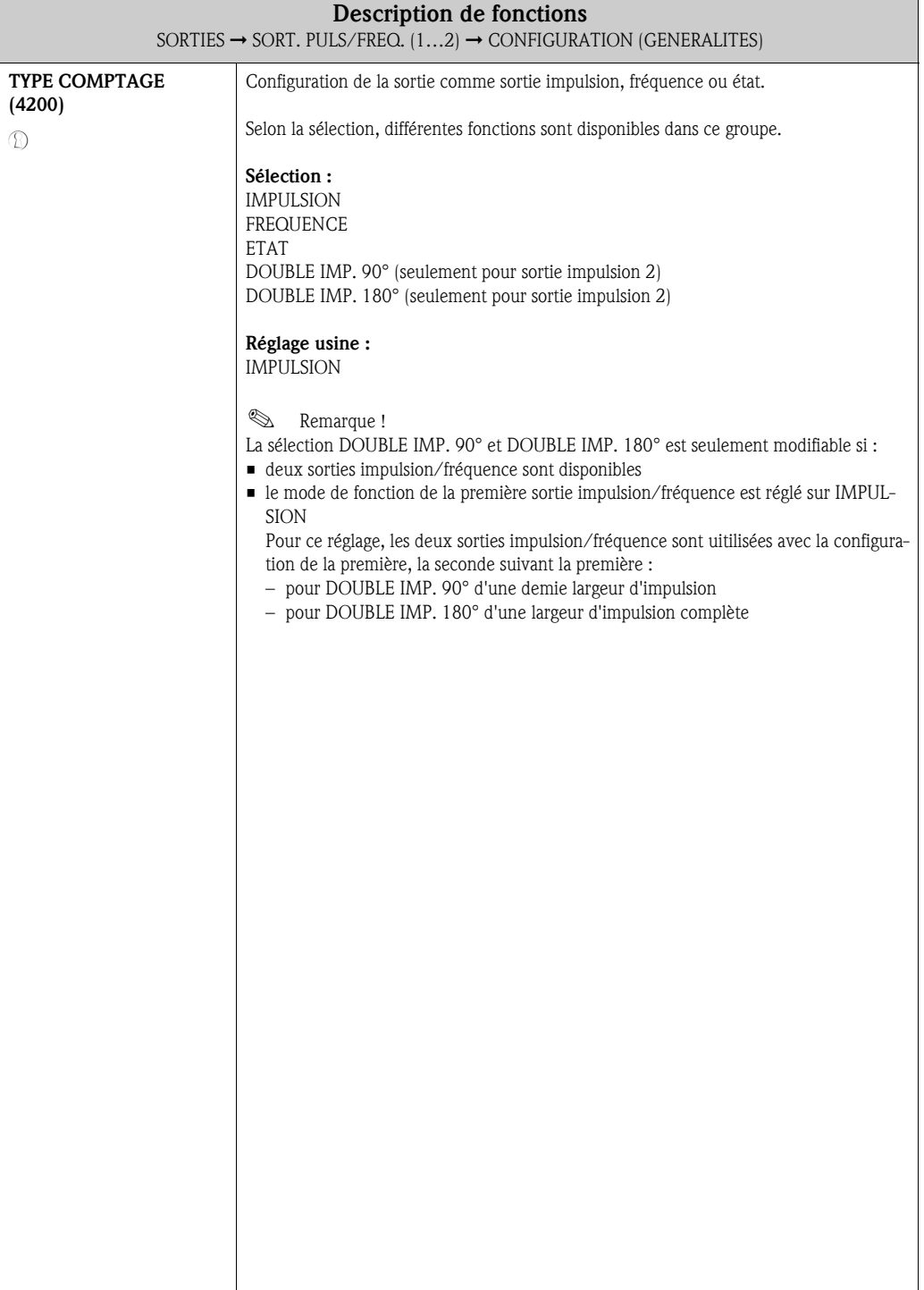

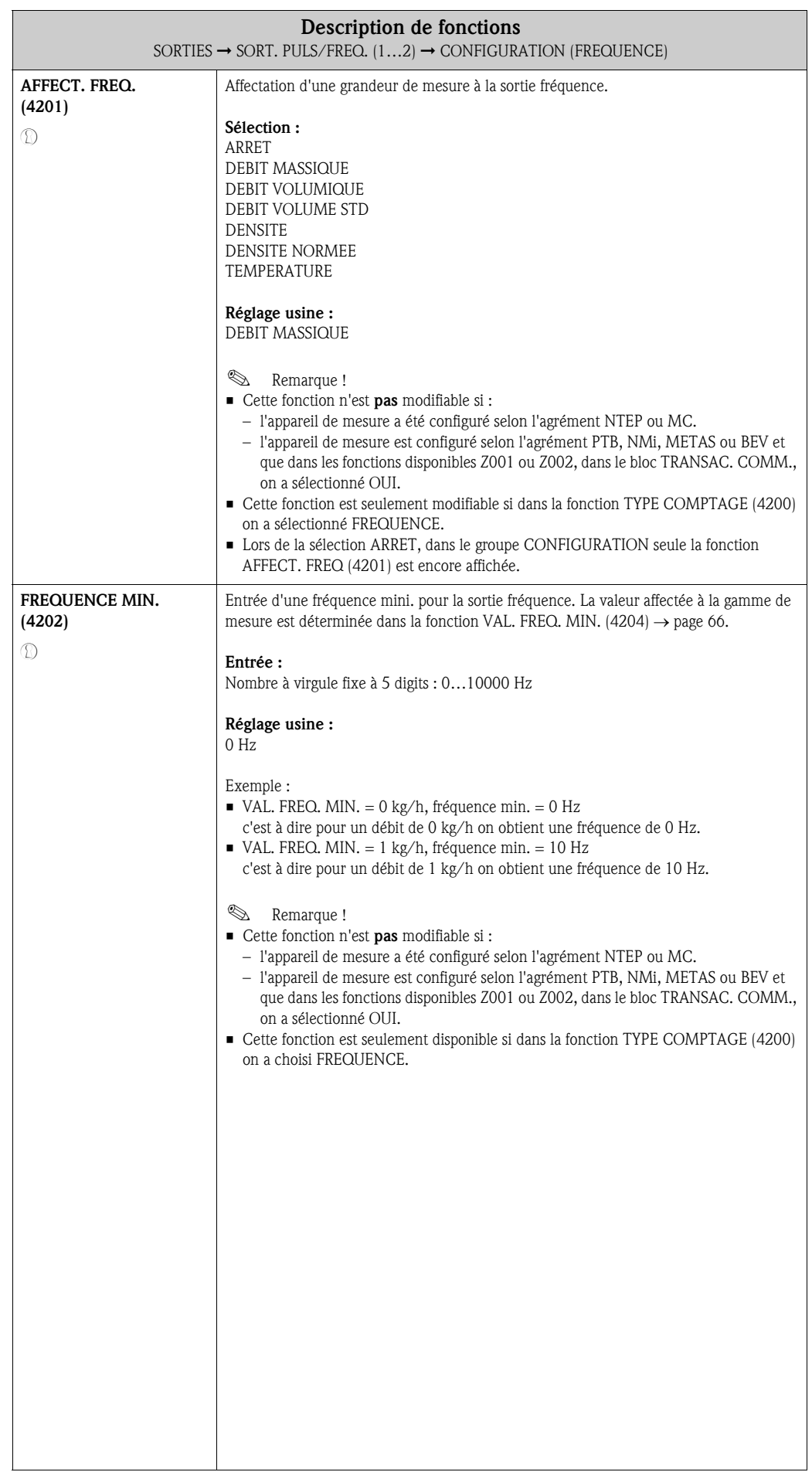

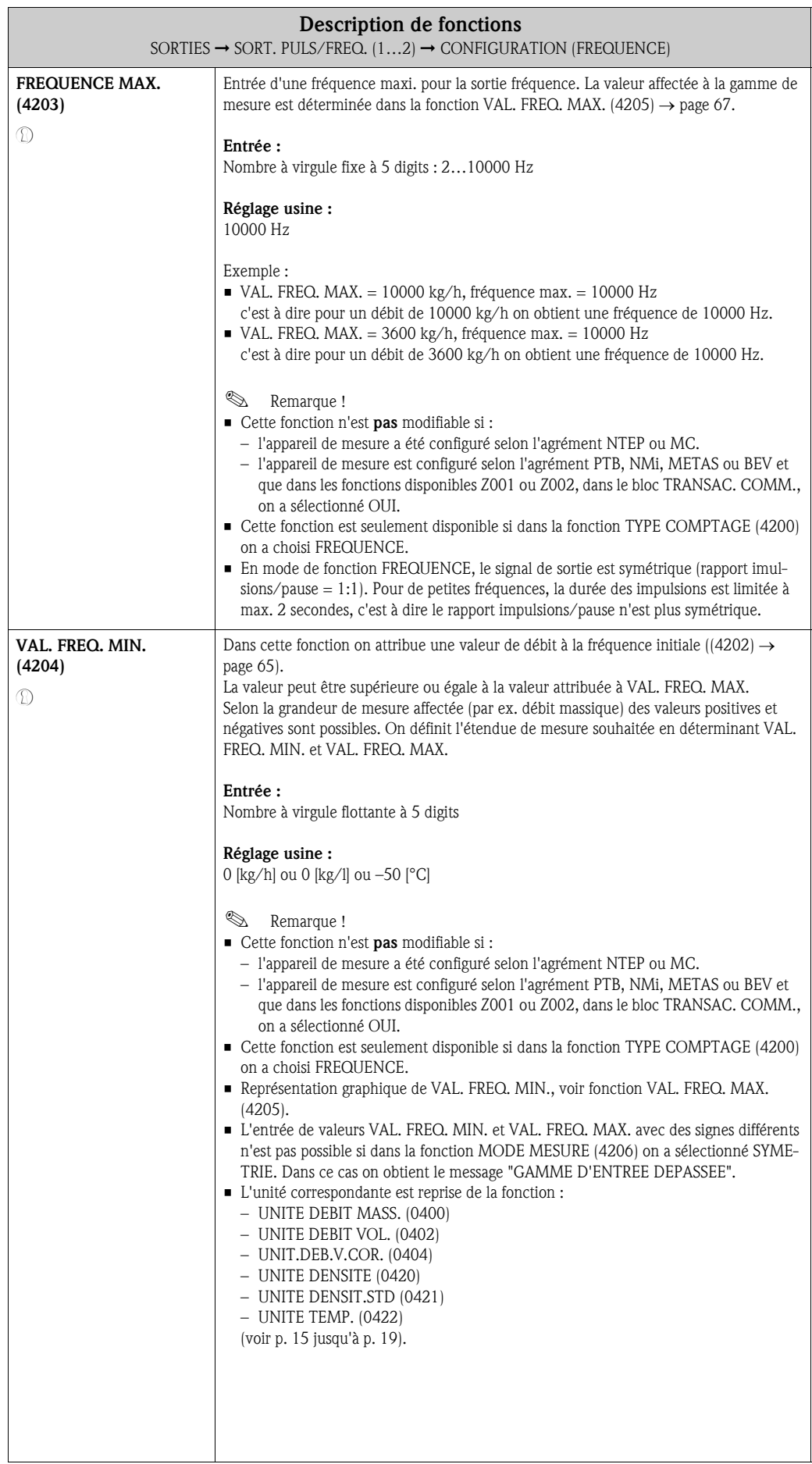

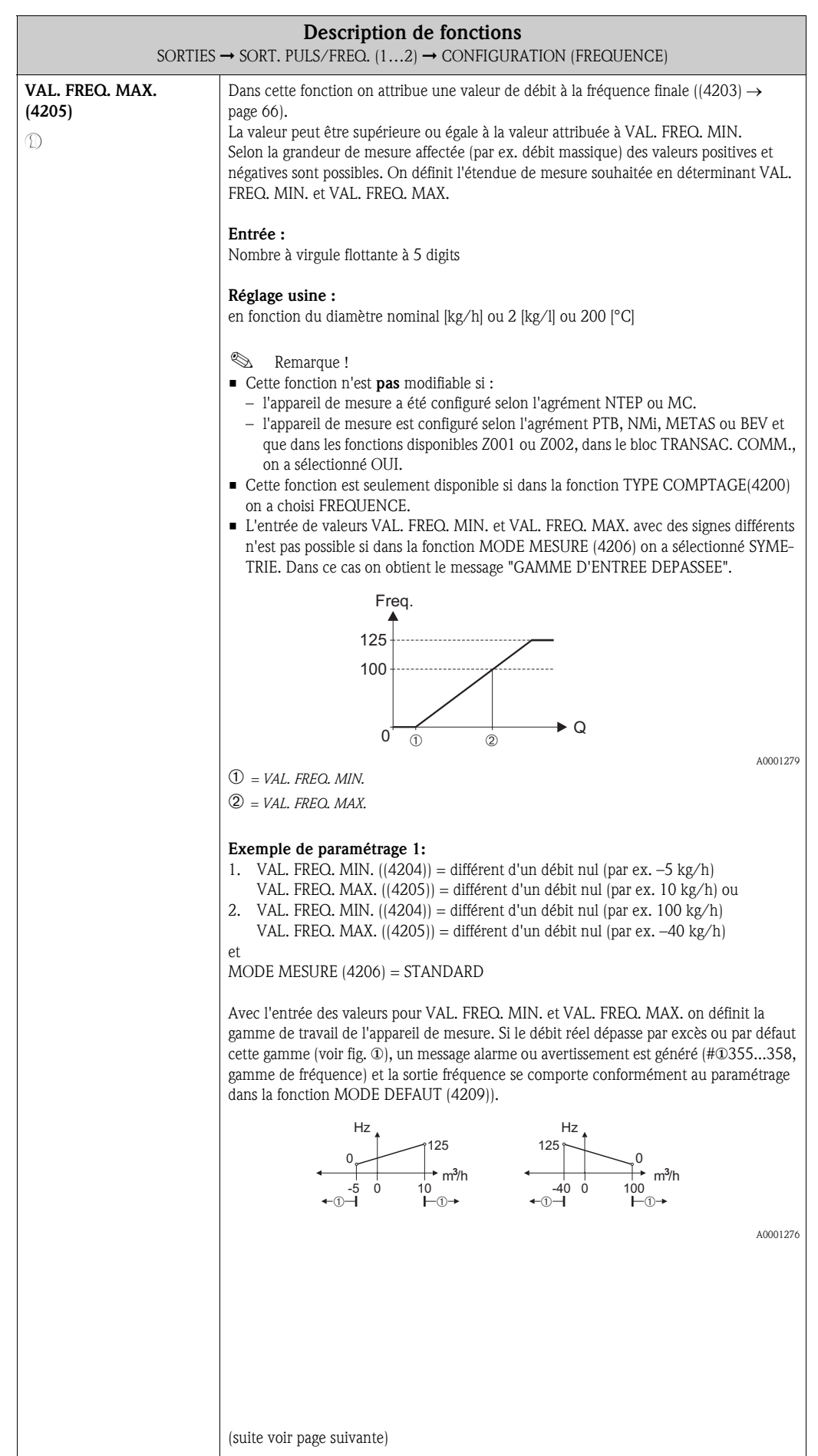

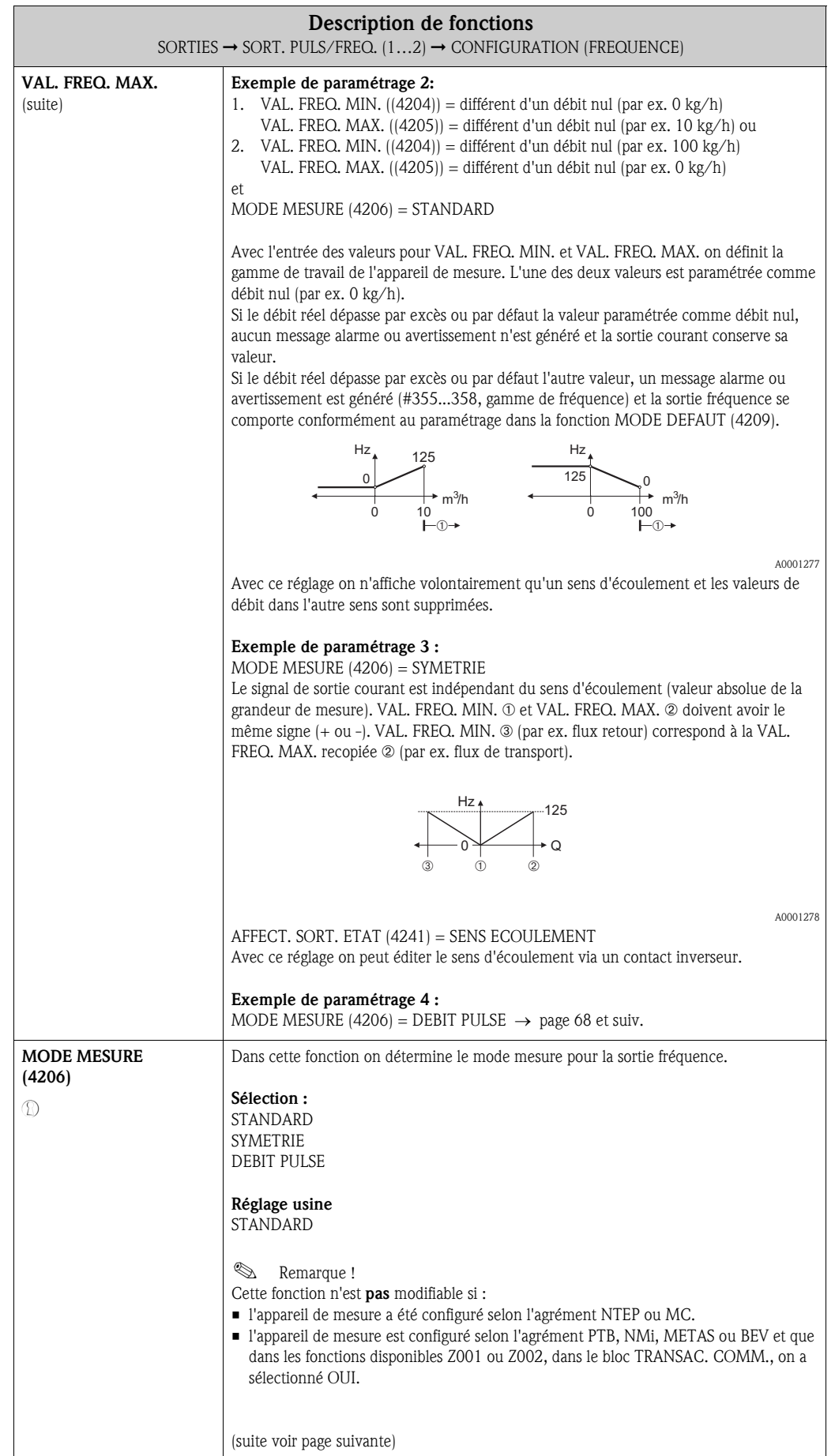

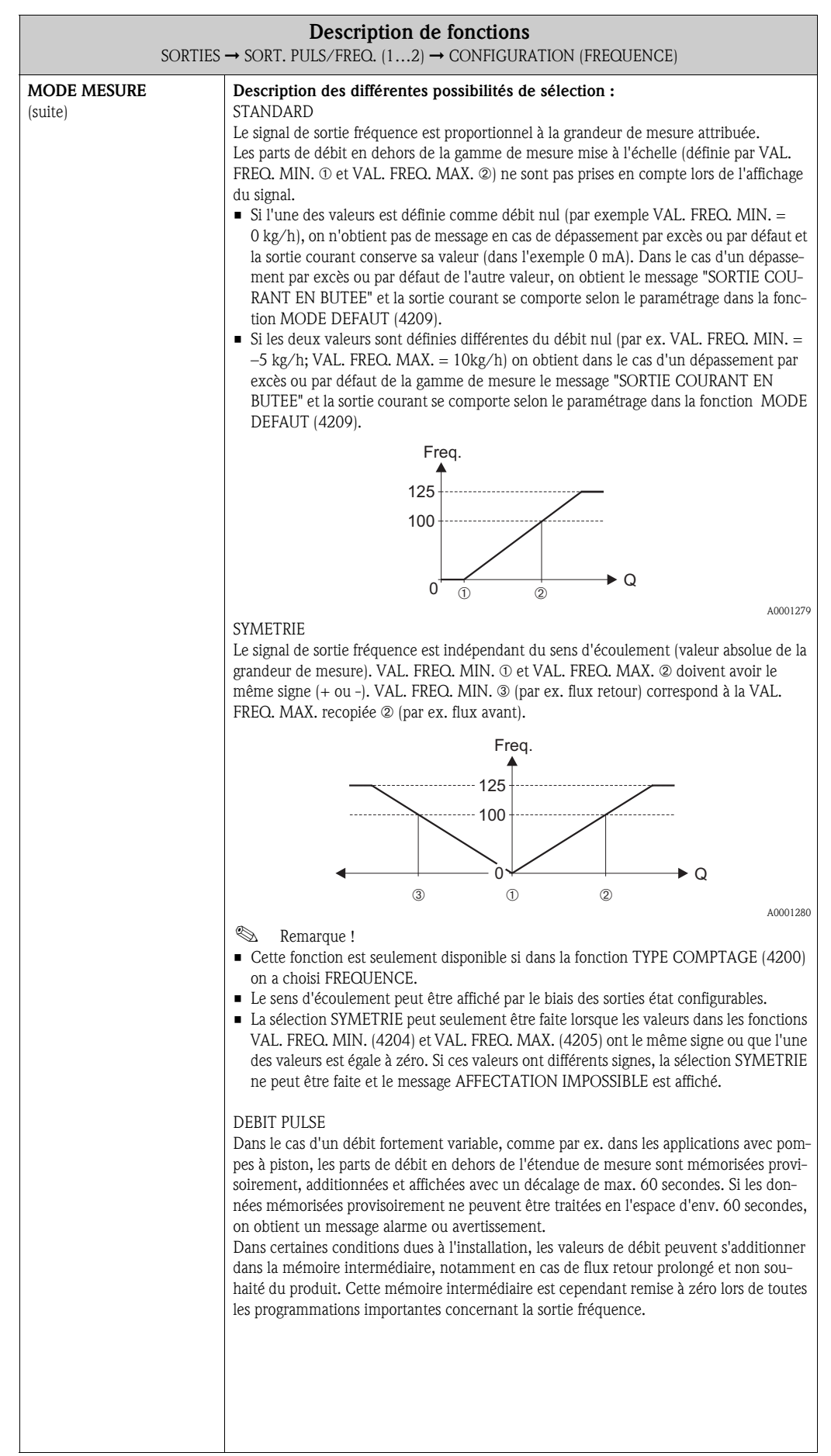

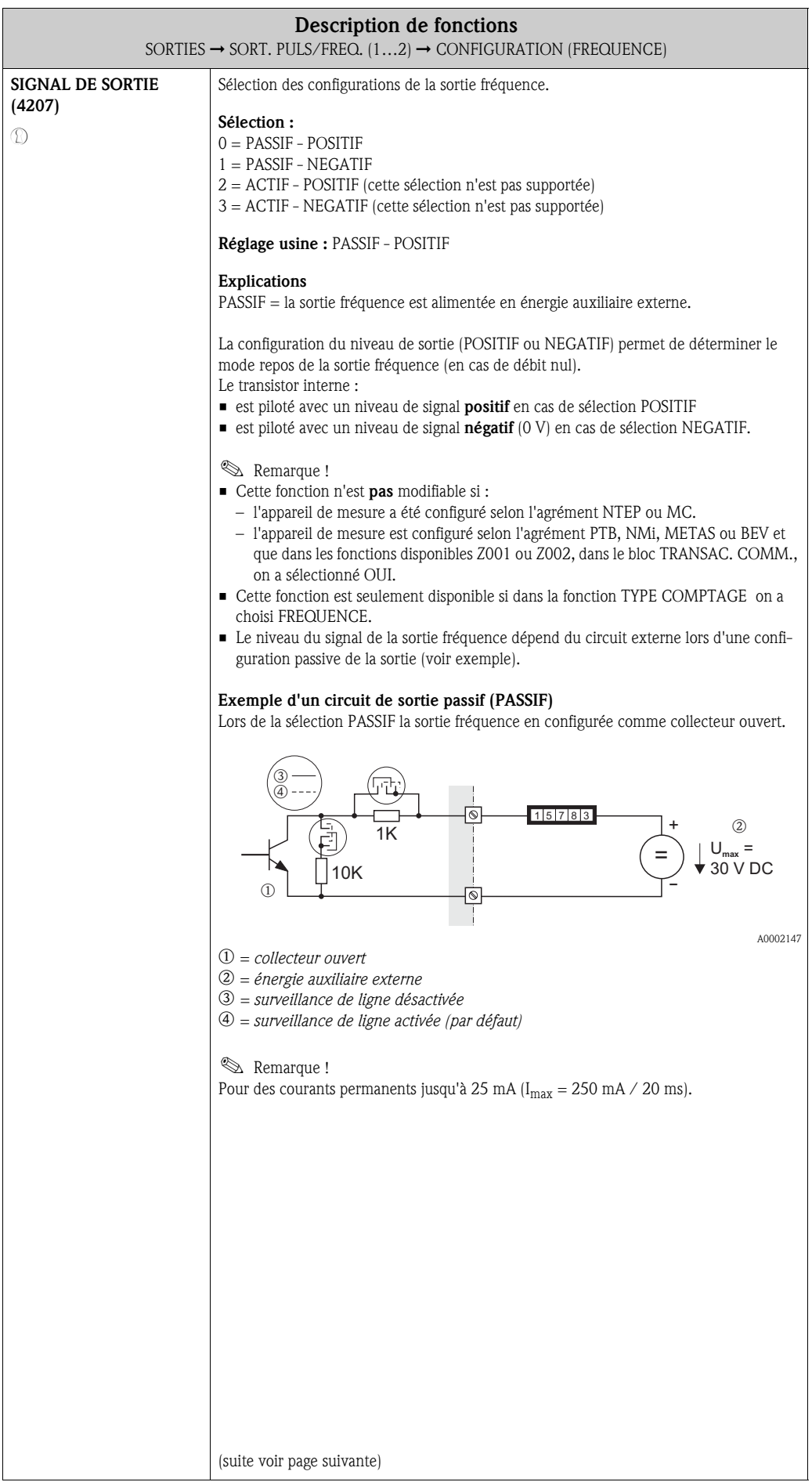

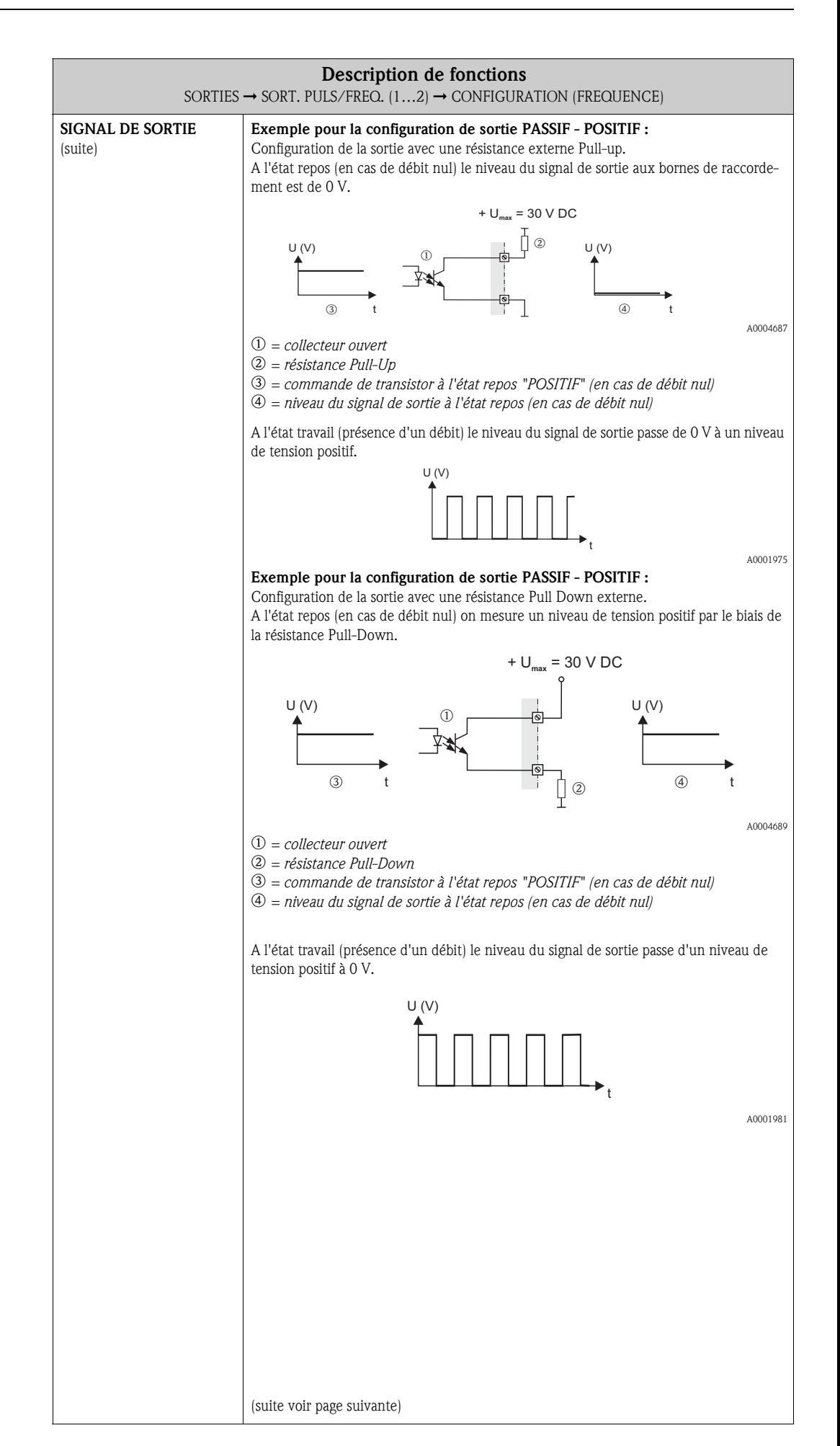

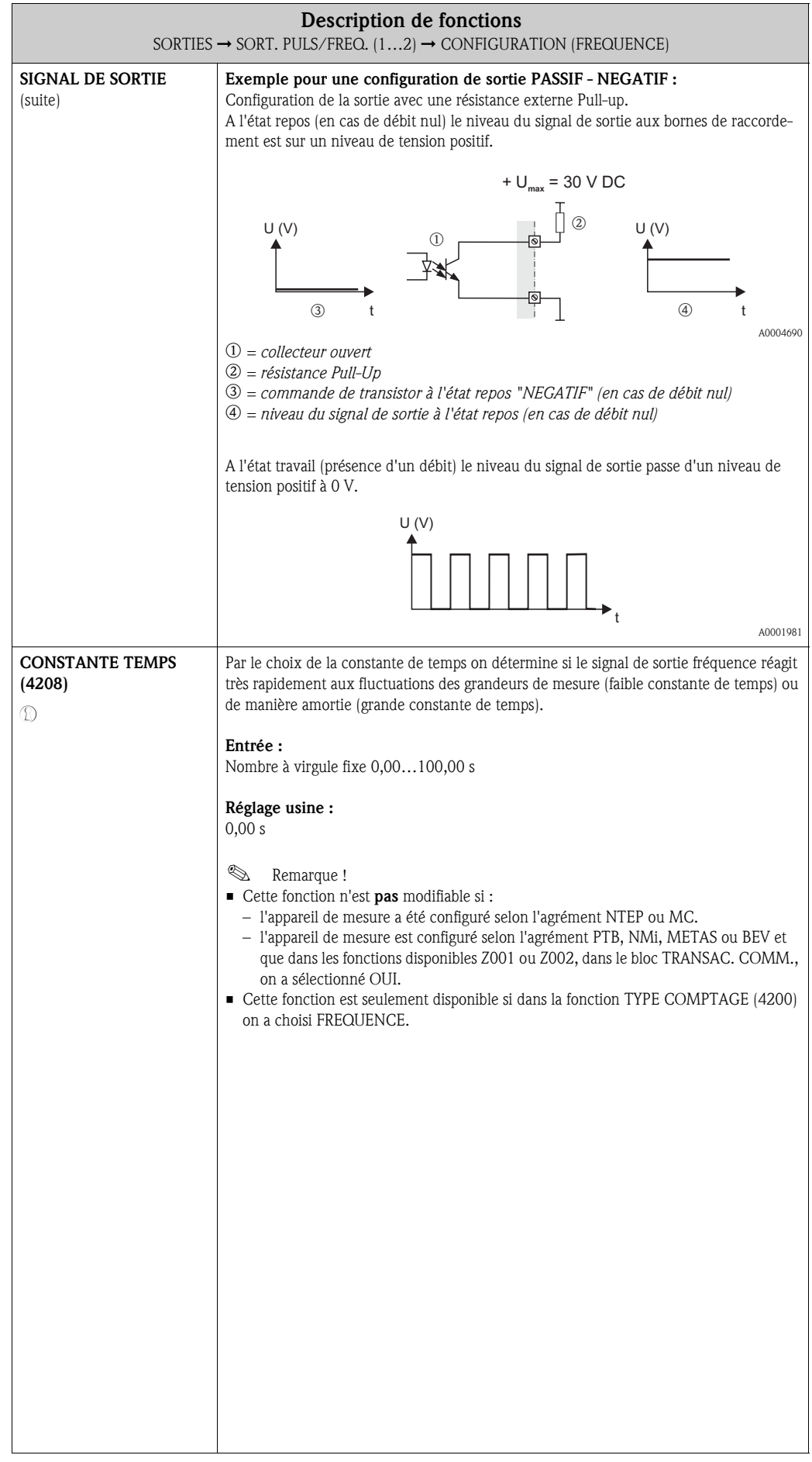
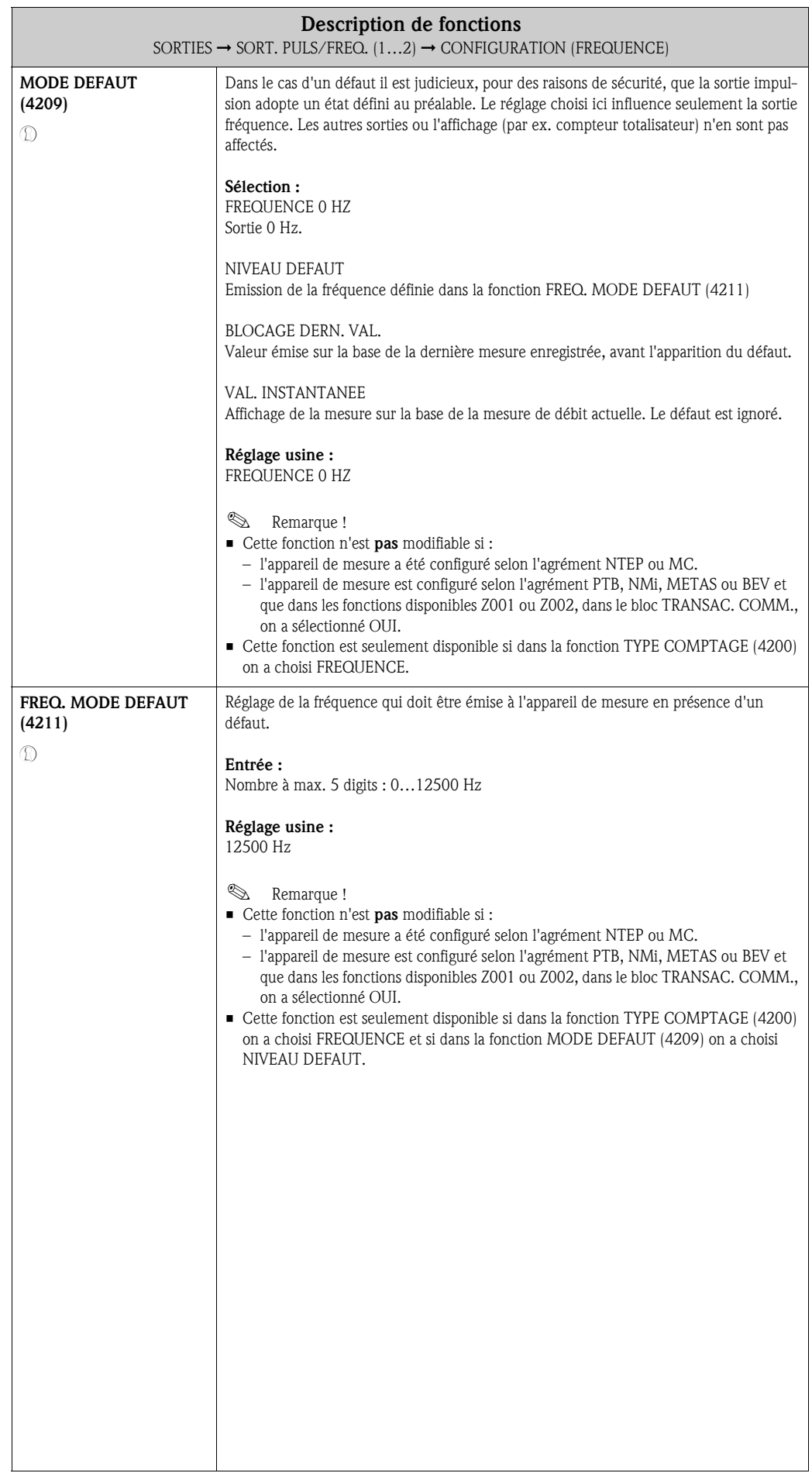

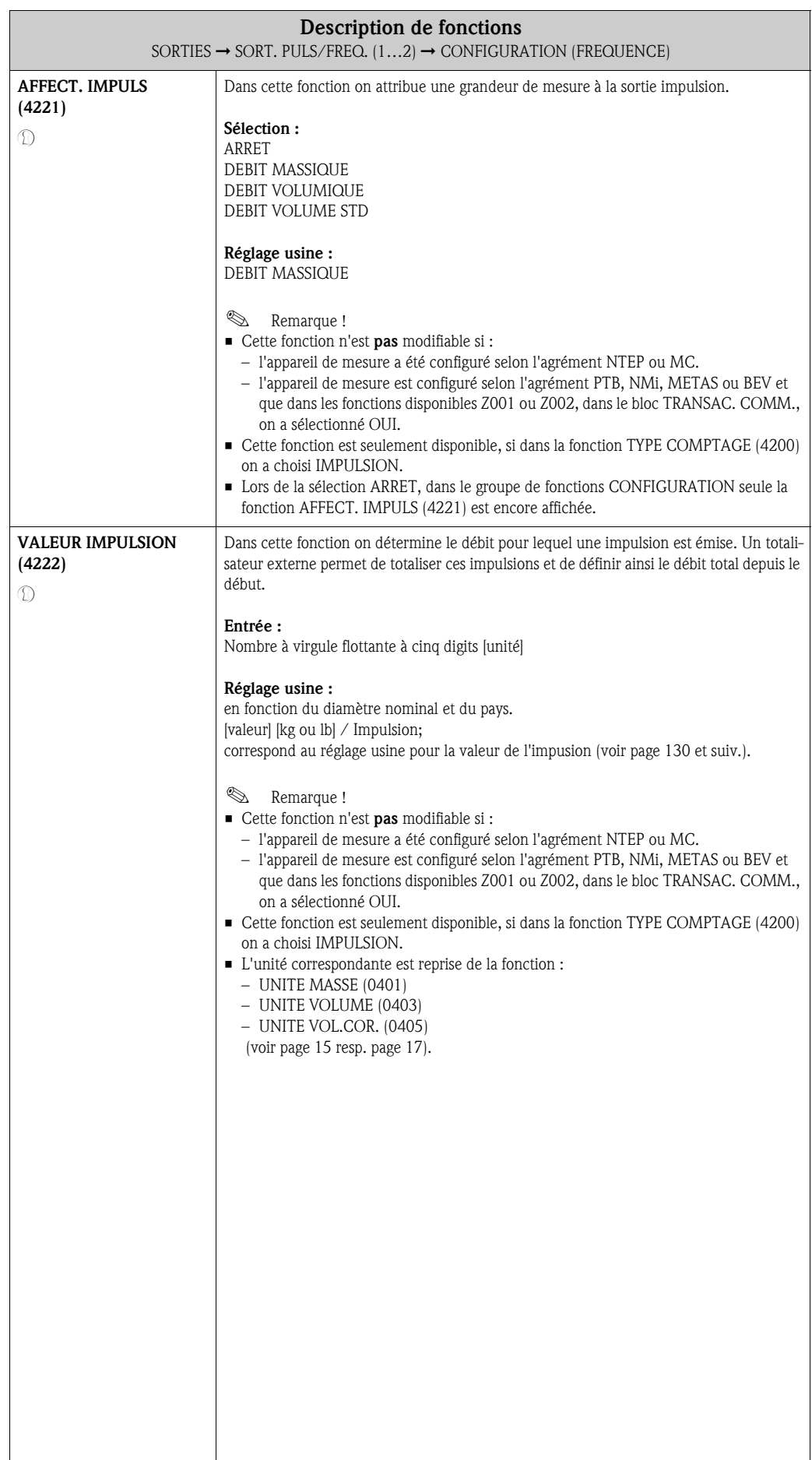

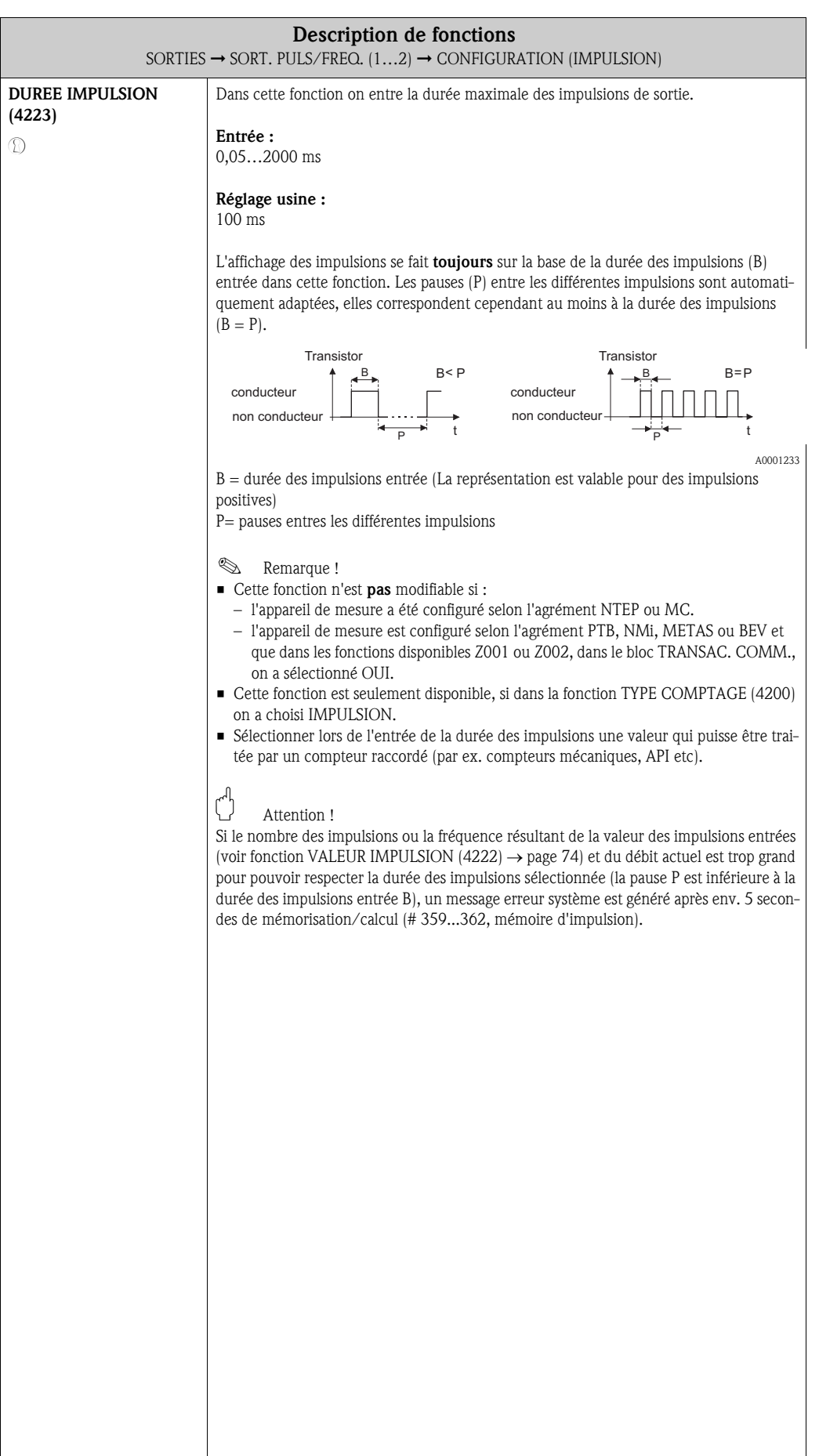

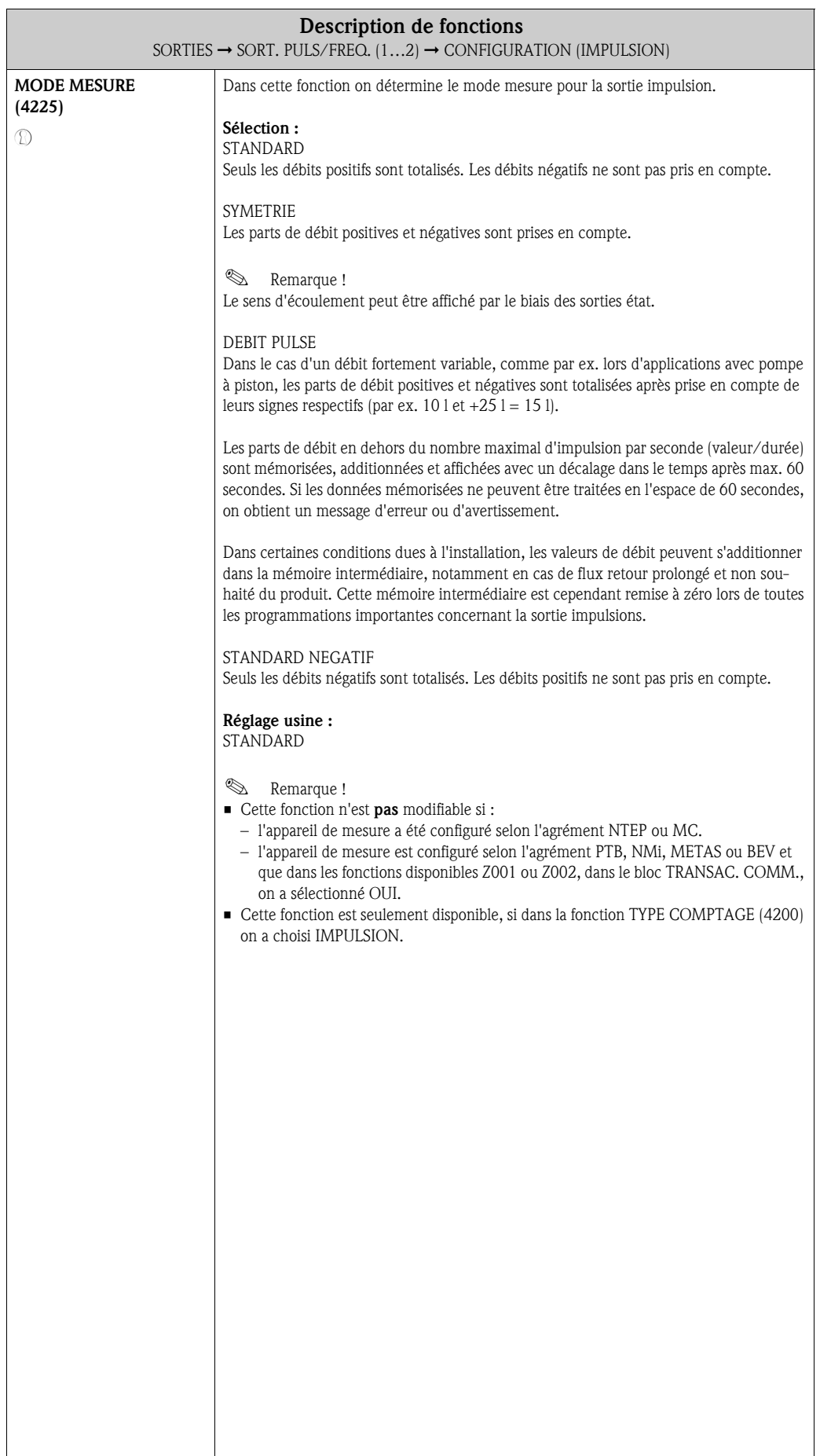

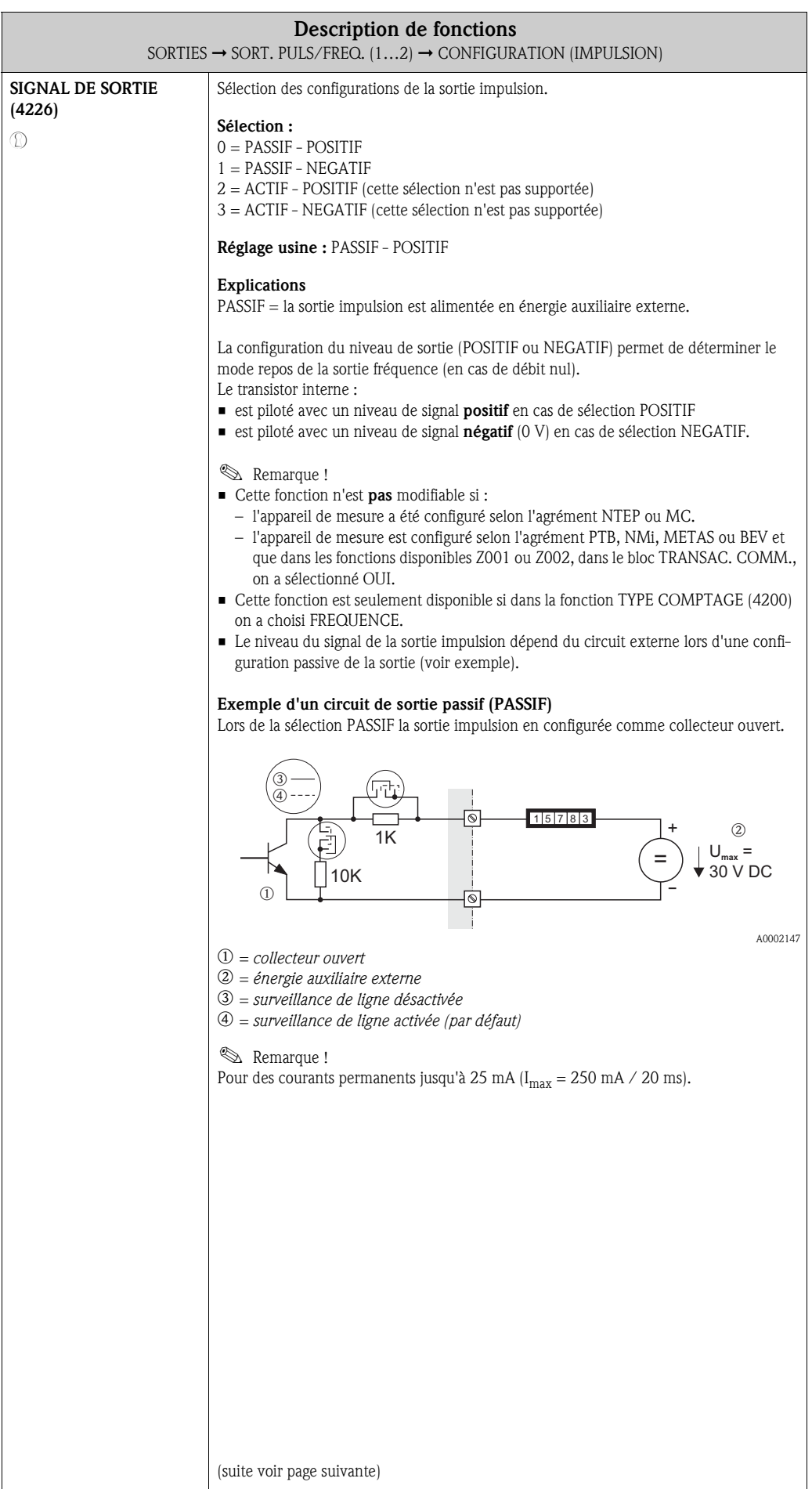

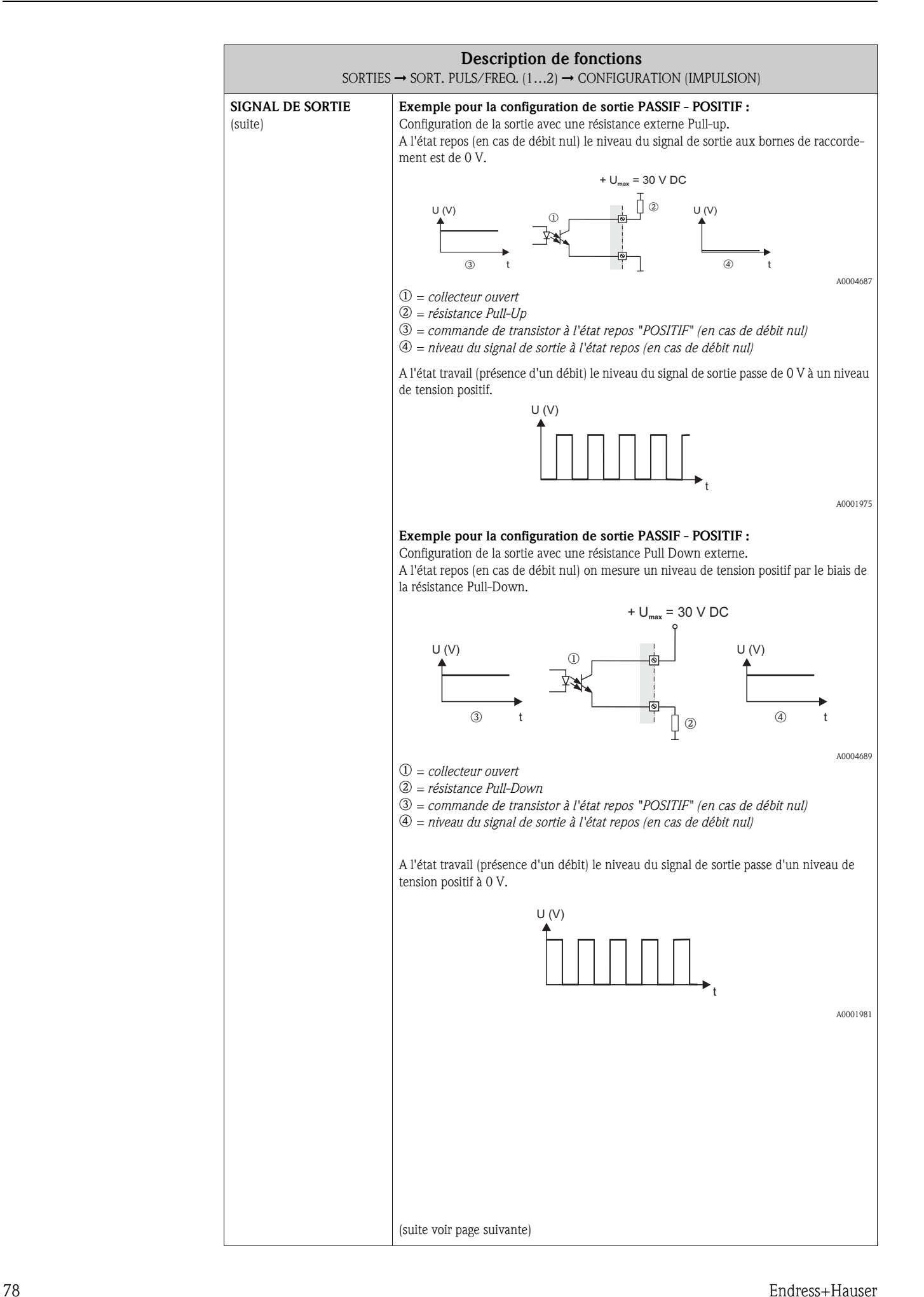

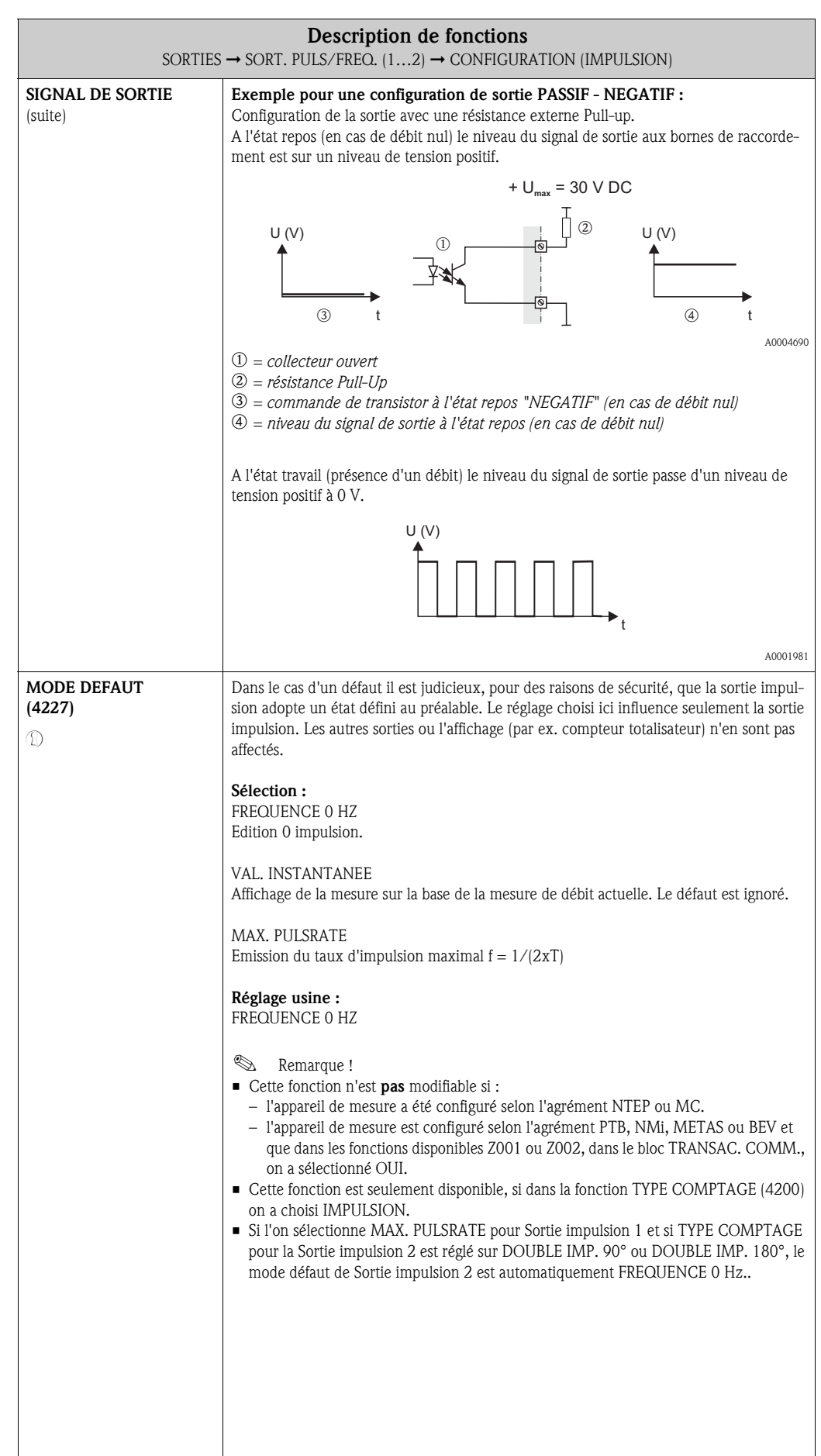

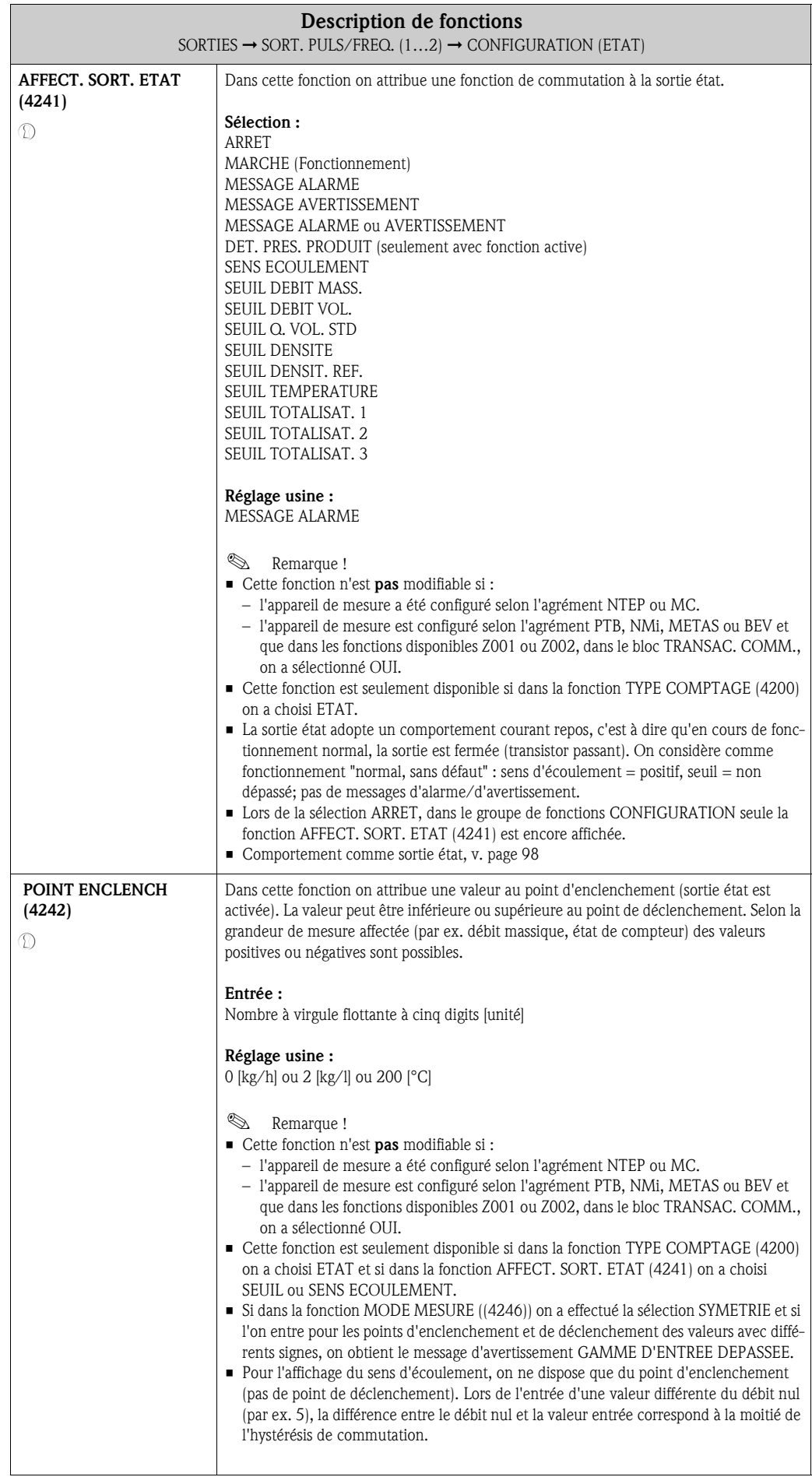

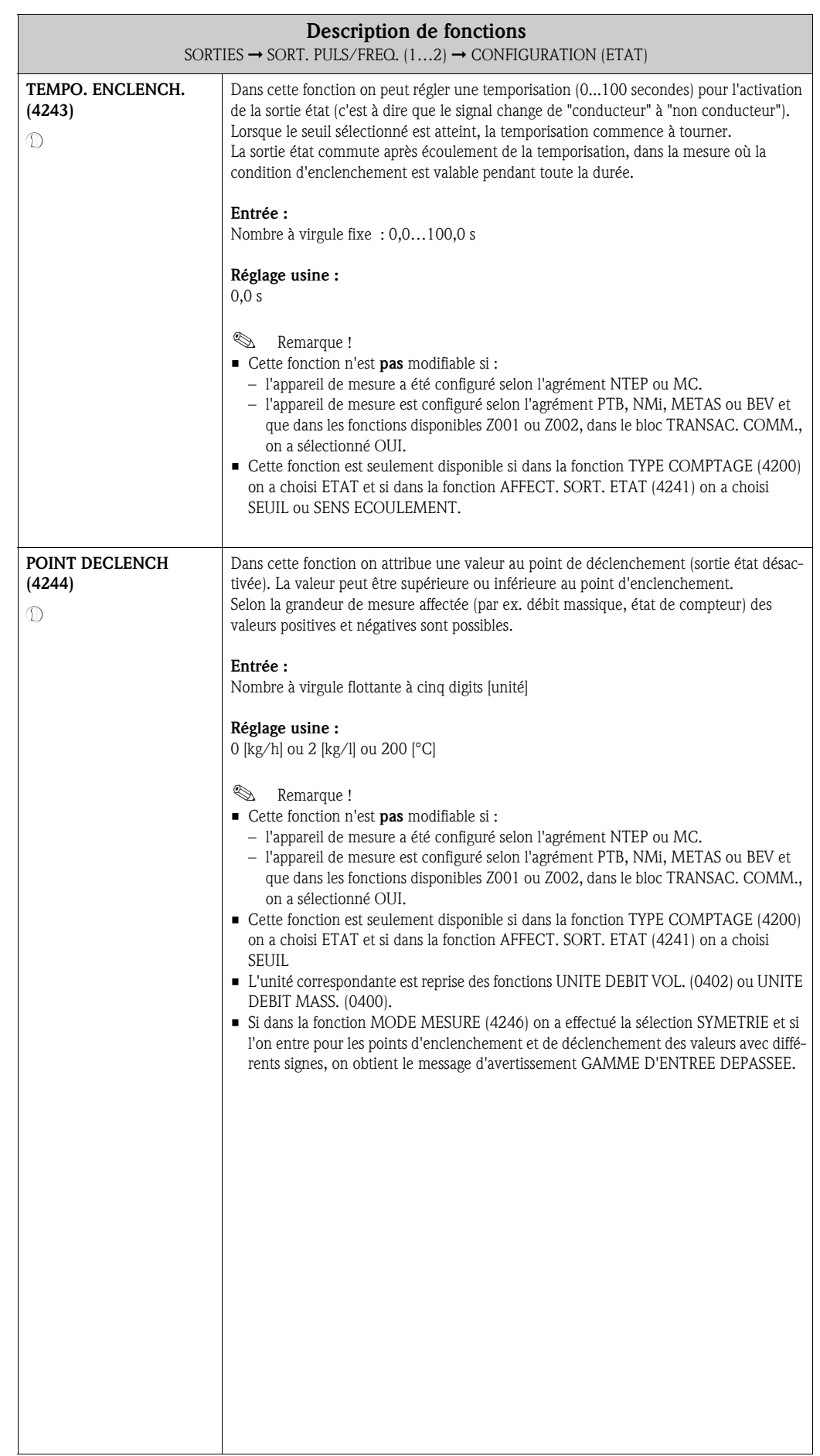

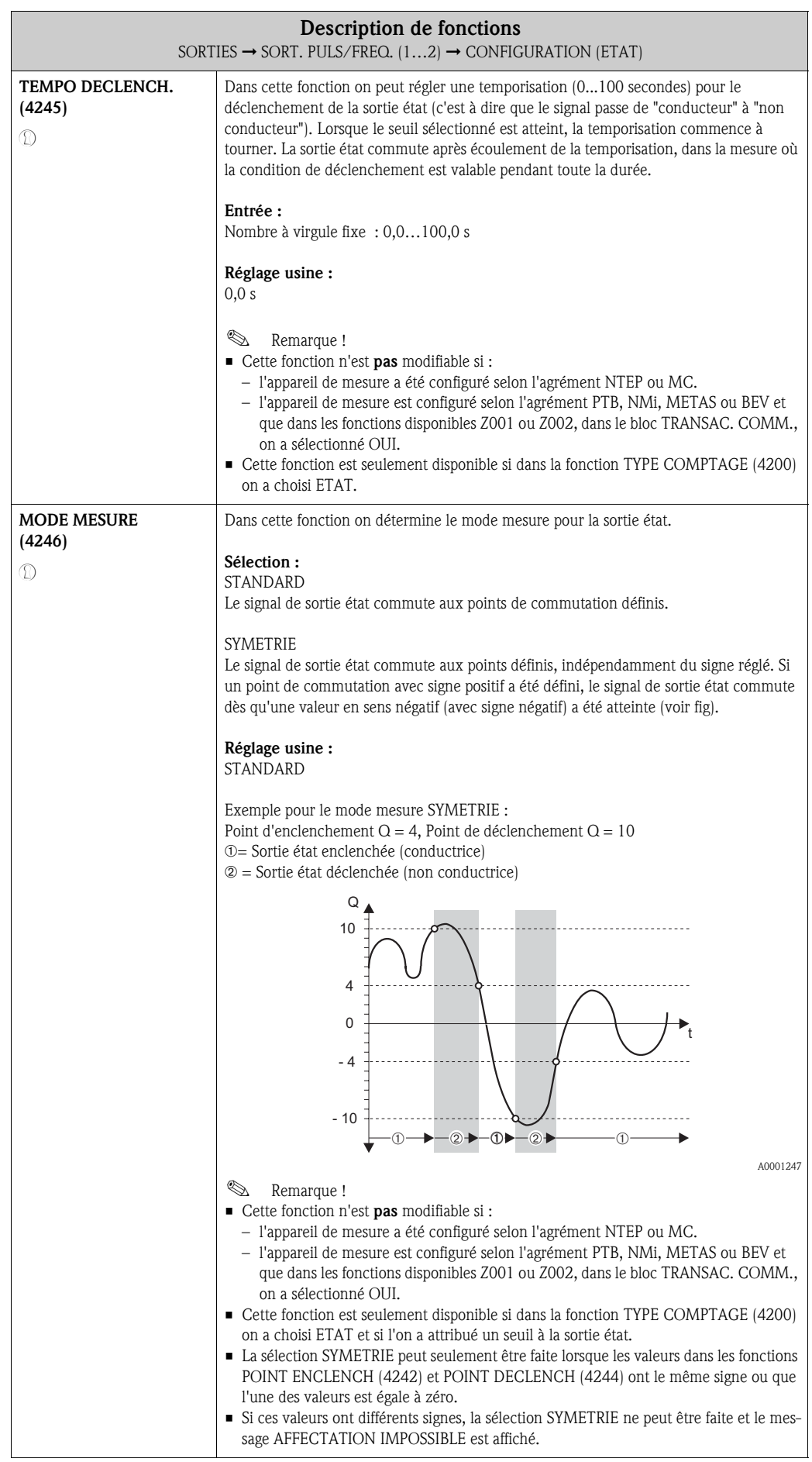

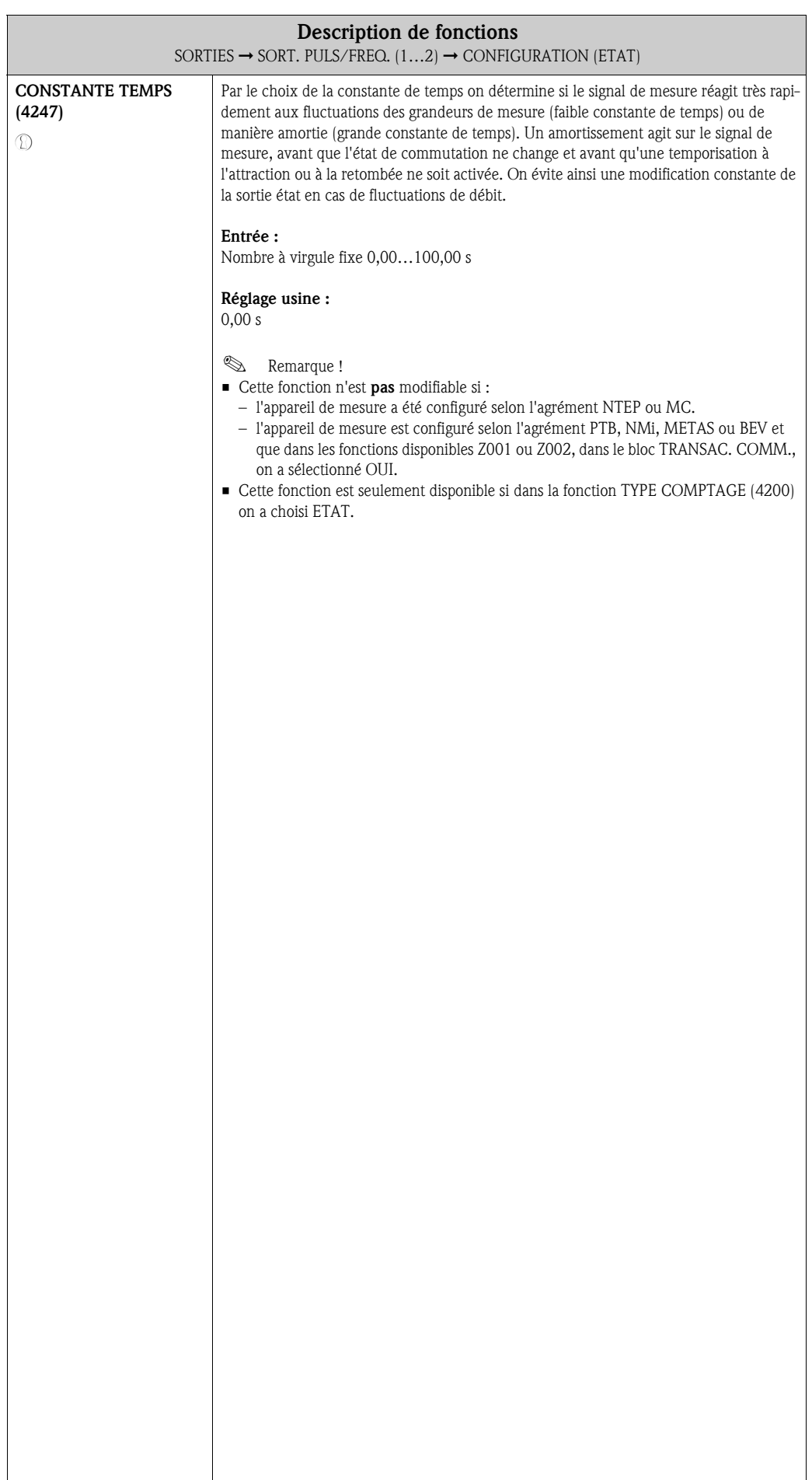

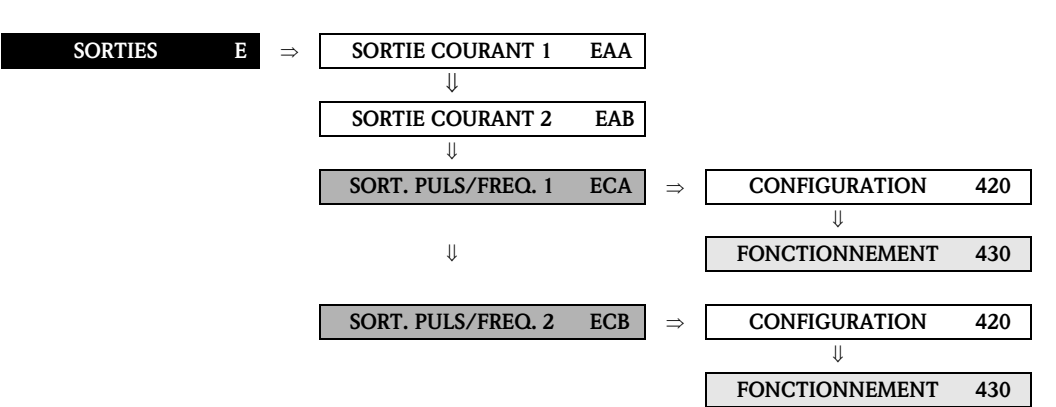

#### 8.2.2 Groupe de fonctions FONCTIONNEMENT

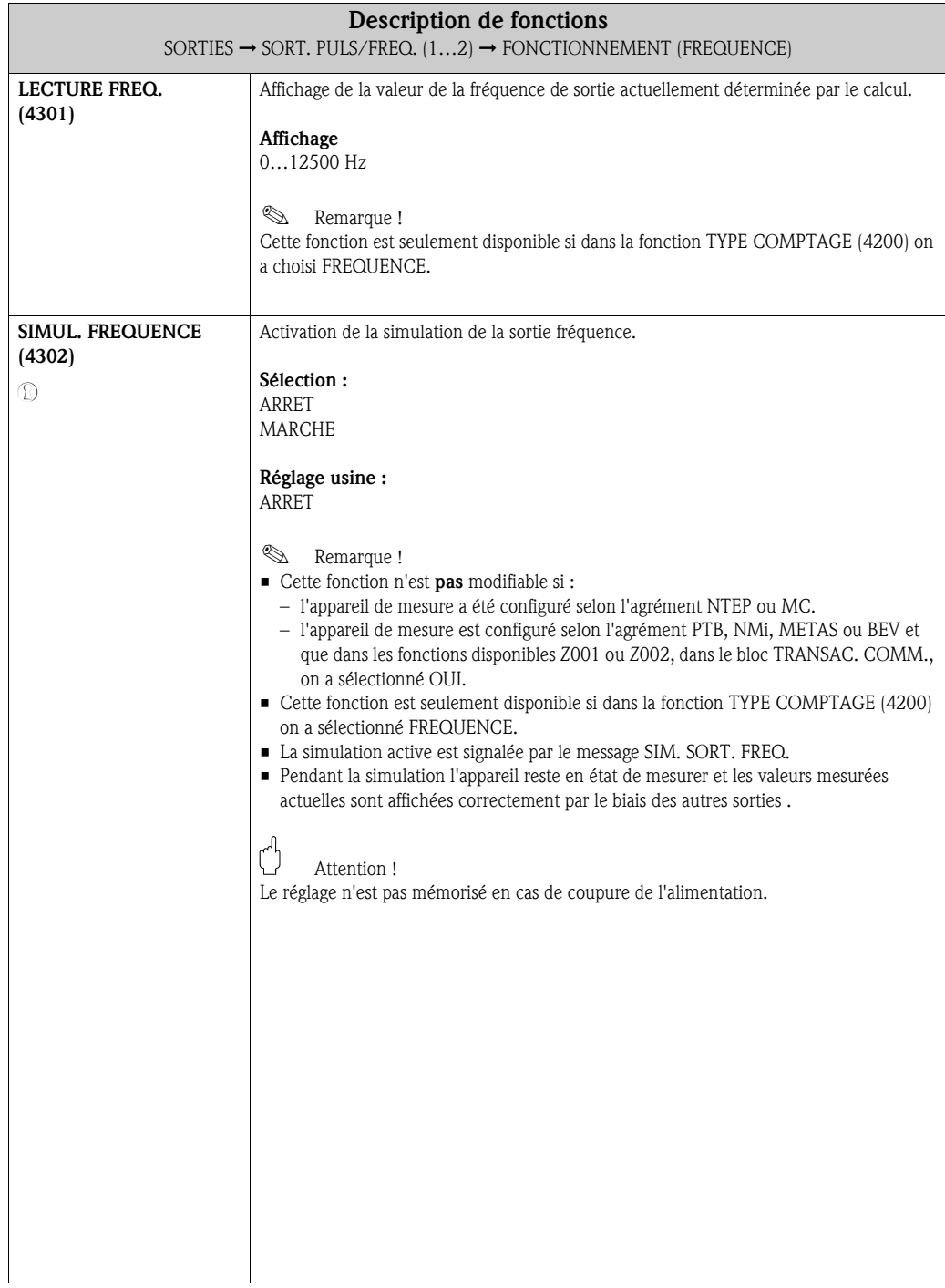

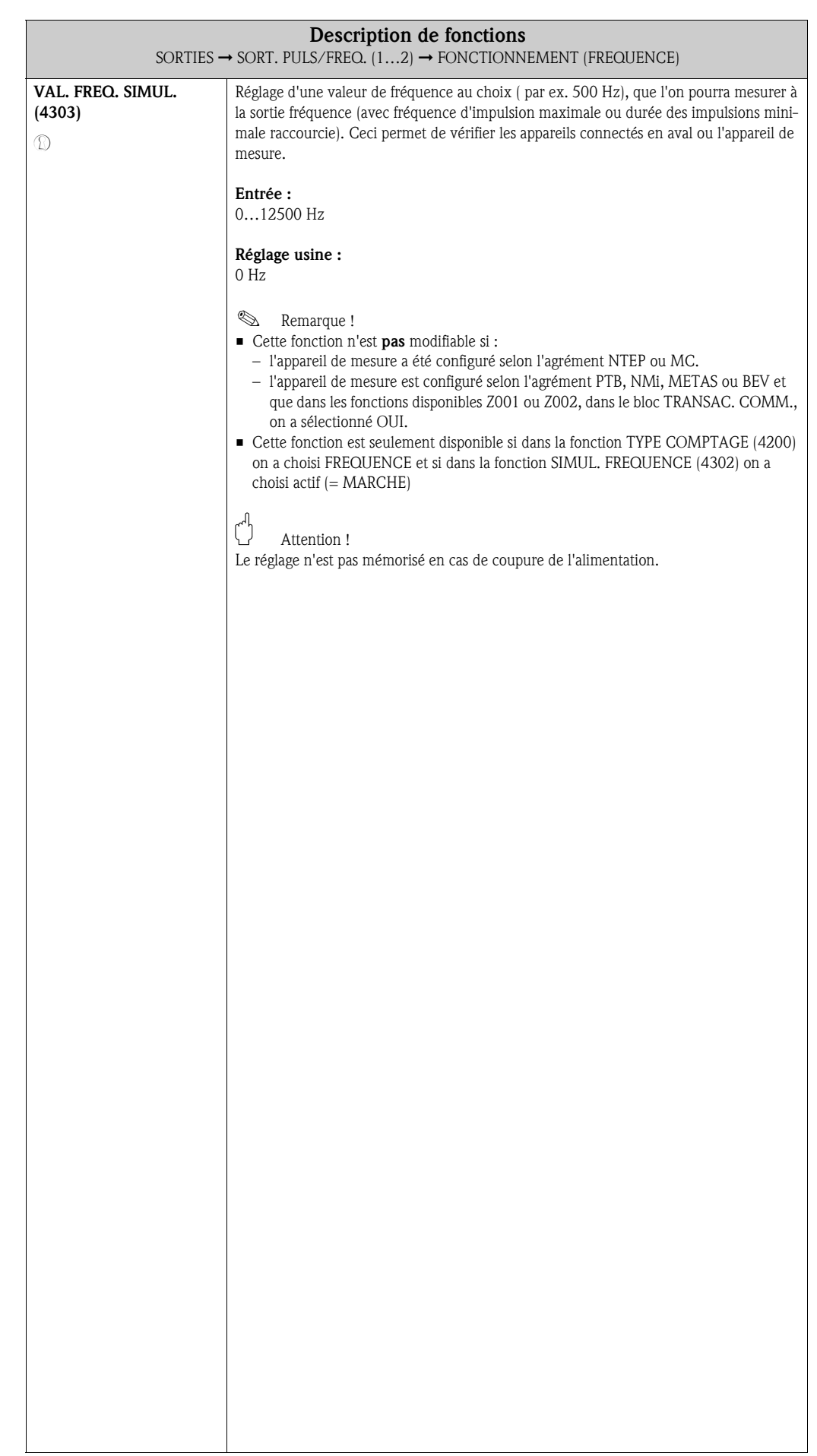

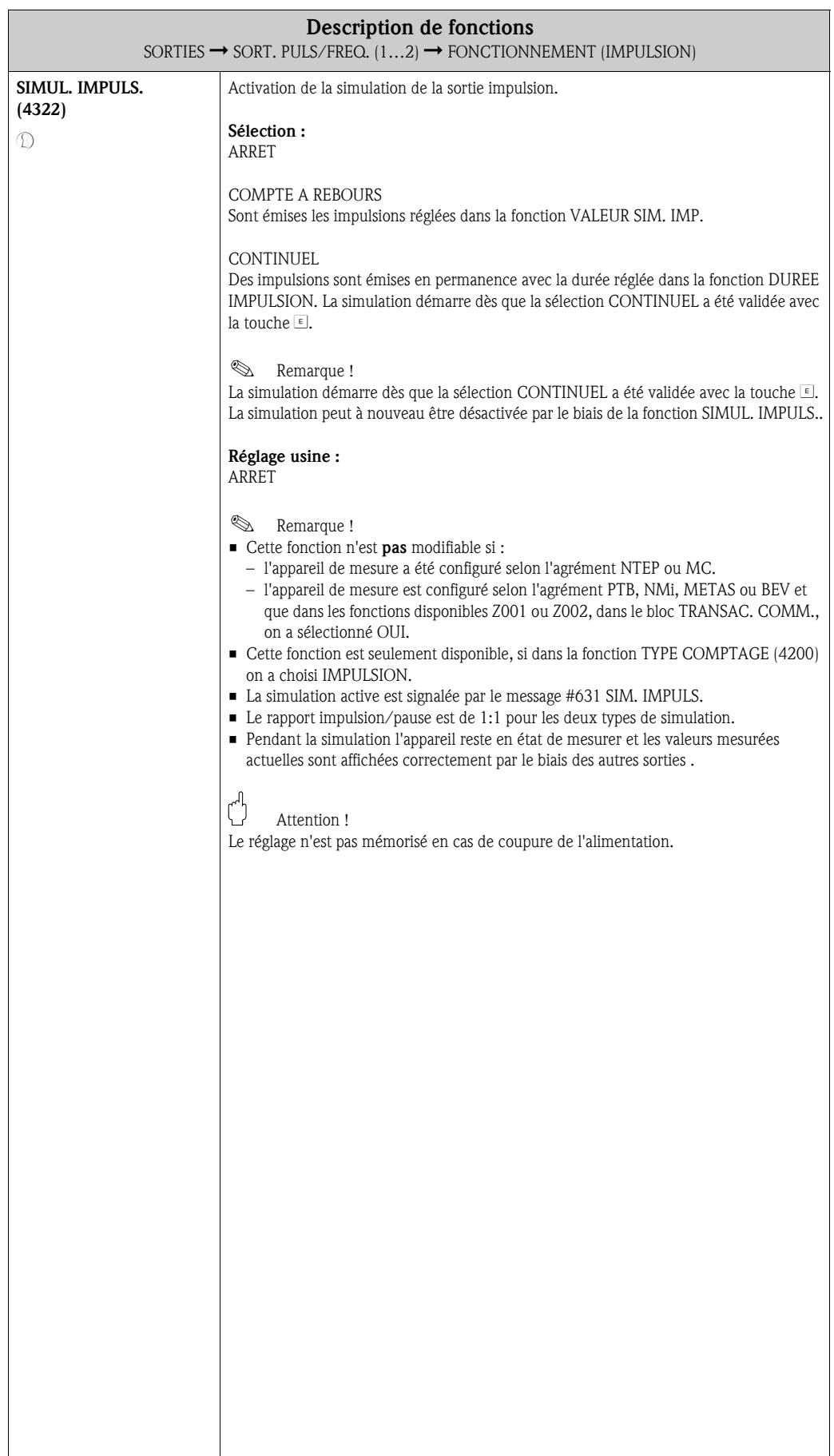

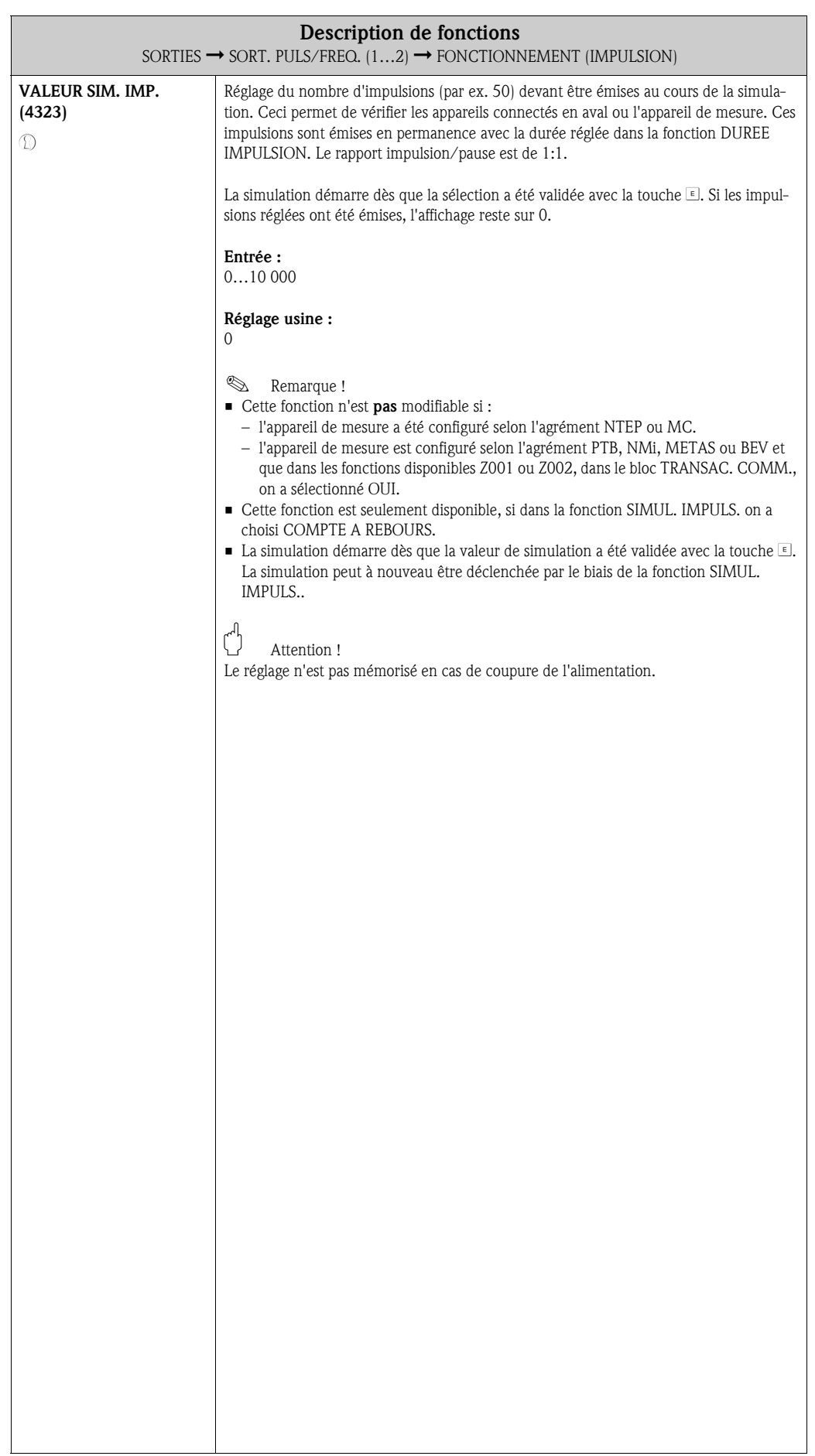

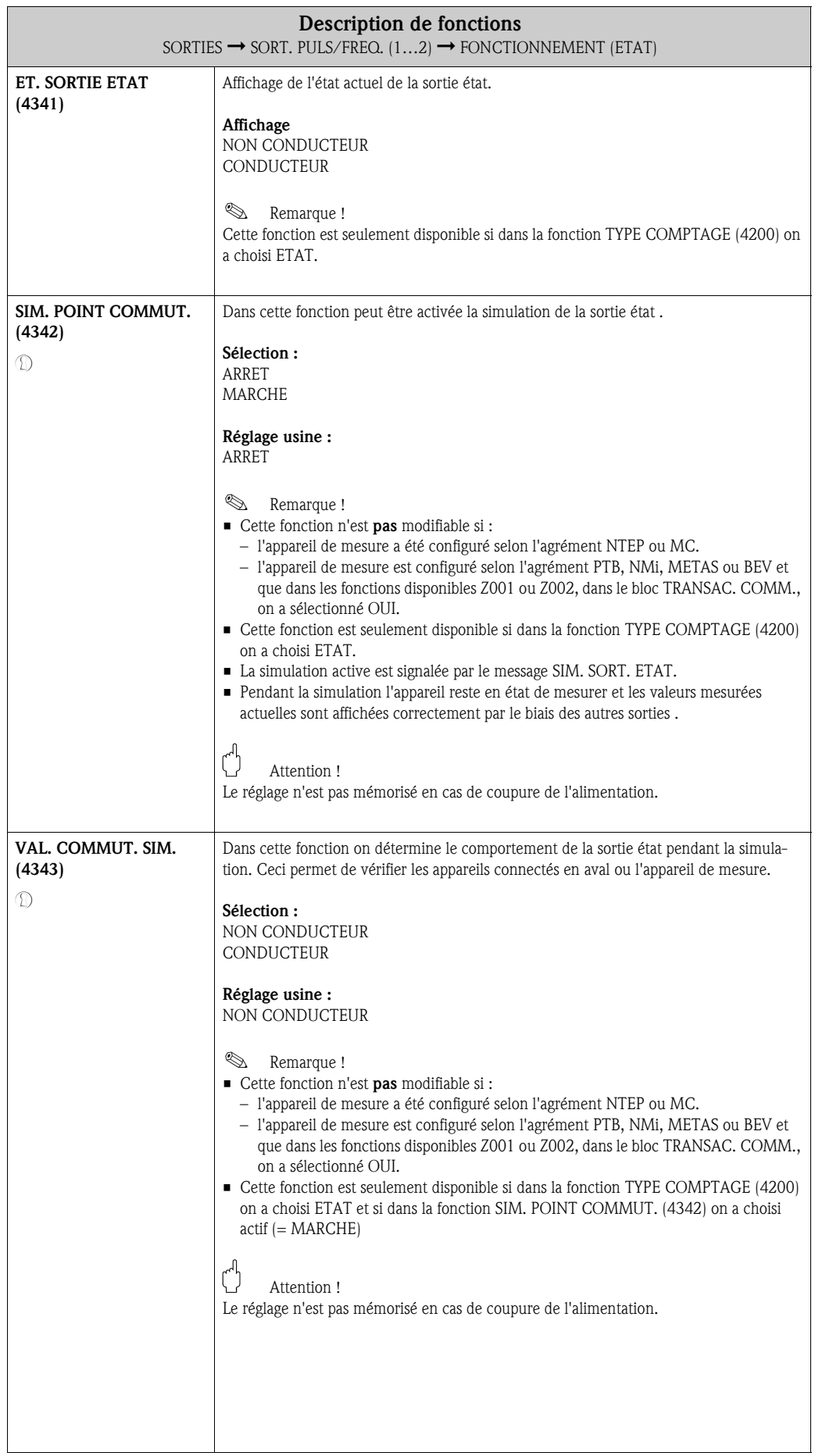

## 8.2.3 Groupe de fonctions INFORMATION

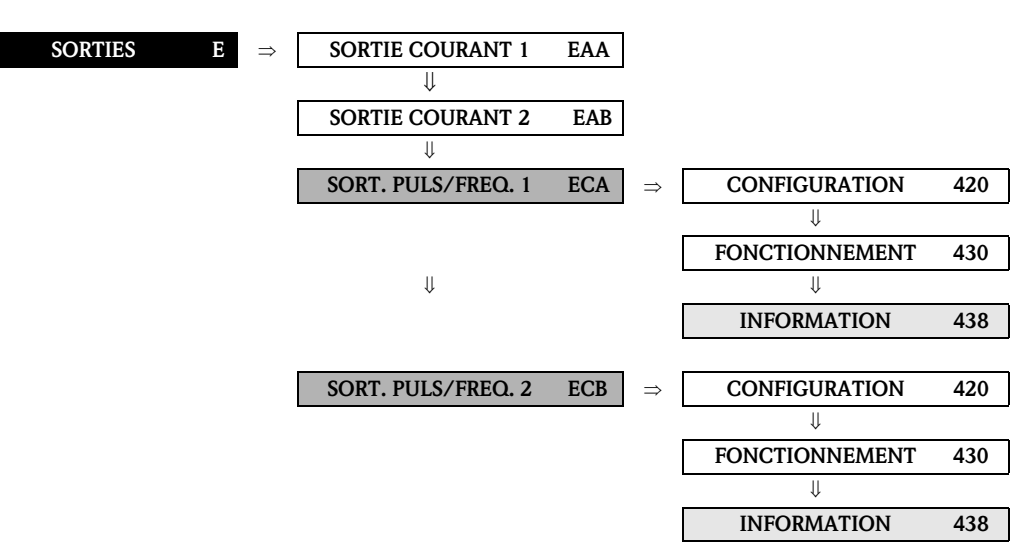

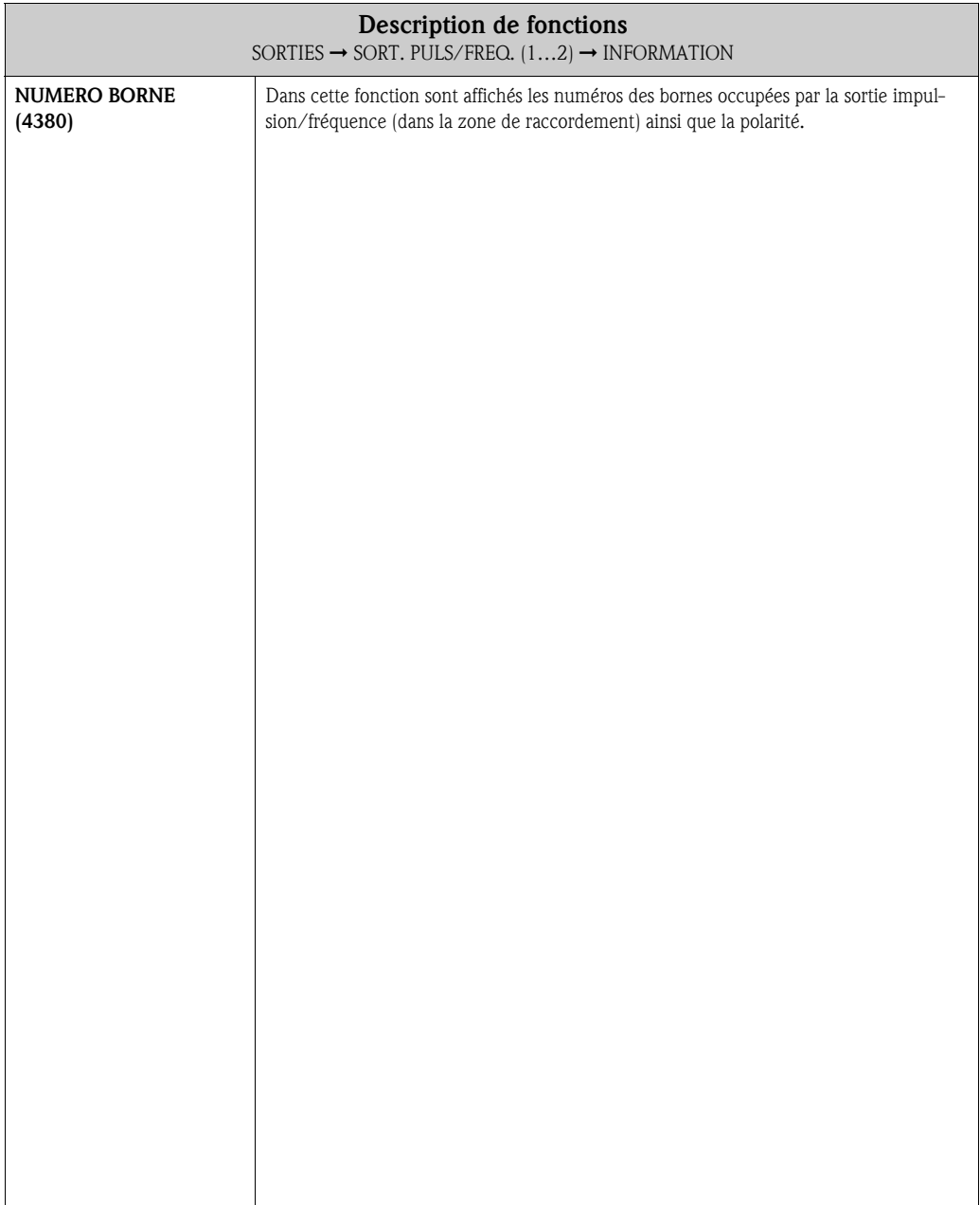

# 8.3 Groupe SORTIE RELAIS

# 8.3.1 Groupe de fonctions CONFIGURATION

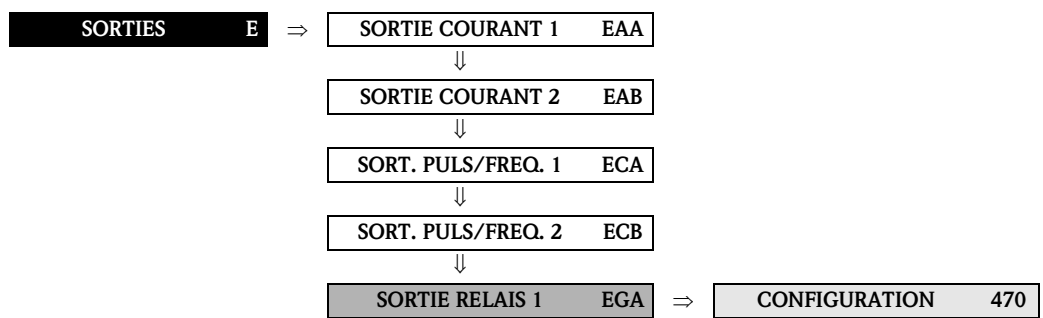

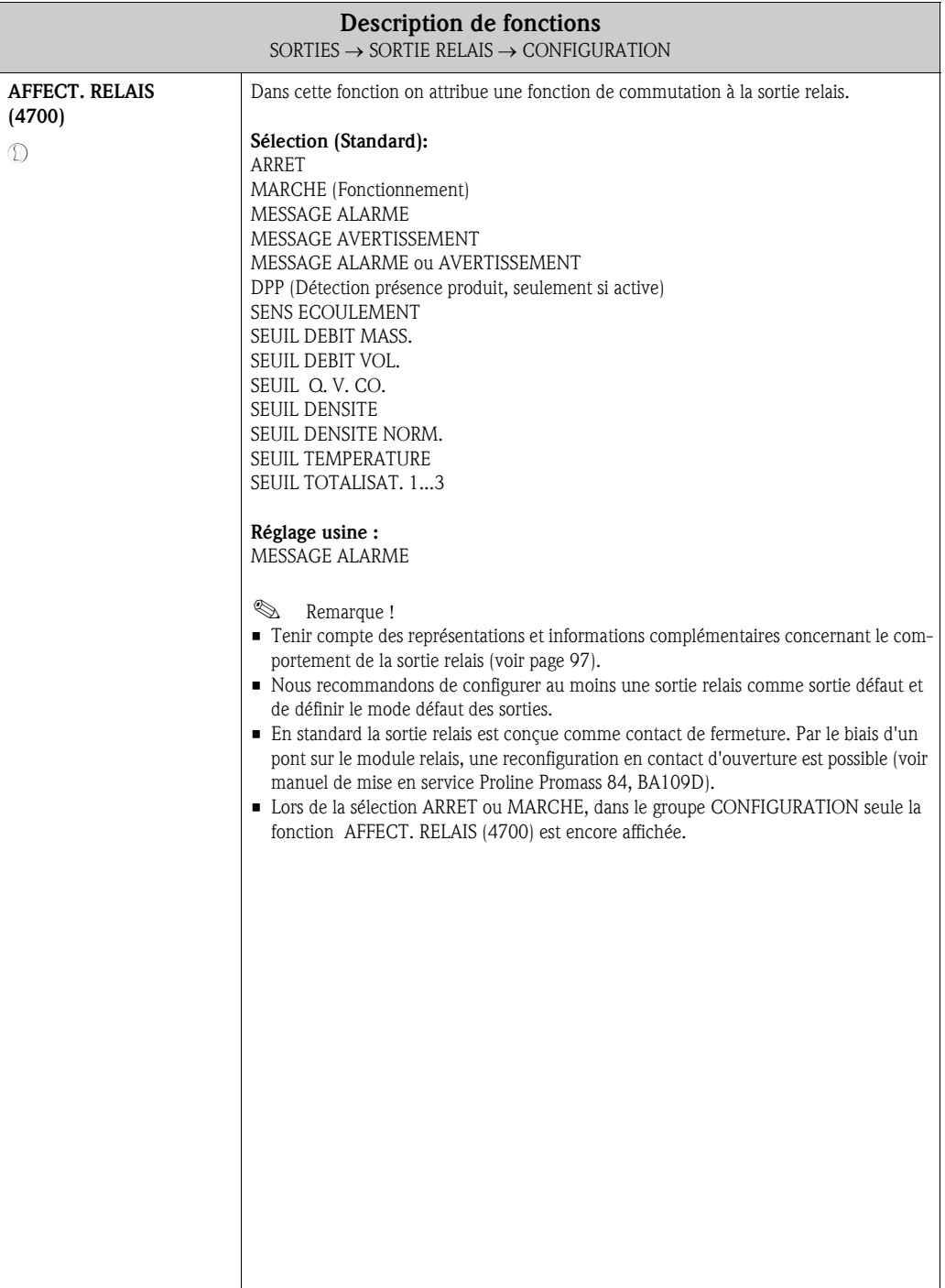

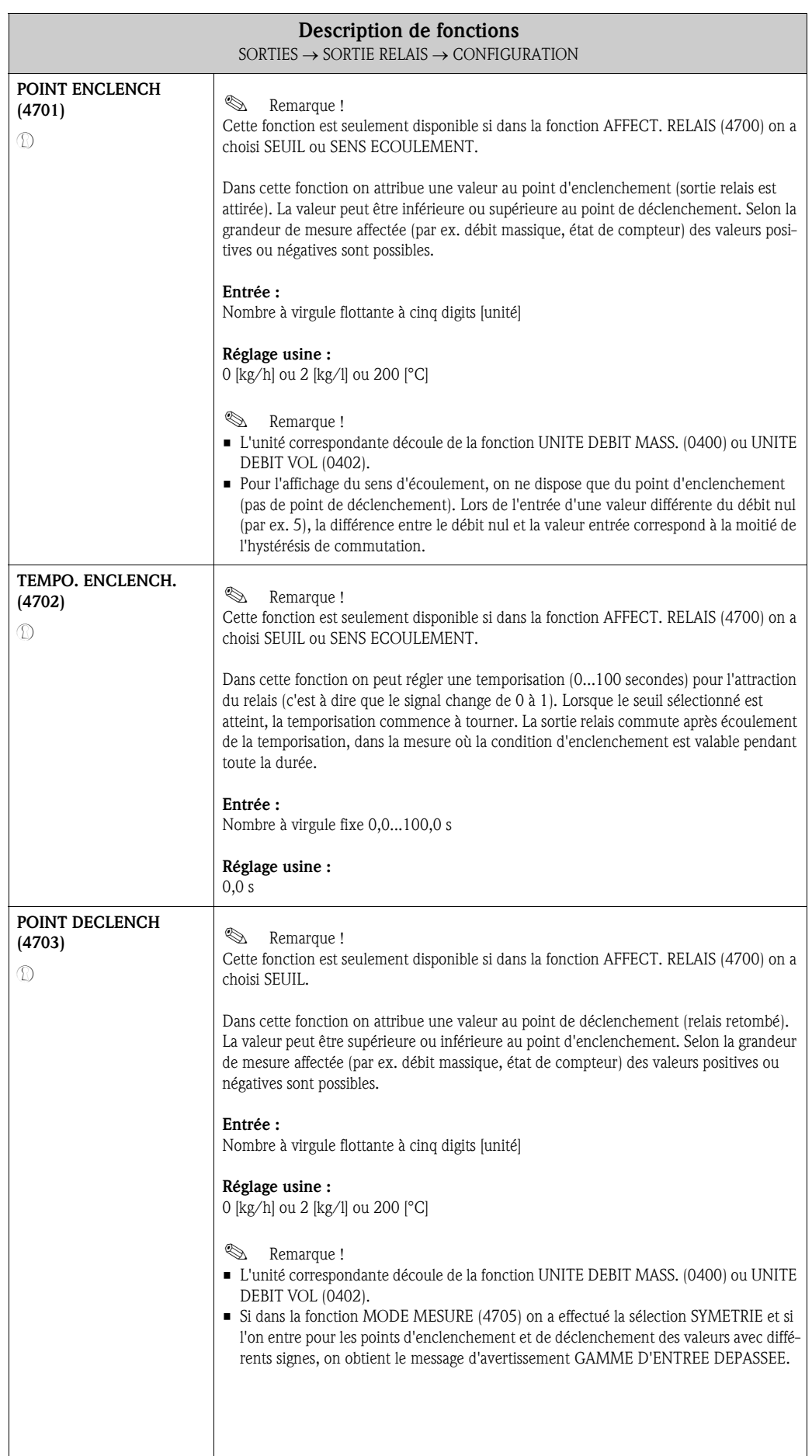

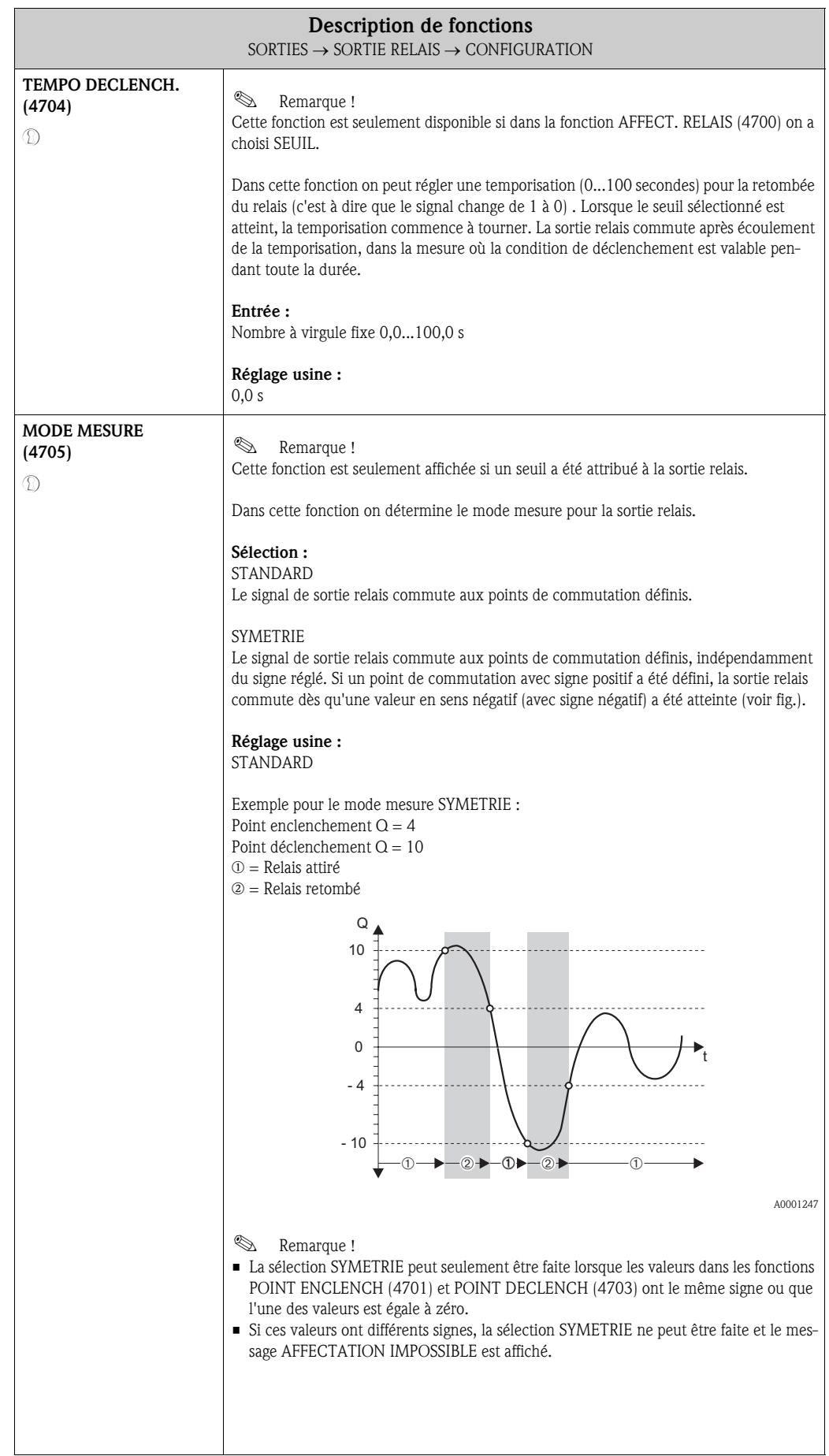

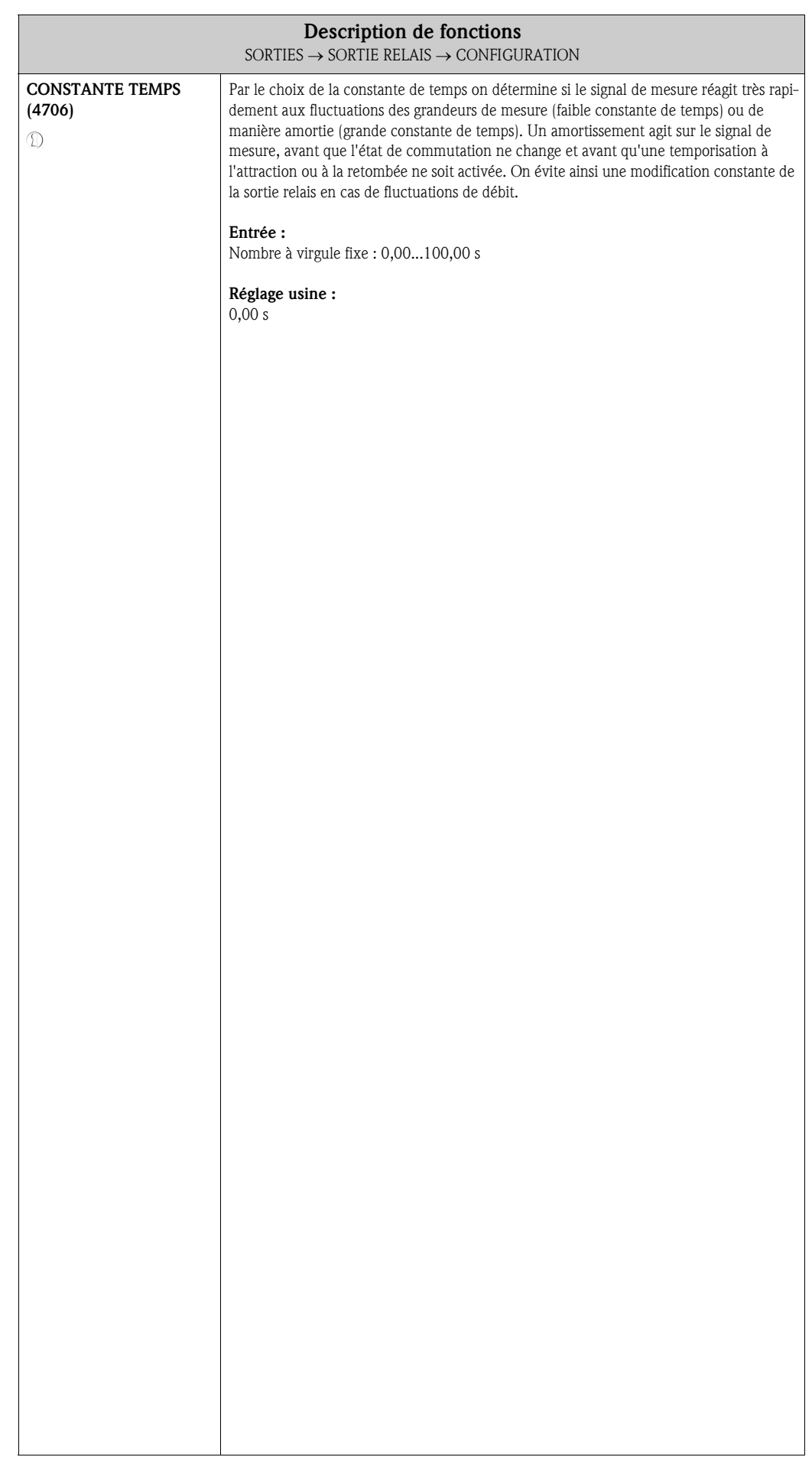

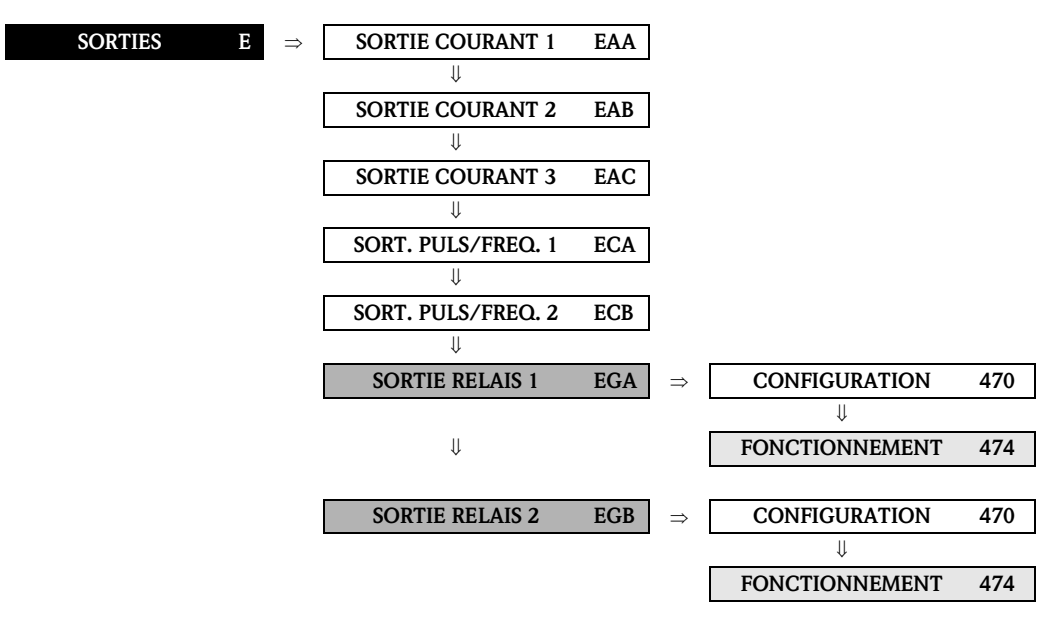

#### 8.3.2 Groupe de fonctions FONCTIONNEMENT

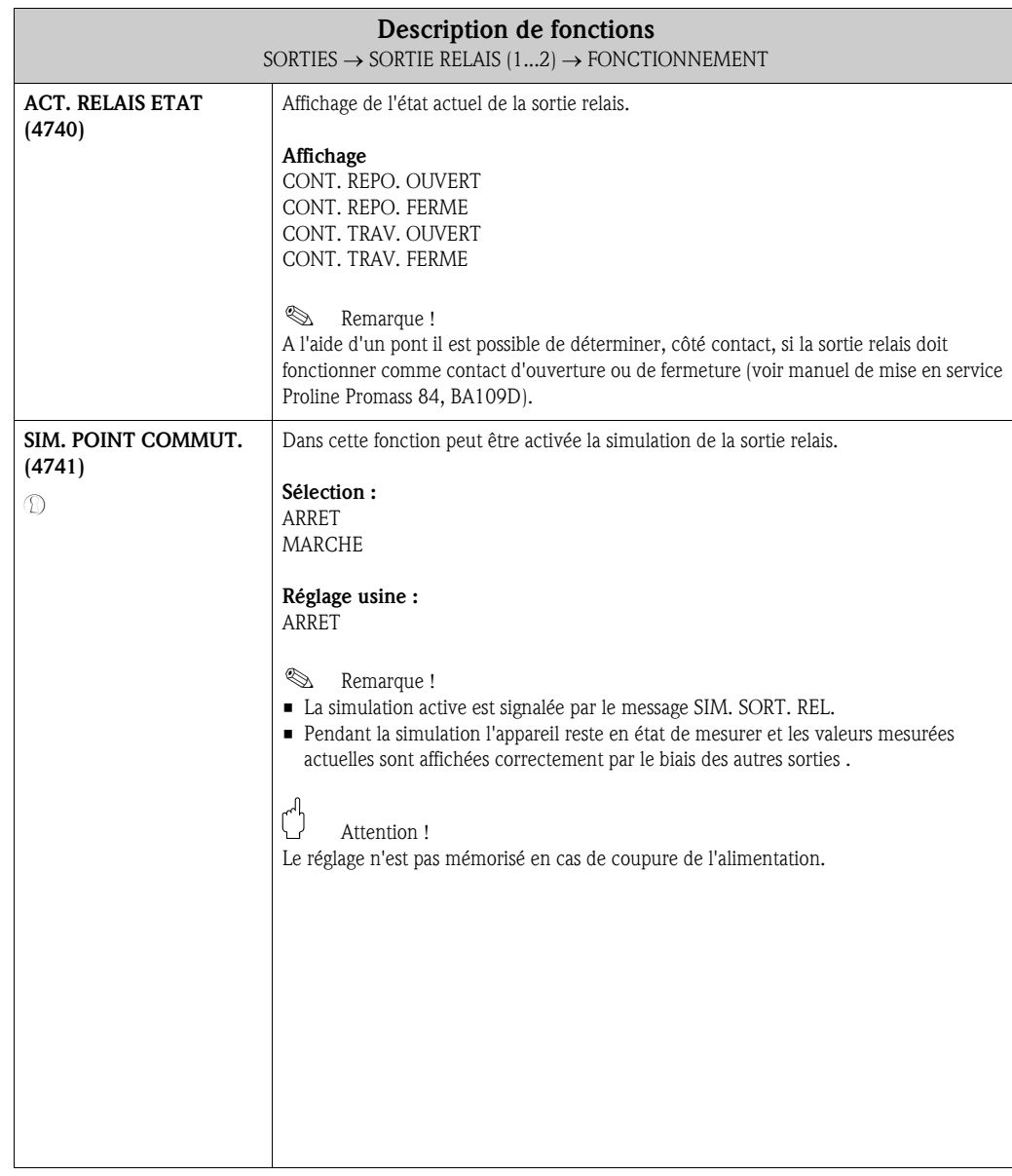

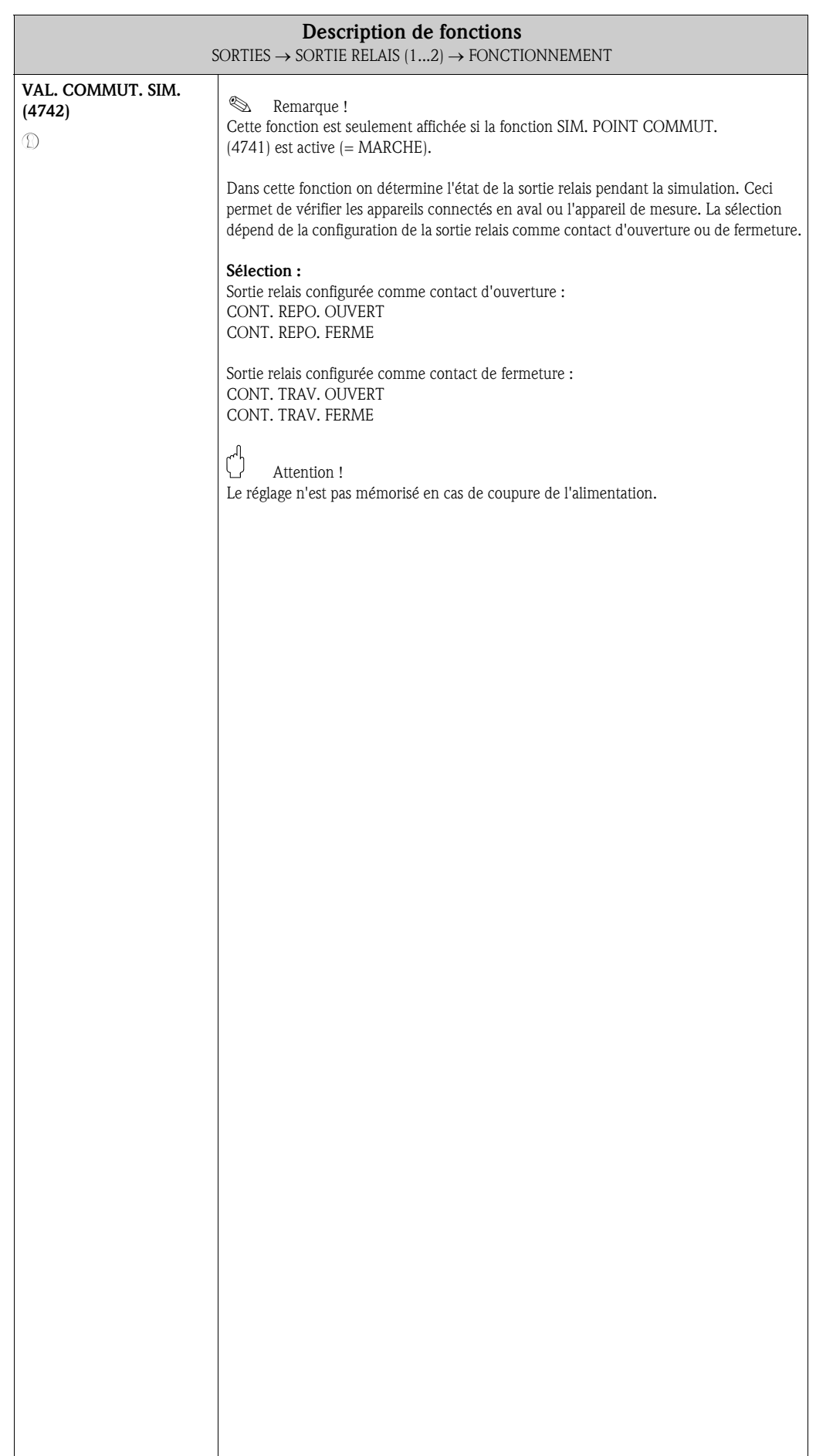

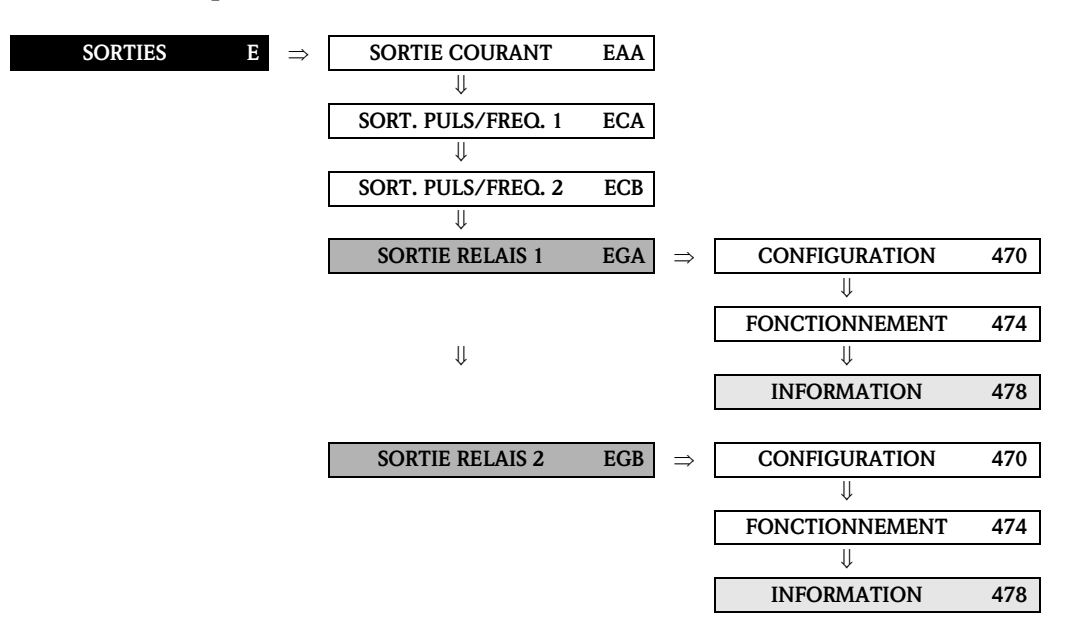

# Description de fonctions  $SORTIES \rightarrow SORTIE$  RELAIS  $(1...2) \rightarrow INFORMATION$ NUMERO BORNE (4780) Dans cette fonction sont affichés les numéros des bornes occupées par la sortie relais (dans la zone de raccordement) ainsi que la polarité

#### 8.3.3 Groupe de fonctions INFORMATION

# 8.4 Comportement de la sortie état

#### Généralités

Si vous avez configuré la sortie état pour SEUIL ou SENS ECOULEMENT, vous pouvez déterminer les points de commutation correspondants dans les fonctions POINT ENCLENCH. et POINT DECLENCH. Si la grandeur de mesure correspondante atteint ces valeurs prédéfinies, la sortie état commute comme représenté dans les schémas ci-dessous.

#### Sortie état configurée pour sens d'écoulement (fig. 4)

La valeur entrée dans la fonction POINT ENCLENCH. définit en même temps le point de commutation pour les sens d'écoulement positif et négatif. Si le point de commutation est par ex. = 1 m<sup>3</sup>/h, la sortie état déclenche seulement pour –1 m<sup>3</sup>/h (non passant) et enclenche à nouveau pour +1 m<sup>3</sup>/h (passant). Si une commutation directe est souhaitée (pas d'hystérésis), régler le point de commutation sur la valeur = 0. Si la suppression du débit de fuite n'est pas utilisée, il est recommandé de régler l'hystérésis sur une valeur supérieure ou égale au débit de fuite.

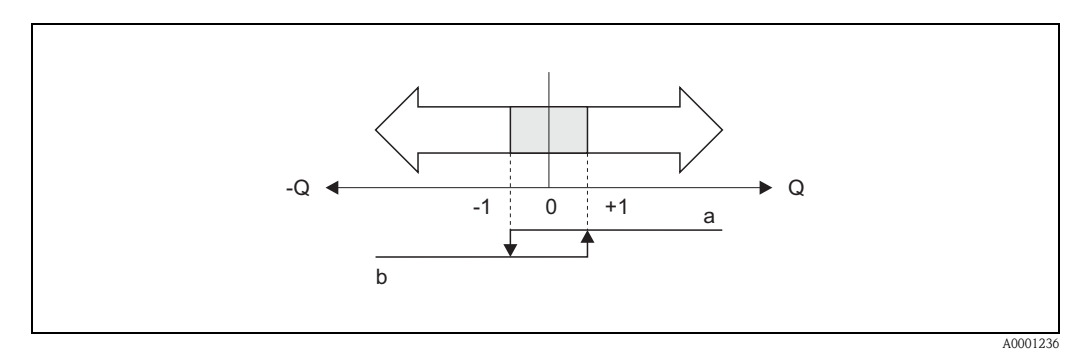

*Fig. 4 : Commutation de de la sortie état pour sens d'écoulement a = sortie état conductrice, b = sortie état non conductrice*

#### Sortie état configurée pour seuil (fig. 5)

La sortie état commute dès que la grandeur de mesure actuelle dépasse par excès ou par défaut un point de commutation donné.

Application :

Surveillance de débit ou de techniques limites.

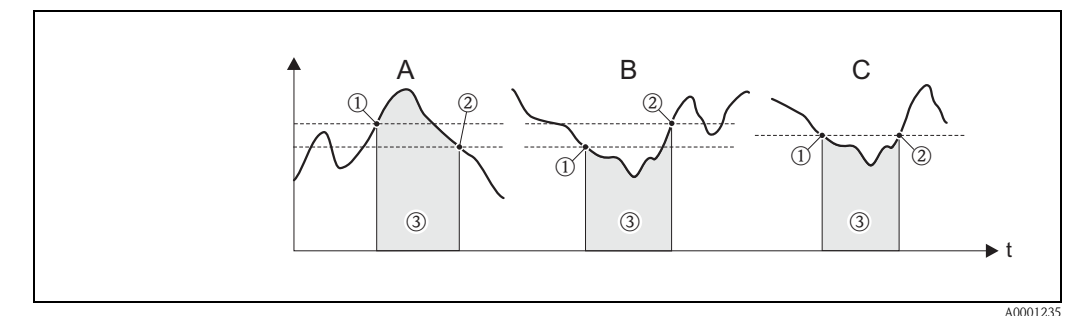

*Fig. 5 : Commutation de la sortie état pour "seuil"*

- ➀ *= POINT ENCLENCH < POINT DECLENCH (sécurité maximale)*
- ➁ *= POINT ENCENCH* ≥ *POINT DECLENCH (sécurité minimale)*
- ➂ *= sortie état déclenchée (non conductrice)*

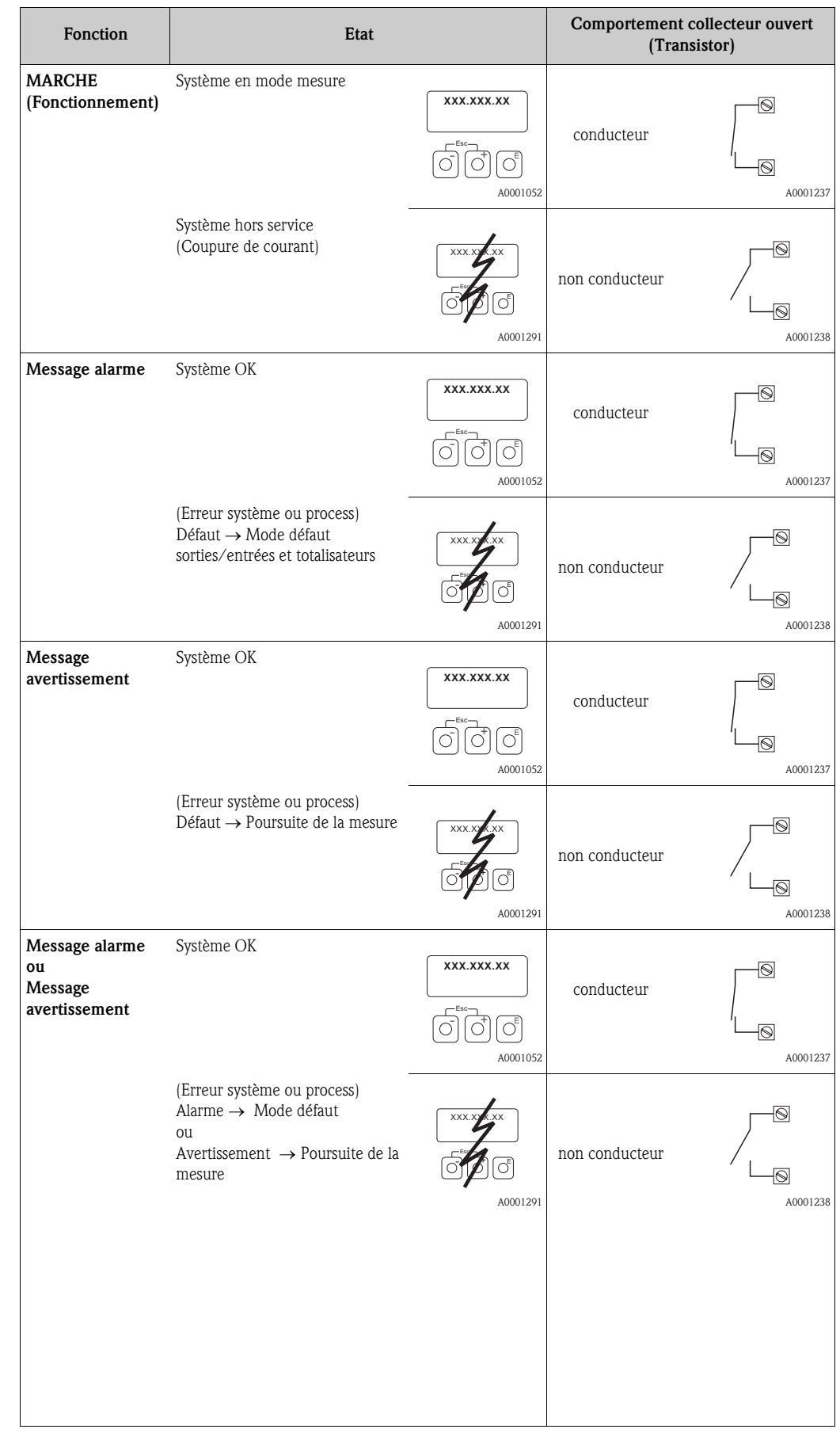

# 8.5 Commutation sortie état

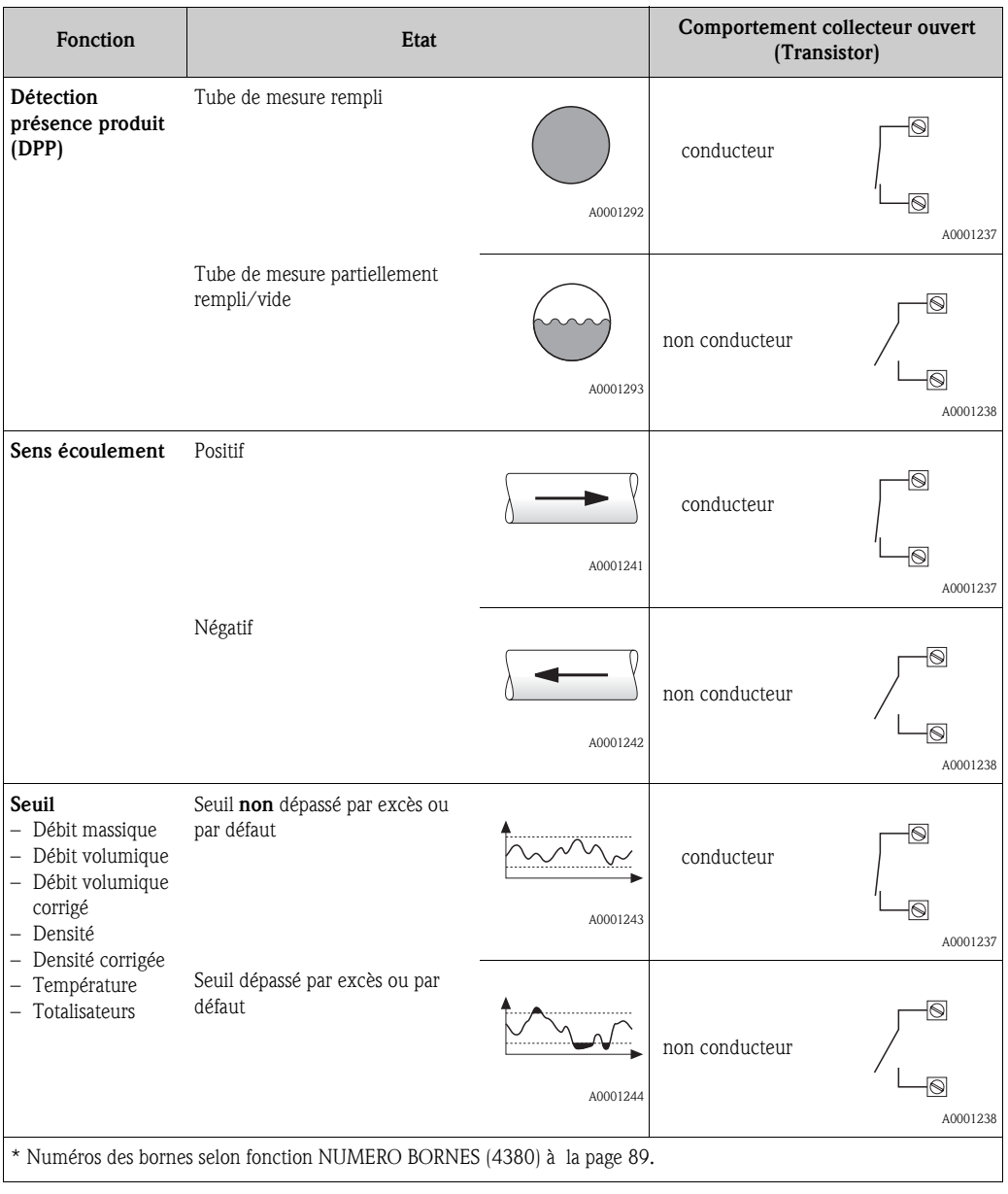

# 9 Bloc ENTREES

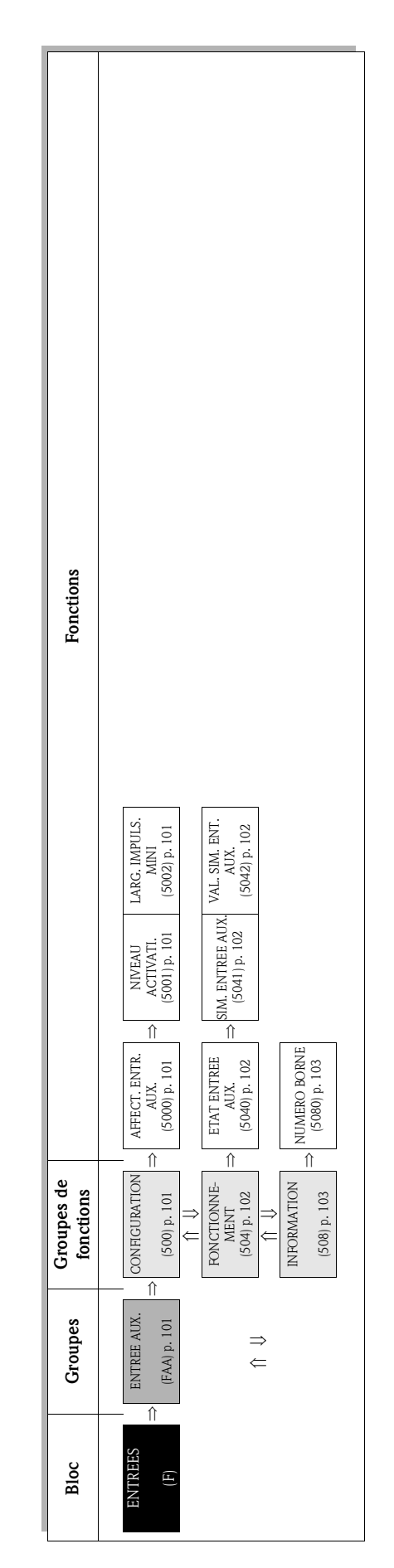

# 9.1 Groupe ENTREE AUX.

# 9.1.1 Groupe de fonctions CONFIGURATION

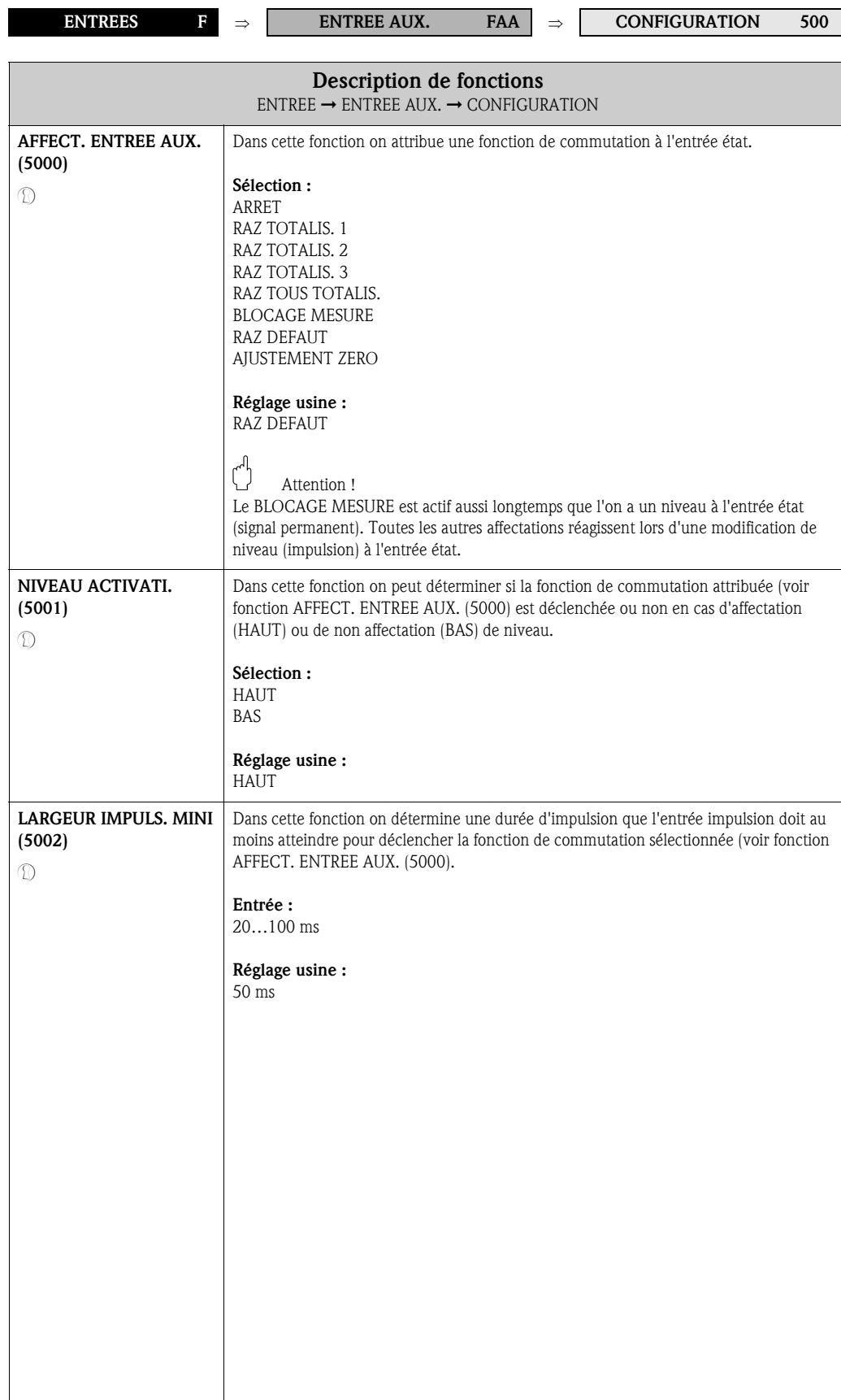

### 9.1.2 Groupe de fonctions FONCTIONNEMENT

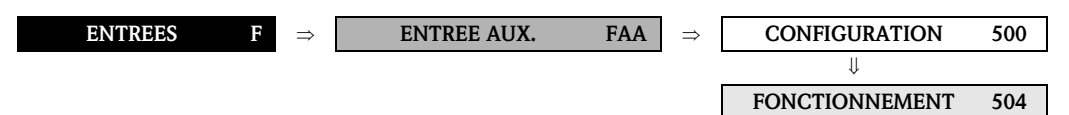

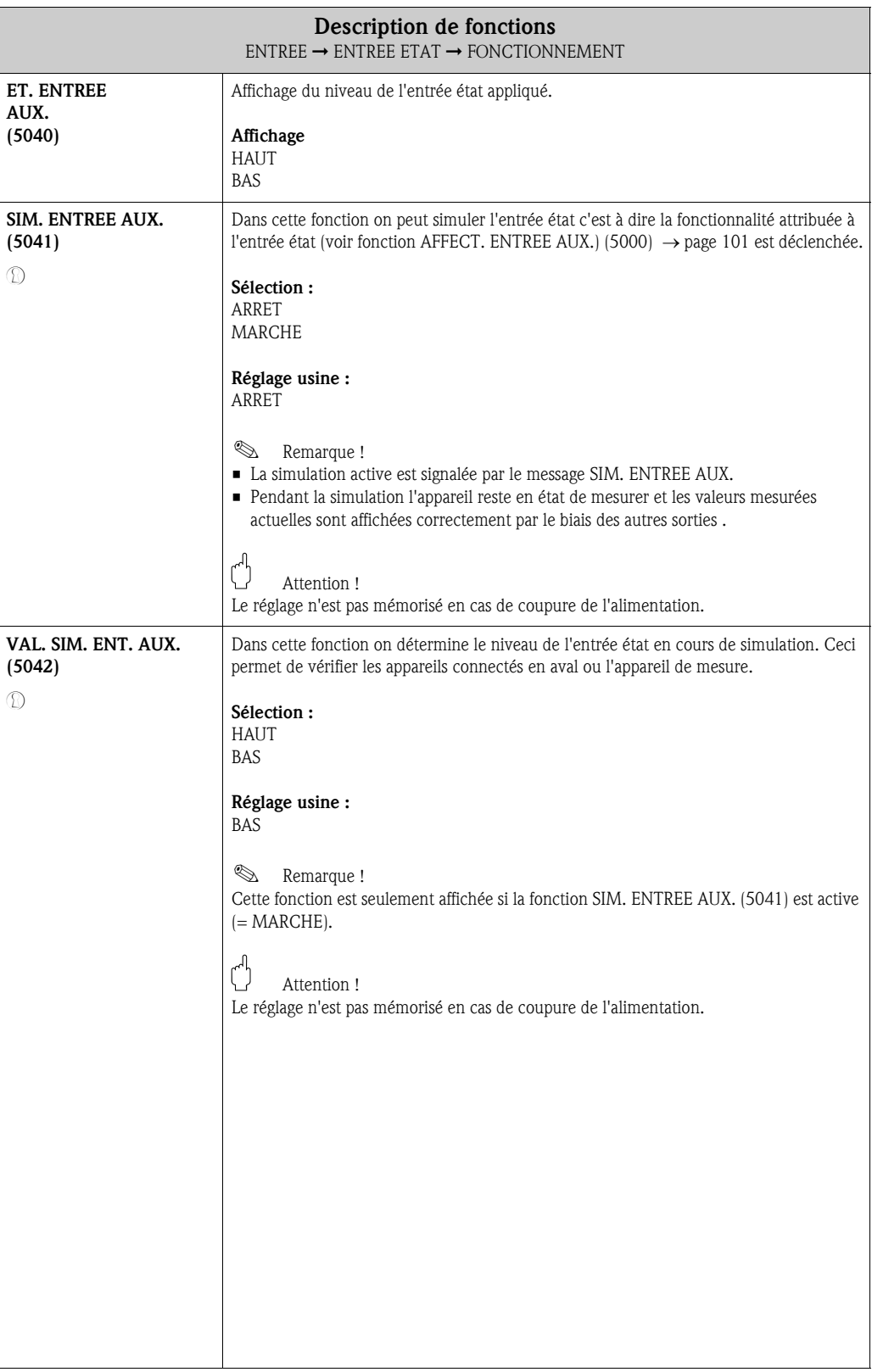

### 9.1.3 Groupe de fonctions INFORMATION

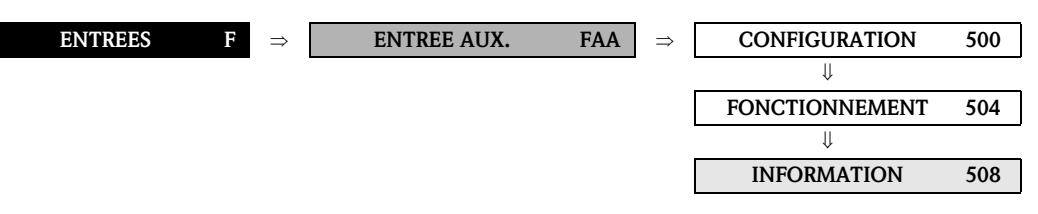

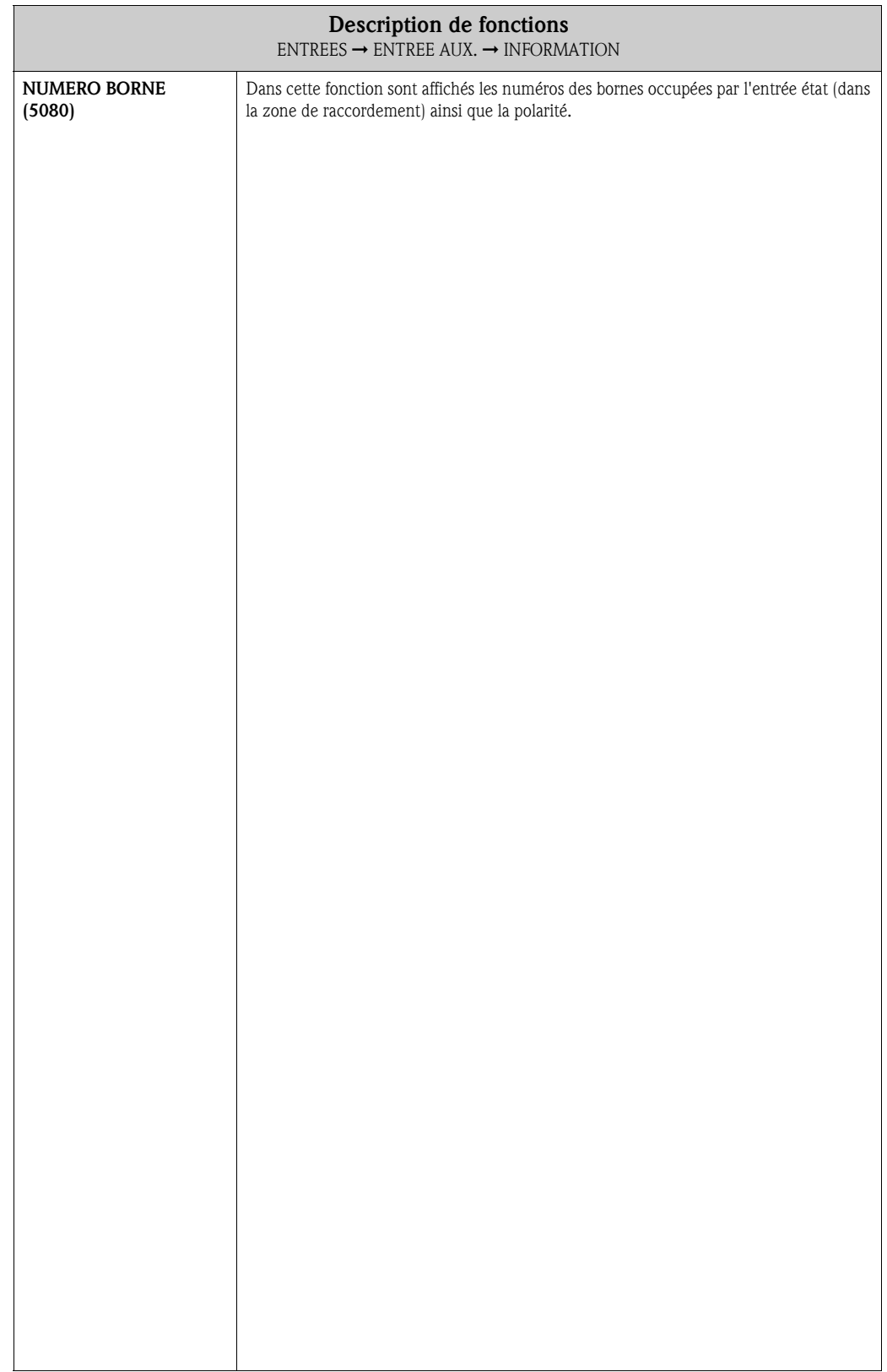

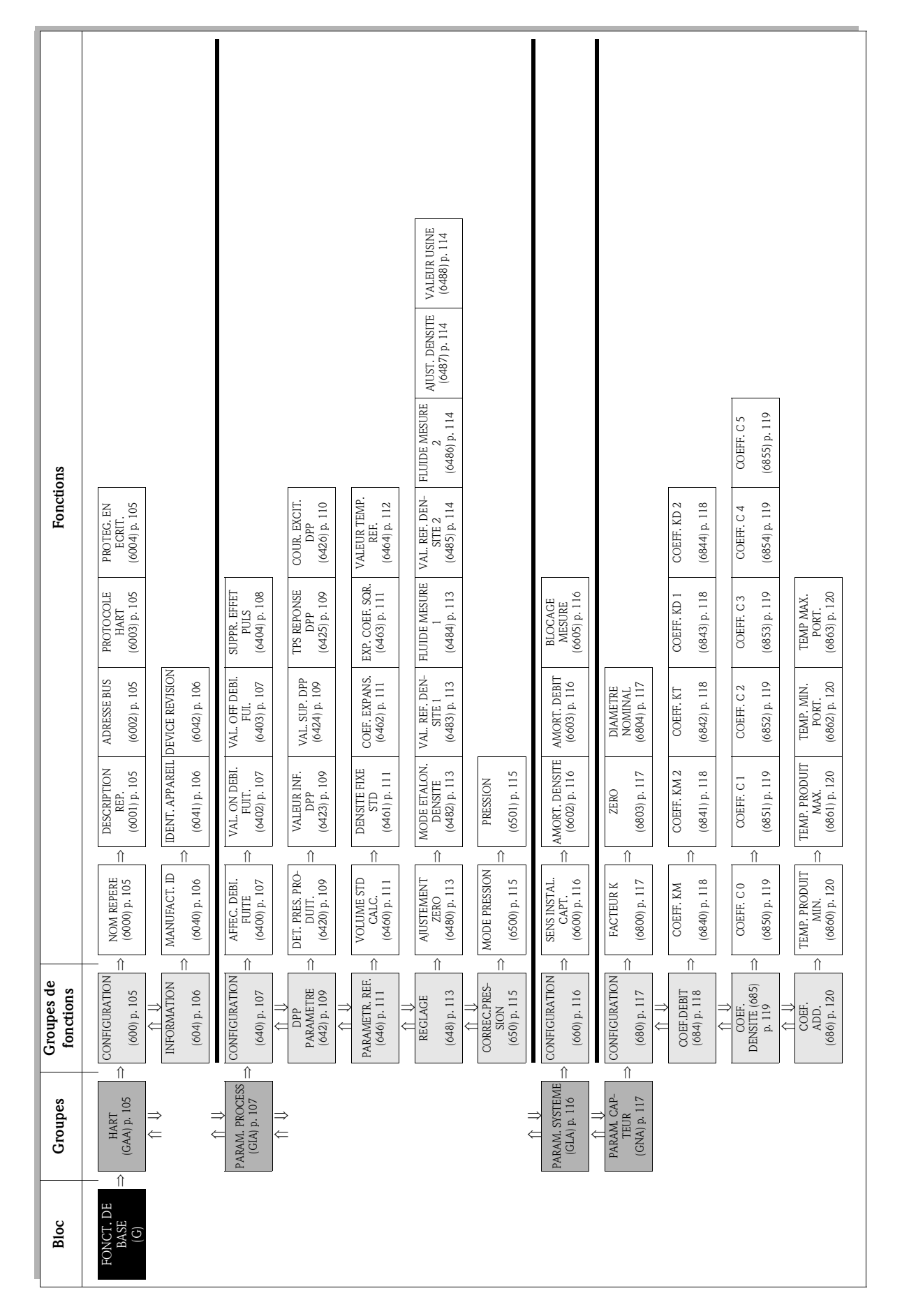

# 10 Bloc FONCT. DE BASE

# 10.1 Groupe HART

# 10.1.1 Groupe de fonctions CONFIGURATION

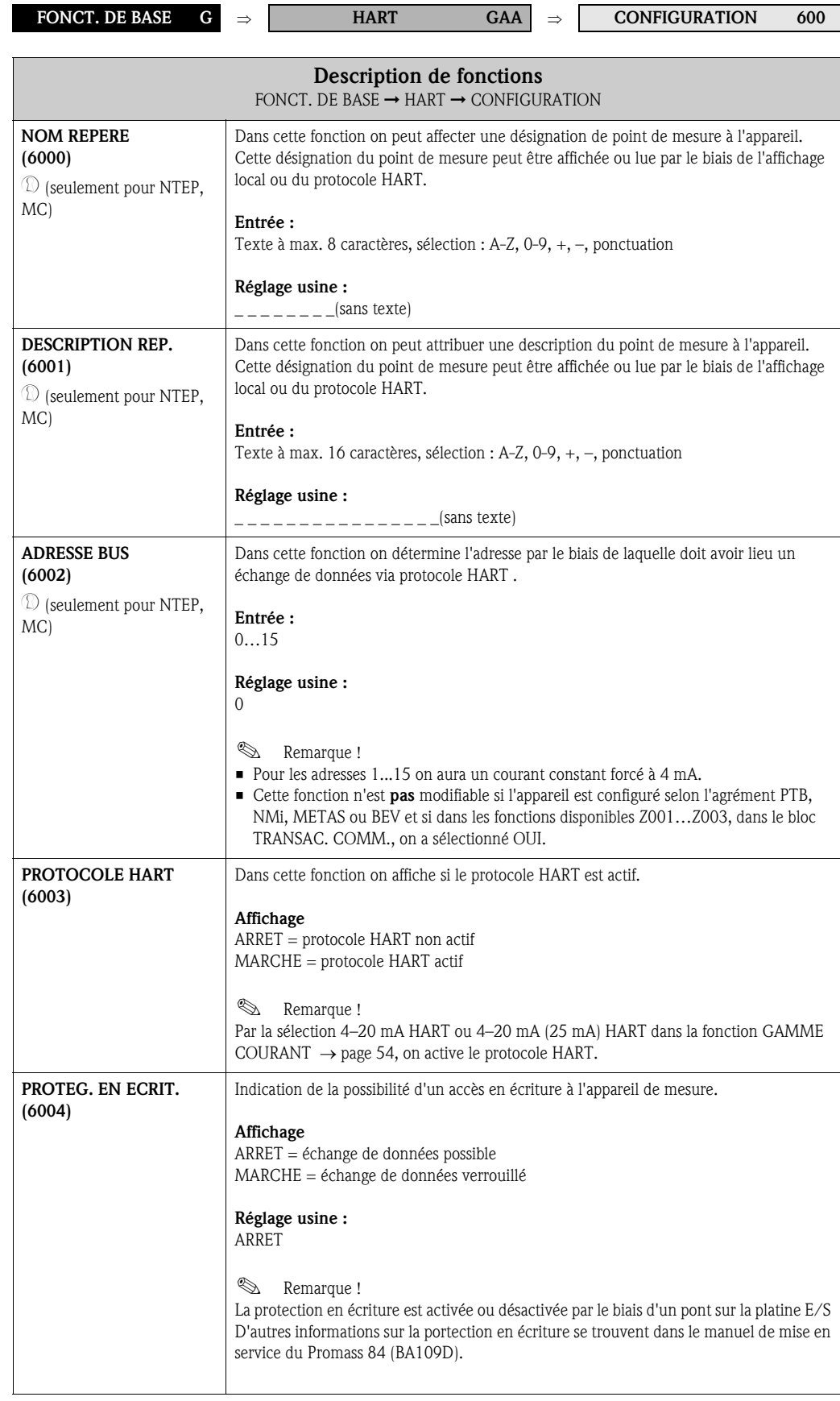

### 10.1.2 Groupe de fonctions INFORMATION

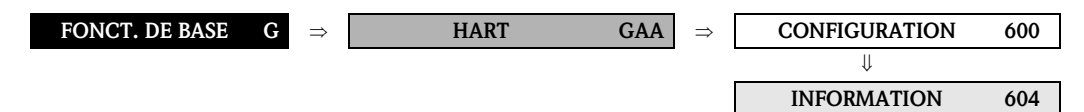

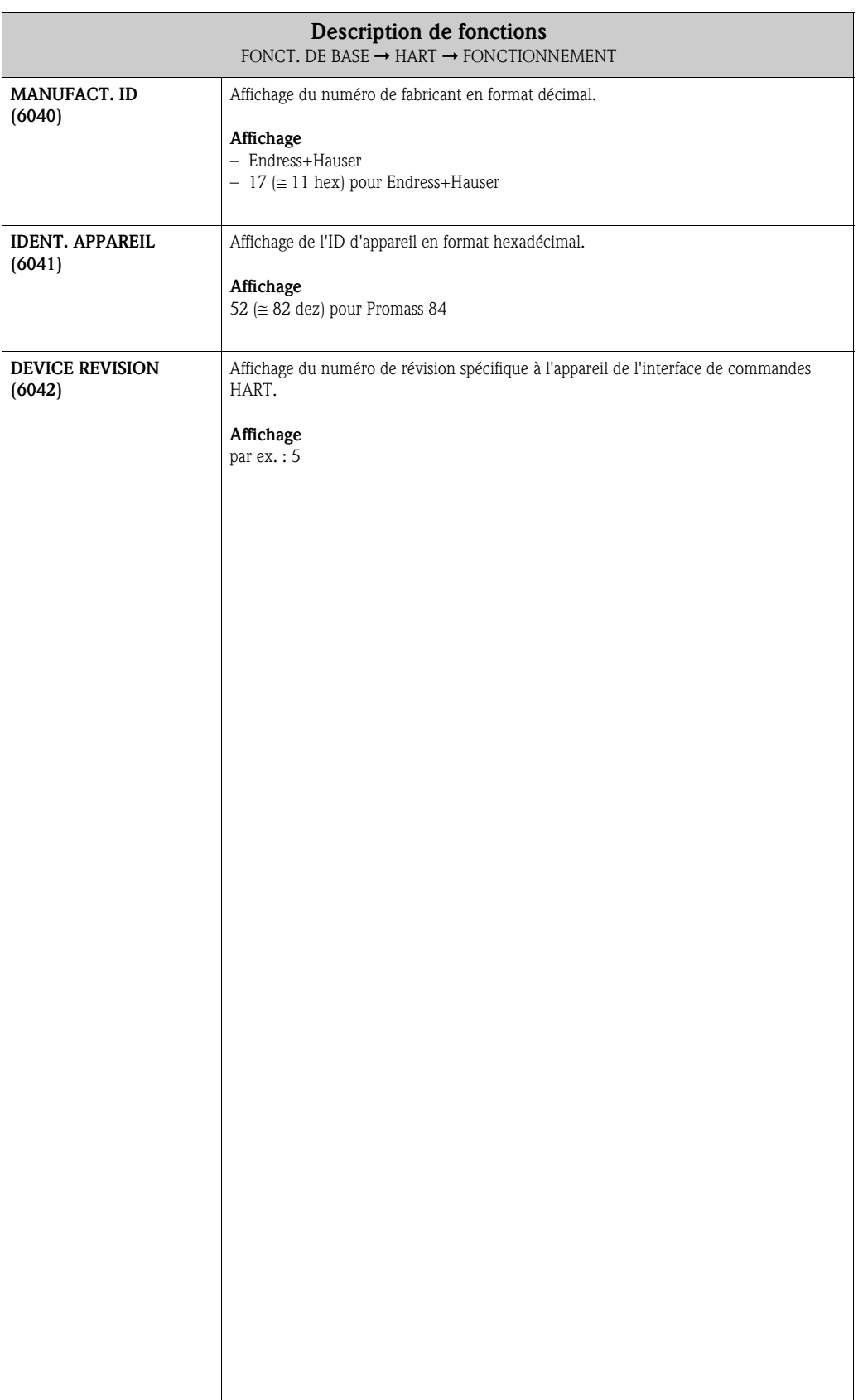

# 10.2 Groupe PARAM. PROCESS

## 10.2.1 Groupe de fonctions CONFIGURATION

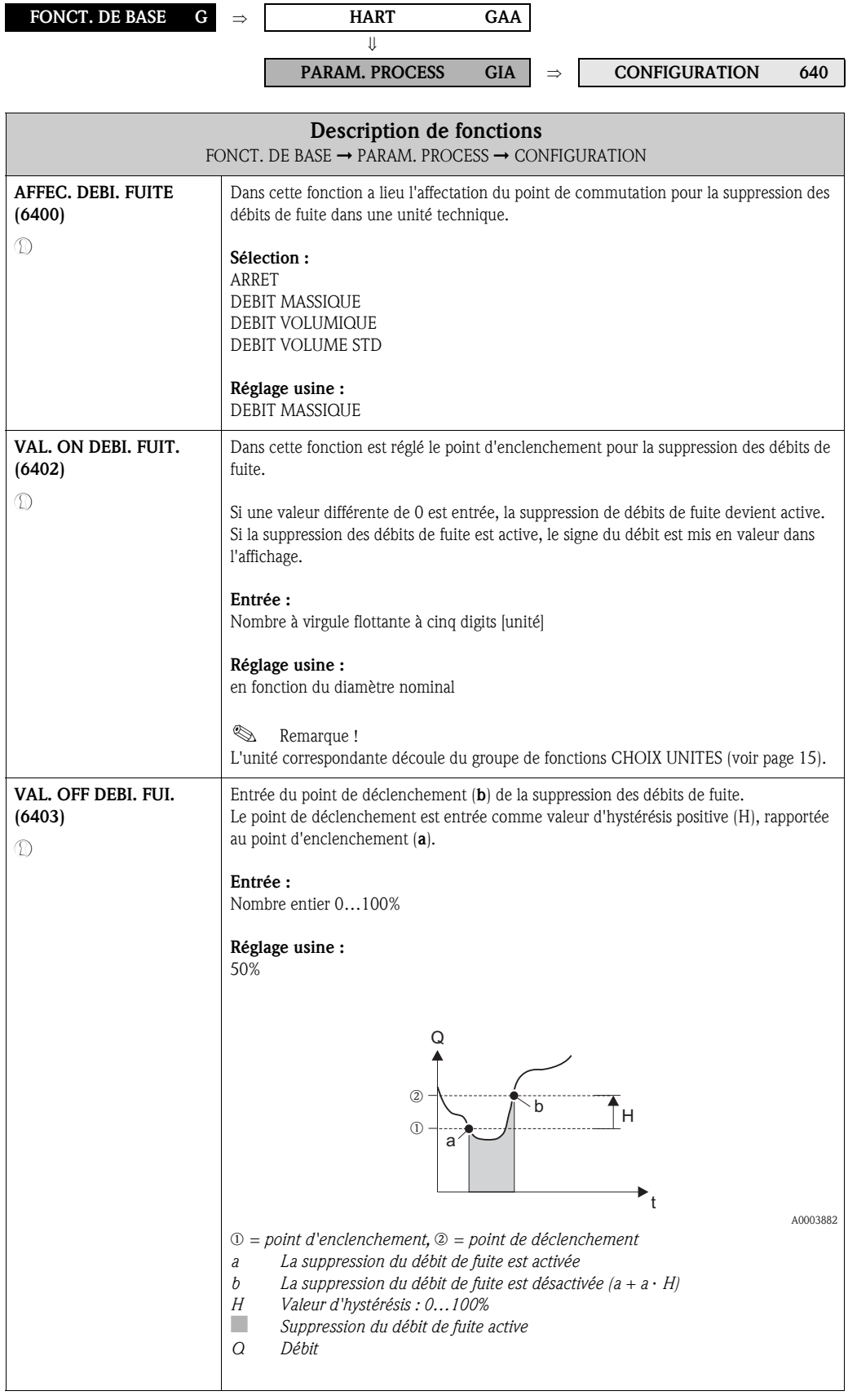

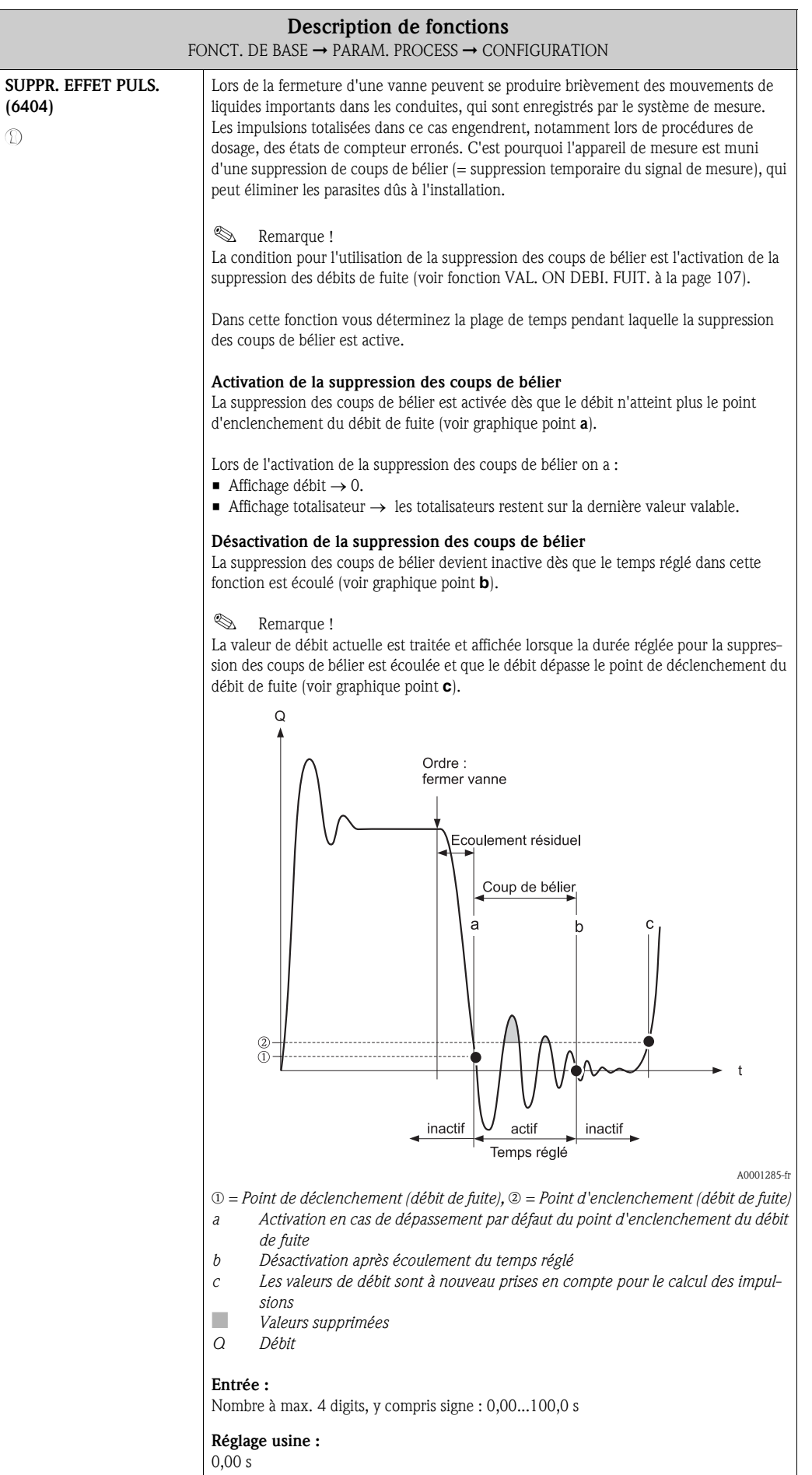
# 10.2.2 Groupe de fonctions PARAMETRE DPP

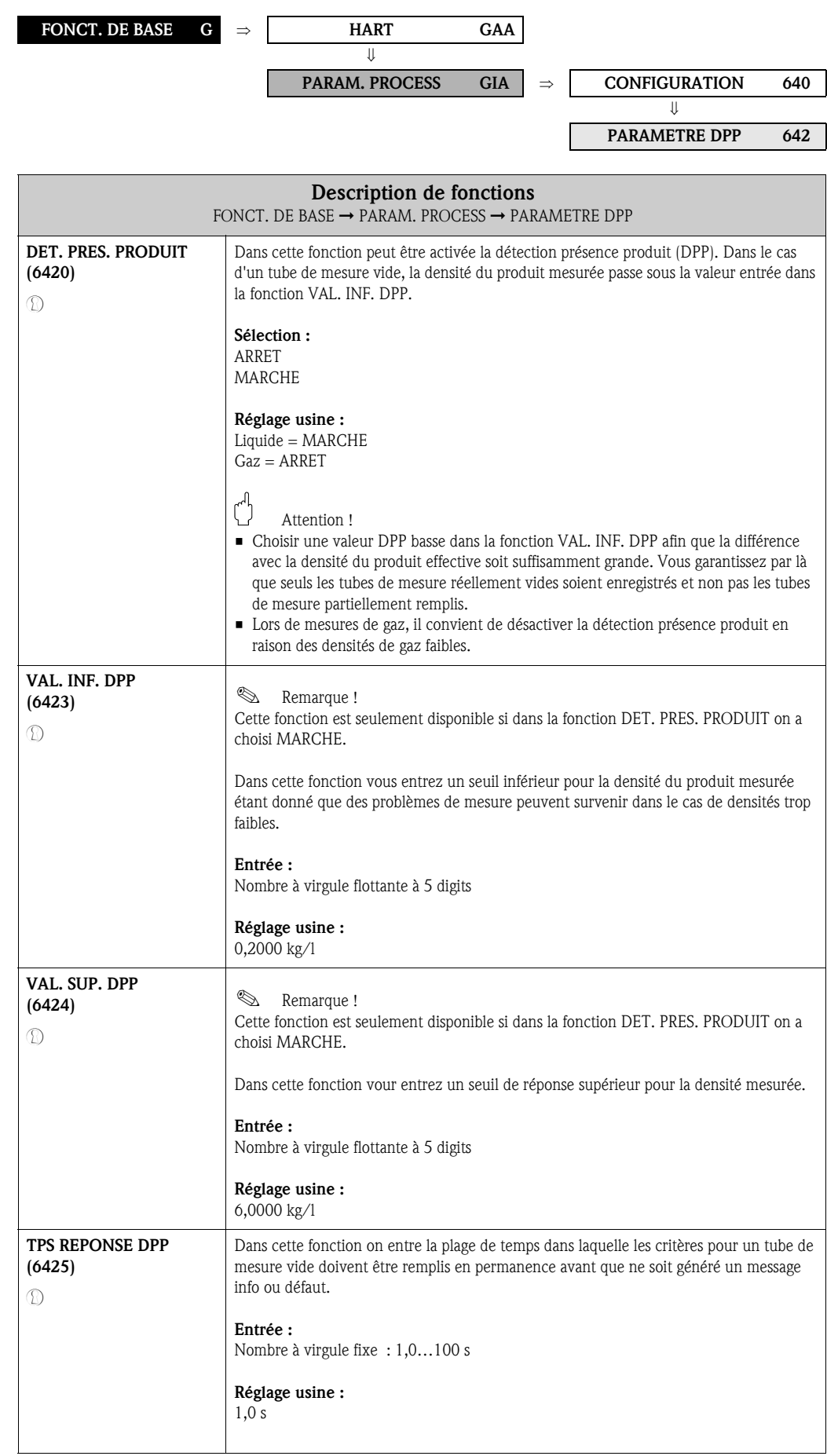

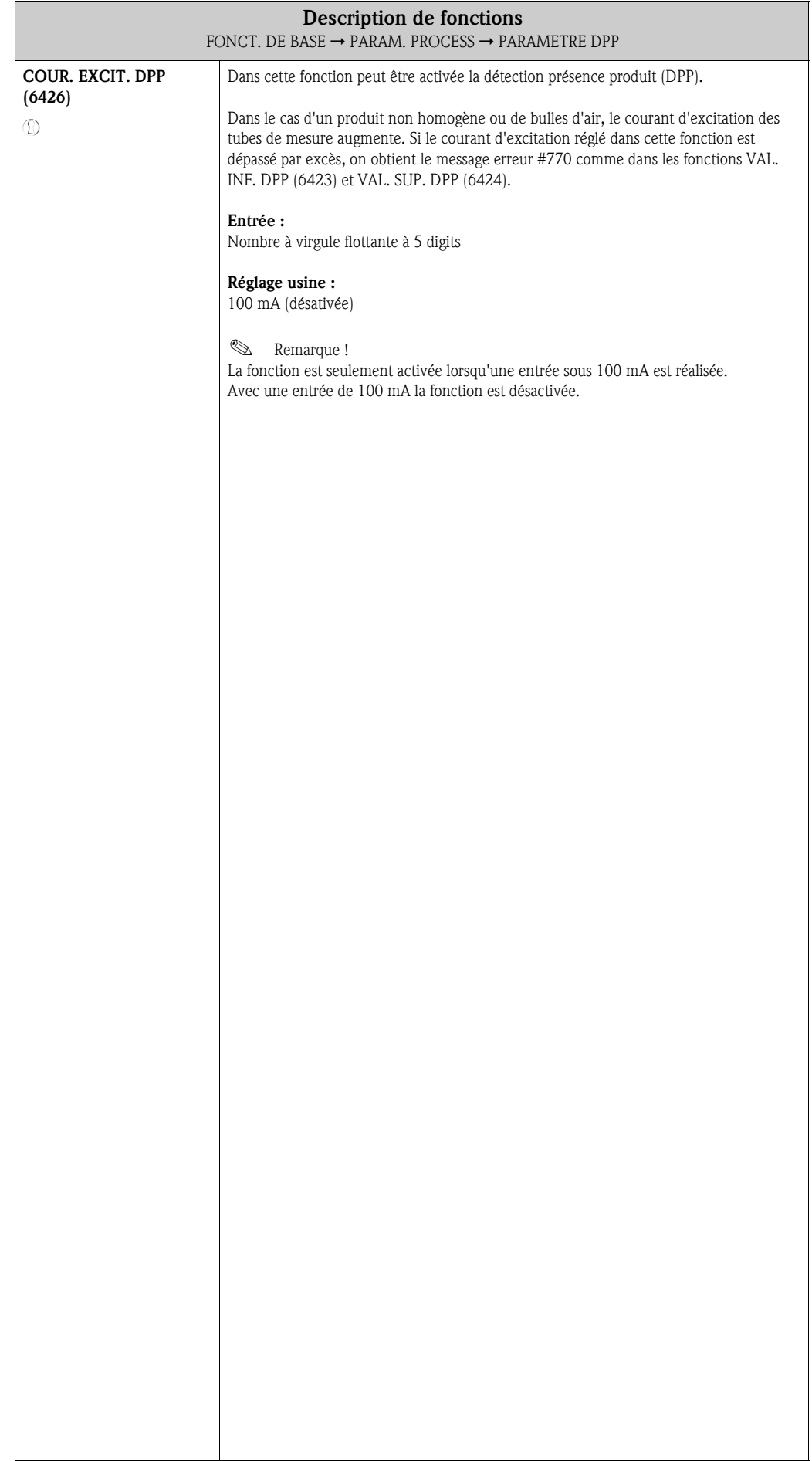

## 10.2.3 Groupe de fonctions PARAMETR. REF.

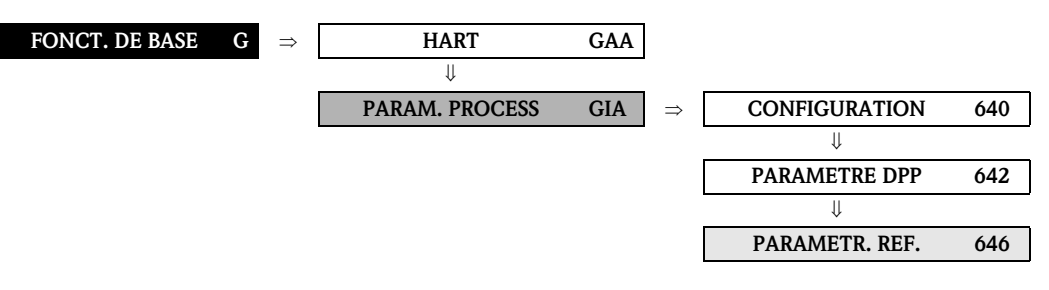

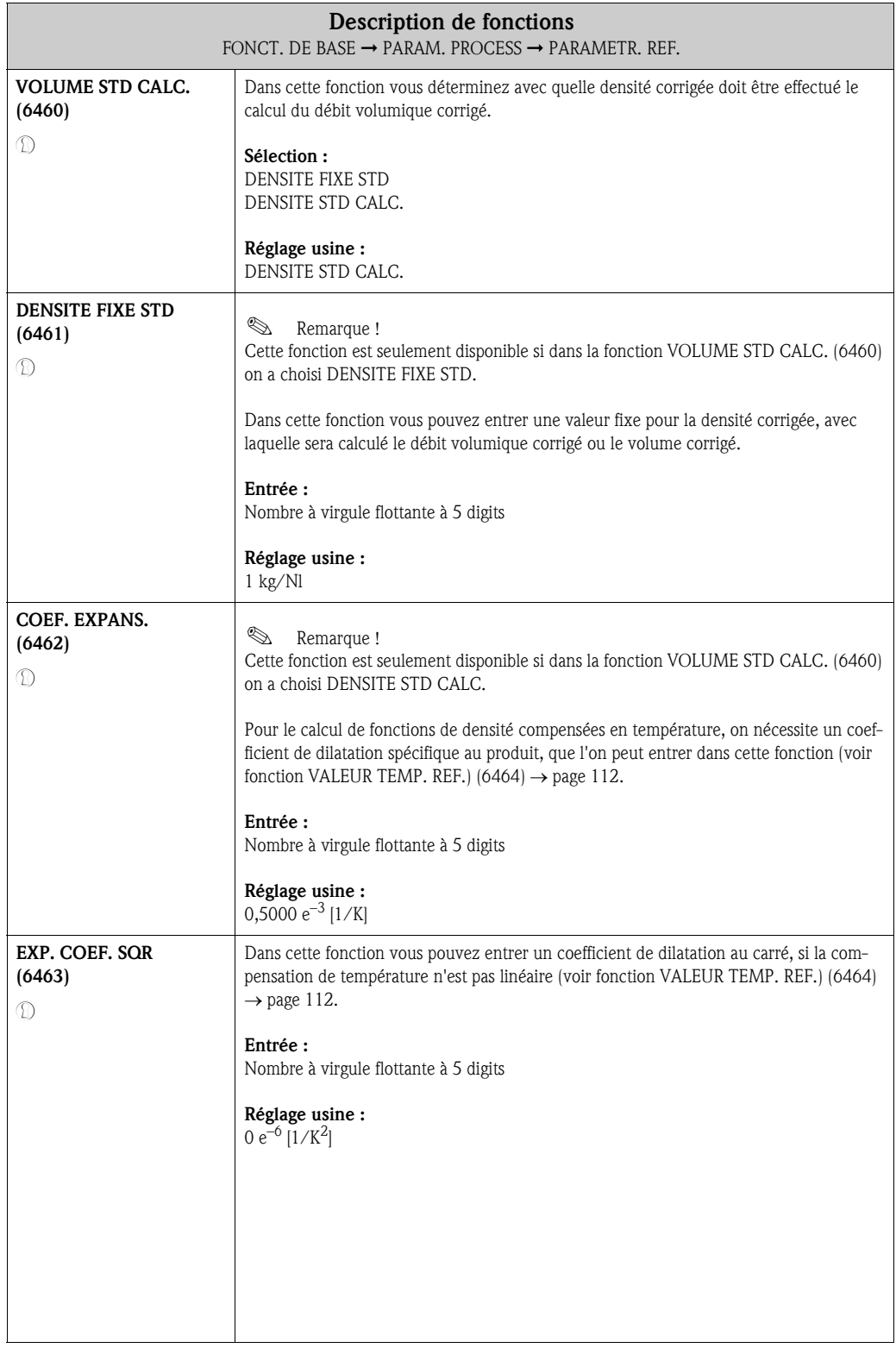

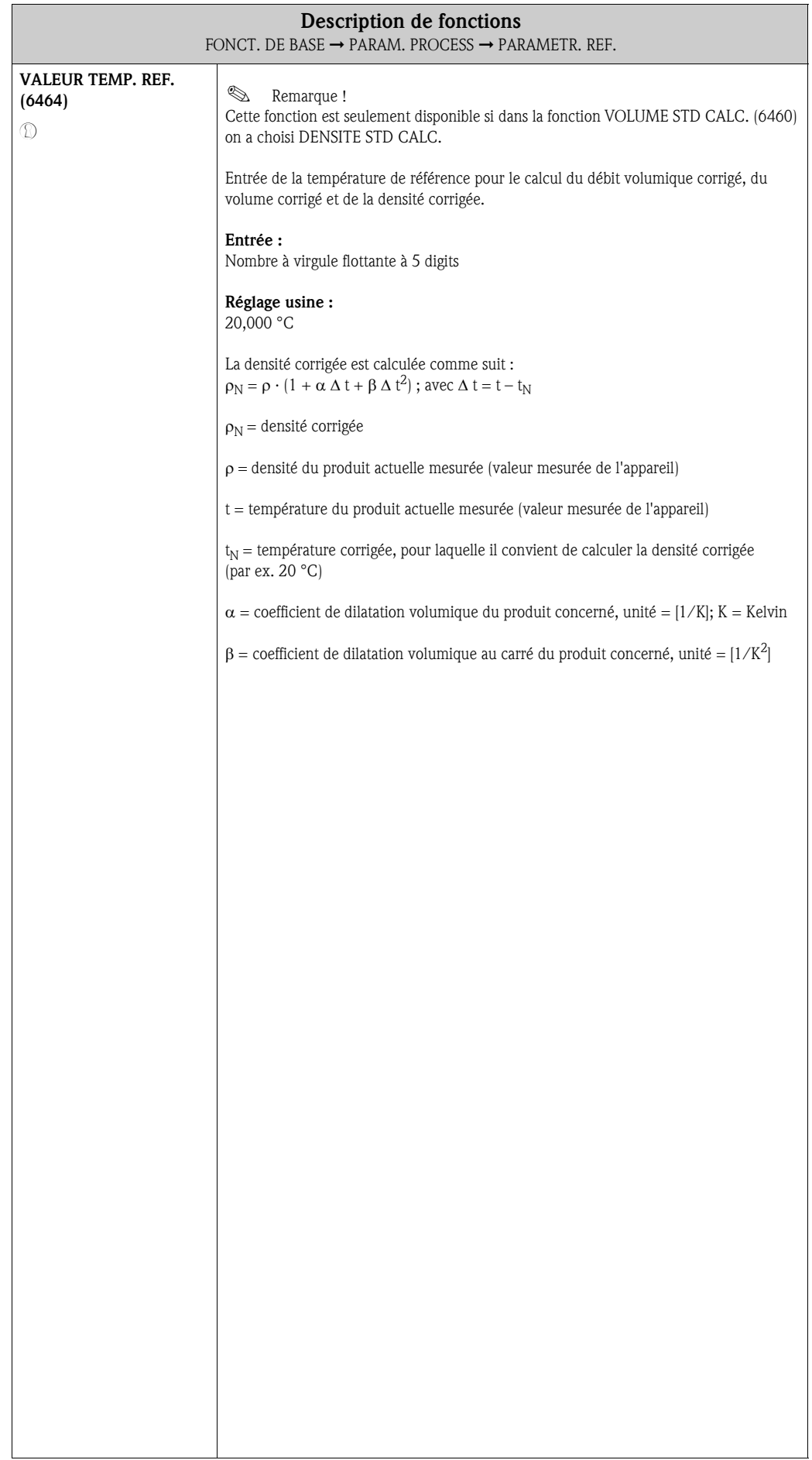

# 10.2.4 Groupe de fonctions REGLAGE

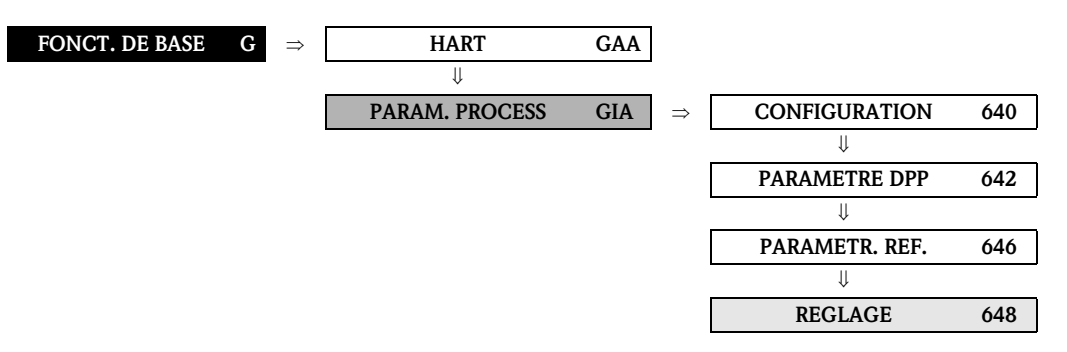

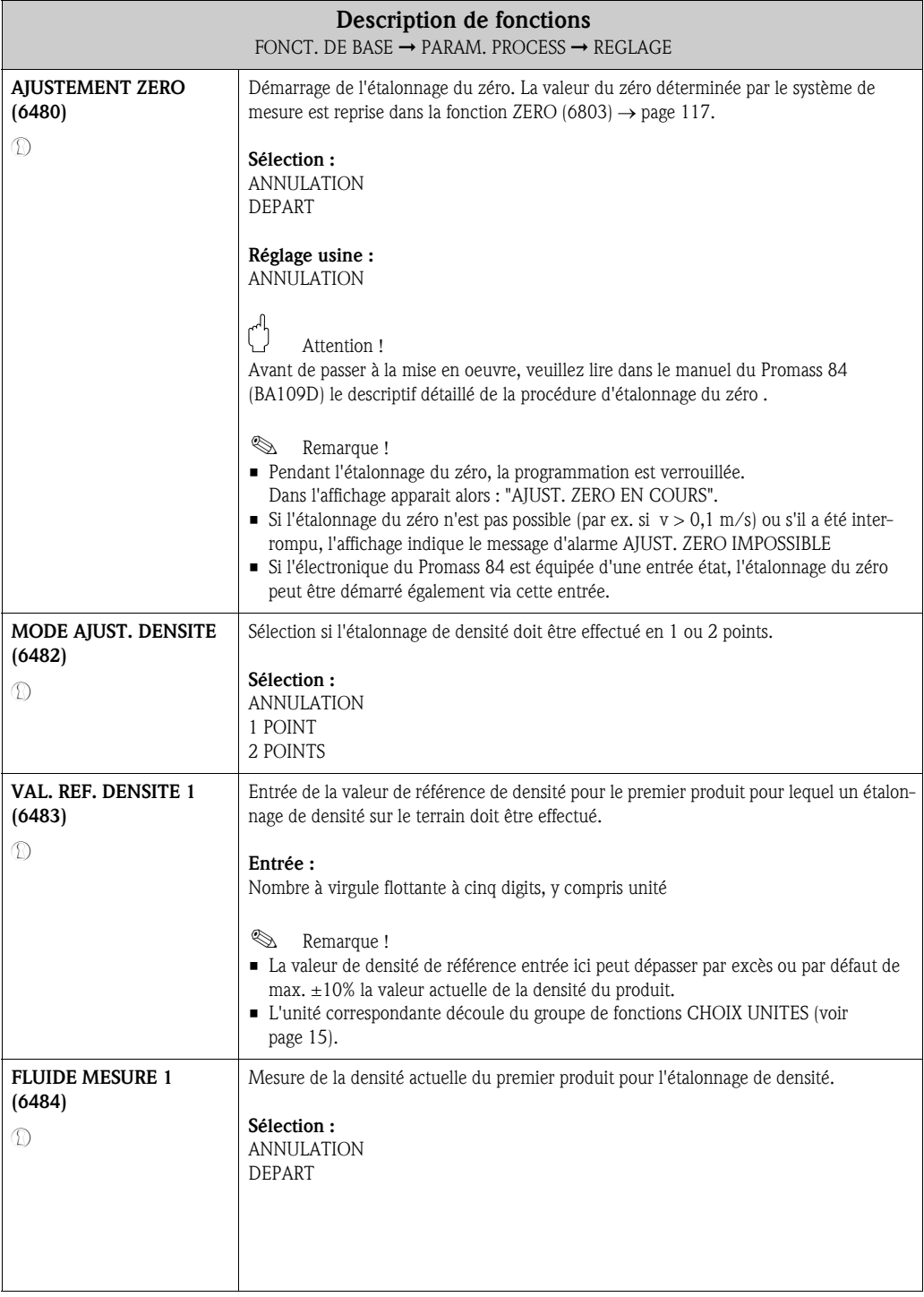

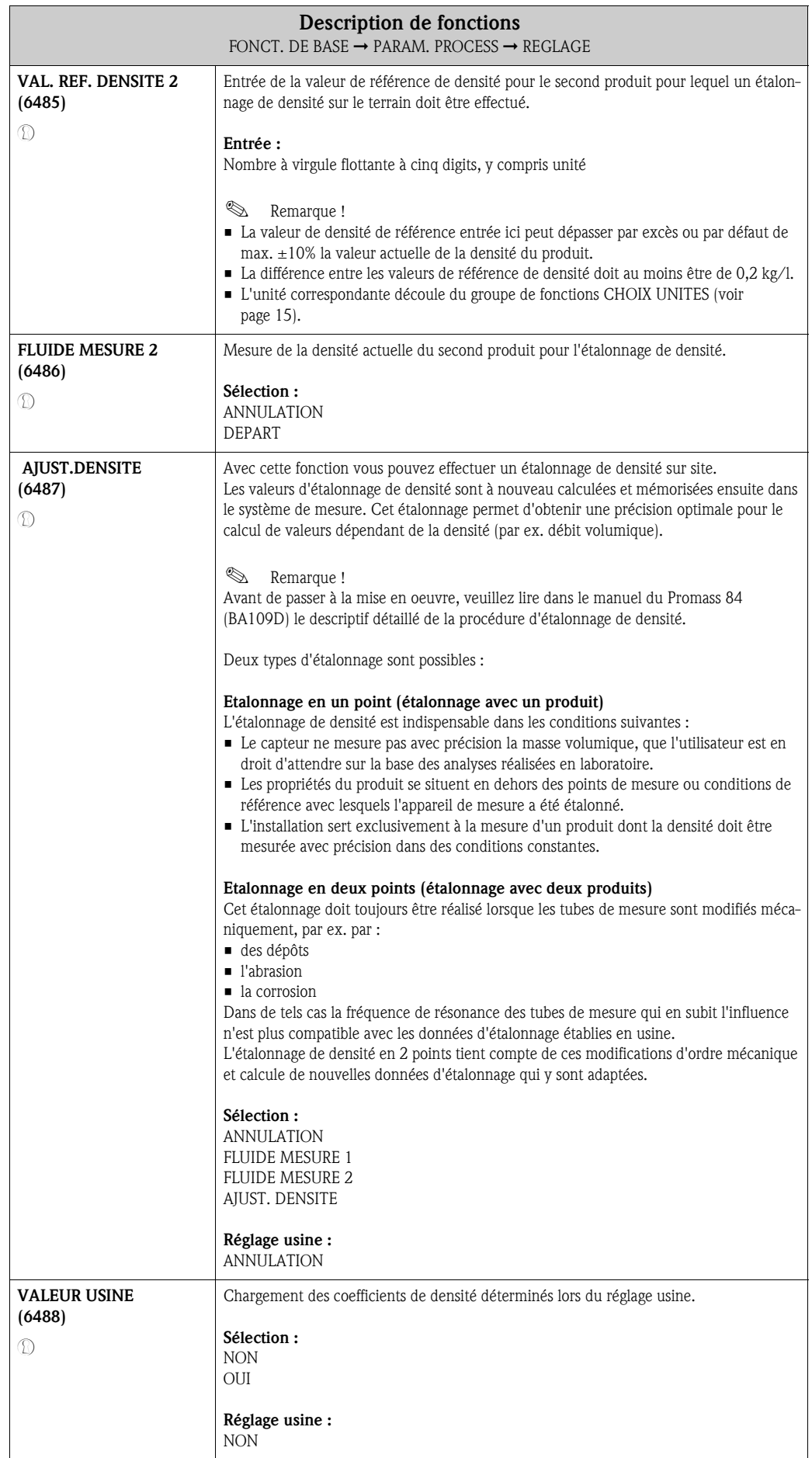

# FONCT. DE BASE G ⇒ HART GAA ⇓ PARAM. PROCESS GIA  $\Rightarrow$  CONFIGURATION 640 ⇓ PARAMETRE DPP 642 ⇓ PARAMETR. REF. 646 ⇓ REGLAGE 648 ⇓ CORREC. PRESSION 650 Description de fonctions FONCT. DE BASE ➞ PARAM. PROCESS ➞ CORREC. PRESSION MODE PRESSION (6500)  $\mathcal{D}$ Dans cette fonction on peut configurer une correction de pression automatique. Ceci permet de compenser l'effet d'un écart de pression entre la pression d'étalonnage et la pression de process sur l'écart de mesure en cas de débit massique. D'autres informations relatives à ce sujet figurent dans le manuel de mise en service du Promass 84 (BA109D) au chapitre Précision de mesure Sélection : ARRET FIXE Une pression de process pour la correction de pression est réglée de manière fixe par le biais de la fonction PRESSION (6501). Réglage usine : ARRET PRESSION (6501)  $\mathcal{D}$ ! Remarque ! Cette fonction est seulement disponible si dans la fonction MODE PRESSION (6500) on a choisi FIXE. Dans cette fonction vous entrez la valeur de la pression de process pour laquelle il convient d'utiliser la correction de pression. Entrée : Nombre à virgule flottante à 7 digits Réglage usine : 0 bar g **&** Remarque ! L'unité correspondante découle du groupe de fonctions CHOIX UNITES (voir page 15).

#### 10.2.5 Groupe de fonctions CORREC. PRESSION

# 10.3 Groupe PARAM. SYSTEME

# 10.3.1 Groupe de fonctions CONFIGURATION

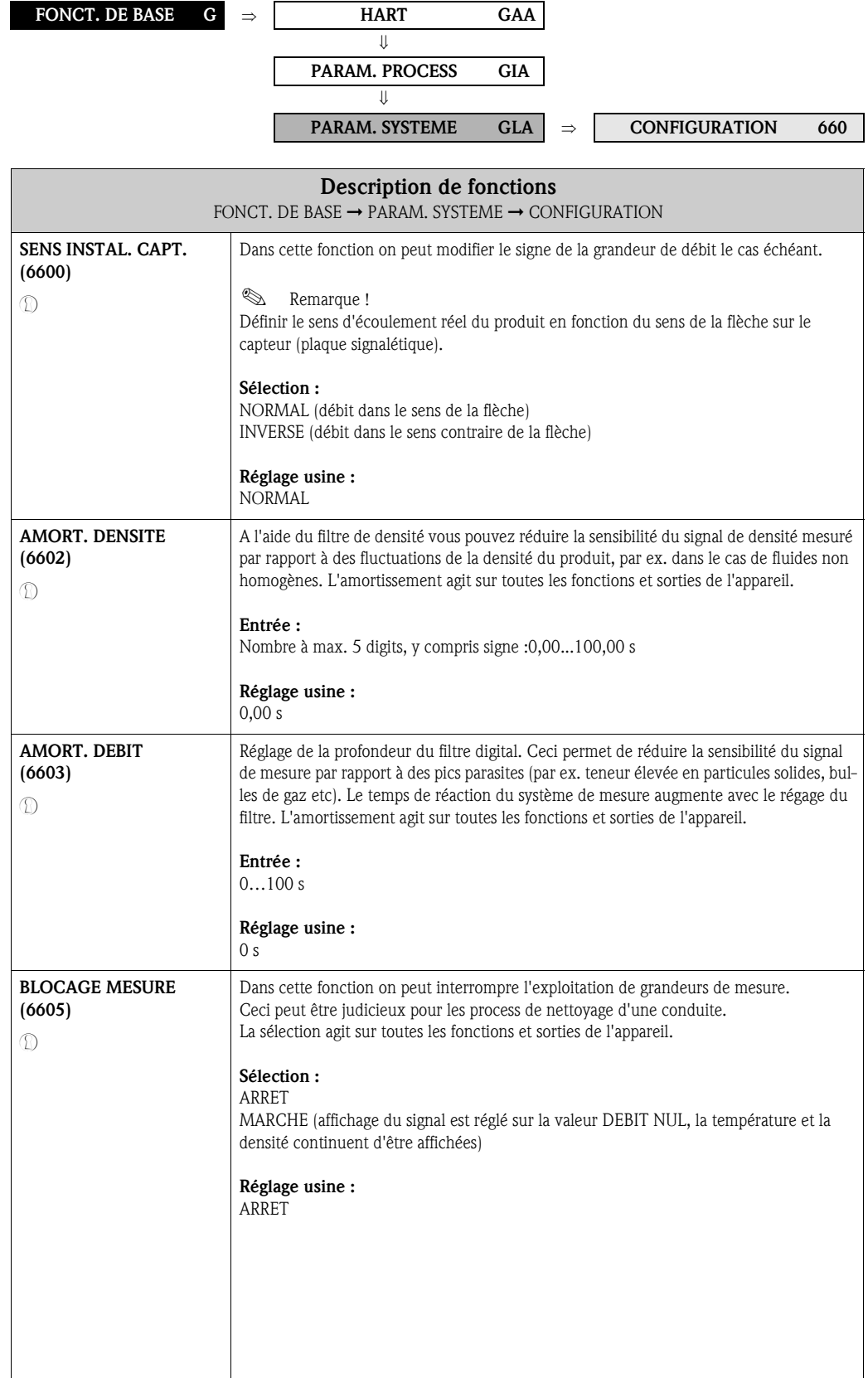

# 10.4 Groupe PARAM. CAPTEUR

### 10.4.1 Groupe de fonctions CONFIGURATION

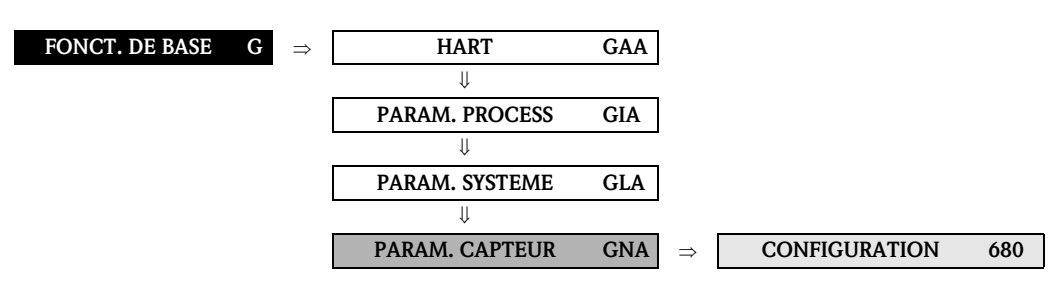

#### Description de fonctions FONCT. DE BASE  $\rightarrow$  PARAM. CAPTEUR  $\rightarrow$  CONFIGURATION

Toutes les données du capteur (facteur d'étalonnage, zéro et diamètre nominal) sont réglées en usine et mémorisées dans le S-DAT, le module mémoire du capteur.

## $\begin{pmatrix} 1 \\ 1 \end{pmatrix}$  Attention !

Les données nominales suivantes ne peuvent normalement pas être modifiées, étant donné qu'une modification risquerait d'influencer de nombreuses fonctions de tout l'ensemble de mesure, notamment la précision. Les fonctions décrites dans la suite ne peuvent de ce fait pas non plus être modifiées par l'entrée de votre code personnel.

Contacter le SAV Endress+Hauser pour toutes informations complémentaires.

#### ! Remarque !

Les différentes valeurs des fonctions sont également reprises sur la plaque signalétique du capteur.

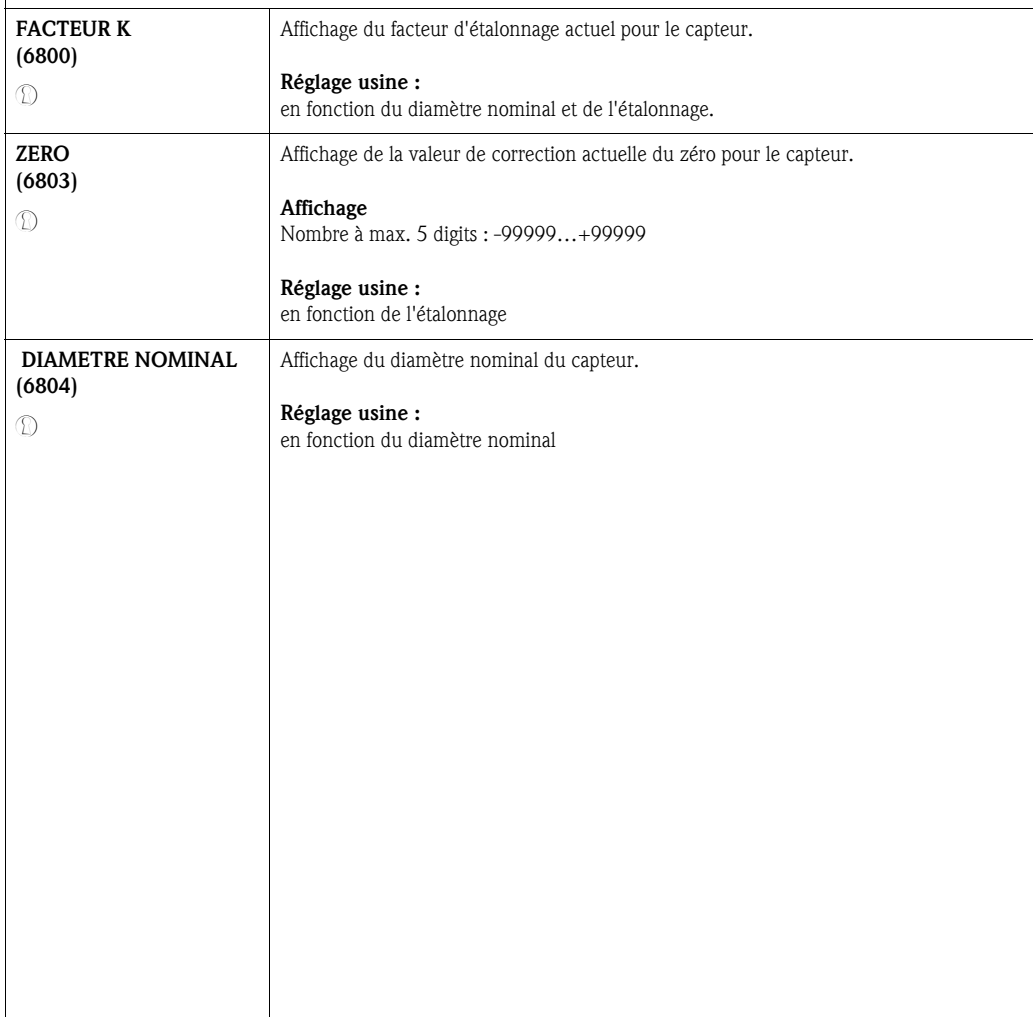

## 10.4.2 Groupe de fonctions COEF.DEBIT

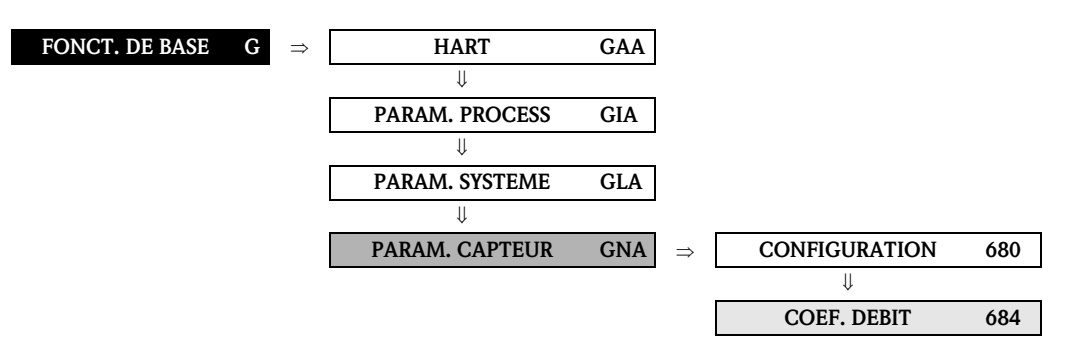

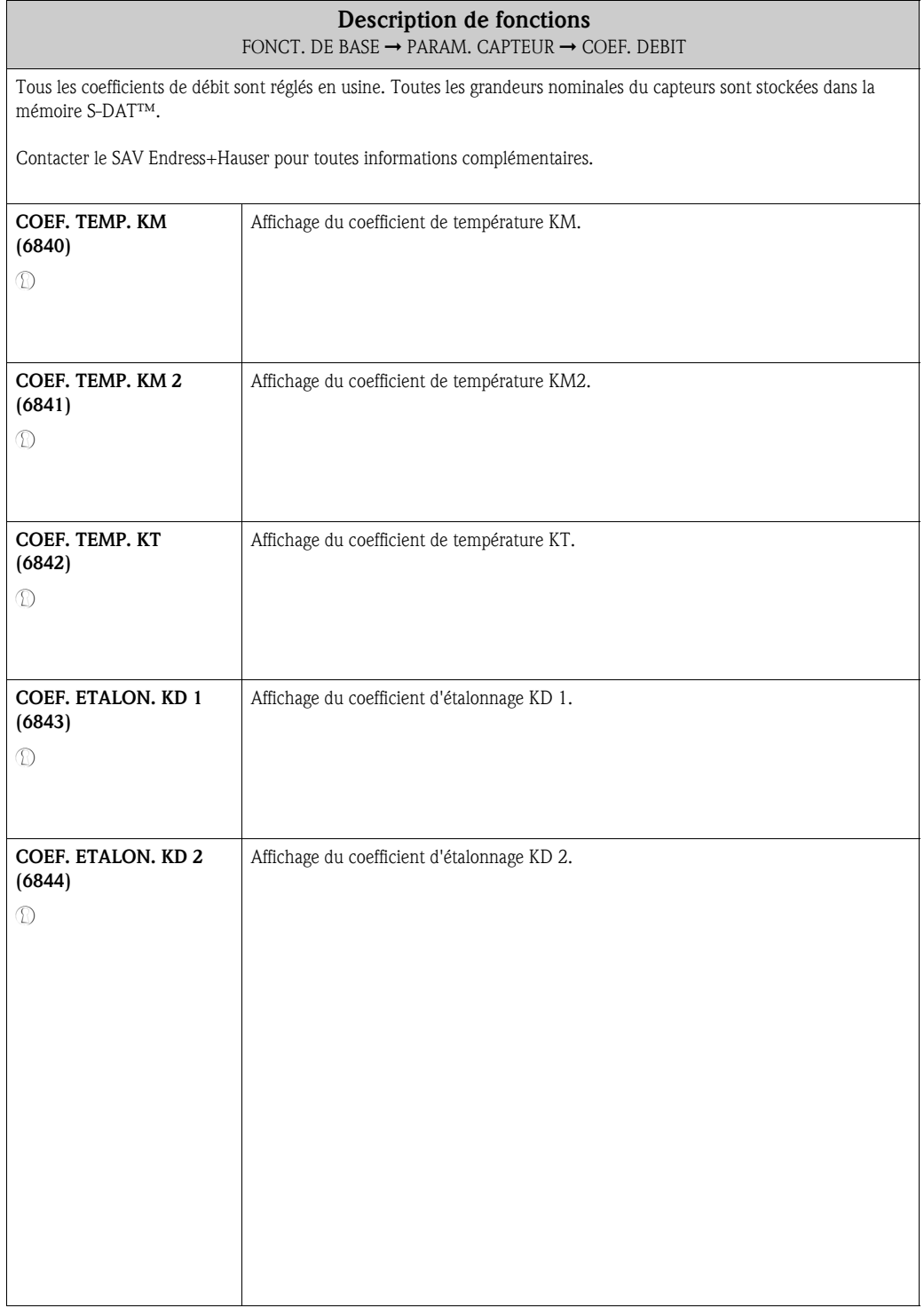

## 10.4.3 Groupe de fonctions COEF. DENSITE

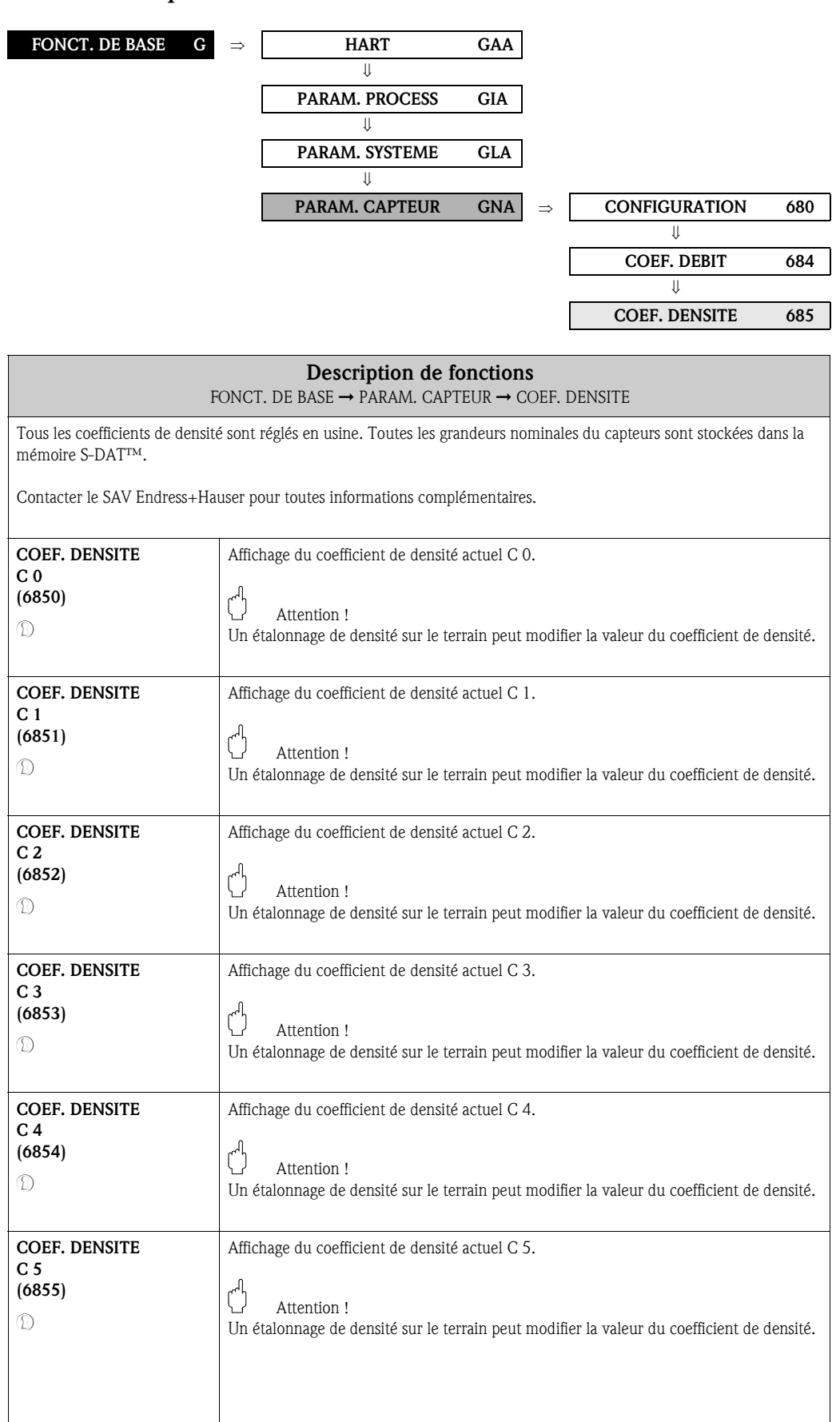

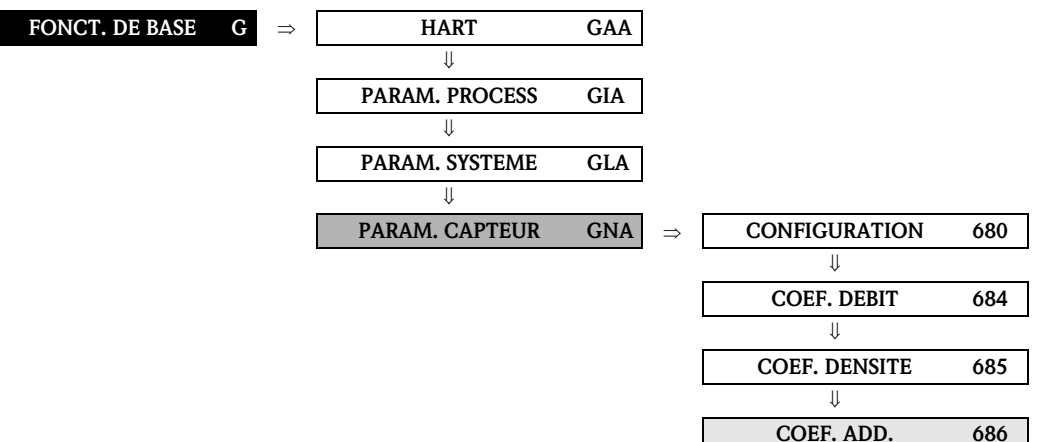

# COEF. ADD. 686 Description de fonctions Fonct. DE BASE  $\rightarrow$  DONNEES CAPTEUR  $\rightarrow$  COEF. ADD. Toutes les données de capteur sont réglées en usine. Toutes les grandeurs nominales du capteurs sont stockées dans la mémoire S-DAT™.  $\bigcup_{\text{Attention}}$  1 Ces grandeurs nominales servent seulement à l'affichage de grandeurss d'appareil et ne peuvent de ce fait être modifiées. Contacter le SAV Endress+Hauser pour toutes informations complémentaires. TEMP. MIN. PRODUIT (6860) Affichage de la température de produit la plus basse jamais mesurée. TEMP. MAX. PRODUIT (6861) Affichage de la température de produit la plus élévée jamais mesurée. TEMP. MIN. PORT. (6862) Affichage de la température du tube support la plus basse jamais mesurée. TEMP. MAX. PORT. (6863) Affichage de la température du tube support la plus élevée jamais mesurée.

#### 10.4.4 Groupe de fonctions COEF.ADD.

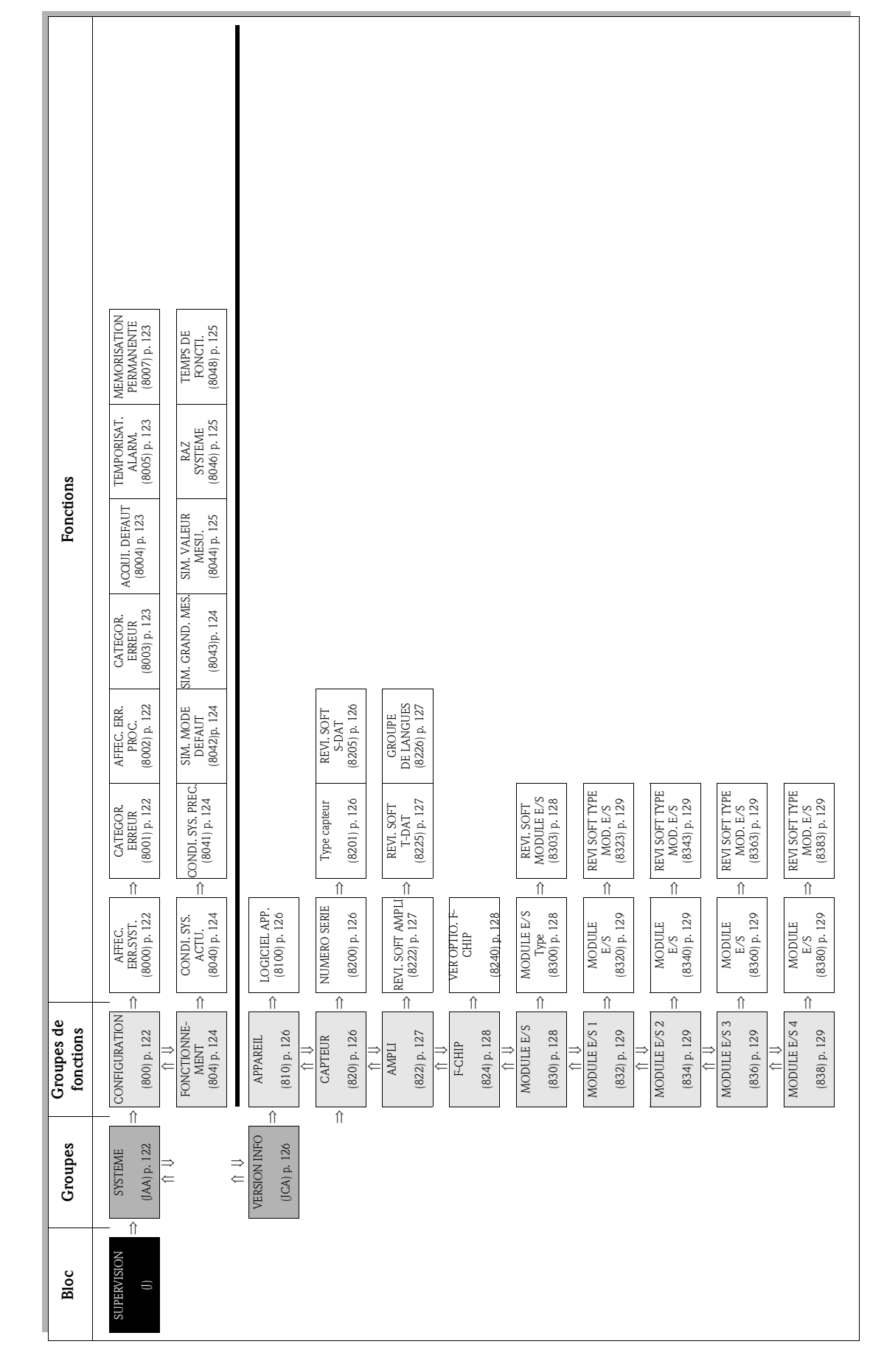

11 Bloc SUPERVISION

# 11.1 Groupe SYSTEME

# 11.1.1 Groupe de fonctions CONFIGURATION

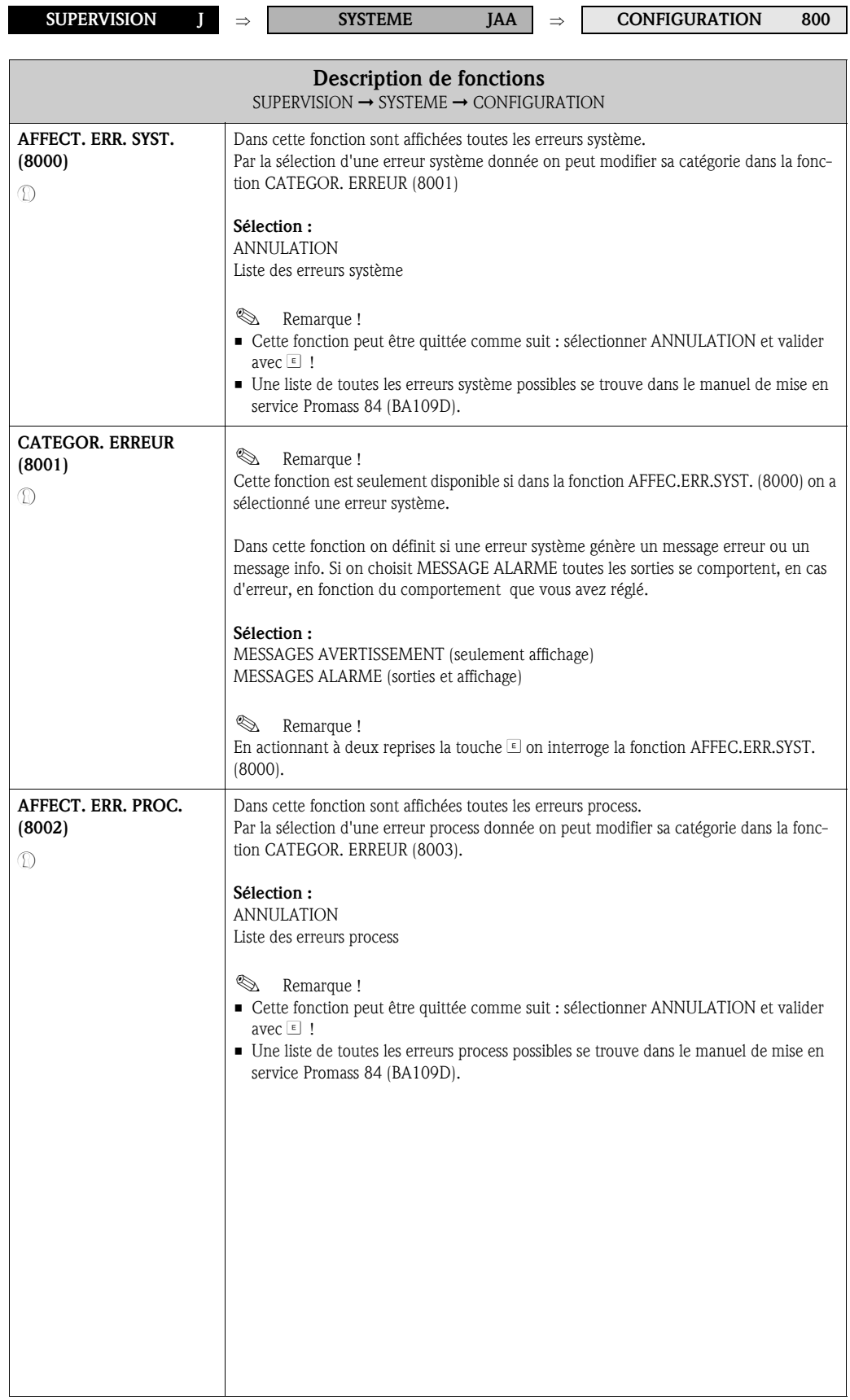

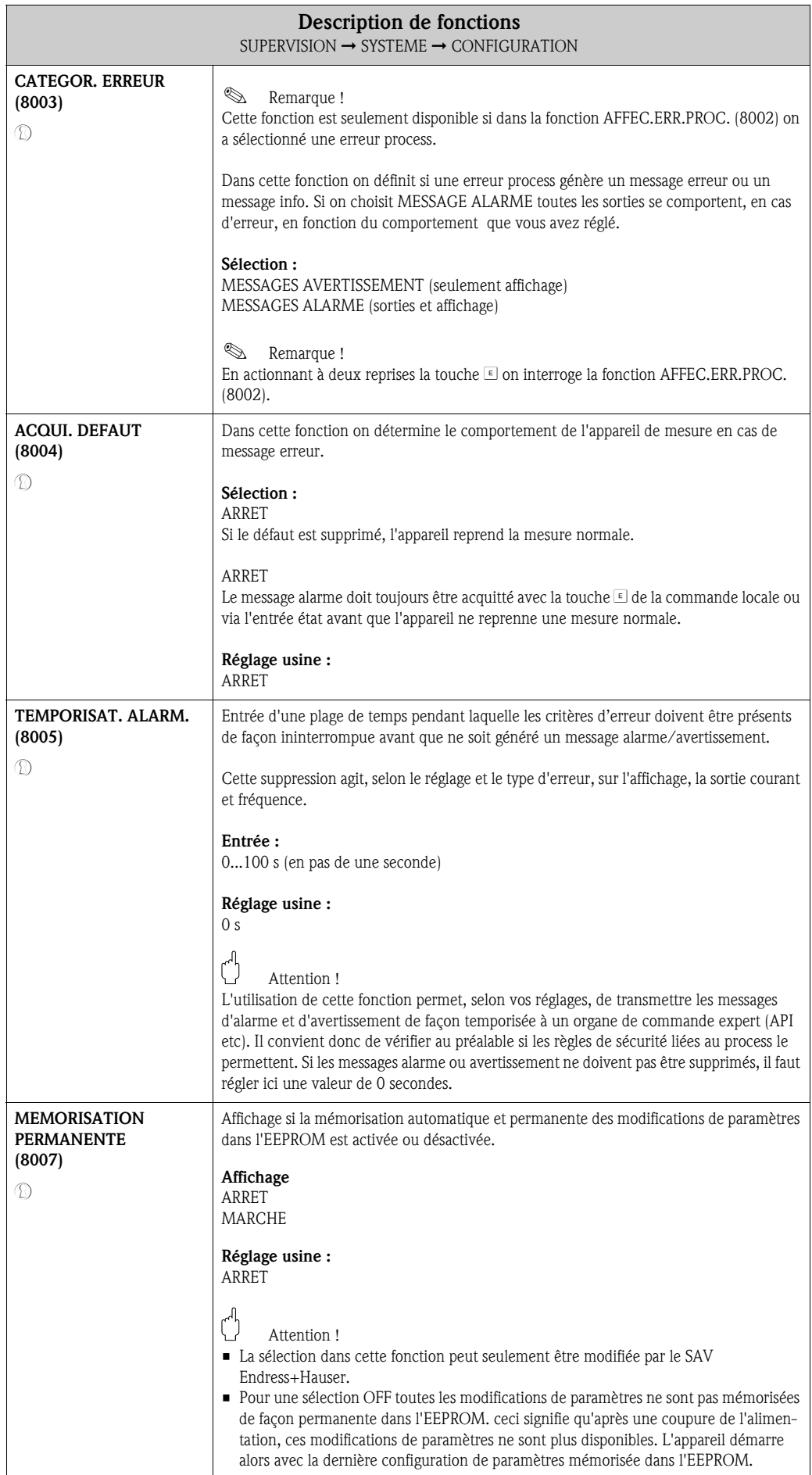

## 11.1.2 Groupe de fonctions FONCTIONNEMENT

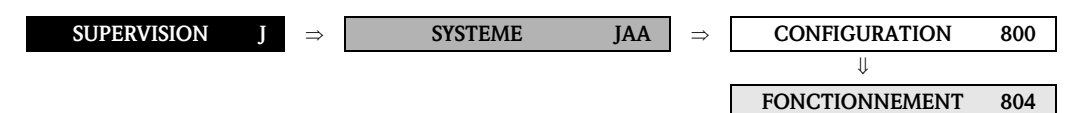

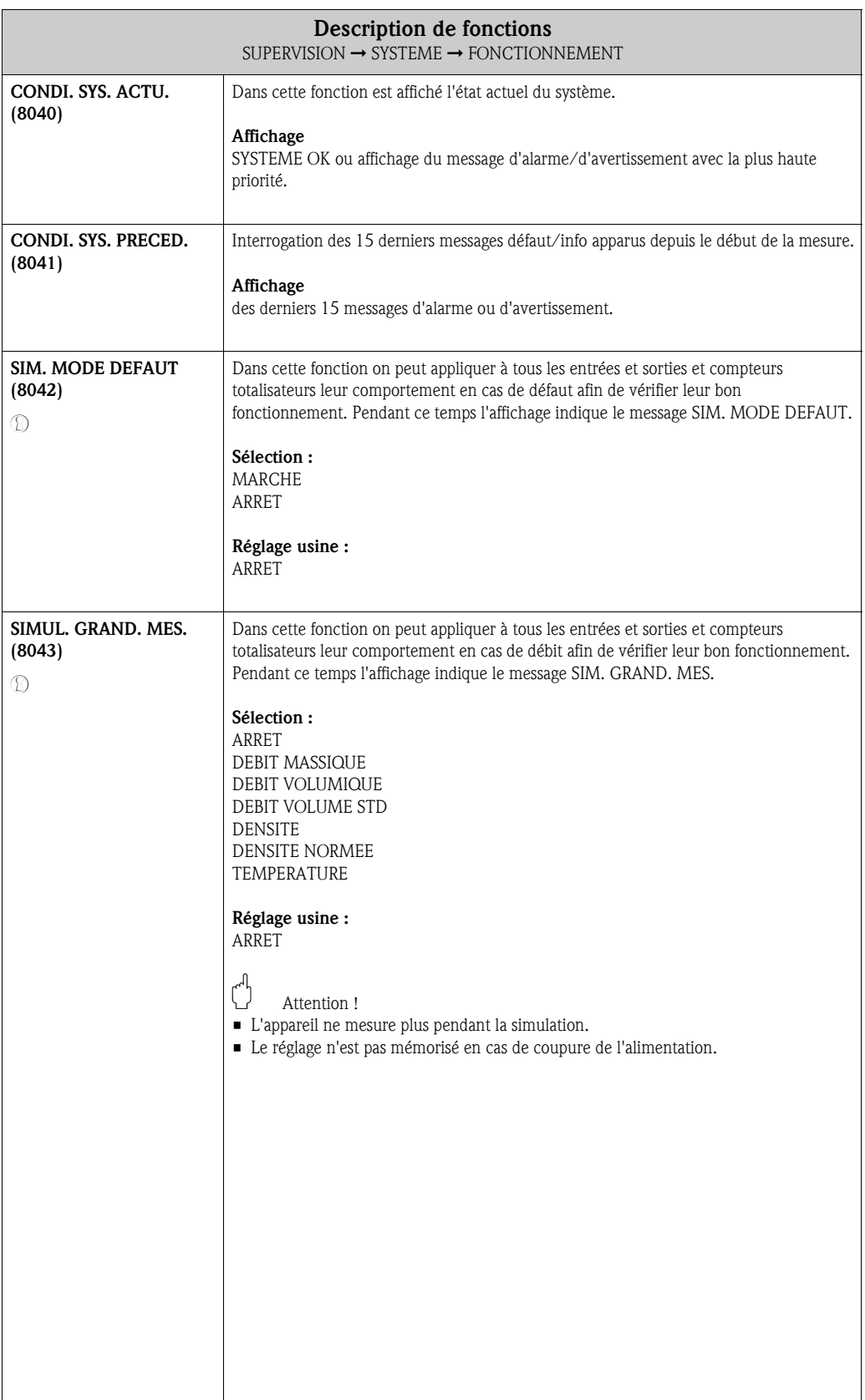

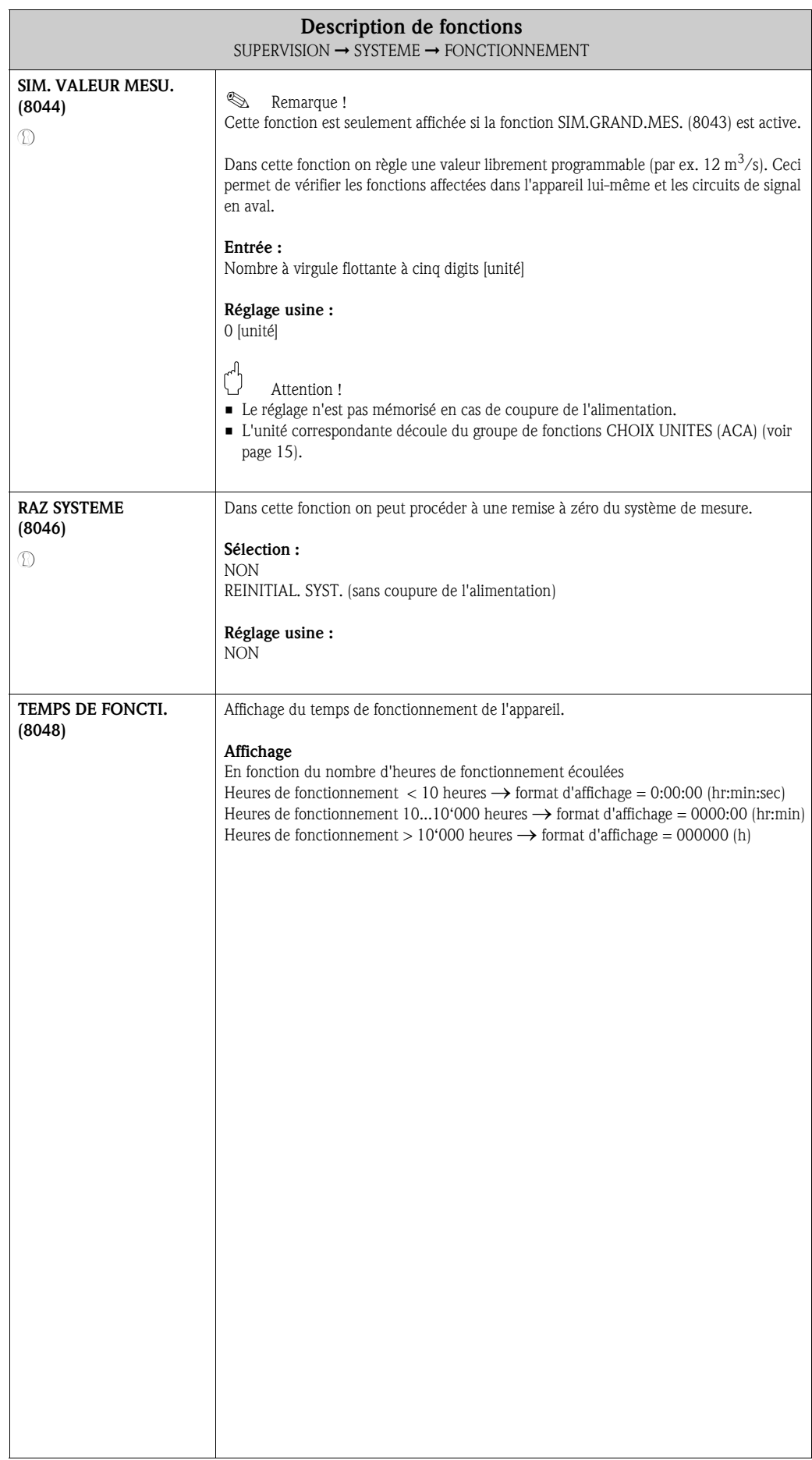

# 11.2 Groupe VERSION-INFO

#### 11.2.1 Groupe de fonctions APPAREIL

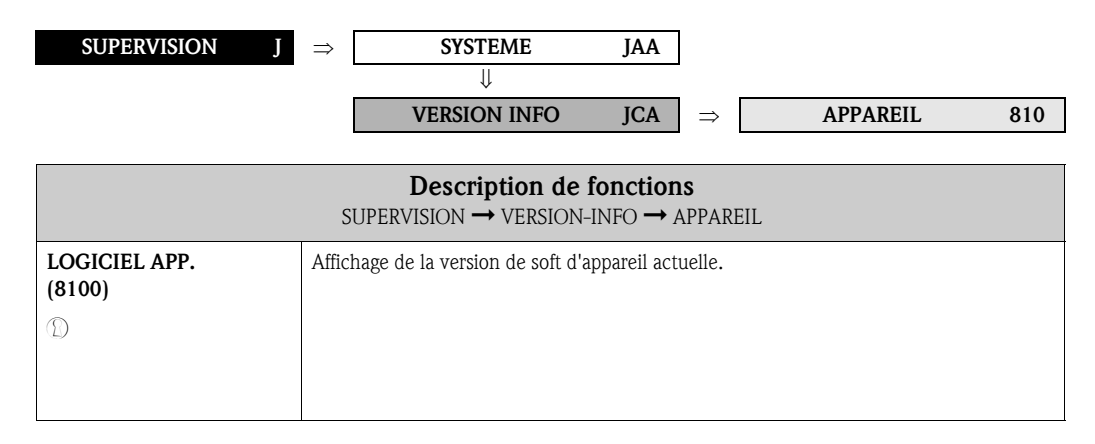

#### 11.2.2 Groupe de fonctions CAPTEUR

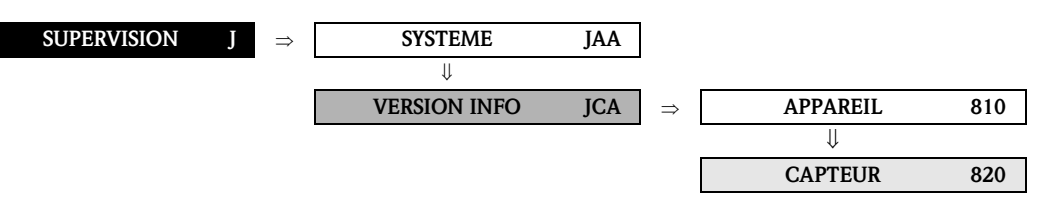

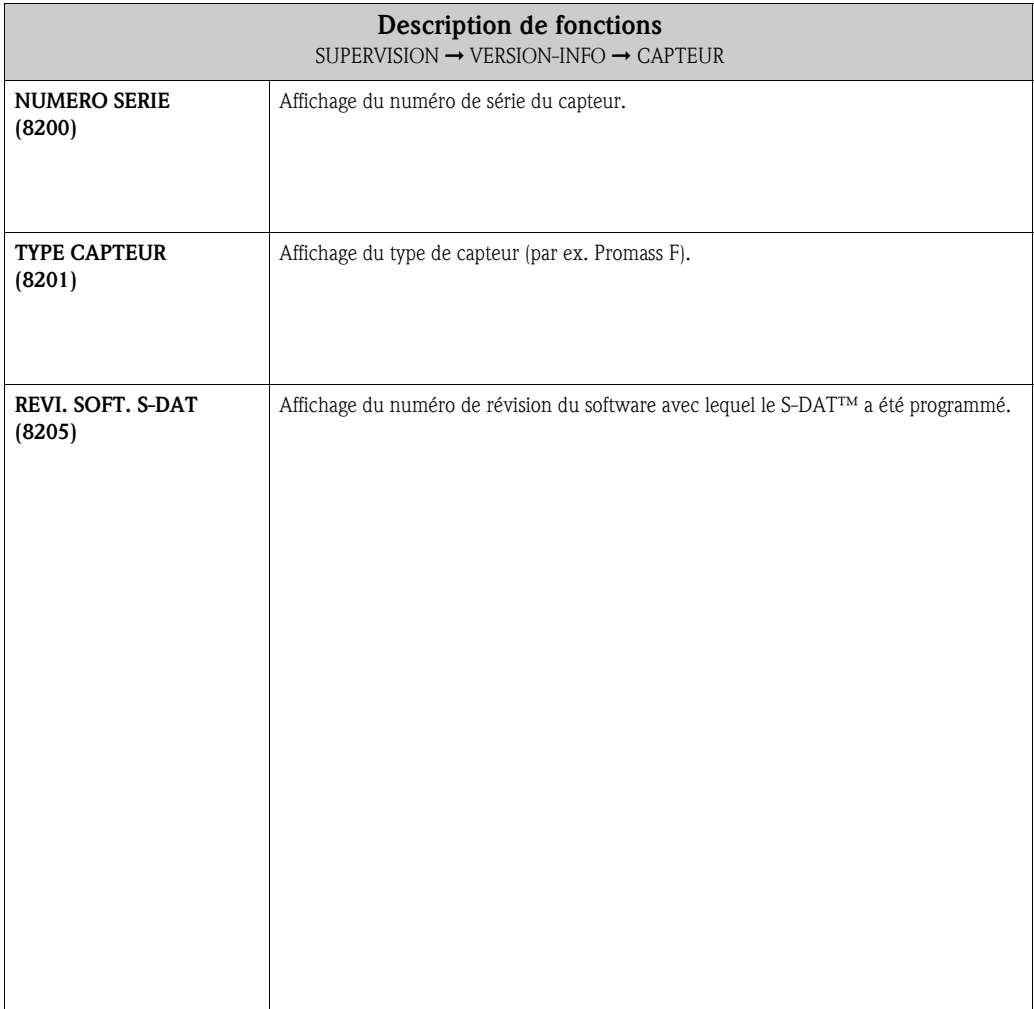

# 11.2.3 Groupe de fonctions AMPLI

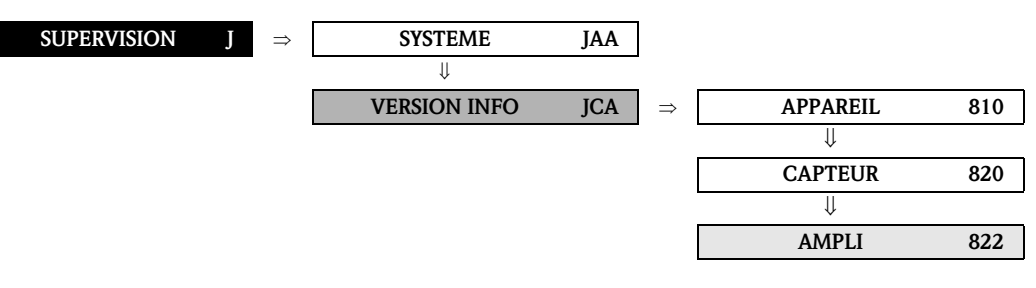

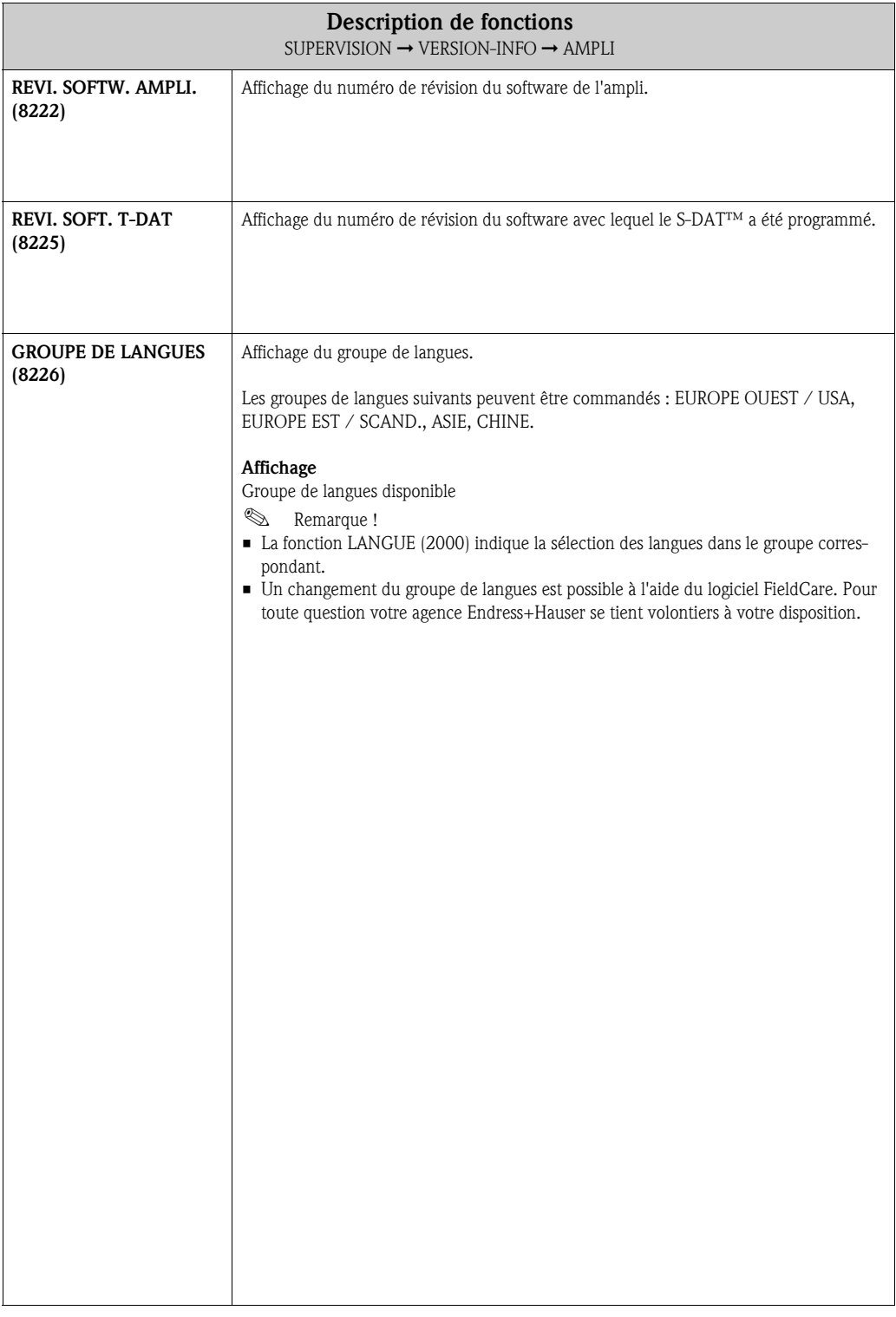

F-CHIP 824

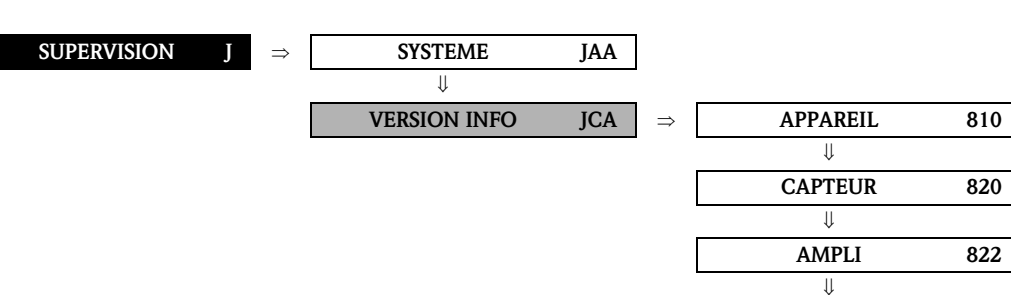

#### 11.2.4 Groupe de fonctions F-CHIP

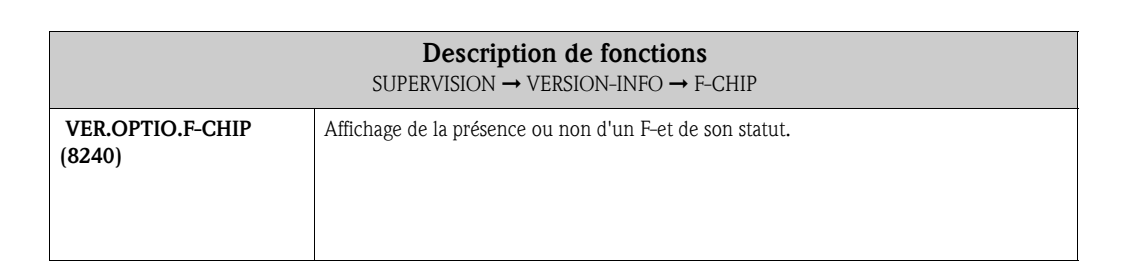

#### 11.2.5 Groupe de fonctions MODULE E/S

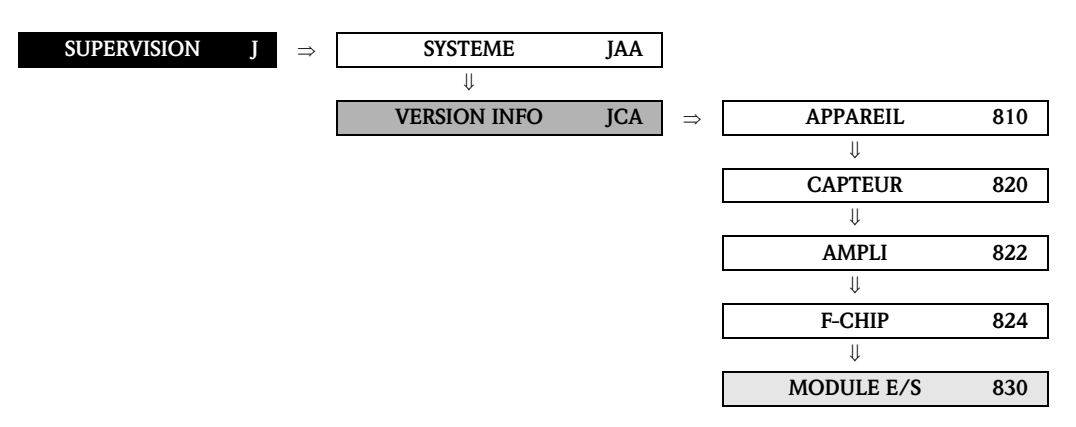

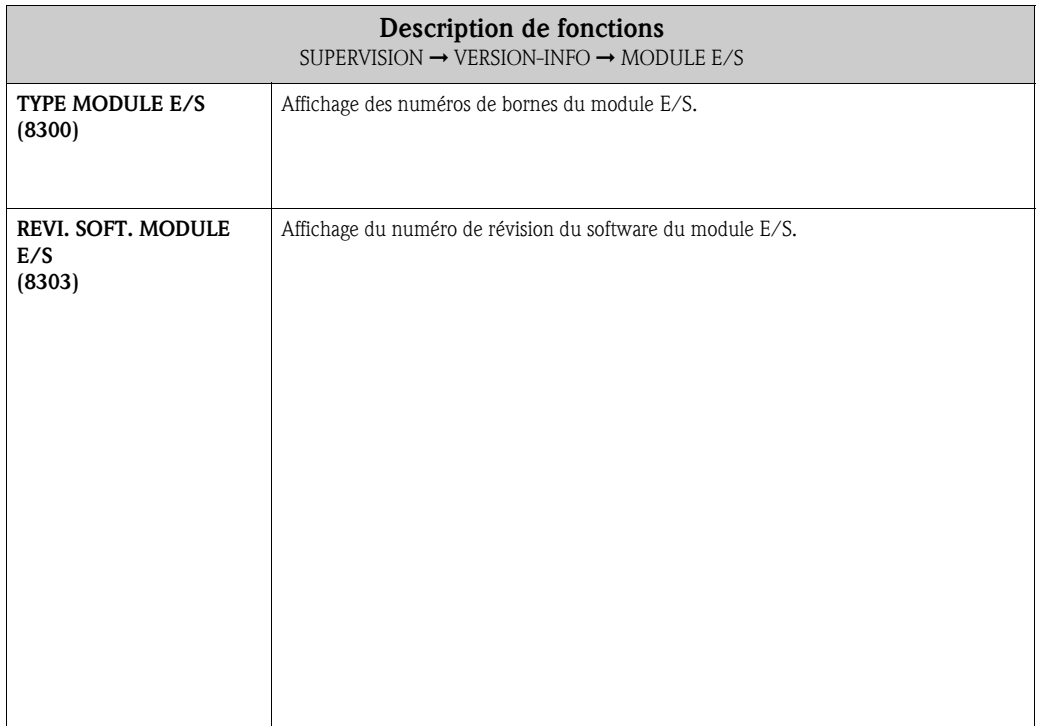

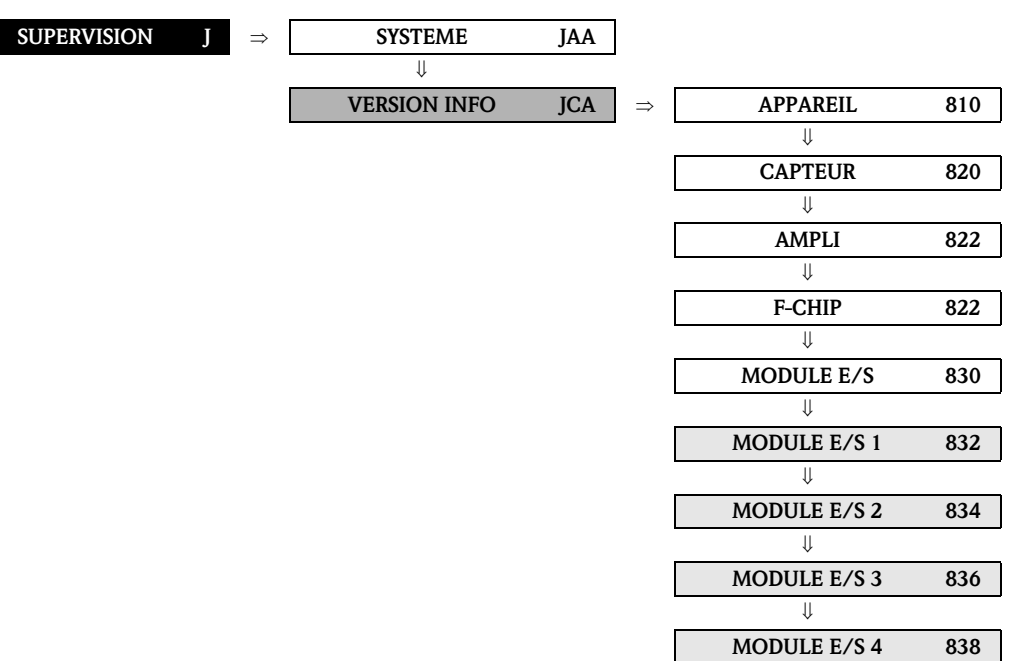

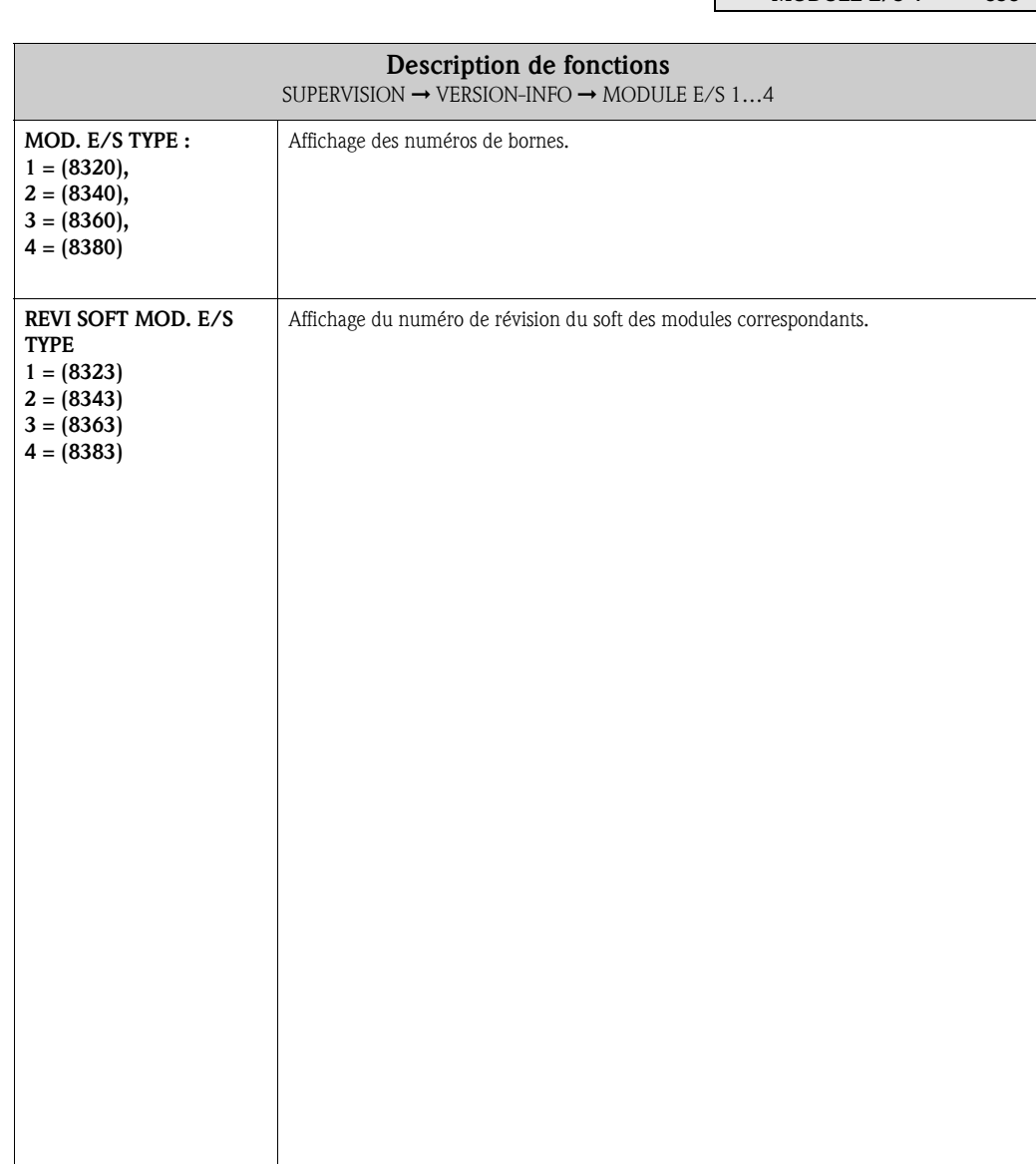

# 11.2.6 Groupes de fonctions ENTREE/SORTIE 1…4

# 12 Réglages usine

# 12.1 Unité SI (pas pour USA et Canada)

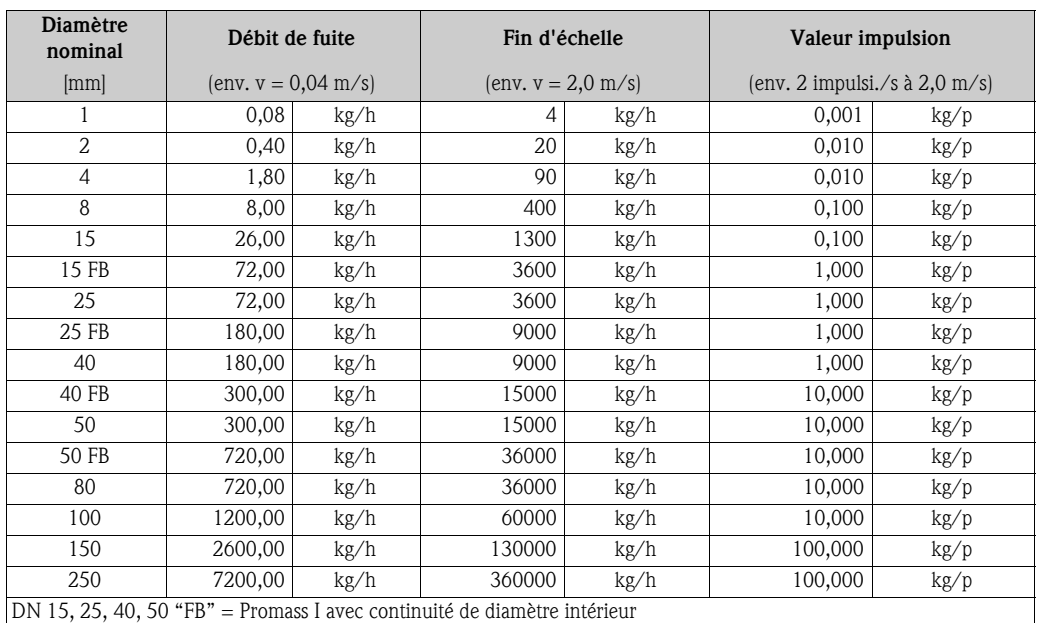

## 12.1.1 Débit de fuite, fin d'échelle, valeur impulsion – Liquide

# 12.1.2 Débit de fuite, fin d'échelle, valeur d'impulsion – Gaz

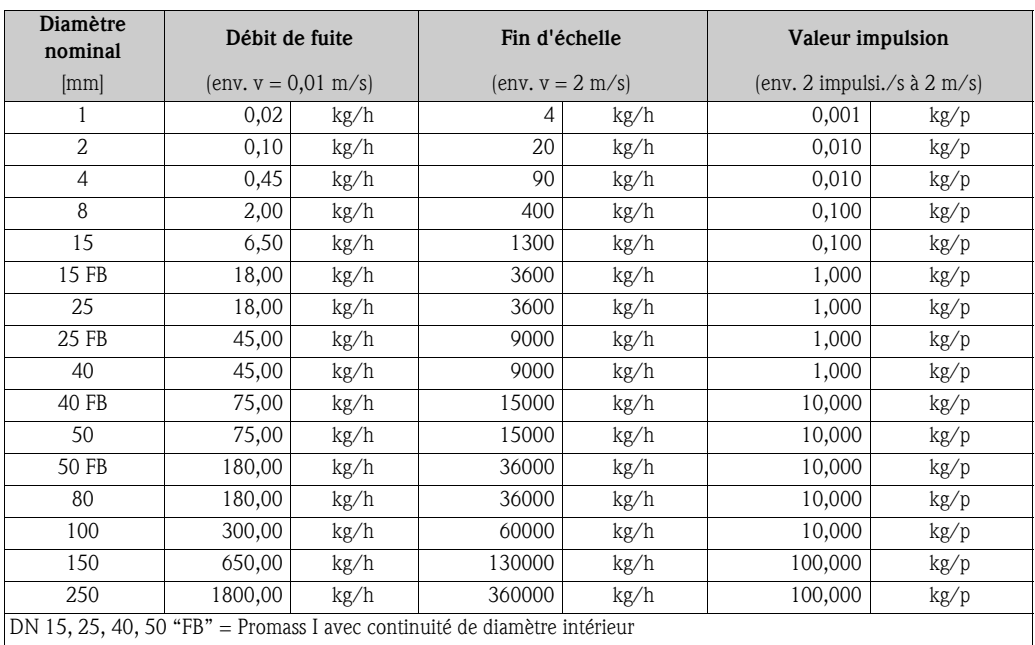

## 12.1.3 Langue

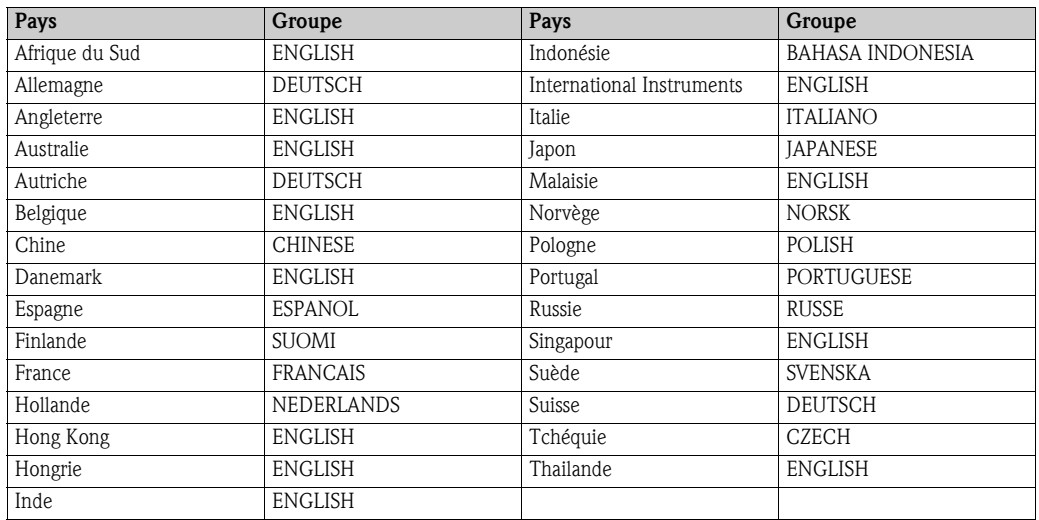

## 12.1.4 Densité, longueur, température

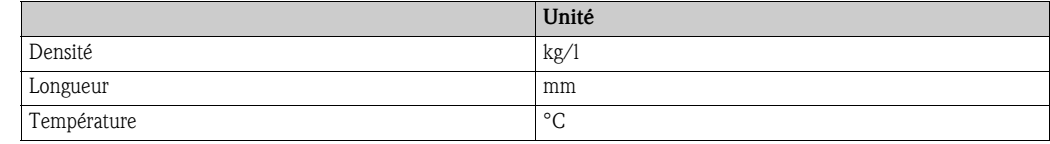

# 12.2 Unité US (pour USA et Canada)

# 12.2.1 Débit de fuite, fin d'échelle, valeur impulsion – Liquide

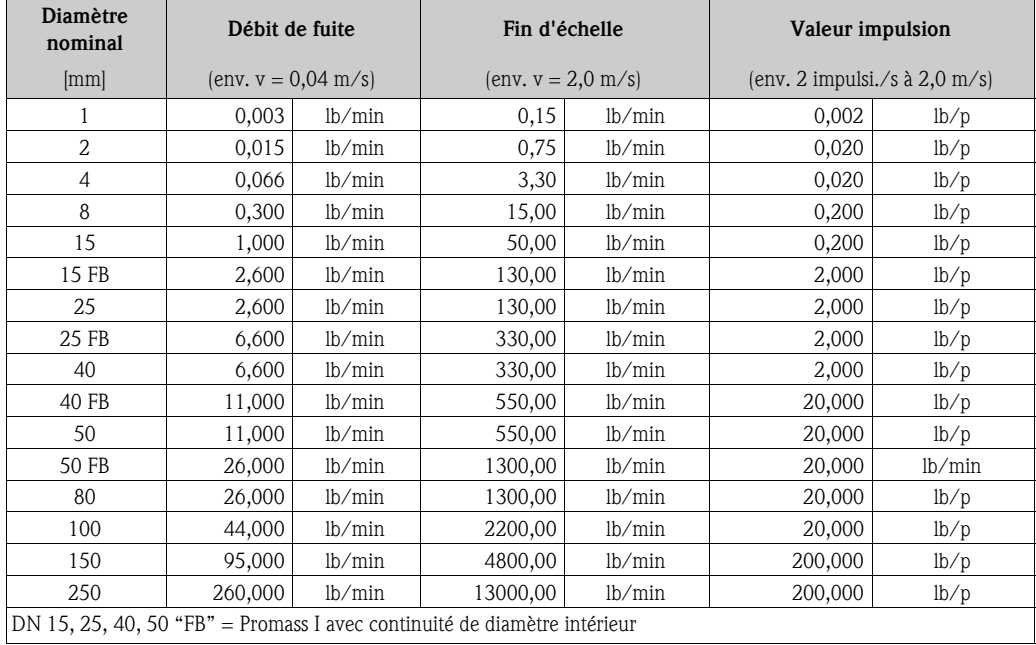

### 12.2.2 Débit de fuite, fin d'échelle, valeur d'impulsion – Gaz

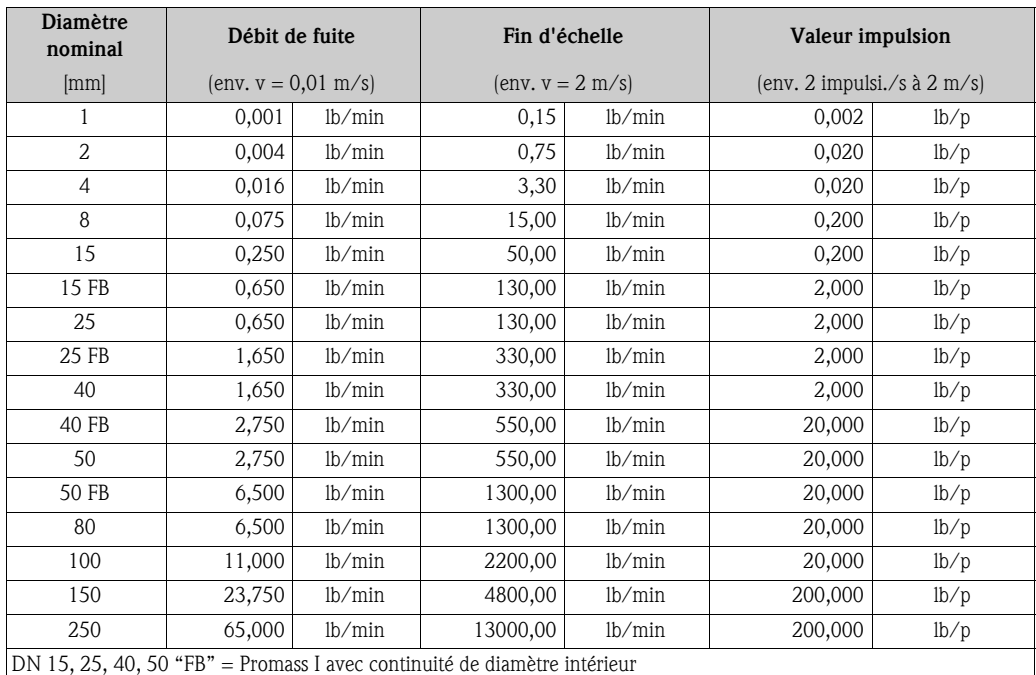

12.2.3 Langue, densité, longueur, température

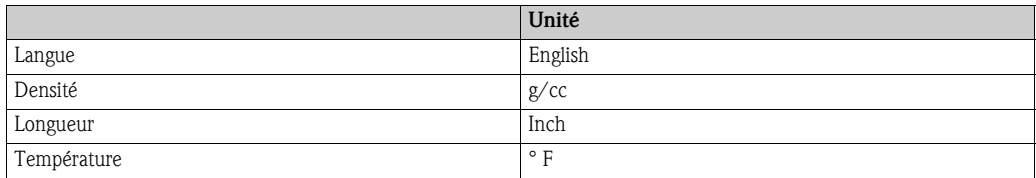

# Index Matrice

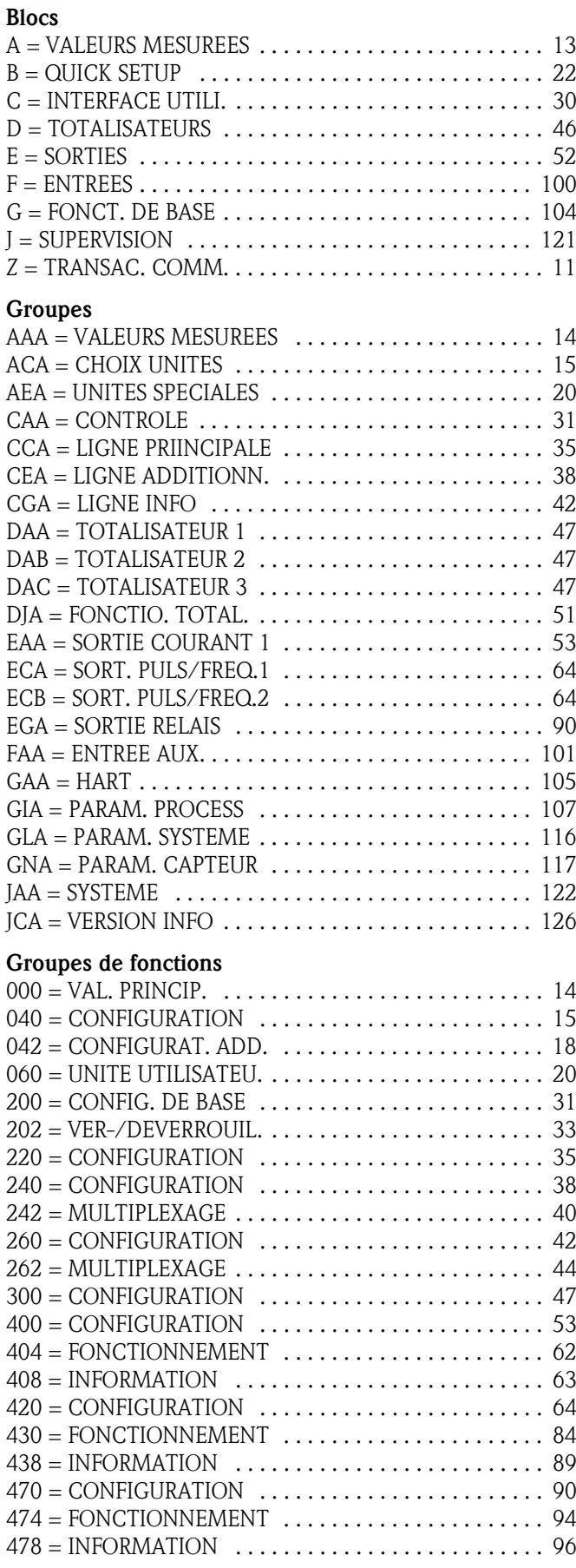

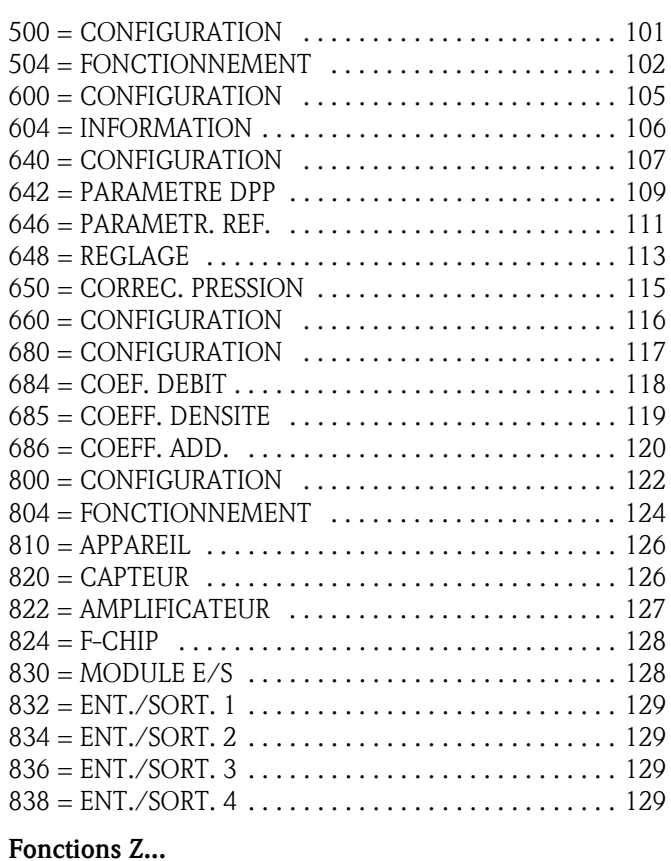

#### Fonctions Z...

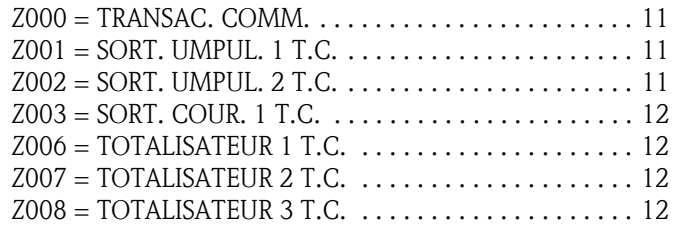

### $\mathbf{0}$

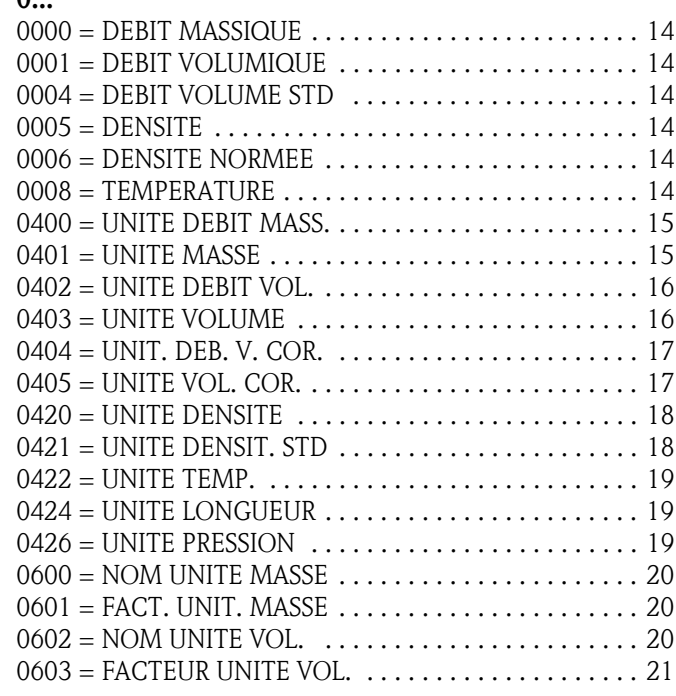

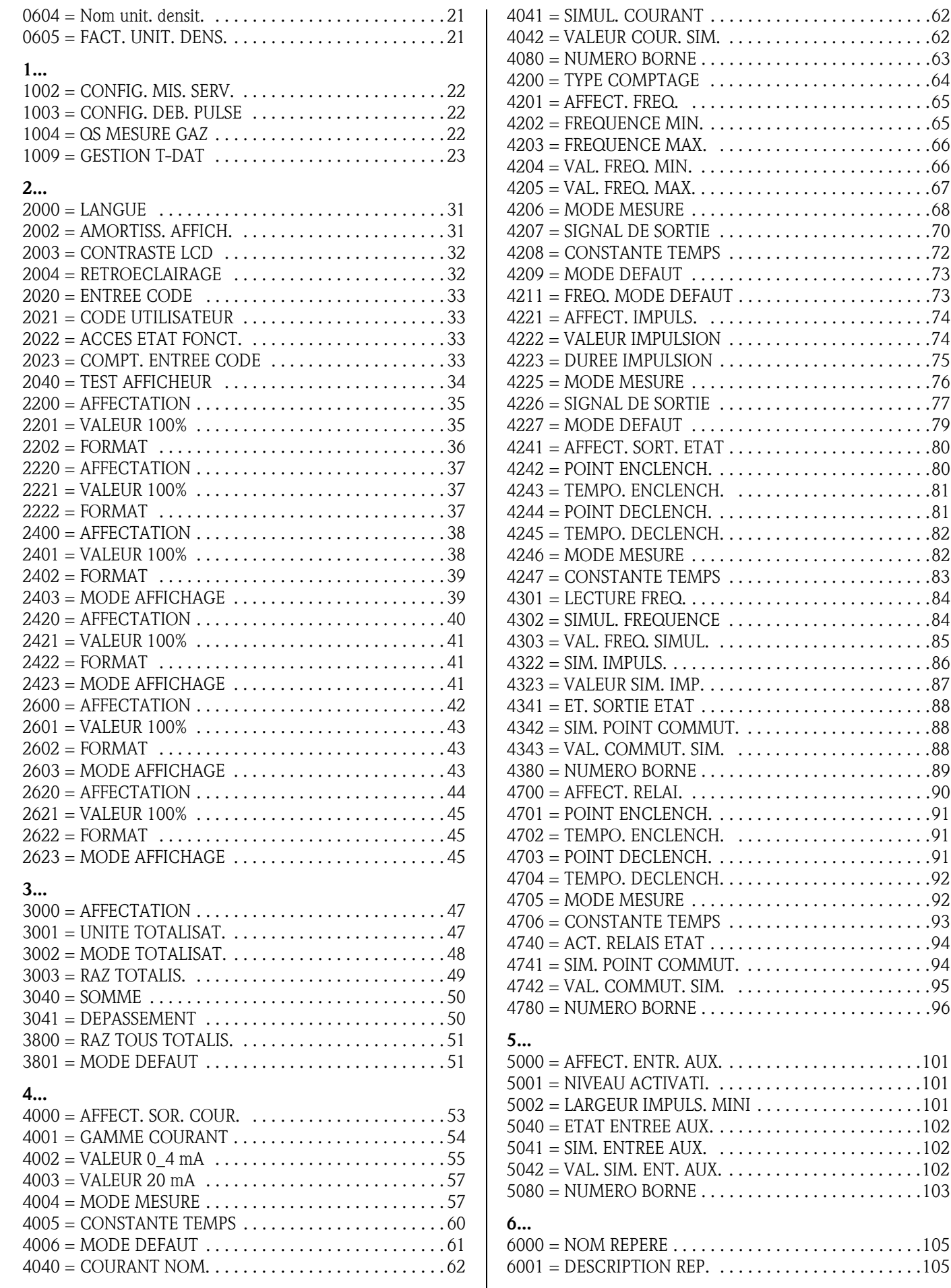

6000 = NOM REPERE . . . . . . . . . . . . . . . . . . . . . . . . . . .105

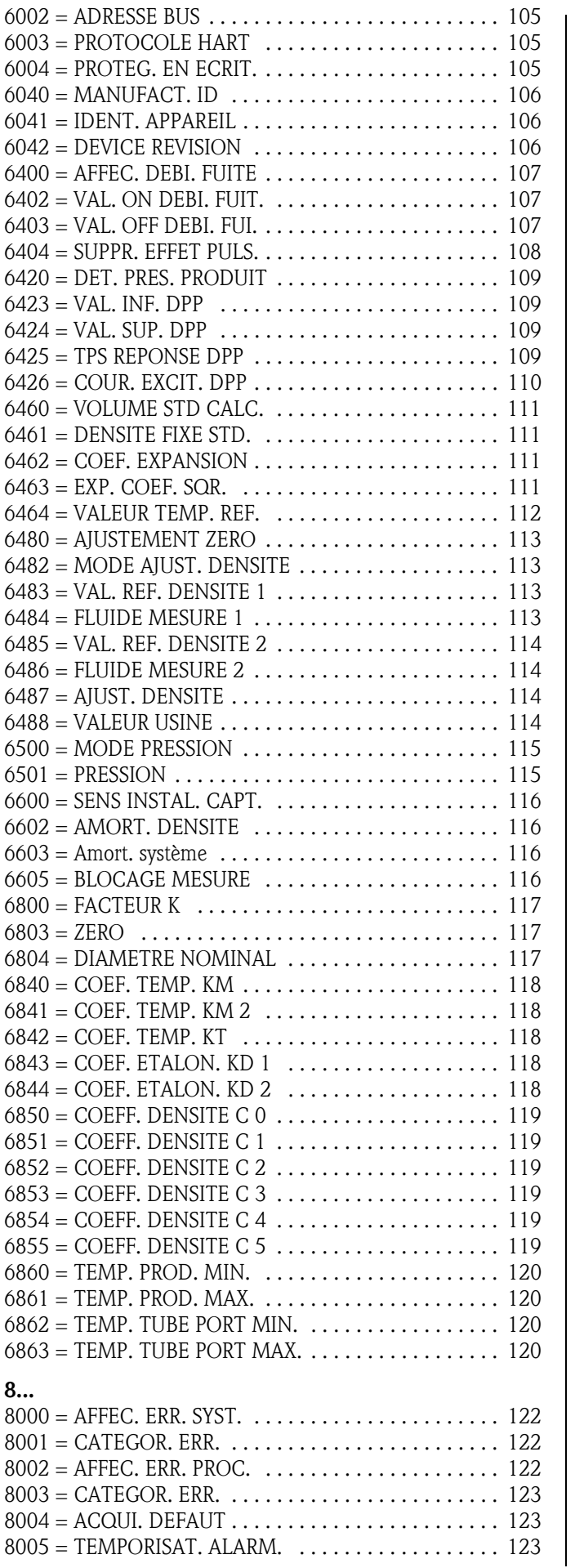

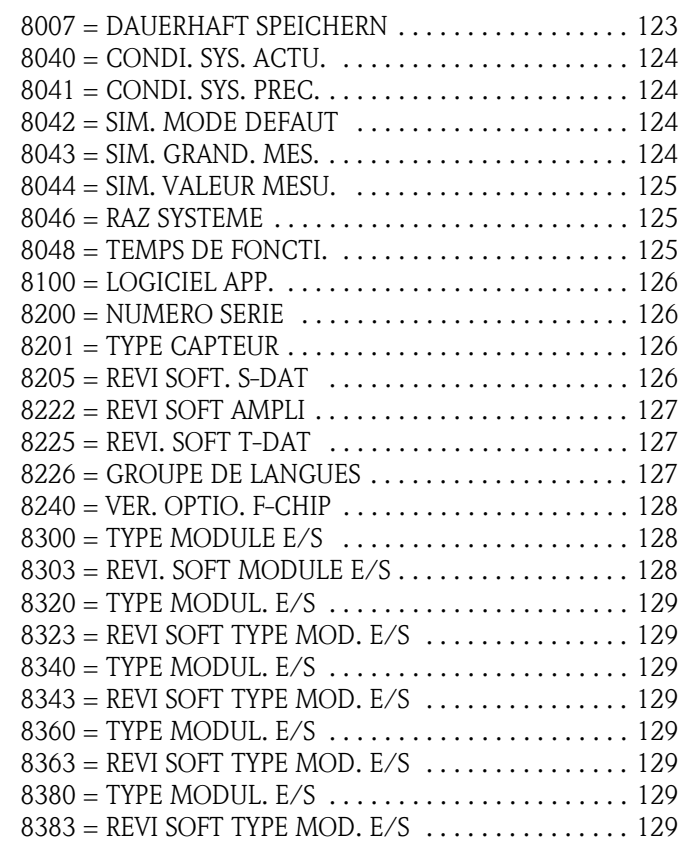

# Index

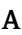

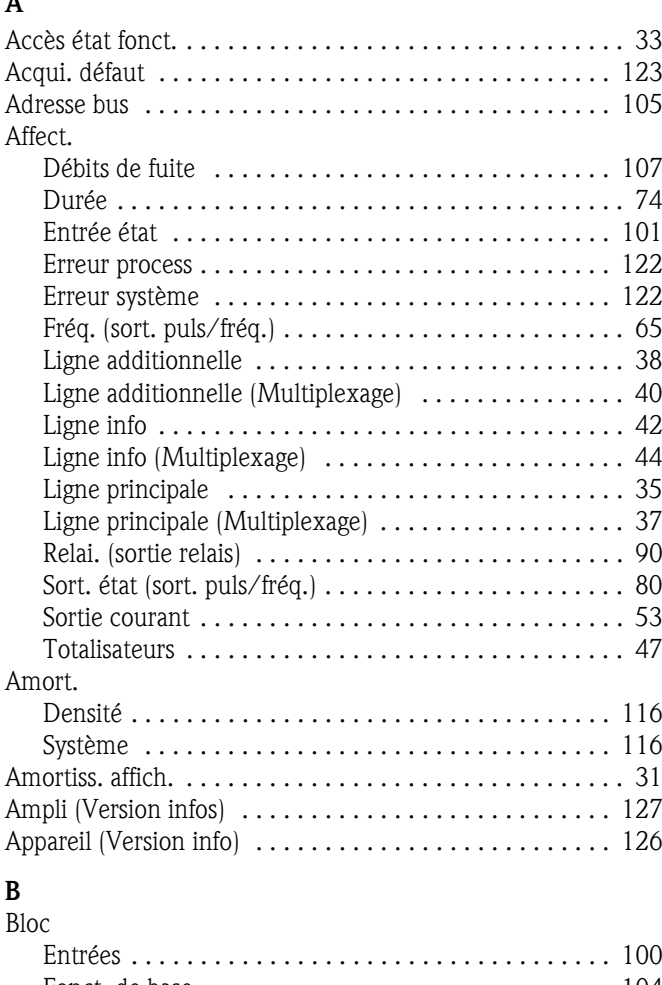

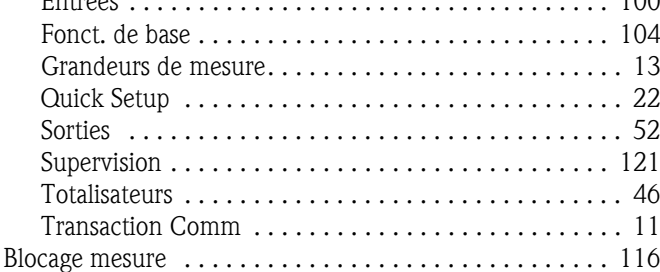

# $\overline{c}$

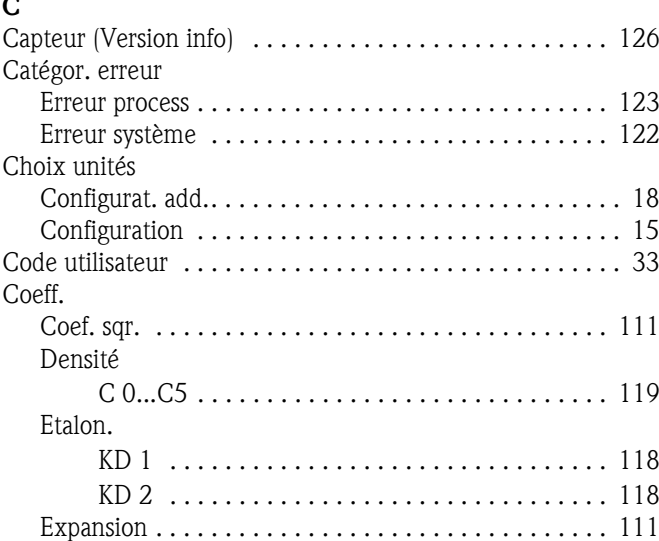

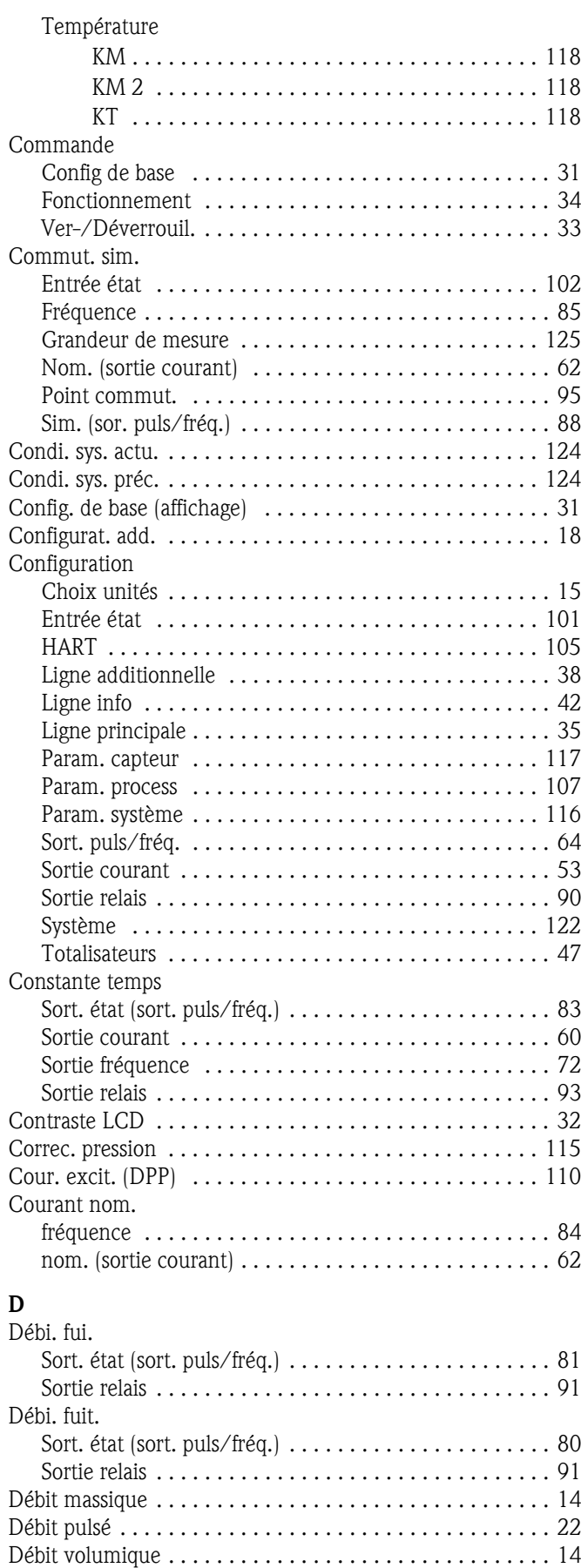

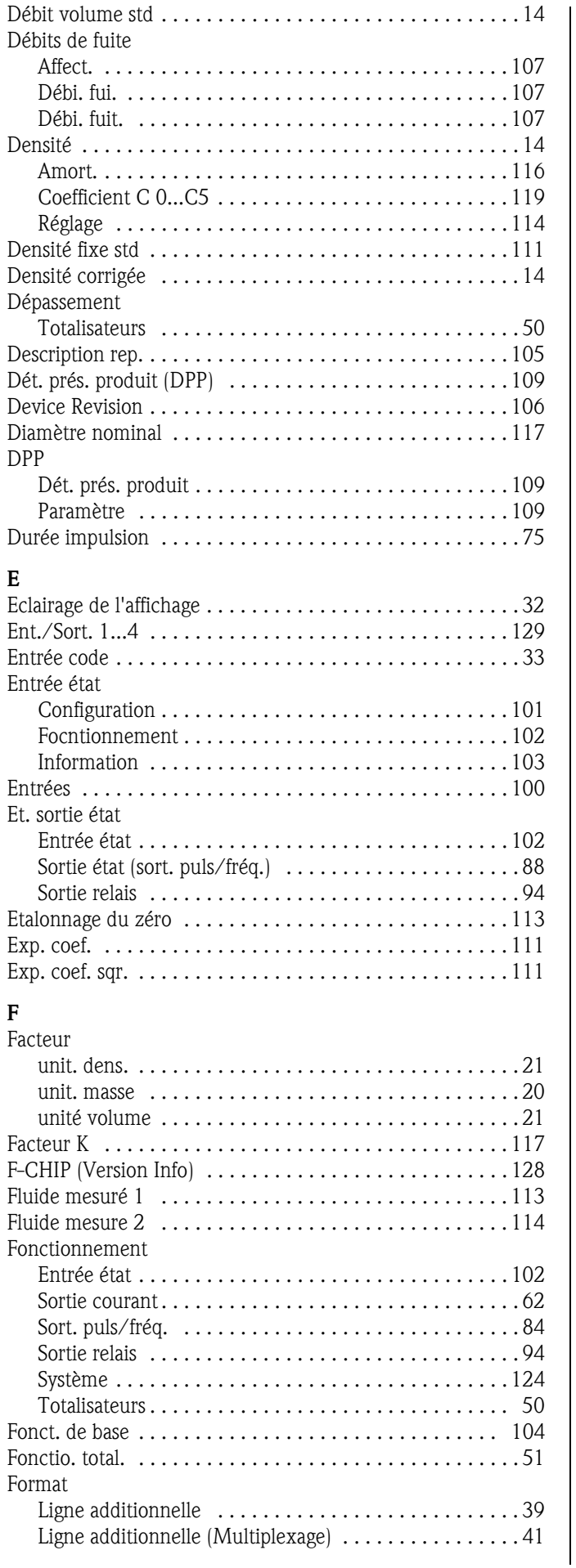

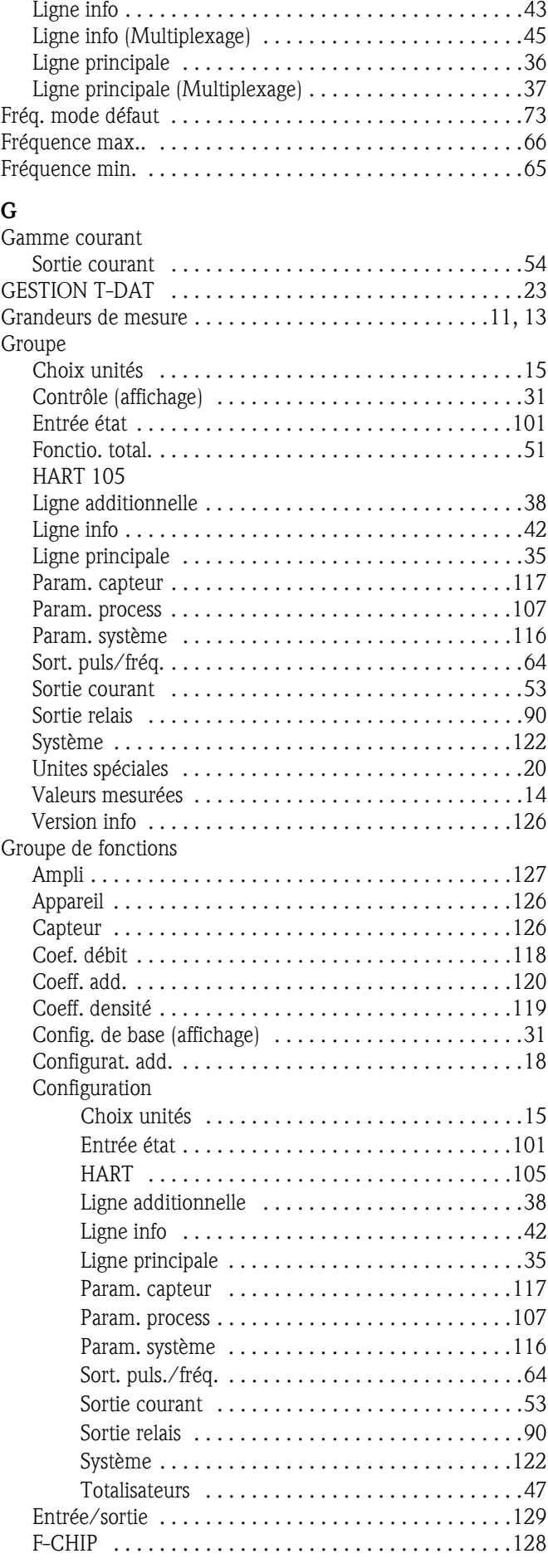

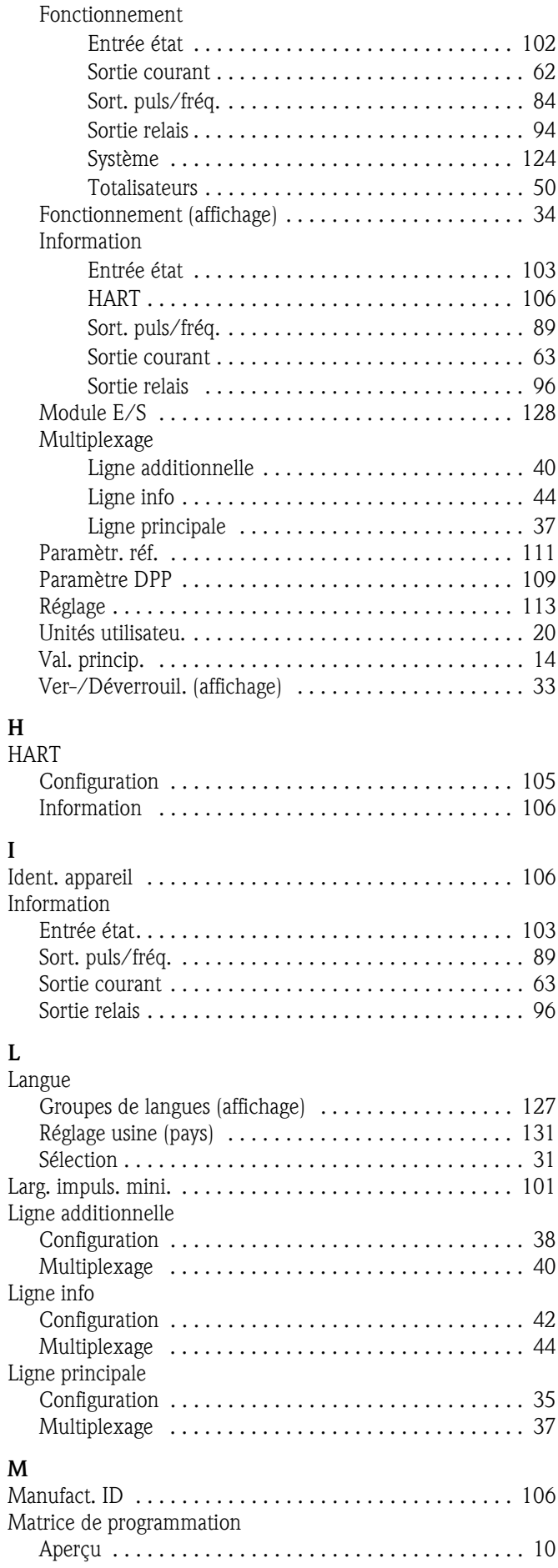

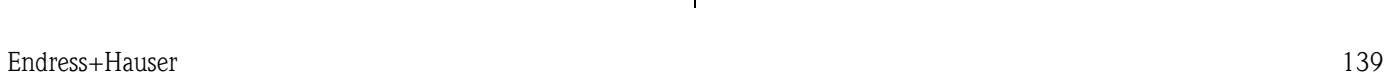

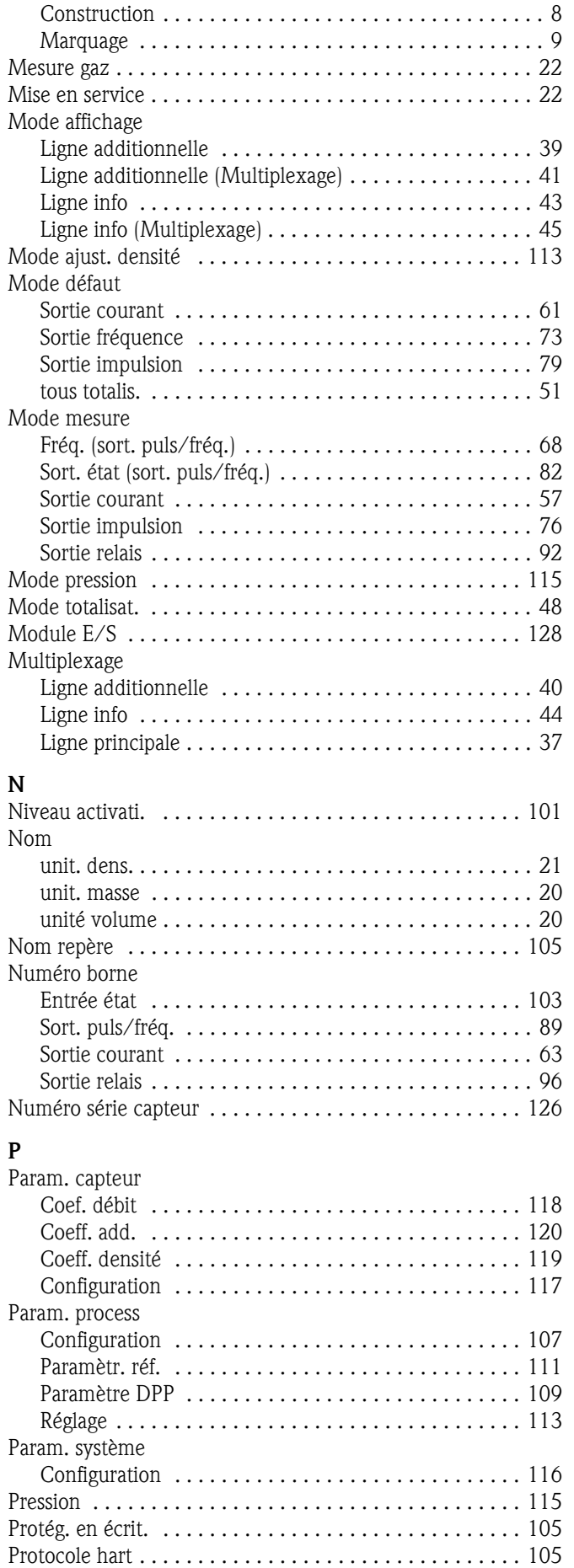

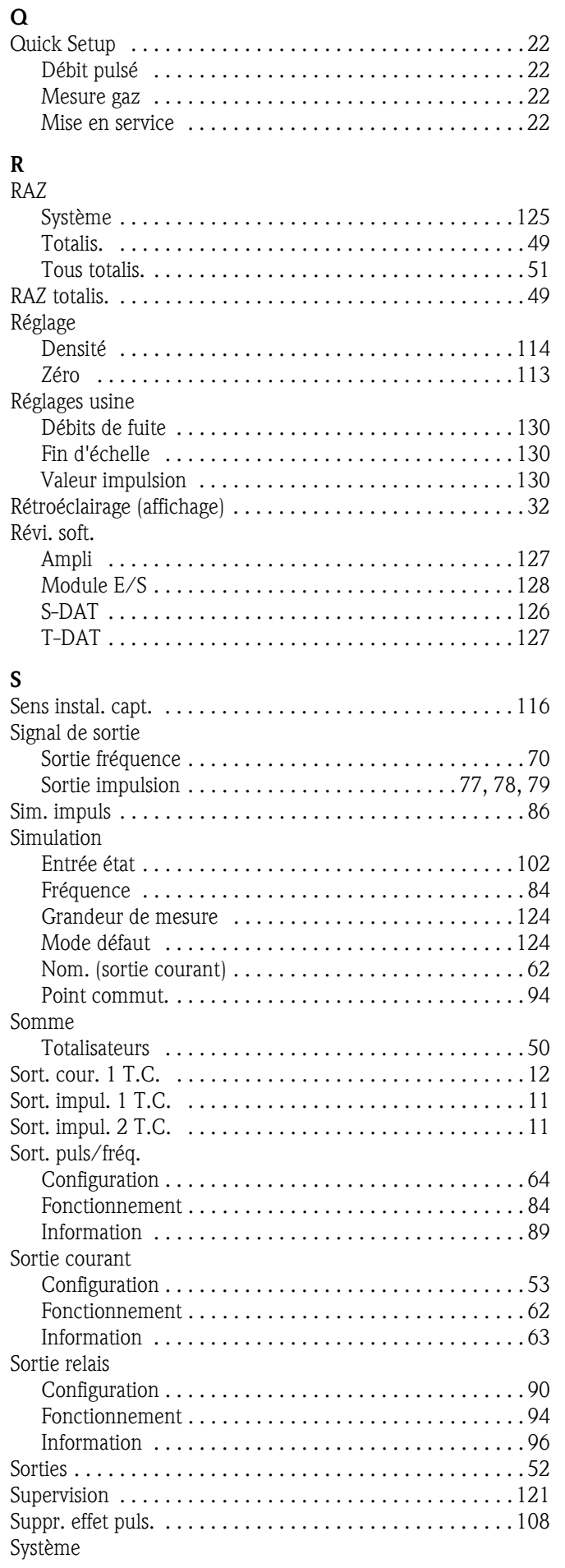

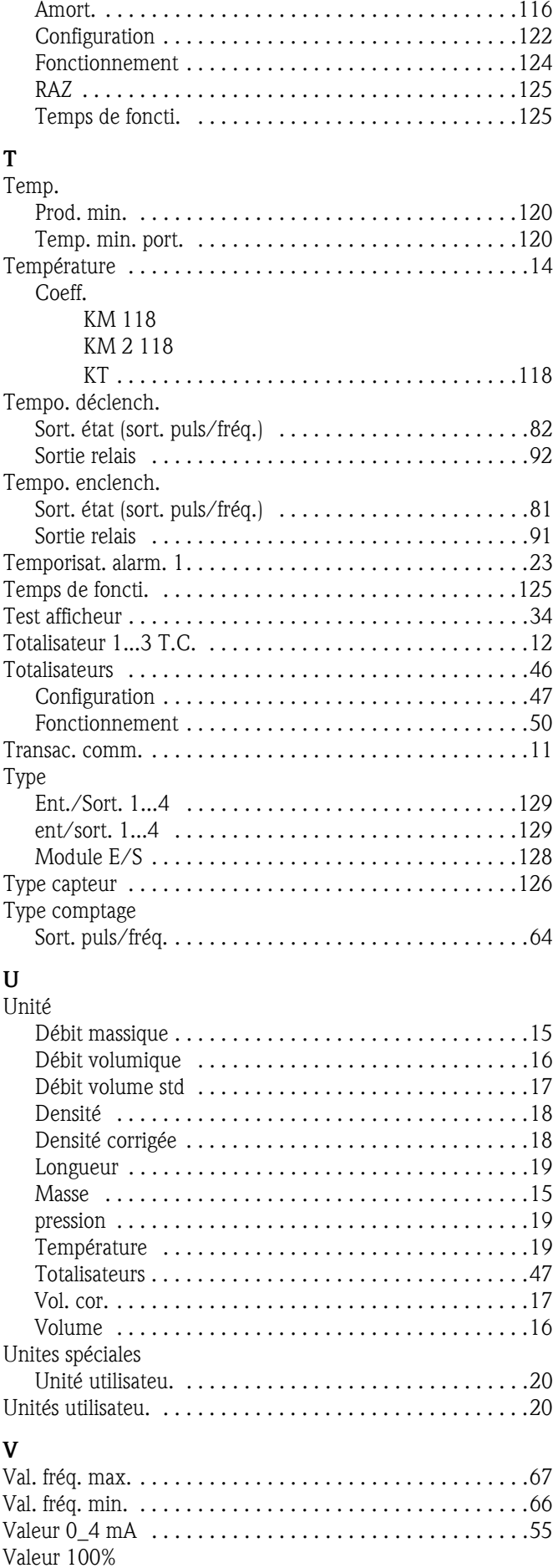

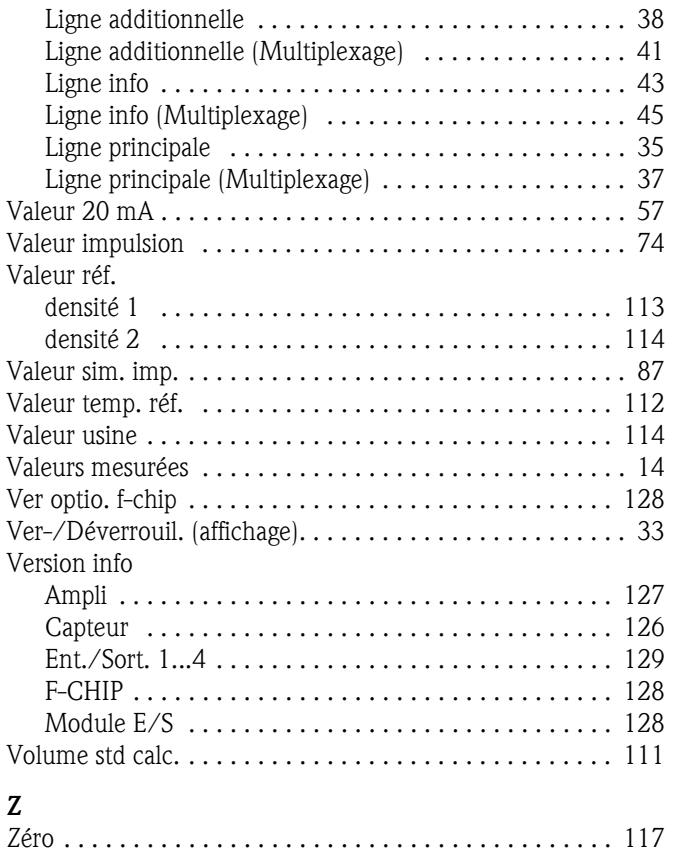

**www.endress.com/worldwide**

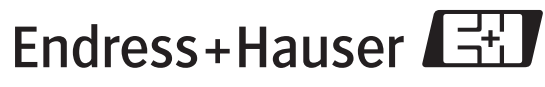

People for Process Automation

BA110D/06/fr/09.08 71087037 FM+SGML 6.0